www.philips.com/welcome Register your product and get support at

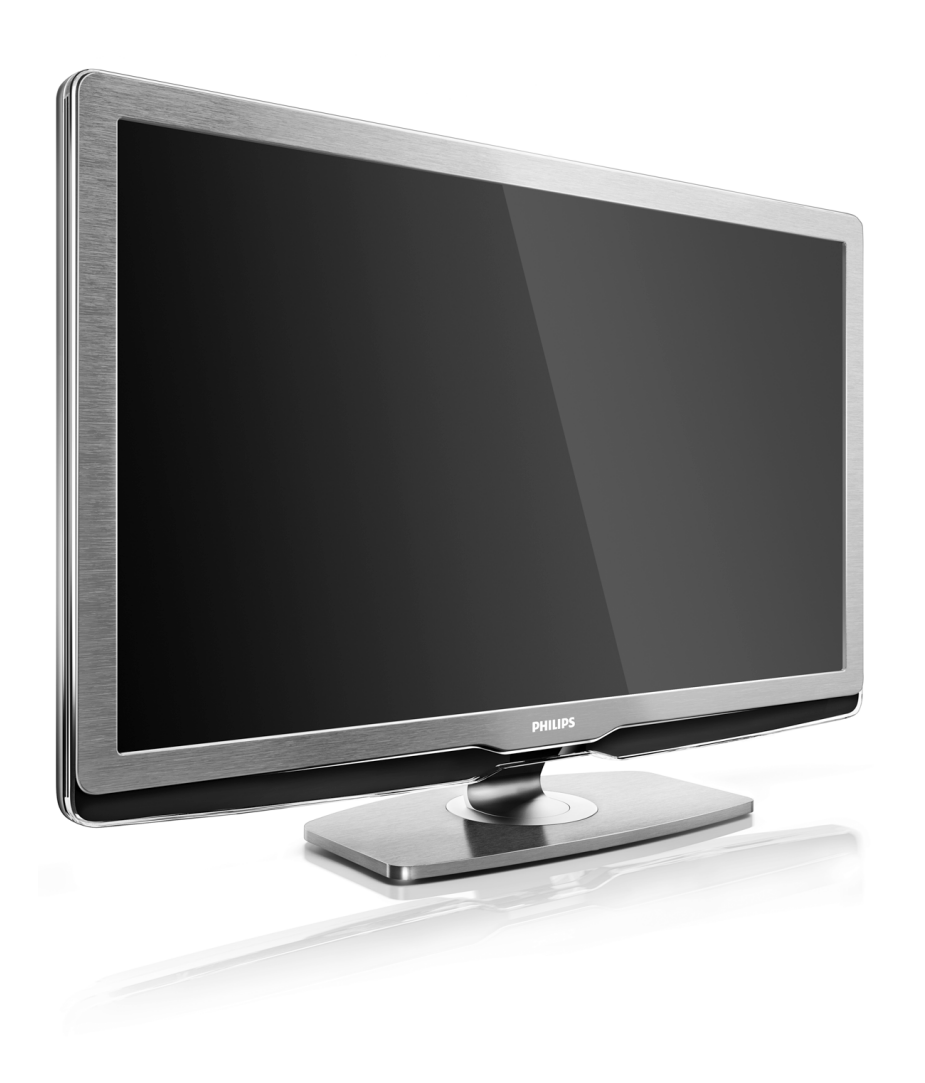

HU Útmutató

52PFL9704H

# **PHILIPS**

#### Contact information Type nr.

Product nr.

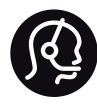

België / Belgique 078 250 145 - € 0.06 / min

Danmark 3525 8759 - Lokalt opkald

Deutschland 0800 000 7520 - Kostenlos

France 0805 025 510 - gratuit

Ελλάδα 0 0800 3122 1280 - Κλήση χωρίς χρέωση

España 900 800 655 - gratuito

Italia 800 088 774 - gratuito

Ireland 01 601 1777 - Free Northern Ireland 0800 055 6882 Luxembourg / Luxemburg 40 6661 5644 - Ortsgespräch Appel local

Nederland 0800 023 0076 - gratis

Norge 2270 8111 - Lokalsamtale

Österreich  $0810000205 - 0.07$  / min

Portugal 800 780 903 - gratis

Suisse / Schweiz / Svizzera 0844 800 544 - Ortsgespräch Appel local Chiamata locale Sverige 08 5792 9100 - Lokalsamtal

Suomi 09 2311 3415 - paikallispuhelu United Kingdom 0800 331 6015 - Free

Estonia 6008600 - Local

Lithuania 67228896 - Local

Latvia 527 37691 - Local

Kaзaкcтaн 007 727 250 66 17 - Local

Бълария +3592 489 99 96 - Местен разговор

Hrvatska 01 6403 776 - Lokalni poziv

Česká republika 800 142840 - Bezplatný hovor

Polska 022 3491504 - połączenie lokalne

Magyarország 06 80018 189 Ingyenes hívás

Romānä 0800 894 910 - gratuit

Россия - Moсква (495) 961-1111 - Местный звонок - 8-800-200-0880 - Местный звонок

Србија +381 114 440 841 - Lokalni poziv

Slovakia 0800 004537 - Bezplatný hovor

Slovenija  $0821$  611 655 - € 0.09 / min

**Türkive** 0800 261 3302 - Şehiriçi arama

Україна 8-800-500-6970 - Мicцeвий виклик

### 1.1.1 Élvezze a HD TV nyújtotta előnyöket 1.1.1 élvezze a HD TV nyújtotta előnyöket

A TV-készülék képes nagyfelbontású műsorok megjelenítésére. Ahhoz azonban, hogy élvezni tudja a HD TV nyújtotta előnyöket, először nagyfelbontású programokra van szükség. Amennyiben nem HD-műsort néz, a képminőség a normál TV-nek felel meg.

Lehetősége van nagyfelbontású műsorok fogadására

- Blu-ray lemezlejátszóról, amely HDMI-csatlakozón keresztül csatlakozik, HD filmmel
- digitális HD-vevőkészülékről, HDMI-csatlakozón keresztül, kábeltelevíziós vagy műholdas műsorszolgáltató társaság HD-csatornáira való előfizetéssel
- földi sugárzású HD-szolgáltatótól (DVB-T MPEG4)
- a DVB-C hálózaton található HD-csatornáról
- HD-játékkonzolról (Xbox 360 / PlayStation 3), HDMIcsatlakozón keresztül, HD játékkal.

### 1.1.1 Élvezze a HD minőséget 2/2

További tájékoztatásért forduljon a márkakereskedőhöz. Az országban elérhető HD-csatornák, illetve szolgáltatók feltérképezéséhez lásd a www.philips.com/support oldal FAQ (GYIK) részét.

### 1.1.2 Biztonság 1/5

A TV-készülék használata előtt mindenképpen tanulmányozza át az összes utasítást. A termékgarancia nem terjed ki azokra a hibákra, amelyek az utasítások figyelmen kívül hagyása miatt keletkeztek.

Áramütés veszélye vagy tűzveszély!

• Soha ne tegye ki a TV-készüléket vagy a távvezérlőt eső, víz vagy erős hő hatásának.

• Soha ne helyezzen a készülék közelébe folyadékot tartalmazó edényt, például vázát. Ha a készülékre vagy a készülékbe folyadék kerülne, azonnal húzza ki az elektromos hálózati csatlakozót. Az újbóli használat előtt Philips vevőszolgálaton ellenőriztesse a készüléket.

### 1.1.2 Biztonság 2/5

• Soha ne tegye ki a készüléket, a távvezérlőt vagy az elemeket nyílt láng vagy hőforrás hatásának, például közvetlen napfénynek.

• Ne helyezzen a készülék közelébe gyertyát vagy egyéb nyílt lángot.

• Soha ne helyezzen tárgyakat a készülék szellőzőibe vagy egyéb nyílásaiba.

• A hálózati kábel csatlakozójára nem nehezedhet semmilyen nagyobb erő. A kilazult tápcsatlakozók szikrát vagy tüzet okozhatnak.

• Soha ne helyezze a TV-készüléket vagy más tárgyat a tápkábelre.

...

• A hálózati kábel eltávolításakor soha ne a kábelt, hanem a csatlakozódugót fogja.

### 1.1.2 Biztonság 3/5

Sérülésveszély vagy a TV károsodásának veszélye!

• 25 kg-nál nagyobb súlyú TV-készülék felemeléséhez és kézben szállításához két ember szükséges.

• Ha a készüléket állványra helyezi, kizárólag a készülékhez mellékelt állványt használja. Az állványt erősen rögzítse a TV-készülékhez. A TV-készüléket olyan sima, vízszintes felületre helyezze, amely elbírja a készülék és az állvány súlyát.

• Falra szerelés esetén ügyeljen arra, hogy a kiválasztott elem biztonságosan elbírja a TV-készülék és a kiegészítők súlyát. A Koninklijke Philips Electronics N.V. nem vállal felelősséget a helytelen rögzítésből adódó balesetért, sérülésekért vagy kárért.

...

### 1.1.2 Biztonság 4/5

Sérülésveszély gyermekek számára!

Kövesse az alábbi óvintézkedéseket, nehogy a TVkészülék felboruljon, és gyermekek sérülését okozza.

• Soha ne helyezze a TV-készüléket olyan felületre, amely terítővel vagy más olyan anyaggal van leborítva, amely lerántható.

• Győződjön meg arról, hogy a TV-készülék egyik része sem lóg túl az alátámasztási felület szélén.

• Ha a TV-készüléket magas bútorra (pl. könyvespolcra) helyezi, győződjön meg arról, hogy mind a bútor, mind a TV-készülék rögzítve van a falhoz vagy más, alkalmas tárgyhoz.

• Tanítsa meg a gyermekeknek, hogy milyen veszélyekkel jár, ha a TV-készülék eléréséhez felmászik a bútorra.

...

### 1.1.2 Biztonság 5/5

Túlmelegedés veszélye!

A megfelelő szellőzés érdekében mindig hagyjon legalább 10 cm szabad helyet a TV-készülék körül. Ellenőrizze, hogy függöny vagy egyéb tárgy ne takarja el a készülék szellőzőnyílásait.

Villámlással kísért vihar esetén

Villámlással járó vihar előtt húzza ki TV-készülék tápkábelét és az antennát. Villámlással járó viharok közben soha ne érintse meg a TV-készülék részeit, a tápkábelt vagy az antennakábelt.

Halláskárosodás veszélye!

Ne használja a fülhallgatót vagy a fejhallgatót nagy hangerővel vagy túl hosszú ideig.

Alacsony hőmérséklet

Ha 5 °C alatti hőmérsékleten szállítja a TV-készüléket, csomagolja ki és a hálózatra csatlakoztatás előtt várja meg, amíg a készülék eléri a szobahőmérsékletet.

### 1.1.3 TV-készülék elhelyezése

A TV-készülék elhelyezése előtt figyelmesen olvassa el a vonatkozó tudnivalókat.

- Úgy helyezze el a készüléket, hogy a képernyőre ne essen közvetlen fény.
- Az Ambilight hatás érvényesüléséhez legjobb a sötét környezet.
- A maradéktalan Ambilight hatás eléréséhez a faltól 25 cm-re helyezze el a TV-készüléket.

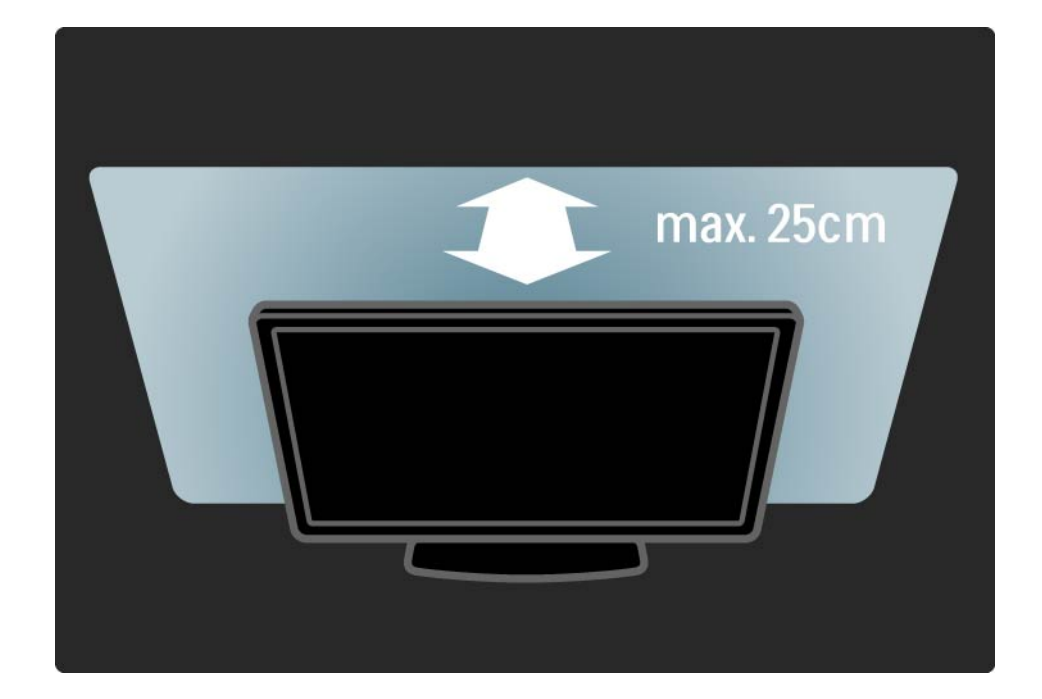

### 1.1.4 TV-nézési távolság

Állítsa be az ideális TV-nézési távolságot. Ismerje meg a HD TV képeinek vagy bármilyen képeknek az előnyeit anélkül, hogy megerőltetné a szemét. Keresse meg a legmegfelelőbb helyett a TV-készülék előtt, hogy a lehető legnagyobb és legpihentetőbb vizuális élményben legyen része.

A TV-nézés ideális távolsága a képernyőátló távolságának háromszorosa. Amikor leül, szemének egy szintben kell lennie a képernyő közepével.

### 1.1.5 Képernyő ápolása

• A TV-képernyő károsodásának veszélye! A képernyőhöz soha ne érintsen tárgyakat, azt ne nyomja meg, ne dörzsölje vagy ütögesse.

• Tisztítás előtt húzza ki a dugót az aljzatból.

• A TV-készülék és a keret tisztításához puha, nedves rongyot használjon. A készülék tisztításához soha ne használjon oldószereket, például alkoholt, vegyszereket vagy háztartási tisztítószereket.

• A deformálódás és a színvesztés elkerülése érdekében a vízcseppeket rögtön törölje le.

• Amennyire lehetséges, kerülje az állóképek megjelenítését. Az állóképek olyan képek, amelyek huzamosabb ideig a képernyőn maradnak. Az állóképek pl. a képernyőn megjelenő menük, fekete sávok, a megjelenített idő stb. Ha az állókép vetítése nem kerülhető el, a képernyő megóvása érdekében csökkentse a kontrasztot és a fényerőt.

### 1.1.6 Használat befejezése 1/4

Az elhasznált termék és az elemek leselejtezése

...

Ezt a terméket minőségi, újrafeldolgozható és újrahasznosítható anyagok és alkatrészek felhasználásával tervezték és készítették.

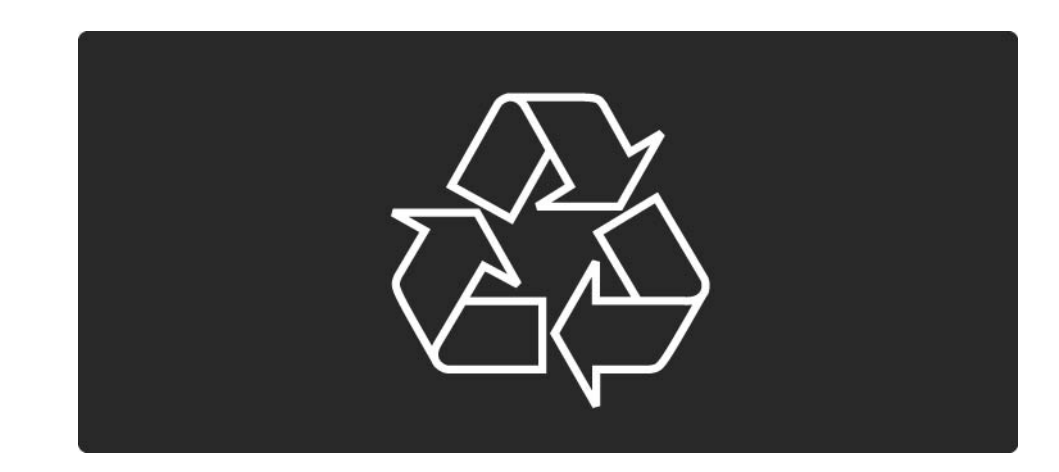

### 1.1.6 Használat befejezése 2/4

...

A termékhez kapcsolódó áthúzott kerekes kuka szimbólum azt jelenti, hogy a termékre vonatkozik a 2002/96/EK európai irányelv.

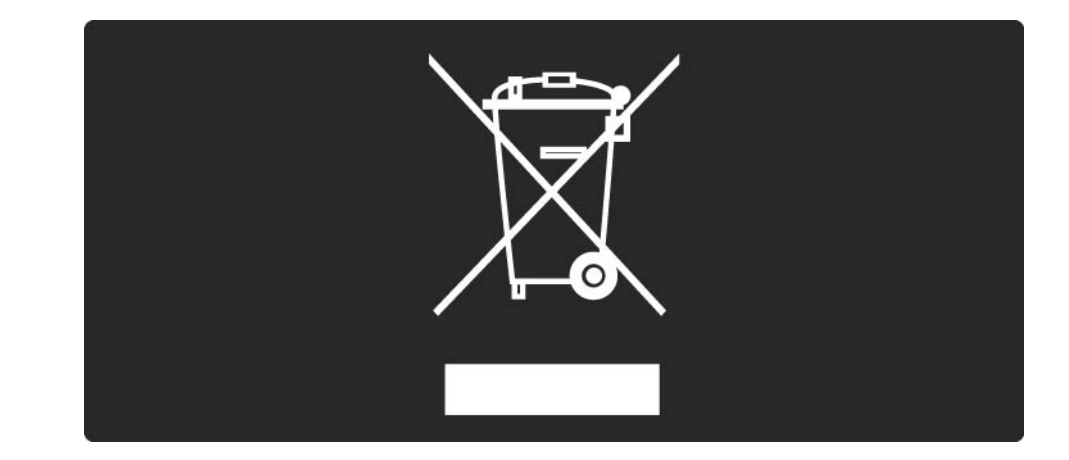

### 1.1.6 Használat befejezése 3/4

Kérjük, tájékozódjon az elektromos és elektronikus hulladékok szelektív gyűjtésének helyi rendszeréről. Cselekedjen a helyi törvényeknek megfelelően, és a kiselejtezett készülékeket a lakossági hulladéktól elkülönítve gyűjtse. A feleslegessé vált készülék helyes kiselejtezésével segít megelőzni a környezet és az emberi egészség károsodását.

...

### 1.1.6 Használat befejezése 4/4

A termék akkumulátorai megfelelnek a 2006/66/EK európai irányelv követelményeinek, ezért ne kezelje ezeket háztartási hulladékként.

Kérjük, tájékozódjon a hulladékok szelektív gyűjtésének helyi rendszeréről, mivel a megfelelő hulladékkezeléssel hozzájárul a környezettel és az emberi egészséggel kapcsolatos negatív következmények megelőzéséhez.

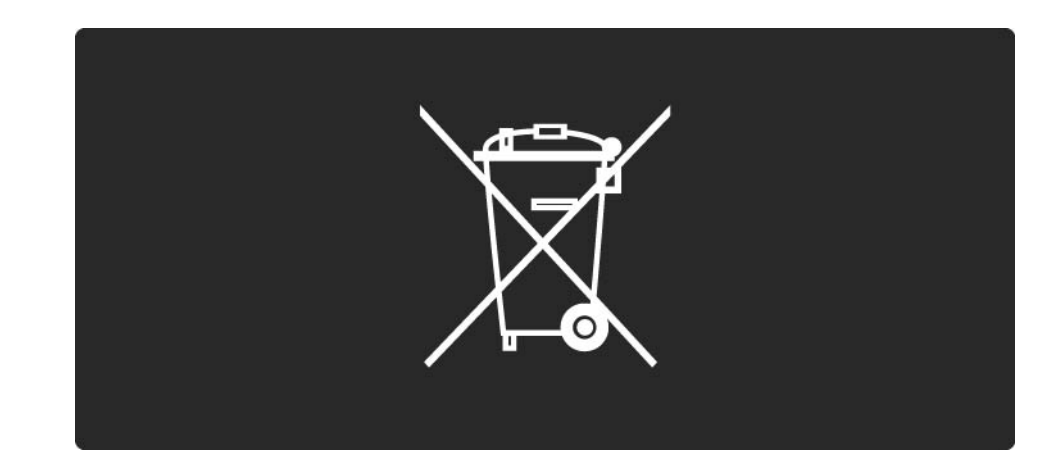

### 1.1.7 ECO – zöld 1/4

Ez a TV-készülék olyan funkciókkal rendelkezik, amelyek energiatakarékos használatot tesznek lehetővé.

A TV-készülék környezetbarát kialakításának köszönhetően elnyerte az Európai Ökocímke környezetvédelmi díjat.

Energiatakarékossági funkciók

• Környezeti fény érzékelője

A környezeti fény érzékelője észleli, ha a készülék környezetében gyengébb a világítás, és ekkor csökkenti a TV-képernyő fényerejét. Ezzel energiát takaríthat meg.

• Szabványos

A TV standard beállítása többféle TV beállítás egyesítése által csökkenti az energiafogyasztást. Ehhez nyissa meg a Beállítások menü Intelligens beállítások pontját.

...

### 1.1.7 ECO – zöld 2/4

• Alacsony energiafelhasználású készenléti üzemmód

Az élvonalbeli technológiát képviselő áramkörrendszer rendkívül alacsony szintre csökkenti a TV-készülék energiafogyasztását, úgy, hogy közben a készenléti üzemmód előnyeiről sem kell lemondania.

#### Energiagazdálkodás

...

A TV-készülék fejlett energiagazdálkodási funkciói rendkívül hatékony energiafelhasználást tesznek lehetővé. Ön is meggyőződhet róla, hogy a TV-készülék egyedi beállításai, a képernyőn megjelenített képek fényereje és a környező fényviszonyok miképpen befolyásolják a relatív energiafelhasználást.

Zárja be a felhasználói útmutatót, és nyomja meg a Demo gombot. Válassza az Aktív vezérlés lehetőséget, majd nyomja meg az OK gombot. A TV-készülék jelenlegi beállítása kijelölve jelenik meg. A többi beállításra váltva megjelenítheti a hozzájuk tartozó értékeket.

### 1.1.7 ECO – zöld 3/4

Ökocímke

A Philips különös hangsúlyt fektet arra, hogy fogyasztói termékei ne csak innovatívak, de minél környezetbarátabbak is legyenek. Arra törekszünk, hogy a termékek gyártása, az energiagazdálkodás, a termékek selejtezése és a termékek újrafelhasználása minél kevésbé károsítsa a környezetet.

### **EUROPEAN UNION ECOLABEL**

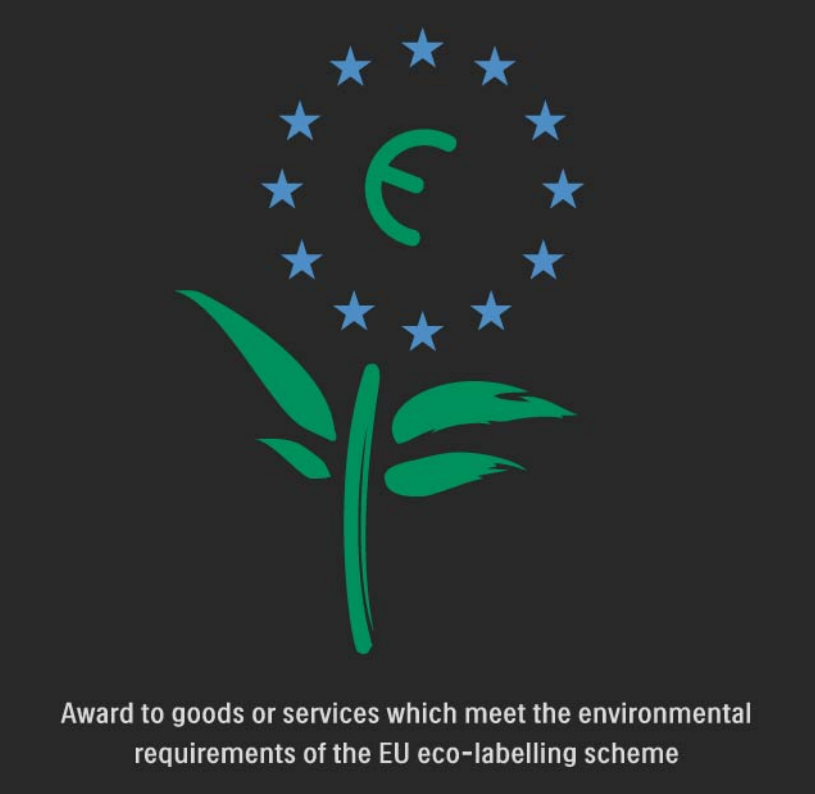

NL/22/001

### $1.1.7$   $ECO - zöld$  4/4

A termék környezetbarát kialakításának köszönhetően a TV-készüléket elnyerte az Európai Ökocímke díjat (www.ecolabel.eu).

A készenléti állapotban történő energiafogyasztás adatai, a jótállási szabályzat, valamint a cserealkatrészekkel és a TV-készülék újrahasznosításával kapcsolatos adatok a www.philips.com magyar változatán érhetők el.

Használat befejezése

A TV-készülék és az elemek helyes selejtezését lásd a Bevezetés > Figyelem! > A használat befejezése menüpontban.

### 1.2.1 Bekapcsolás 1/2

...

A TV-készülék bekapcsolása néhány másodpercet vesz igénybe.

Ha nem világít a készenléti üzemmód vörös jelzőfénye, a készülék bekapcsolásához nyomja meg a televízió jobb oldalán található O gombot.

A kikapcsoláshoz nyomja meg ismét a O gombot.

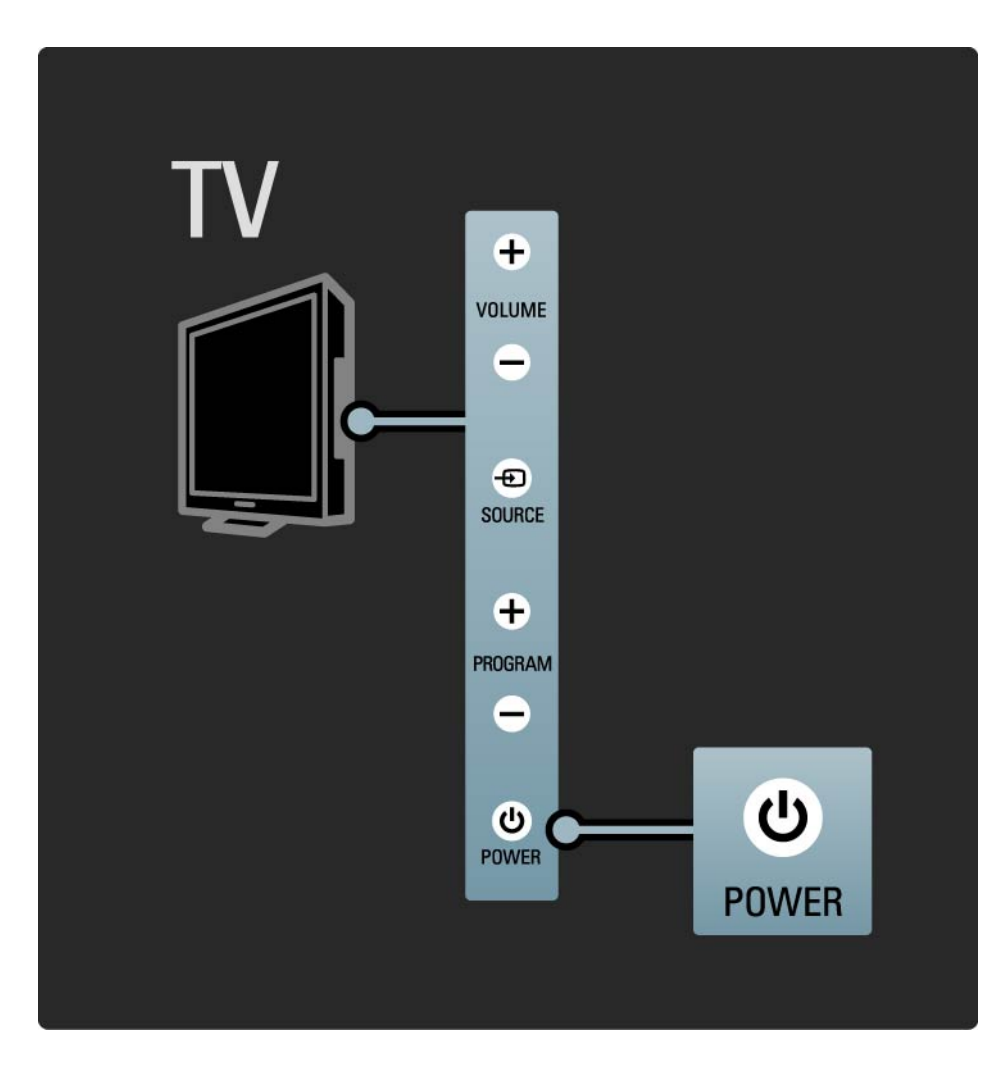

### 1.2.1 Bekapcsolás 2/2

A fehér LED a készülék bekapcsolásakor villog, majd kikapcsol, amikor a TV-készülék készen áll a használatra. Az Ambilight jelzi, hogy a készülék bekapcsolt állapotban van.

Beállíthatja, hogy a fehér LED folyamatosan világítson, illetve állíthatja a fényerejét. Válassza a következőt: **合**> Beállítás > Installálás > Preferenciák > LightGuide fényerő.

## 1.2.2 Fényszabályozás

A televízió elején látható LightGuide jelzi, hogy a készülék be van-e kapcsolva vagy éppen bekapcsolták.

A Beállítás menüben beállíthatja a LightGuide fényerejét, illetve megadhatja, hogy indítás után kapcsoljon ki.

Válassza a következőt:  $\triangle$  > Beállítás > Installálás > Preferenciák > LightGuide fényerő.

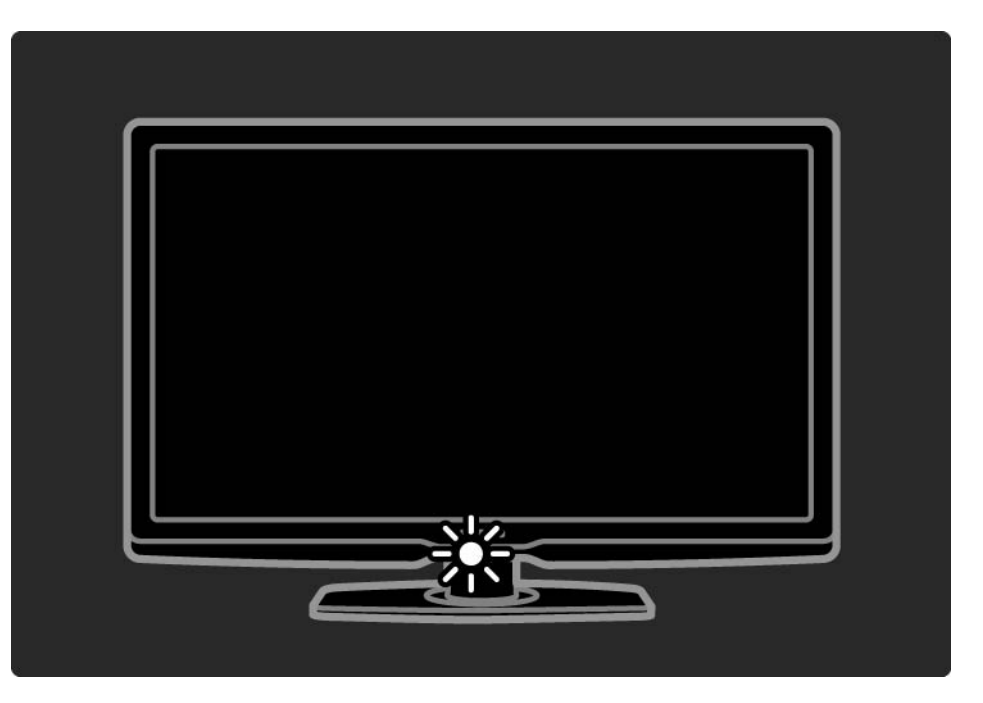

### 1.2.3 Hangerő  $\blacktriangle$

A TV-készülék oldalán található gombok lehetővé teszik a készülék alapvető funkcióinak vezérlését.

A hangerőt a TV-készülék oldalán található Volume + / gomb segítségével állíthatja be.

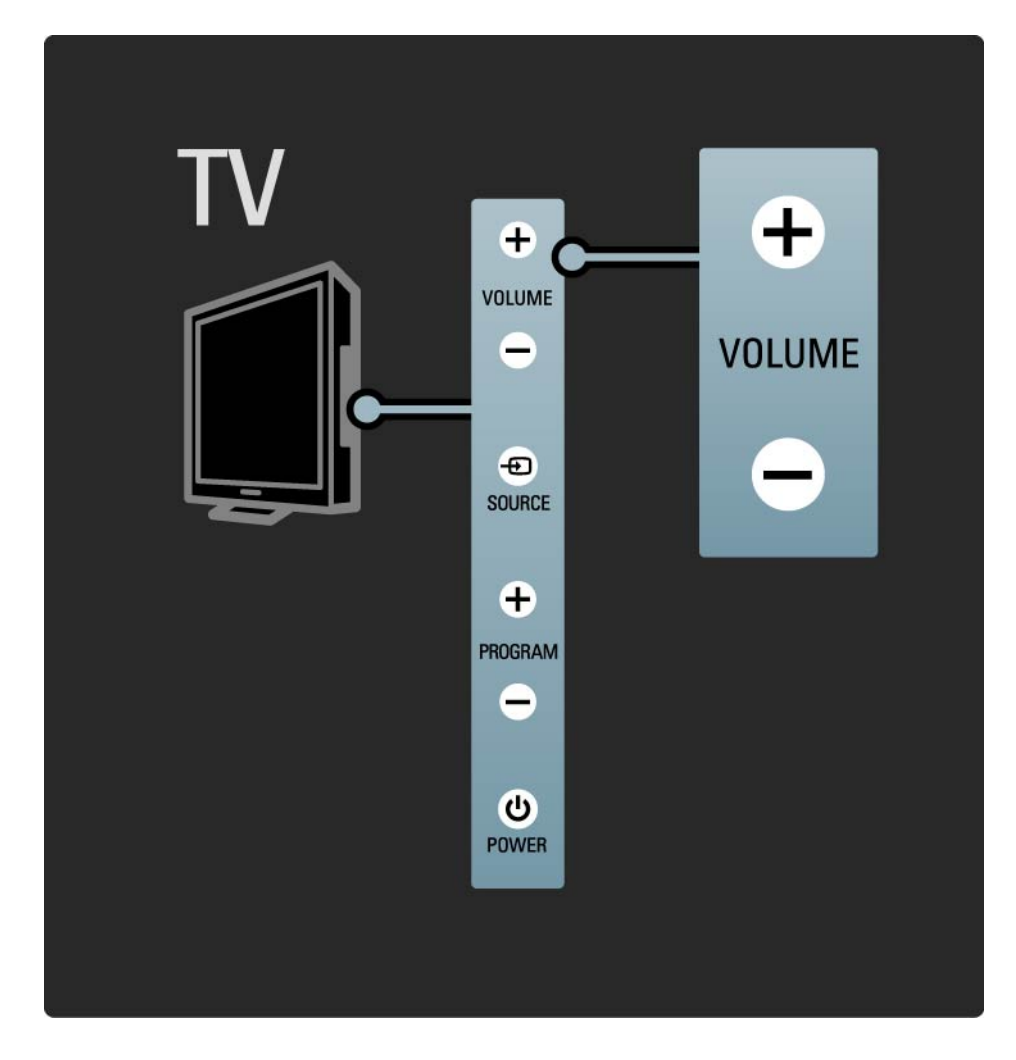

### 1.2.4 Program (P)

A TV-készülék oldalán található gombok lehetővé teszik a készülék alapvető funkcióinak vezérlését.

A csatornák között a TV-készülék oldalán található Program + / - gomb segítségével válthat.

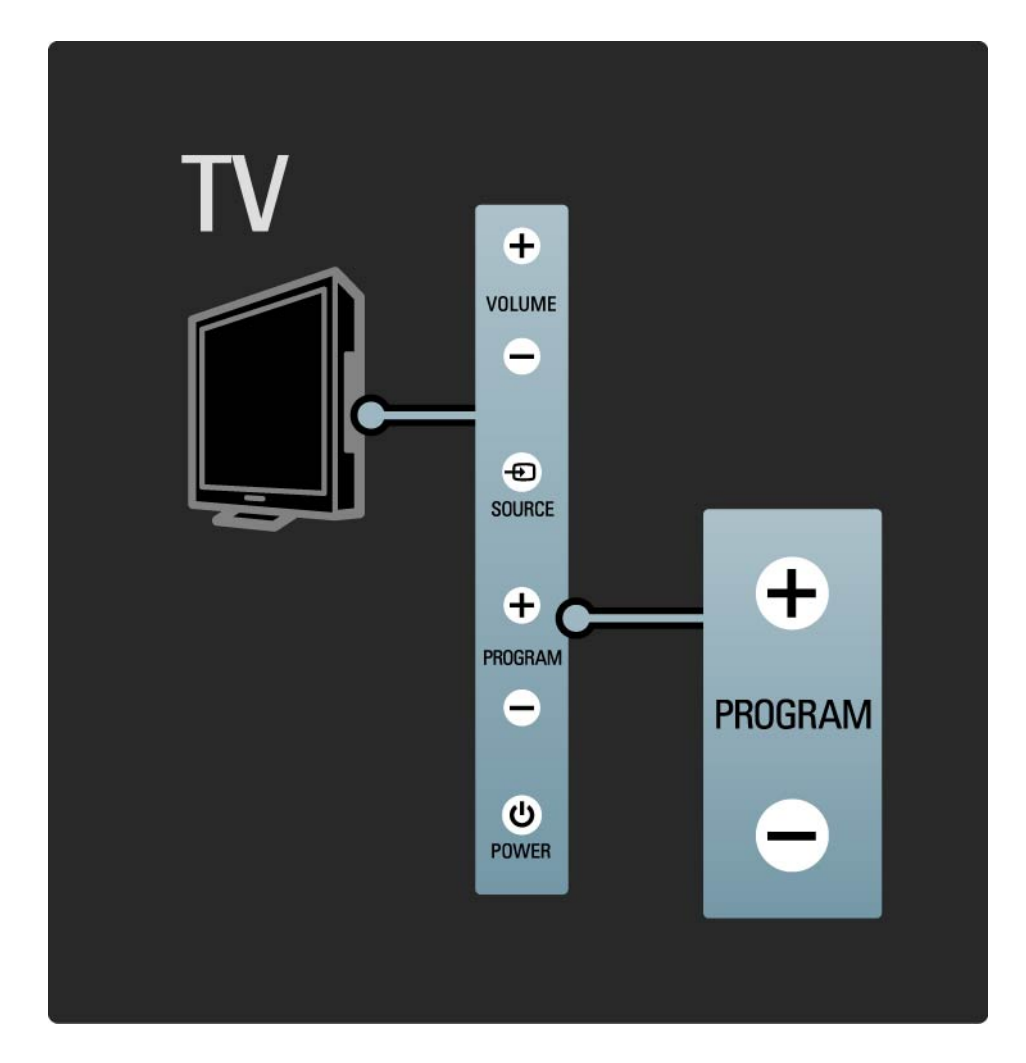

### 1.2.5 Source gomb

A TV-készülék oldalán található gombok lehetővé teszik a készülék alapvető funkcióinak vezérlését.

A forráslista megnyitásához és a csatlakoztatott készülék kiválasztásához nyomja meg a Source  $\oplus$ , majd a Source  $\Theta$  gombot, és válassza ki a listáról a csatlakoztatott készüléket. Néhány másodperc múlva a TV-készülék átvált a kiválasztott készülékre.

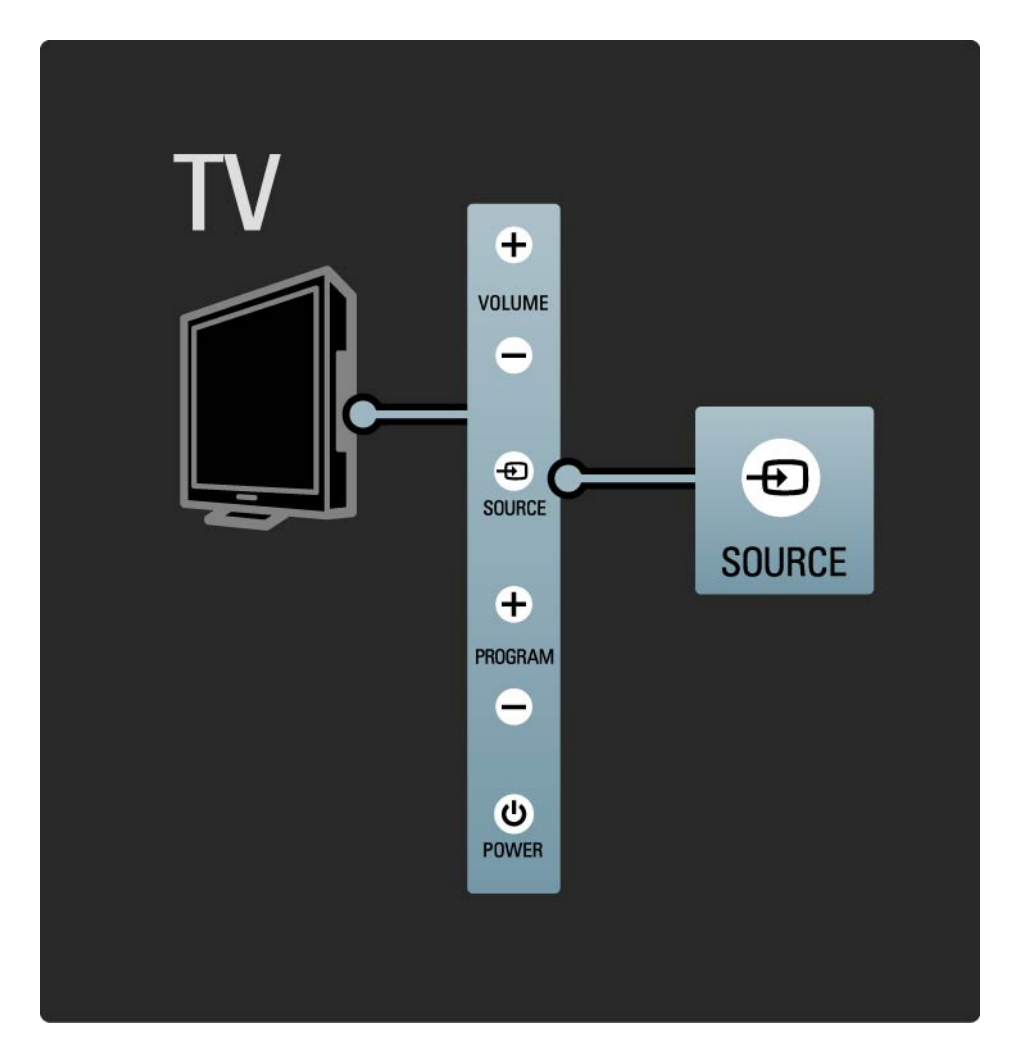

### 1.2.6 IR-érzékelő

A távvezérlőt mindig a TV-készülék elején található infravörös érzékelő felé irányítsa.

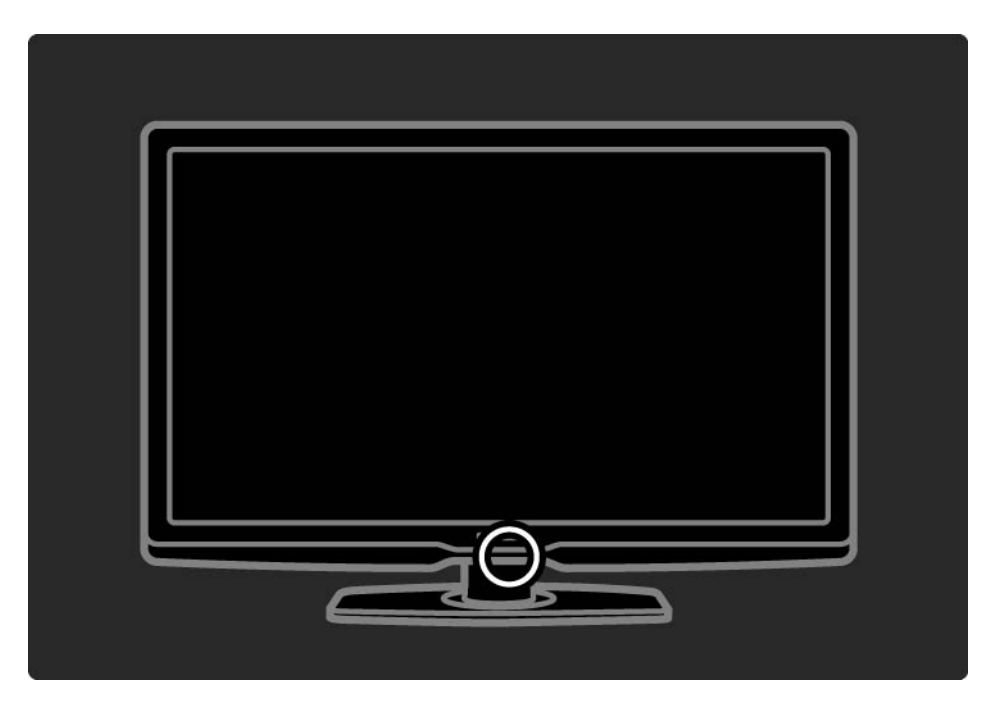

### 1.3.1 VESA-információk

Ez a televízió alkalmas VESA-szabványú falra szerelésre. A tartószerkezet nem tartozék. Vásárlásakor használja az alábbi VESA-kódot.

42" / 107cm VESA MIS-F 300, 300, 6

47" / 119cm VESA MIS-F 300, 300, 6

52" / 132cm VESA MIS-F 400, 400, 8

A TV falra szerelésekor minden esetben használja a TV hátulján található 4 rögzítési pont mindegyikét. A képen megadott hosszúságú csavart használjon.

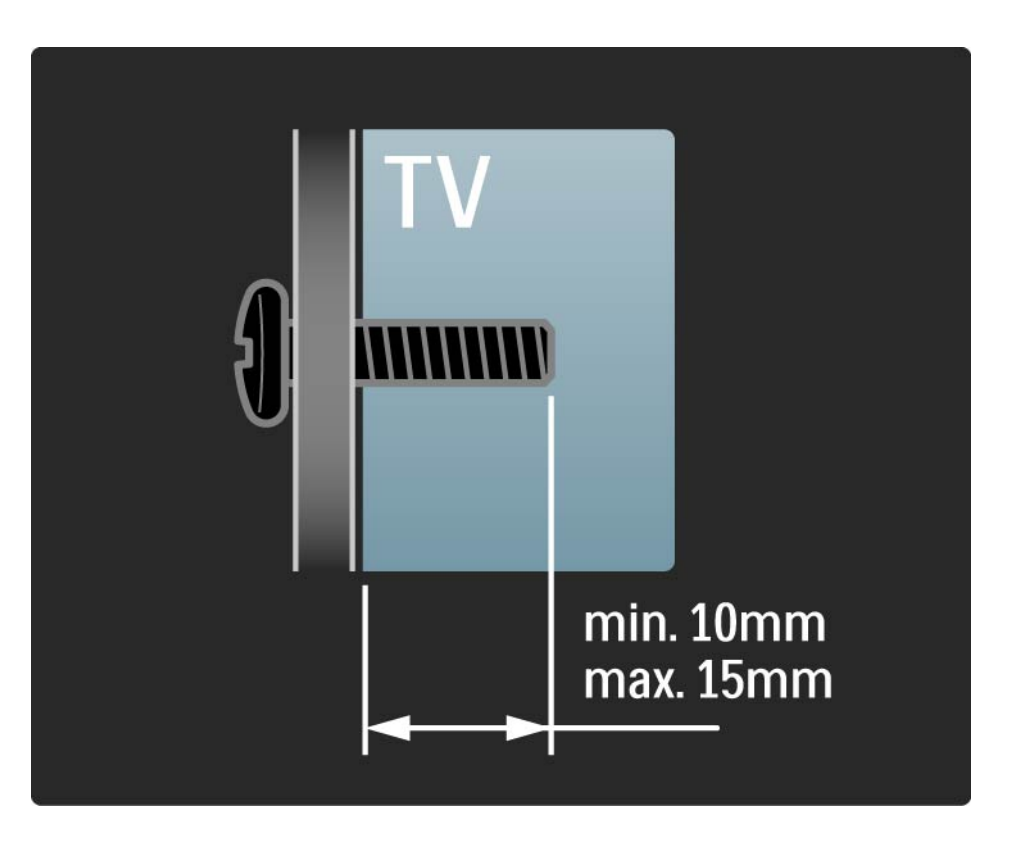

### 1.3.2 A TV-állvány leszerelése

Mielőtt leemeli a TV-t az állványról, csavarja ki a TV-készülék hátoldalán található 4 csavart.

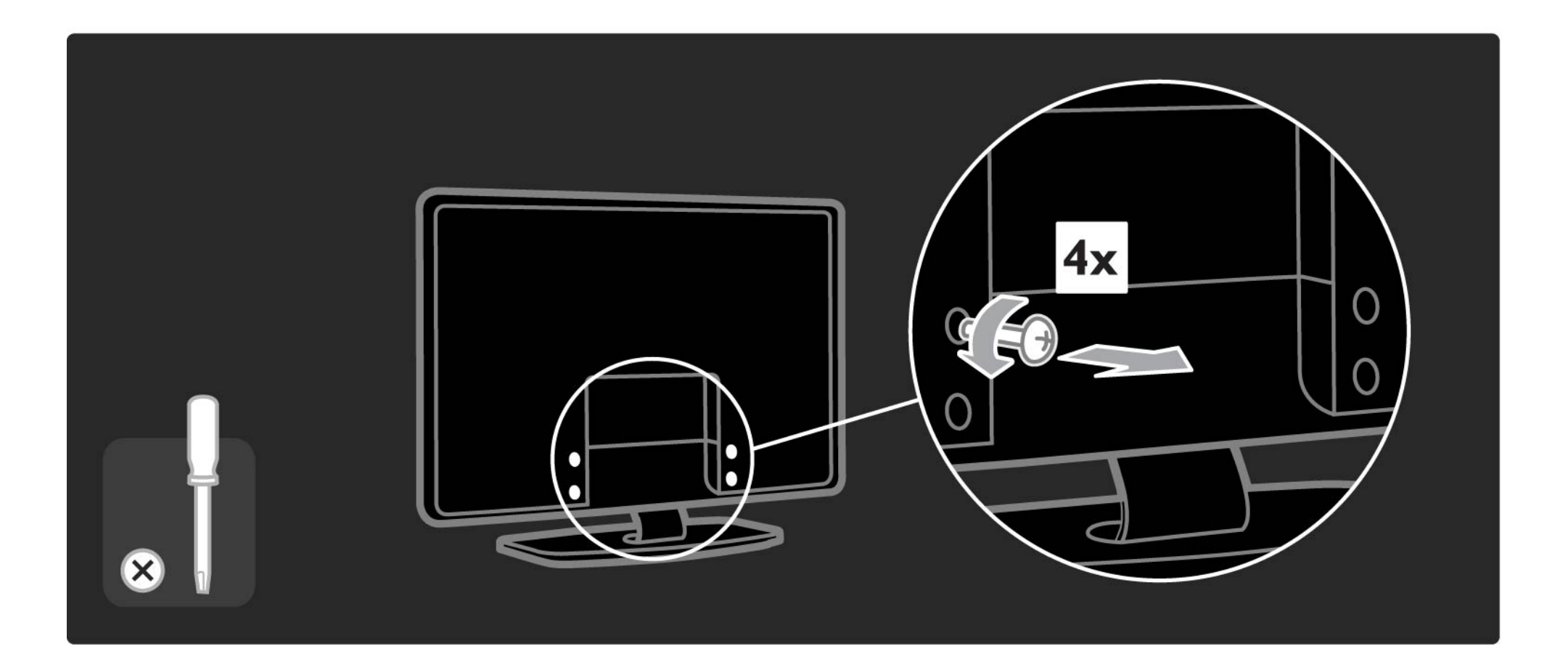

### 1.4.1 Nagyfelbontású LCD-kijelző

Ez a TV-készülék full High Definition (HD) kijelzővel rendelkezik: 1920x1080p, teljes HD-felbontás, a HDforrások legmagasabb felbontása.

A kijelző a progresszív letapogatásnak köszönhetően ragyogó, villogásmentes képet nyújt, optimális fényerő és kiváló színek mellett.

Ahhoz azonban, hogy élvezni tudja a HD TV nyújtotta előnyöket, először nagyfelbontású programokra van szükség. Amennyiben nem HD-műsort néz, a képminőség a normál TV-nek felel meg.

Lásd: Bevezetés > Figyelem! > Élvezze a HD TV nyújtotta előnyöket

### 1.4.2 Ambilight

Az Ambilight világítás a TV-készülék hátoldaláról a falra sugároz. Ennek az innovatív technológiának köszönhetően a készülék automatikusan a TV képének megfelelően szabályozza a színt és a fényerőt.

Ez eddig nem látott televíziózási élményt nyújt. A fénynek köszönhetően kevésbé kell erőltetnie szemét, így még nagyobb kikapcsolódást jelent a TV-nézés.

Az Ambilight funkcióval kapcsolatosan lásd: A TV-készülék használata.

### 1.4.3 DVB-T és DVB-C beépített tuner

A hagyományos analóg TV-adásokon kívül a készülék alkalmas digitális földfelszíni (DVB-T), sőt egyes országokban digitális kábeltelevíziós (DVB-C) és rádióadások vételére is.

A DVB (Digital Video Broadcasting) jobb kép- és hangminőséget eredményez.

Egyes szolgáltatóknál több audio (hang) és/vagy teletext nyelv is elérhető.

Ellenőrizze, hogy a TV támogatja-e a DVB-T vagy DVB-C lehetőséget országában. Lásd a TV hátulján lévő "Digital TV Country Compatibility" címkét.

### 1.4.4 Műsorfüzet

A műsorfüzet a képernyőn megjelenő útmutató, amely a beütemezett digitális TV-adásokat mutatja be. A műsorfüzetet a digitális adást sugárzó szolgáltatók vagy a Net TV online szolgáltatása biztosítja. Elolvashatja a program rövid leírását; beállíthatja, hogy üzenetet kapjon a műsor kezdetéről, illetve műfaj szerint válogathat a műsorok közül.

Lásd: További információk… > Műsorfüzet.

### 1.4.5 Vezeték nélküli hálózat

Egyszerűen csak csatlakoztatnia kell a TV-készüléket az otthoni vezeték nélküli hálózathoz. Nincs szükség hálózati kábelre. Élvezze a számítógépén tárolt képeket, videókat és zeneszámokat a nagy képernyőn.

Lásd: Beállítás > Hálózat.

### 1.4.6 Net TV

Csatlakoztassa TV-készülékét a Net TV-hez.

A Net TV kezdőoldalán TV-készülékéhez optimalizált filmeket, képeket, zeneszámokat, tájékoztatószórakoztató anyagokat, játékokat stb. talál.

A Net TV szolgáltatásainak igénybevételéhez csatlakoztassa a TV-készüléket egy internethez csatlakozó útválasztóhoz.

A Net TV-vel kapcsolatos további információkhoz lásd: A TV-készülék használata > Tallózás a Net TV-n.

Az útválasztóhoz való csatlakozással kapcsolatosan további tájékoztatásért lásd: Beállítás > Hálózat.

### 1.4.7 Scenea

A Scenea funkcióval lehetősége van egy fénykép háttérképként történő beállítására. Használja fényképgyűjteménye bármelyik darabját, és hozza létre saját falfestményeit.

Tekintse meg a További információk .. > Scenea fejezetet.

USB és PC hálózati csatlakozás

Saját multimédiás fájljait (fényképek, zeneszámok, videók stb.) a TV-készülék oldalán található USB-csatlakozó segítségével tekintheti meg vagy játszhatja le.

Csatlakoztassa a TV-készüléket az otthoni számítógépes hálózathoz, és adja át magát a számítógépen tárolt multimédiás fájlok élvezetének.
# 1.4.8 Távvezérlő segéd

A TV-készülékhez mellékelt távvezérlő segéd, amelynek segítségével üzemeltethet egyéb készülékeket is, mint például Philips vagy más márkájú DVD-lejátszót és -felvevőt, digitális vevőkészüléket (STB) vagy házimozirendszert (HTS).

A Távvezérlő segéddel kapcsolatosan további információkért lásd: A TV-készülék használata > Távvezérlő > Univerzális távvezérlés beállítása.

# 1.5.1 A képernyőn

Ön jelenleg a beépített felhasználói tmutatót olvassa.

Ez az útmutató minden szükséges információt tartalmaz televíziókészülékének beállításához és üzemeltetéséhez.

Az útmutató megnyitásához és bezárásához használja a távvezérlő sárga m gombját.

Mielőtt végrehajtaná az utasításokat, zárja be az útmutatót  $a$  sárga  $\Box$  gomb segítségével.

Az útmutató következő megnyitásakor azon az oldalon nyílik meg, amelyiknél bezárta.

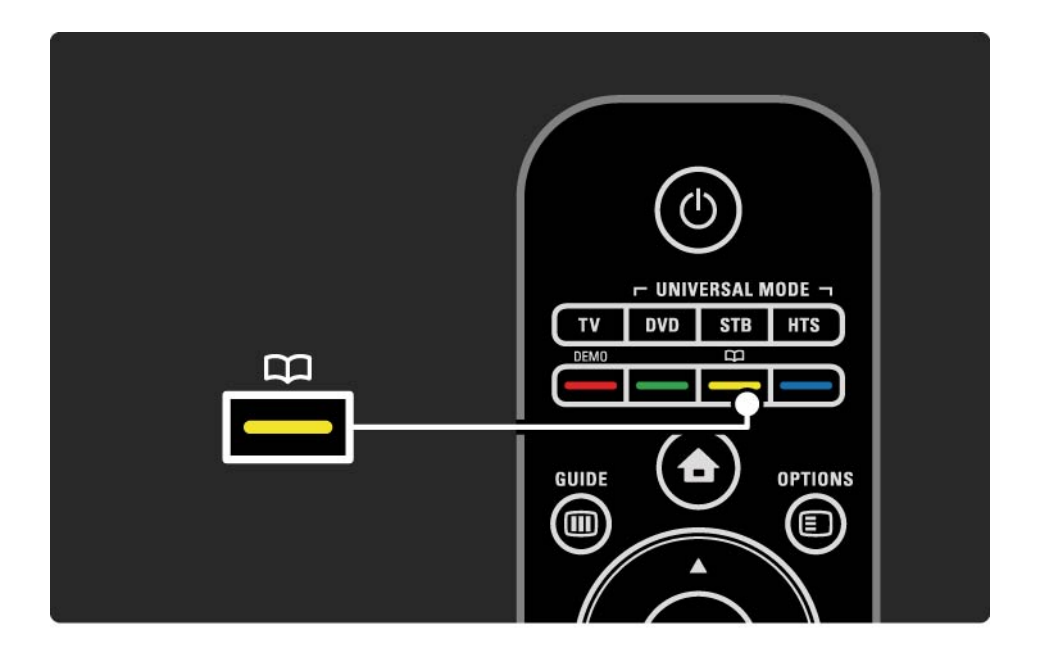

## 1.5.2 Internet

Az interneten az útmutató kinyomtatható változatát is megtalálhatja.

Olvassa el az útmutatót a www.philips.com/support webhelyen, vagy nyomtassa ki.

# 2.1.1 Távvezérlő áttekintése 1/6

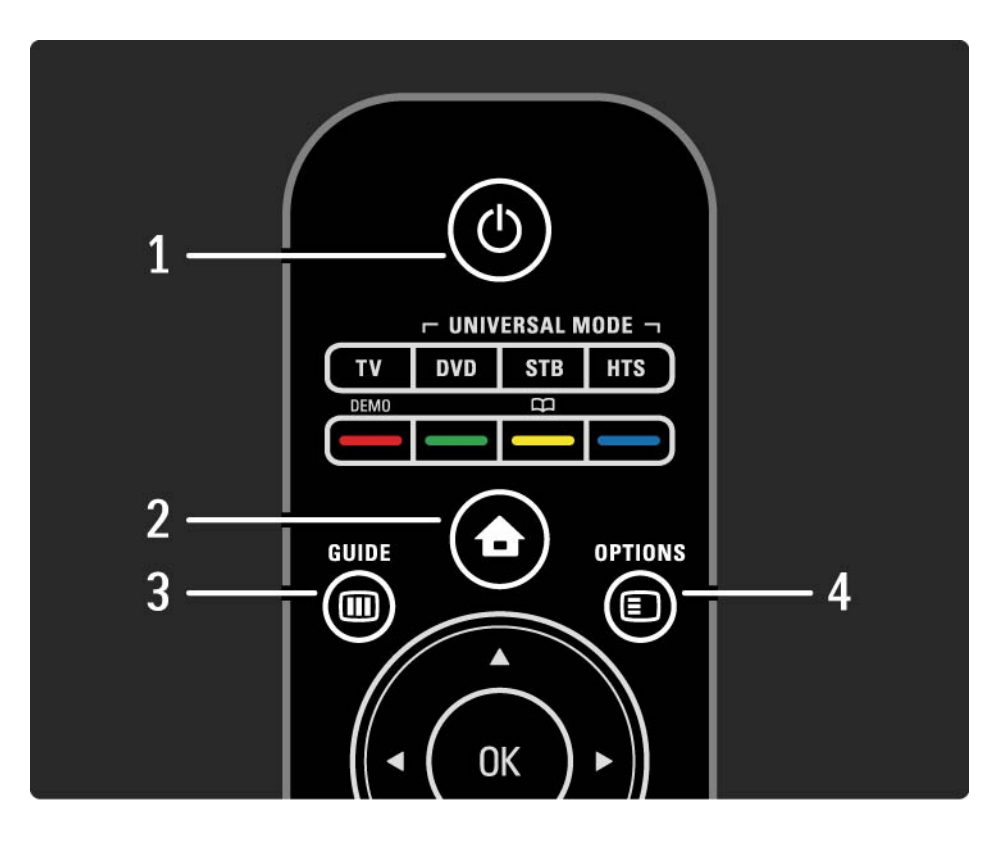

1 Készenlét (

A készülék bekapcsolása, illetve készenléti módba kapcsolása.

2 Főoldal  $\triangle$ 

A Főoldal menü megnyitása vagy bezárása.

3 Guide m

A műsorfüzet megnyitása vagy bezárása. A multimédiás tartalom böngészésére szolgáló tartalomlista megnyitása vagy bezárása.

4 Options  $\Box$ 

...

Az elérhető beállításokat tartalmazó opciós menü megnyitása vagy bezárása.

# 2.1.1 Távvezérlő áttekintése 2/6

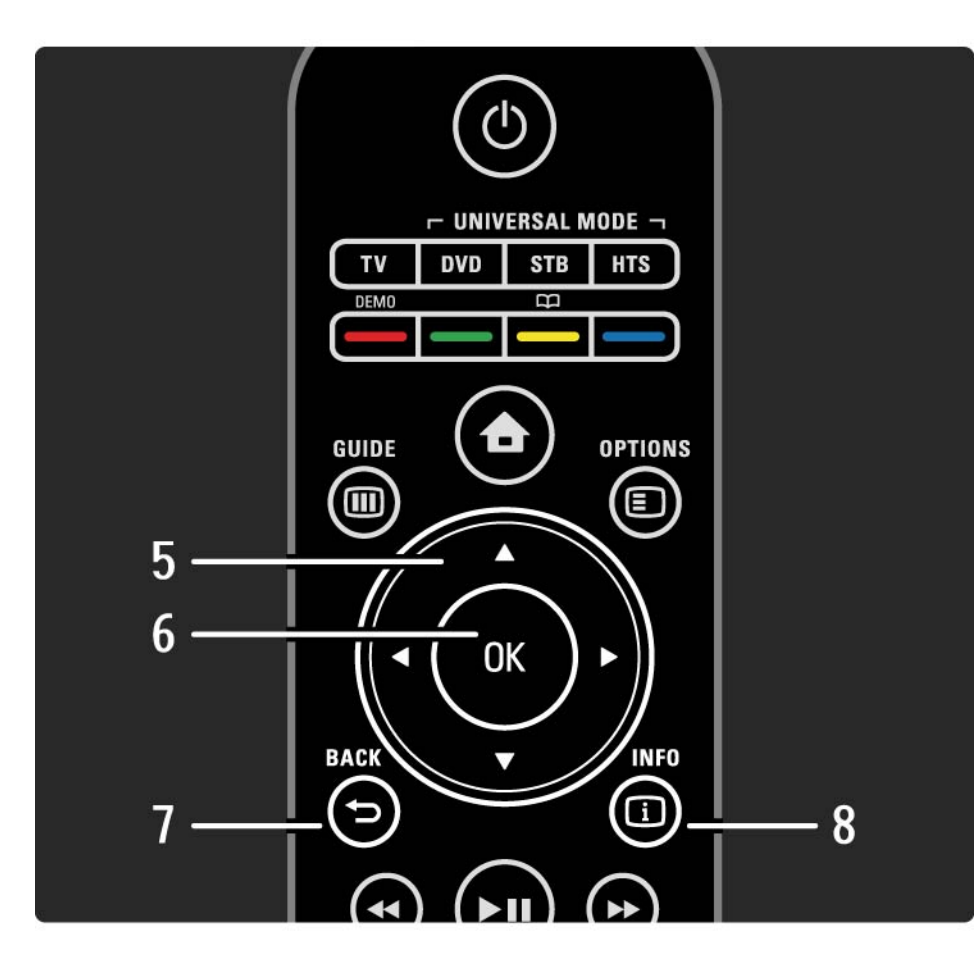

5 Navigációs gomb

Navigálás fel, le, balra, illetve jobbra.

6 OK gomb

A csatornaáttekintés megnyitása vagy bezárása.

A kiválasztás aktiválása.

7 Back  $\rightarrow$ 

Visszalépés vagy kilépés a menüből a beállítás módosítása nélkül.

Visszatérés az előző TV-csatornára vagy az előző teletext oldalra.

Visszatérés az előző Net TV oldalra.

 $8$  Info  $\Box$ 

...

A csatornával vagy a műsorral kapcsolatos információk megnyitása (ha van).

# 2.1.1 Távvezérlő áttekintése 3/6

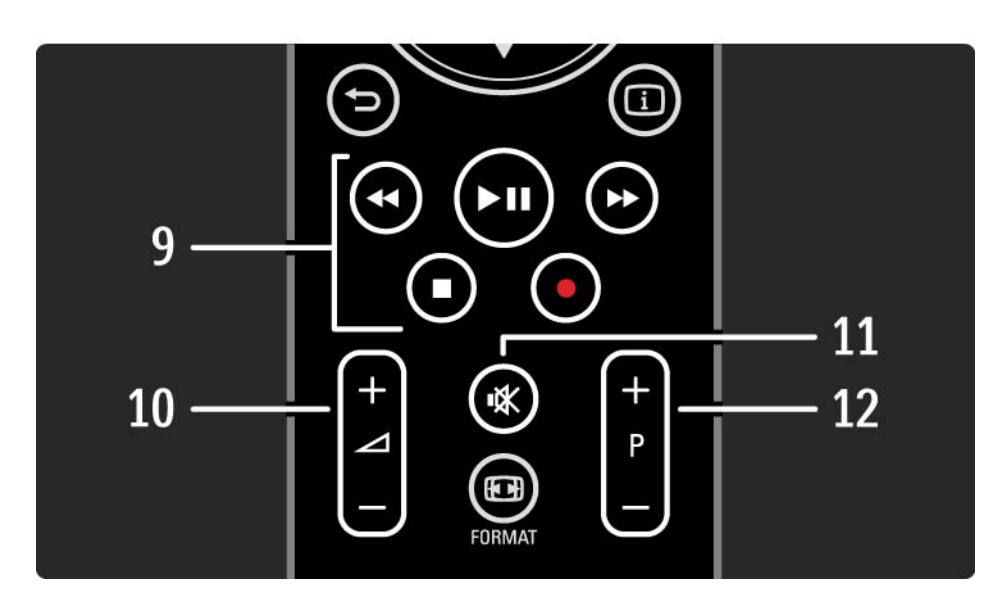

9 Audio- és videogombok <<, > PII, >>,  $\blacksquare$ ,  $\bullet$ 

Multimédiás fájlok lejátszása.

Az EasyLink HDMI-CEC kapcsolattal csatlakoztatott lemezlejátszók vezérlése.

10 Hangerő  $\angle$ 

A hangerőszint beállítása.

11 Némítás K

...

A hang némítása, illetve visszakapcsolása.

12 Csatorna/program fel- vagy leváltása

Váltás a következő vagy az előző csatornára a csatornalistában.

Váltás az előző vagy a következő teletext oldalra.

# 2.1.1 Távvezérlő áttekintése 4/6

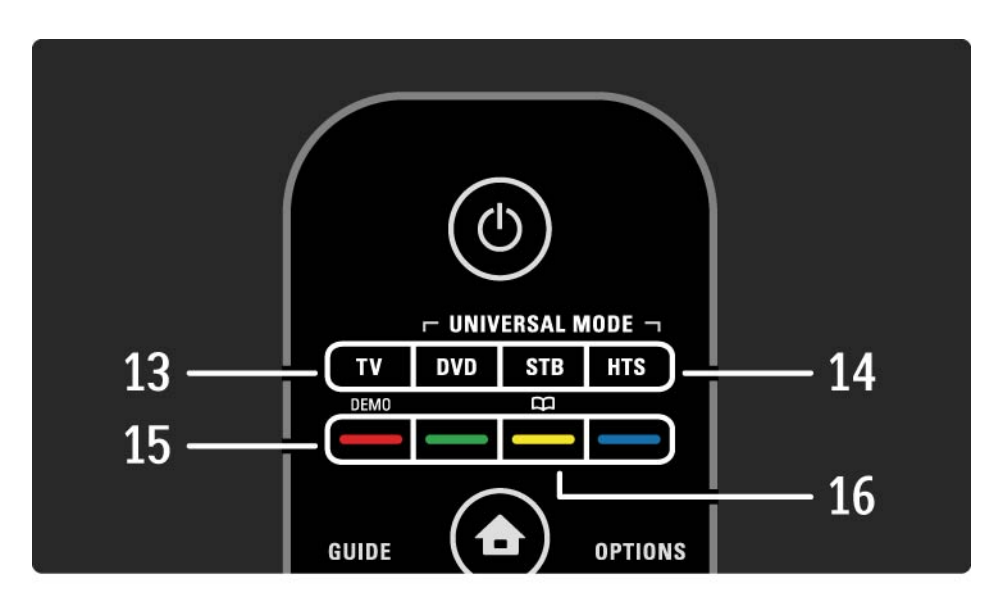

#### 13 TV gomb

...

A távvezérlő beállítása a TV vezérléséhez.

14 DVD, STB és HTS gomb

A Távvezérlő segéd gombjai.

15 Színes gombok

Teletext oldalak egyszerű kiválasztása.

A Demo menü megnyitása vagy bezárása (vörös gomb).

16 Útmutató **m** (sárga gomb)

Az útmutató megnyitása vagy bezárása

# 2.1.1 Távvezérlő áttekintése **5/6**

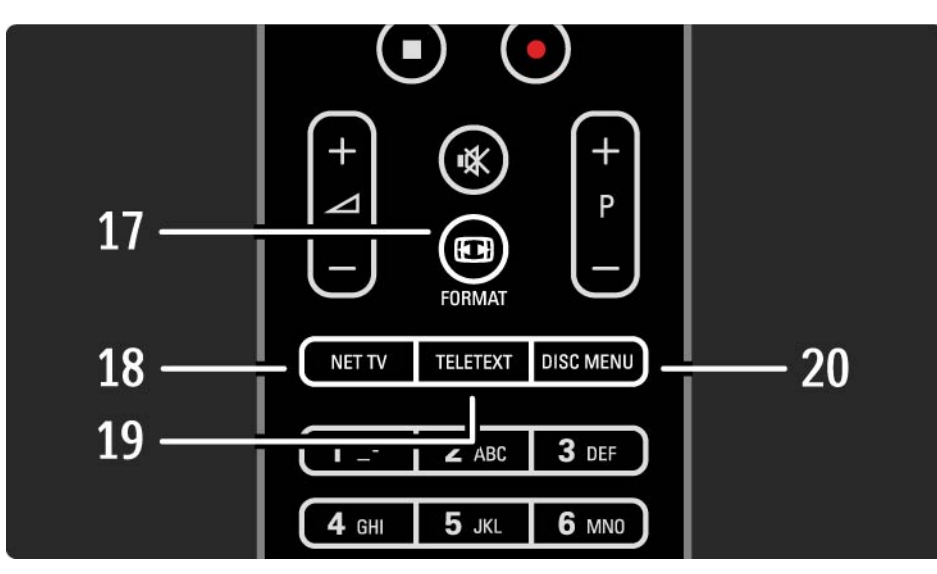

17 Format F Képformátum kiválasztása. 18 Net TV A Net TV kezdőlapjának megnyitása vagy bezárása. 19 Teletext A teletext funkció be- vagy kikapcsolása. 20 Disc menu Bekapcsolt, HDMI EasyLink csatlakozással rendelkező lemezlejátszó menüjének megjelenítése.

...

# 2.1.1 Távvezérlő áttekintése 6/6

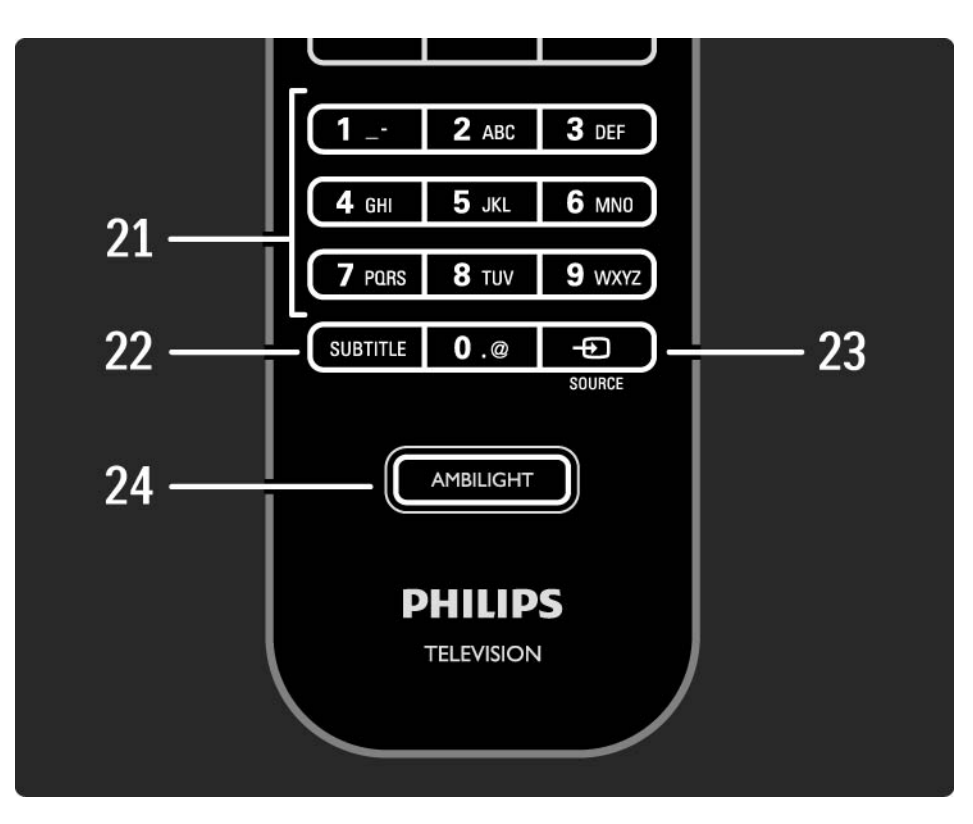

21 Számgombok A TV-csatorna kiválasztása vagy számok megadása. 22 Subtitle A felirat menü be- és kikapcsolására szolgál. 23 Source  $\bigoplus$ A csatlakoztatott eszköz kiválasztása a forráslistából. 24 Ambilight Az Ambilight be- és kikapcsolása.

# 2.1.2 Távvezérlő segéd 1/4

...

A TV-készülék távvezérlőjével más eszközöket (pl. DVDlejátszót, Philips vagy más márkájú házimozirendszert) is működtethet.

Az adott készülék TV-távvezérlőről működtetéséhez be kell állítani az univerzális üzemmód gombjait az adott készülékhez.

A beállítást követően az univerzális mód gombja beállítja a távvezérlőt az adott készülék működtetésére, de a TVkészülék nem vált át.

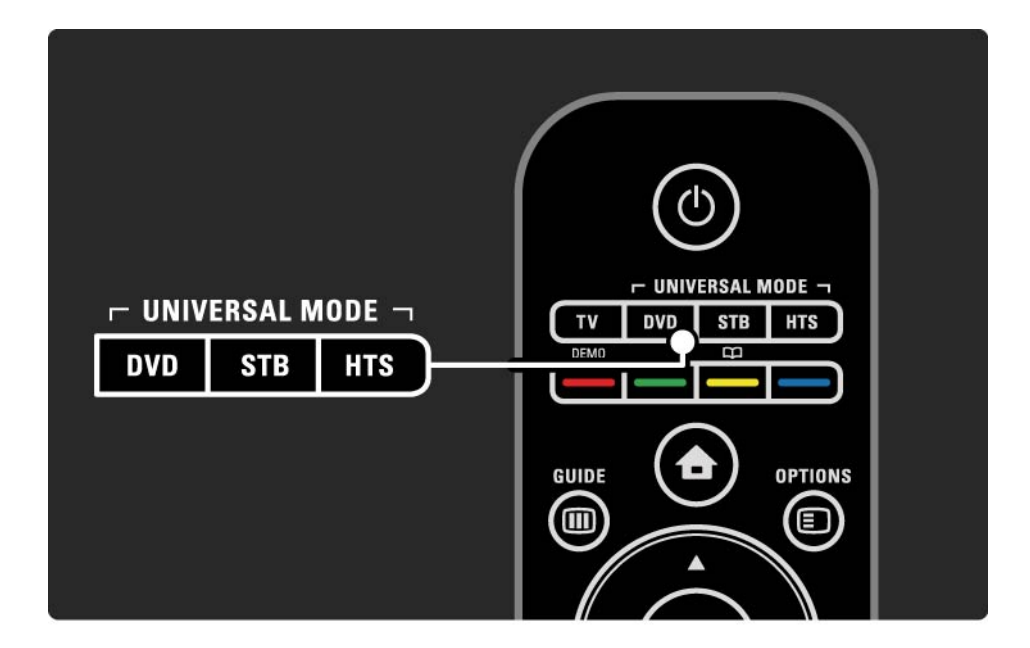

# 2.1.2 Távvezérlő segéd 2/4

#### DVD, STB vagy HTS gomb

A DVD gomb használatával vezérelheti a DVD-lejátszót vagy Blu-ray lemez lejátszót, az STB gombbal beltéri egységeket vagy digitális kábeltelevízió-vevő készüléket, a HTS gombbal pedig a házimozirendszert.

Amíg a gomb villog, a távvezérlő megfelelő gombja segítségével vezérelheti az adott készülékeket.

A normál TV-vezérléshez a TV gombbal térhet vissza.

Ha 30 másodpercig a távvezérlő egyik gombját se nyomja meg, a távvezérlő visszavált normál TV-vezérlésre.

#### Adott eszköz beállítása

...

Az Univerzális mód gombjainak a Főoldal menüben történő beállításához nyomia meg a  $\bigoplus$  > Beállítás > Installálás > Távvezérlő segéd elemet, majd az OK gombot.

Kövesse a képernyőn megjelenő utasításokat.

A TV megfelelő RC-kódot keres az Ön készülékéhez. Ha megvan a kívánt RC-kód, kipróbálhatja a távvezérlő gombjait az adott készülékhez. Amennyiben nem minden gomb működik megfelelően, folytassa a keresést.

Előfordulhat, hogy egyes készülékek esetén nem áll rendelkezésre megfelelő RC-kód.

# 2.1.2 Távvezérlő segéd 3/4

#### Kézi beállítás

Az univerzális mód gombjának beállításához kézzel is megadhatja a távvezérlőkódot. Keresse meg a megfelelő távvezérlőkódot a felhasználói kézikönyv Univerzális távvezérlőkódok listája fejezetében. A listában keresse ki a megfelelő készülék típusát és márkáját. Néhány termékhez több távvezérlőkód is elérhető. A kézi beállítás elvégzése után próbálja ki a beállított gombokat a készüléken. Ha a készülék nem reagál, vagy nem működik megfelelően, és a termékhez több távvezérlőkód is rendelkezésre áll, ismételje meg a kézi beállítást egy másik távvezérlőkóddal.

#### Az RC-kód kézi megadása

...

1 Nyomja meg a DVD, STB vagy HTS gombok közül azt az univerzális módban használható gombot, amelyet be kíván állítani, és tartsa nyomva az OK gombbal együtt 4 másodpercig. Egy másodpercre mind a négy gomb felvillan, de a beállítani kívánt gomb tovább világít.

2 Adja meg a 4 számjegyű RC-kódot, amelyet a listában talált.

3 A kód elfogadása után mind a 4 gomb felvillan háromszor. Ha olyan kódot adott meg, amely nem létezik, minden gomb felvillan 2 másodpercre. Ismét megadhatja a kódot.

4 Ha a kód el lett fogadva, az univerzális mód gombja beállításra kerül.

# 2.1.2 Távvezérlő segéd 4/4

#### Figyelem

Az elemeket ne vegye ki 5 másodpercnél hosszabb időre a távvezérlőből, mert a benne tárolt univerzális távvezérlőkódok elveszhetnek. Arra is ügyeljen, hogy az elemcsere során ne nyomja meg a távvezérlő gombjait.

Az elemek selejtezésekor az előírt módon járjon el. További információk: Bevezetés > Figyelem! > A használat befejezése.

# 2.1.3 Univerzális távvezérlőkódok listája 1/26

A Kézi beállítás segítségével adja meg az RC-kódot a listából. Lásd: A TV-készülék használata > Távvezérlő > Univerzális távvezérlő kódok listája, Kézi beállítás.

Először keresse ki a DVD- vagy a Blu-ray lemezjátszó RC-kódját a DVD-kódlistából a DVD gomb beállításához.

Az STB gomb beállításához lásd a digitális vevőkészülék vagy a műholdvevő készülék listáit. A HTS gomb beállításához lásd a házimozirendszer listáját.

Jegyezze fel a márka és az eszköz kódjait, zárja be az útmutatót, majd próbálja ki egyesével a kódokat, amíg nem sikerül a beállítás.

DVD-kódok

DVD-lejátszó, DVD-felvevő, DVD-R HDD, Blu-ray lejátszó.

Philips - 0000, 0001, 0002, 0003, 0004, 0005, 0006, 0007, 0008, 0009, 0010, 0012, 0064, 0065, 0066, 0067, 0094, 0098, 0103, 0122, 0131, 0132, 0140, 0143, 0144, 0170, 0174, 0175, 0177, 0180, 0190, 0206, 0240, 0255, 0264, 0287, 0293, 0295, 0296, 0302, 0309, 0316, 0317, 0318, 0325, 0327, 0333, 0334

Philips Magnavox - 0094

4Kus - 0287

Acoustic Solutions - 0011

AEG - 0135

#### 2.1.3 Univerzális távvezérlőkódok listája 2/26

Airis - 0290 Aiwa - 0113, 0163, 0312, 0343 Akai - 0097 Akura - 0281 Alba - 0112, 0121, 0124, 0127, 0138 Alize - 0285 Amitech - 0135 AMOi - 0225 AMW - 0114, 0354 Andersson - 0355 Apex - 0107 Asono - 0290 ATACOM - 0290 Avious - 0288 Awa - 0114 Bang and Olufsen - 0291 Basic Line - 0356 CAT - 0272, 0273 Celestron - 0363 Centrex - 0158 Centrum - 0273, 0364

Baze - 0288

BBK - 0290 Bellagio - 0114 Best Buy - 0277 Boghe - 0289 BOSE - 0352, 0353, 0357, 0358, 0359, 0360, 0361, 0362 Bosston - 0271 Brainwave - 0135 Brandt - 0047, 0145, 0264 Britannia - 0268 Bush - 0121, 0127, 0134, 0169, 0176, 0265, 0267, 0275, 0279, 0288 Cambridge Audio - 0270 CGV - 0135, 0270 Cinetec - 0114 CineVision - 0278 Classic - 0104 Clatronic - 0275, 0288, 0365

Coby - 0284 Conia - 0265 Continental Edison - 0114 Crown - 0135, 0145 Crypto - 0280 C-Tech - 0142 CVG - 0135 CyberHome - 0061, 0062, 0063 Daenyx - 0114 Daewoo - 0092, 0114, 0135, 0186, 0193, 0195, 0348 Dalton - 0283 Dansai - 0135, 0269 Daytek - 0114, 0133, 0366 Dayton - 0114 DEC - 0275 Decca - 0135 Denon - 0118, 0205, 0209, 0214 Denon - 0118, 0205, 0209, 0214

#### 2.1.3 Univerzális távvezérlőkódok listája 3/26

Denver - 0124, 0203, 0275, 0281, 0284 Denzel - 0266 Desay - 0274 Diamond - 0142, 0270 Digitor - 0282Digix Media - 0367 DK Digital - 0134, 0300 Dmtech - 0091, 0368 Dual - 0266, 0369 DVX - 0142 Easy Home - 0277 Eclipse - 0270 E-Dem - 0290 Electrohome - 0135 Elin - 0135 Elta - 0093, 0135, 0152, 0285 Eltax - 0297, 0366 Emerson - 0101

Enzer - 0266 Euroline - 0370 Finlux - 0135, 0270, 0288, 0371 Fintec - 0135, 0372 Fisher - 0102 Futronic - 0373 Gericom - 0158 Giec - 0289 Global Solutions - 0142 Global Sphere - 0142 Go Video - 0095 GoldStar - 0033 Goodmans - 0085, 0112, 0121, 0127, 0158, 0171, 0200, 0216, 0239, 0246, 0275, 0279, 0289 Graetz - 0266 Grundig - 0098, 0158, 0162, 0173 Grunkel - 0135, 0286

 $GVG - 0135$ H and B - 0275, 0276 Haaz - 0142, 0270 Harman/Kardon - 0350 HiMAX - 0277 Hitachi - 0022, 0095, 0106, 0121, 0172, 0188, 0202, 0218, 0266, 0277, 0311 Hoeher - 0290 Home Tech Industries - 0290 Humax - 0221 Hyundai - 0224, 0286, 0374 Infotech - 0375 Innovation - 0099, 0100, 0106 Jamo - 0376 JBL - 0377 Jeutech - 0271

#### 2.1.3 Univerzális távvezérlőkódok listája 4/26

JVC - 0054, 0055, 0056, 0057, 0058, 0059, 0060, 0079, 0080, 0081, 0082, 0141, 0153, 0157, 0161, 0164, 0165, 0166, 0167, 0247, 0248, 0249, 0250, 0251, 0252, 0253, 0254, 0264, 0301, 0337 Kansai - 0284 KEF - 0378 Kennex - 0135 Kenwood - 0159, 0220, 0308, 0379 KeyPlug - 0135 Kiiro - 0135 Kingavon - 0275 Kiss - 0266, 0276 Koda - 0275 KXD - 0277 Lawson - 0142 Lecson - 0269

Lenco - 0135, 0275, 0288 Lenoxx - 0380 LG - 0031, 0032, 0033, 0071, 0101, 0117, 0137, 0204, 0229, 0234, 0258, 0313, 0329, 0330, 0331, 0336 Life - 0099, 0100 Lifetec - 0099, 0100, 0106 Limit - 0142 Linn - 0381 Liteon - 0287 Loewe - 0098, 0175, 0213, 0382 LogicLab - 0142 Lumatron - 0383 Luxor - 0158 Magnavox - 0264, 0275, 0293 Magnex - 0288 Magnum - 0106 Majestic - 0284

Marantz - 0009, 0103, 0211, 0212 Marquant - 0135 Matsui - 0145, 0235 MBO - 0110 Mecotek - 0135 Mediencom - 0268 Medion - 0099, 0100, 0106, 0279, 0384 Metz - 0096 MiCO - 0270, 0289, 0385 Micromaxx - 0099, 0100, 0106 Micromedia - 0264 Micromega - 0009 Microstar - 0099, 0100, 0106 Minoka - 0135 Minowa - 0288 Mirror - 0279 Mivoc - 0386 Mizuda - 0275, 0277

## 2.1.3 Univerzális távvezérlőkódok listája 5/26

Orion - 0176

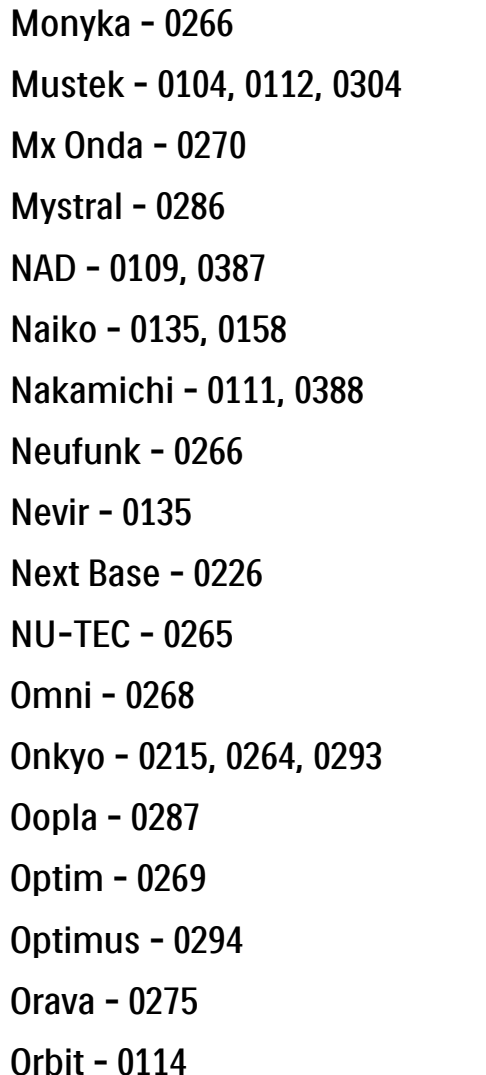

Oritron - 0100 P and B - 0275 Pacific - 0142 Palladium - 0389 Palsonic - 0267 Panasonic - 0026, 0027, 0028, 0029, 0030, 0118, 0120, 0125, 0126, 0128, 0129, 0130, 0189, 0201, 0241, 0243, 0244, 0245, 0259, 0260, 0261, 0298, 0303, 0319, 0320, 0321, 0322, 0323, 0326, 0335, 0342, 0344 peeKTON - 0290, 0390 Pensonic - 0227 Phonotrend - 0288

Pioneer - 0034, 0035, 0036, 0037, 0038, 0039, 0040, 0072, 0073, 0074, 0075, 0096, 0115, 0119, 0154, 0155, 0156, 0191, 0192, 0196, 0197, 0198, 0236, 0294, 0314, 0332 Pointer - 0135 Polaroid - 0222 Portland - 0135 Powerpoint - 0114 Proline - 0158 Promax - 0223 Prosonic - 0135, 0284 Provision - 0275 Raite - 0266 REC - 0267, 0268 RedStar - 0135, 0281, 0284, 0391 Reoc - 0142

#### 2.1.3 Univerzális távvezérlőkódok listája 6/26

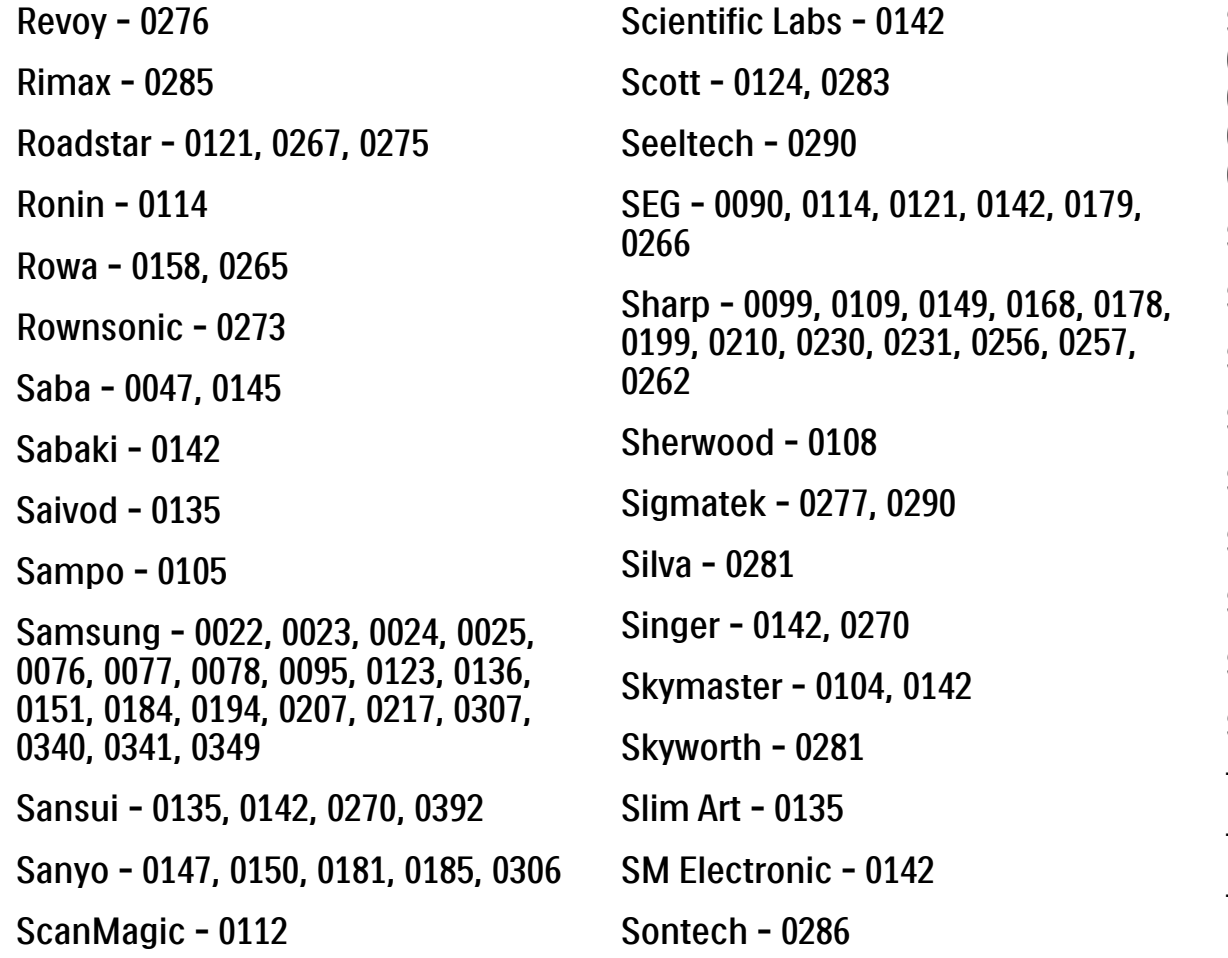

Sony - 0013, 0014, 0015, 0016, 0017, 0018, 0019, 0020, 0021, 0068, 0069, 0070, 0113, 0116, 0139, 0146, 0148, 0183, 0232, 0242, 0299, 0305, 0310, 0324, 0328, 0346 Soundmaster - 0142 Soundmax - 0142 Spectra - 0114 Standard - 0142 Star Cluster - 0142 Starmedia - 0275, 0290 Sunkai - 0135 Supervision - 0142 Synn - 0142 T.D.E. Systems - 0286 T+A - 0393 Tatung - 0135

## 2.1.3 Univerzális távvezérlőkódok listája 7/26

TCM - 0023, 0099, 0100, 0106, 0292, 0397 Teac - 0096, 0142, 0208, 0265, 0394 Tec - 0281 Technics - 0118 Technika - 0135, 0288 Telefunken - 0273 Tensai - 0135 Tevion - 0099, 0100, 0106, 0142, 0283 Thomson - 0046, 0047, 0048, 0049, 0050, 0051, 0052, 0053, 0083, 0084, 0233, 0263, 0339, 0347 Tokai - 0266, 0281 Top Suxess - 0290

Toshiba - 0012, 0041, 0042, 0043, 0044, 0045, 0086, 0087, 0088, 0089, 0094, 0182, 0187, 0219, 0237, 0238, 0264, 0293, 0345 TRANS-continents - 0114, 0288 Transonic - 0288 Trio - 0135 TruVision - 0277 TSM - 0290 Umax - 0285 Union - 0351 United - 0288 Universum - 0395 Viewmaster - 0290 Vtrek - 0280 Waitec - 0290 Welltech - 0289 Wharfedale - 0142, 0270

Wintel - 0271 Woxter - 0285, 0290 Xbox - 0048 Xenon - 0228 Xlogic - 0135, 0142 XMS - 0135, 0267 Xoro - 0289, 0396 Yakumo - 0158 Yamada - 0114, 0158, 0285, 0287 Yamaha - 0009, 0118, 0120, 0315, 0338 Yamakawa - 0114, 0266 Yukai - 0112, 0160 Zenith - 0101, 0264, 0293

# 2.1.3 Univerzális távvezérlőkódok listája 8/26

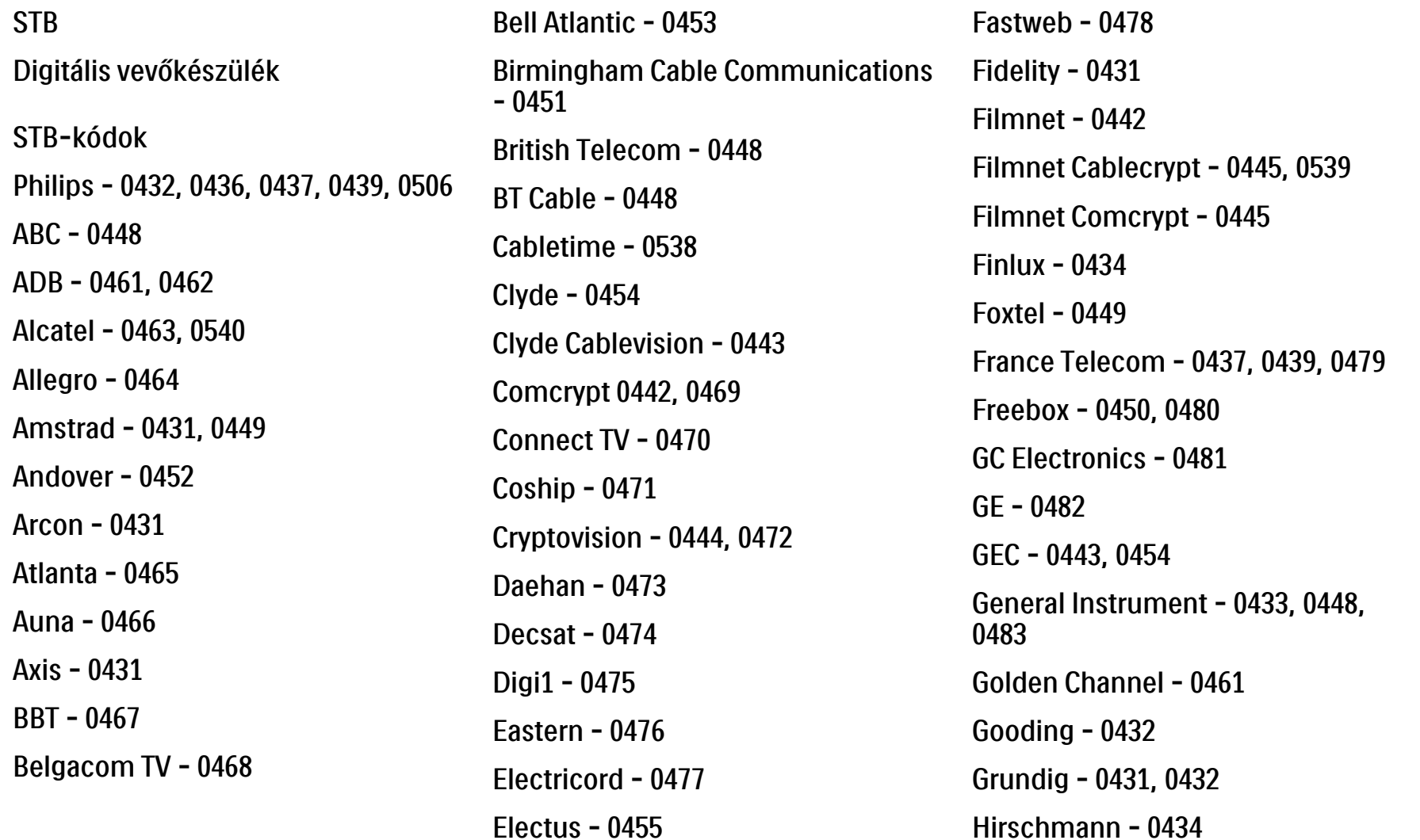

# 2.1.3 Univerzális távvezérlőkódok listája 9/26

Hitachi - 0484 HomeChoice - 0441, 0485 Humax - 0486, 0487 HyperVision - 0435 ITT Nokia - 0434 Jerrold - 0433, 0448, 0536 Jiuzhou - 0488  $IVC - 0432$ Kabel Deutschland - 0489, 0490 Kansalaisboksi - 0491 LG Alps - 0492 Macab - 0439 Maestro - 0493 Magnavox - 0494 Maspro - 0432 Matav - 0462 Matsui - 0432 Maxdome - 0489

Medion - 0495 Minerva - 0432 Mnet - 0442, 0539 Mood - 0496 Motorola - 0497 Movie Time - 0447 Mr Zapp - 0439 Multichoice - 0442 NEC - 0498 Neuf Telecom - 0533 Nokia - 0434, 0499 Noos - 0439 Northcoast - 0500 Novaplex - 0501 Now - 0502 NTL - 0456 Omniview - 0503 Ono - 0457, 0504

Orange - 0534 Pace - 0535 Pacific - 0505 Palladium - 0432 Pioneer - 0431 Prelude - 0507 Protelcon - 0508 PVP Stereo Visual Matrix - 0536 Regency - 0509 Sagem - 0439 Samsung - 0440, 0502 SAT - 0431 Satbox - 0458 Satel - 0459 Scientific Atlanta - 0446 Seam - 0510 Sharp - 0511 SingTel - 0512

#### 2.1.3 Univerzális távvezérlőkódok listája 10/26

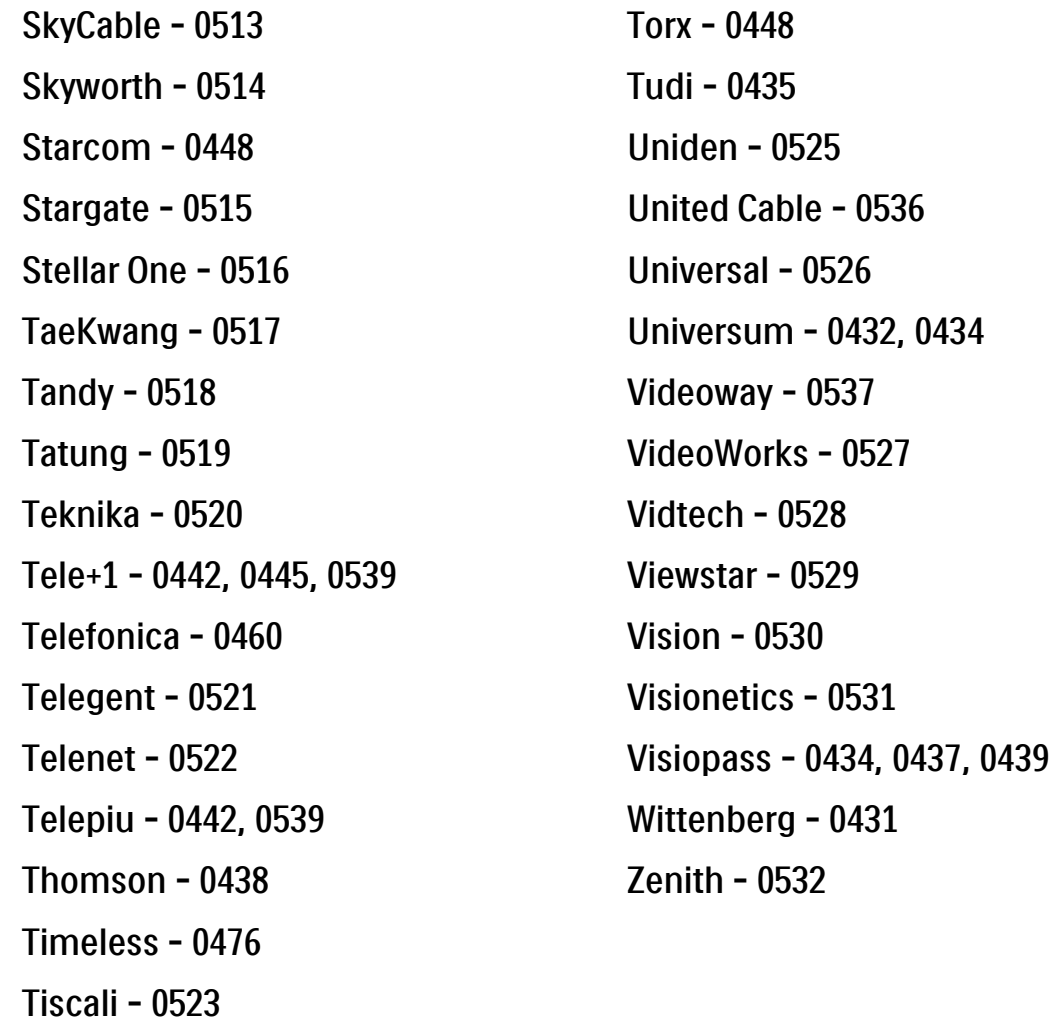

Tocom - 0524

**STB** Műholdvevő készülék STB-kódok Philips - 0000, 0001, 0002, 0008, 0020, 0054, 0065, 0069, 0070, 0072, 0075, 0077, 0111, 0119, 0136, 0140, 0144, 0155, 0156, 0159, 0163, 0165, 0388, 0390, 0391, 0392, 0396, 0410, 0412, 0420, 0422, 0423, 0427 AB Sat - 0163, 0164, 0173, 0425 Action - 0187

ADB - 0175, 0188

Aegir - 0189

AGS - 0163

0531

0431

Akai - 0054, 0391

Akura - 0190

#### 2.1.3 Univerzális távvezérlőkódok listája 11/26

Alba - 0015, 0019, 0020, 0021, 0023, 0044, 0067, 0164, 0234, 0412 Aldes - 0021, 0023, 0024, 0234, 0395 Allantide - 0191 Allegro - 0192 Allsat - 0040, 0054, 0193, 0384, 0390, 0391 Allsonic - 0010, 0023, 0028, 0395, 0402 Alltech - 0164, 0414 Alpha - 0391 Altai - 0403 Amino - 0194 Amitronica - 0164 Ampere - 0153, 0403

Amstrad - 0026, 0055, 0074, 0108, 0153, 0158, 0164, 0169, 0195, 0394, 0399, 0403, 0415, 0417, 0421, 0426 Amway - 0196 Anglo - 0164 Ankaro - 0010, 0023, 0028, 0164, 0197, 0392, 0395, 0402 AntSat - 0198 Anttron - 0019, 0023, 0390, 0412 AnySat - 0199 Apollo - 0019 Arcon - 0027, 0041, 0153, 0419 Arion - 0200 Ariza - 0201 Armstrong - 0026, 0391 Arrox - 0202 ASA - 0404

Asat - 0054, 0391 ASCI - 0203 ASLF - 0164 AST - 0031, 0204, 0397 Astacom - 0163, 0420 Aston - 0022, 0205 Astra - 0026, 0029, 0030, 0050, 0161, 0164, 0206, 0387, 0400, 0407 Astratec - 0207 Astro - 0010, 0023, 0024, 0028, 0033, 0155, 0156, 0158, 0161, 0208, 0388, 0402, 0412 Atlanta - 0209 AudioTon - 0023, 0040, 0412 Aurora - 0168, 0210 Austar - 0071, 0168, 0211 Avalon - 0403 Axiel - 0163

#### 2.1.3 Univerzális távvezérlőkódok listája 12/26

Axil - 0212 Axis - 0010, 0028, 0030, 0036, 0401, 0402, 0407 B and K - 0213 Barcom - 0027 BeauSAT - 0212 BEC - 0214 Beko - 0215 Belgacom TV - 0216 Belson - 0217 Benjamin - 0218 Best - 0010, 0027, 0028, 0402 Best Buy - 0219 Big Brother - 0191 Blackbird - 0220 Blaupunkt - 0033, 0155, 0388 Blue Sky - 0164, 0169 Boca - 0026, 0050, 0153, 0164, 0221, 0378, 0410, 0416 Boom - 0222 BOSE - 0223 Boston - 0153, 0163, 0224 Brain Wave - 0035, 0398, 0419 Brandt - 0056 Broadcast - 0034, 0400 Broco - 0164, 0407 BSkyB - 0074, 0084, 0426 BT - 0066, 0163 BT Satellite - 0420 Bubu Sat - 0164 Bush - 0020, 0044, 0090, 0234, 0384, 0390 BVV - 0419 Cable Innovations - 0225 Cambridge - 0158, 0226, 0416 0427 CCI - 0229 cello - 0230 CGV - 0233 Chili - 0236

Camundosat - 0227 Canal Digital - 0176, 0180, 0181 Canal Satellite - 0005, 0156, 0396, Canal+ - 0156, 0228 CellularVision - 0231 Century - 0232 Channel Master - 0021, 0234 Chaparral - 0052, 0235 CHEROKEE - 0163, 0173 Chesley - 0212 Chess - 0154, 0160, 0164, 0221 Churchill - 0237 Citizen - 0238

## 2.1.3 Univerzális távvezérlőkódok listája 13/26

CityCom - 0020, 0037, 0071, 0152, 0161, 0165, 0423 Clatronic - 0035, 0398 Clemens Kamphus - 0046 CNT - 0024 Colombia - 0153 Columbia - 0153 COLUMBUS - 0043 Comag - 0153, 0221, 0239 Commander - 0392 Commlink - 0023, 0395 Comtec - 0036, 0395, 0401 Condor - 0010, 0028, 0161, 0240, 0402 Connexions - 0010, 0032, 0402, 0403 Conrad - 0010, 0152, 0153, 0158, 0161, 0402, 0409, 0410 Conrad Electronic - 0161, 0164

Contec - 0036, 0037, 0401, 0410 Continental Edison - 0241 Cosat - 0040 Coship - 0212 Crown - 0026, 0242 CyberHome - 0243 Cybermaxx - 0062 Cyrus - 0174 Daeryung - 0032 Daewoo - 0066, 0164, 0244 Dansat - 0384, 0390 D-Box - 0245, 0429 DDC - 0021, 0234 Decca - 0038 Delega - 0021 Demo - 0246 Dew - 0036, 0401 DGStation - 0086

Diamond - 0039 Digenius - 0247 Digiality - 0161, 0248 Digiline - 0249 DigiO2 - 0250 Digipro - 0170 DigiQuest - 0251 DigitAll World - 0252 Digiturk - 0253 Dilog - 0254 DiPro - 0212 Discoverer - 0154, 0160 Discovery - 0163 Diseqc - 0163 Diskxpress - 0027 Distratel - 0169 Distrisat - 0391 Ditristrad - 0040

#### 2.1.3 Univerzális távvezérlőkódok listája 14/26

DNR - 0419 DNT - 0032, 0054, 0391, 0403 Dong Woo - 0049 Drake - 0041, 0255 DStv - 0168, 0256 Dual - 0257 Dune - 0010, 0402 Dynasat - 0162 DynaStar - 0258 Echostar - 0032, 0164, 0173, 0403, 0427, 0428 EIF - 0259 Einhell - 0019, 0023, 0026, 0153, 0158, 0164, 0394, 0395 Elap - 0163, 0164 Electron - 0260 Elekta - 0024 Elsat - 0164, 0417

Elta - 0010, 0019, 0028, 0040, 0054, 0261, 0391, 0402 Emanon - 0019 Emme Esse - 0010, 0028, 0046, 0162, 0402, 0428 Engel - 0164, 0262 Ep Sat - 0020 Erastar - 0263 EURIEULT - 0013, 0108, 0169 Euro1 - 0264 Eurocrypt - 0387 Eurodec - 0060, 0265 Europa - 0158, 0161, 0391, 0392, 0410 European - 0064 Europhon - 0153, 0161 Europlus - 0266 Eurosat - 0026

Eurosky - 0010, 0026, 0028, 0152, 0153, 0158, 0161, 0402 Eurospace - 0042 Eurostar - 0026, 0152, 0161, 0162, 0165, 0430 Euskaltel - 0267 Eutelsat - 0164 Eutra - 0414 Exator - 0019, 0023, 0412 Fast - 0268 Fenner - 0010, 0154, 0160, 0164 Ferguson - 0020, 0060, 0114, 0384, 0390 Fidelity - 0158, 0394, 0415 Finepass - 0269 Finlandia - 0020, 0387 Finlux - 0020, 0387, 0405, 0409 FinnSat - 0036, 0060, 0270

## 2.1.3 Univerzális távvezérlőkódok listája 15/26

Flair Mate - 0164 Fortec Star - 0198 Foxtel - 0071, 0168, 0172 Fracarro - 0271, 0428 France Satellite/TV - 0043 Freecom - 0019, 0045, 0155, 0158 Freesat - 0108, 0414 FTE - 0047, 0402, 0410, 0416 FTEmaximal - 0010, 0164 Fuba - 0010, 0019, 0027, 0028, 0029, 0032, 0033, 0043, 0054, 0152, 0155, 0387, 0402, 0403 Fugionkyo - 0170 Fujitsu - 0182 Galaxi - 0027

Galaxis - 0010, 0023, 0028, 0030, 0036, 0040, 0044, 0059, 0071, 0127, 0152, 0168, 0395, 0401, 0402, 0407 Galaxisat - 0397 Gardiner - 0165 Gecco - 0272 General Instrument - 0273 Gensat - 0274 Geotrack - 0275 Globo - 0276 GMI - 0026 Goldbox - 0156, 0396, 0427 Golden Interstar - 0277 GoldStar - 0045 Gooding - 0159 Goodmans - 0015, 0016, 0020, 0044 Gould - 0278

Granada - 0387 Grandin - 0013, 0385 Grothusen - 0019, 0045 Grundig - 0020, 0023, 0033, 0055, 0074, 0099, 0100, 0101, 0109, 0133, 0148, 0155, 0158, 0159, 0168, 0169, 0388, 0399, 0422, 0426 G-Sat - 0390 Hanseatic - 0160, 0279, 0411 Haensel and Gretel - 0153, 0161 Hantor - 0019, 0035, 0049, 0398 Hanuri - 0024 Harting und Helling - 0046 Hase and lgel - 0419 Hauppauge - 0089, 0113 Heliocom - 0161, 0280 Helium - 0161 Hinari - 0021, 0234, 0390

#### 2.1.3 Univerzális távvezérlőkódok listája 16/26

Hirschmann - 0010, 0033, 0046, 0098, 0108, 0155, 0158, 0161, 0163, 0388, 0403, 0404, 0406, 0409 Hisawa - 0035, 0398 Hitachi - 0020, 0281 Hivion - 0282 HNE - 0153 Homecast - 0283 Houston - 0040, 0284, 0392 Humax - 0011, 0012, 0050, 0071, 0085, 0086, 0094, 0097, 0121, 0122, 0123, 0124, 0128, 0129, 0149 Huth - 0023, 0026, 0034, 0035, 0036, 0040, 0046, 0153, 0161, 0171, 0392, 0395, 0398, 0400, 0401, 0410 Hypson - 0013 ID Digital - 0071

Imex - 0013 Imperial - 0044 Ingelen - 0108 Innovation - 0028, 0059, 0062 InOutTV - 0285 International - 0153 Interstar - 0170 Intertronic - 0026, 0286 Intervision - 0040, 0161, 0413 Inverto - 0287 InVideo - 0179 IRTE - 0288 ITT Nokia - 0020, 0387, 0404, 0409, 0429 Janeil - 0289 Jazztel - 0290 Johansson - 0035, 0398 JOK - 0163, 0418, 0420

JSR - 0040 JVC - 0015, 0159, 0291 Kamm - 0164 Kaon - 0292 Kathrein - 0033, 0037, 0047, 0052, 0054, 0068, 0073, 0080, 0091, 0092, 0093, 0095, 0118, 0120, 0130, 0131, 0152, 0155, 0163, 0164, 0165, 0173, 0388, 0391, 0406, 0412, 0423 Kathrein Eurostar - 0152 Kenwood - 0176, 0293 Key West - 0153 Klap - 0163 Kolon - 0177 Konig - 0161, 0294 Kosmos - 0045, 0046, 0047, 0295, 0406

## 2.1.3 Univerzális távvezérlőkódok listája 17/26

KR - 0023, 0412, 0414 Kreatel - 0296 Kreiselmeyer - 0033, 0155, 0388 K-SAT - 0164 Kyostar - 0019, 0153, 0297, 0412 L and S Electronic - 0010, 0153 Lasat - 0010, 0024, 0028, 0048, 0049, 0050, 0056, 0152, 0153, 0154, 0161, 0401, 0402, 0416 Lemon - 0419 Lenco - 0010, 0019, 0045, 0051, 0152, 0161, 0164, 0257, 0392, 0402, 0407, 0419 Leng - 0035 Lennox - 0040 Lenson - 0158 Lexus - 0391 LG - 0045, 0208

Life - 0059 Lifesat - 0010, 0028, 0059, 0062, 0153, 0154, 0160, 0164, 0402, 0411 Lifetec - 0028, 0059, 0062 Lion - 0042, 0191 Loewe - 0147 Lorenzen - 0153, 0161, 0298, 0392, 0419, 0421 Lorraine - 0045 Lupus - 0010, 0028, 0402 Luxor - 0158, 0387, 0399, 0409, 0429 Luxorit - 0299 LuxSAT - 0300 Lyonnaise - 0060 M and B - 0160, 0411 M Technologies - 0301 Macab - 0060

Macom - 0183 Manata - 0013, 0153, 0163, 0164, 0420 Manhattan - 0020, 0024, 0040, 0163, 0420 Marann - 0302 Marantz - 0054 Marks and Spencer - 0303 Mascom - 0024, 0406 Maspro - 0020, 0052, 0155, 0159, 0164, 0386, 0388, 0414, 0419 Master's - 0037 Matsui - 0155, 0159, 0163, 0234, 0388, 0420 Max - 0161 Maxi - 0304 MB - 0160, 0411 Mediabox - 0156, 0396, 0427

## 2.1.3 Univerzális távvezérlőkódok listája 18/26

Mediamarkt - 0026 Mediasat - 0030, 0156, 0158, 0396, 0407, 0427 Medion - 0010, 0028, 0059, 0062, 0132, 0153, 0164, 0402 Medison - 0164 Mega - 0054, 0391 Melectronic - 0165 Meta - 0305 Metronic - 0013, 0014, 0019, 0023, 0024, 0027, 0164, 0165, 0169, 0306, 0385, 0395, 0412, 0423 Metz - 0033, 0155, 0388 Micro Com - 0089 Micro electronic - 0158, 0161, 0164 Micro Technology - 0042, 0164, 0407 Micromaxx - 0010, 0028, 0059, 0062 Micronik - 0307

Microstar - 0028, 0059, 0062 Microtec - 0164 Minerva - 0033, 0159 Mitsubishi - 0020, 0033 Mitsumi - 0050 Mogen - 0308 Morgan Sydney - 0061 Morgan's - 0026, 0050, 0054, 0153, 0164, 0391, 0410, 0416 Motorola - 0167 Multichoice - 0168, 0175 Multiscan - 0309 Multistar - 0047, 0049 Multitec - 0154 Muratto - 0045, 0397 Mustek - 0310 Mysat - 0164 National Microtech - 0311

Navex - 0035, 0398 NEC - 0053, 0312, 0389 Nesco - 0313 Neta - 0314 Netgem - 0315 Network - 0390 Neuhaus - 0030, 0040, 0158, 0161, 0164, 0392, 0407, 0410, 0419 Neusat - 0164, 0419 Newave - 0316 NextWave - 0025, 0171, 0262 Nikko - 0026, 0164 Nokia - 0020, 0082, 0083, 0104, 0143, 0145, 0387, 0404, 0409, 0429 Nomex - 0063 Nordmende - 0019, 0020, 0021, 0024, 0060, 0234, 0398 Nova - 0168

## 2.1.3 Univerzális távvezérlőkódok listája 19/26

Novis - 0035, 0398 Now - 0317 NTC - 0046 Numericable - 0380 Oceanic - 0039, 0042 Octagon - 0019, 0023, 0036, 0392, 0401, 0412 Okano - 0026, 0046, 0047 Ondigital - 0393 Optex - 0037, 0040 Optus - 0156, 0168, 0171 Orbit - 0031, 0381 Orbitech - 0019, 0154, 0156, 0158, 0408, 0410 Origo - 0042, 0157 Oritron - 0318 Osat - 0023, 0399 Otto Versand - 0033

Oxford - 0178 Pace - 0020, 0033, 0044, 0055, 0074, 0088, 0102, 0110, 0112, 0116, 0125, 0134, 0135, 0163, 0173, 0319, 0384, 0390, 0393, 0426 Pacific - 0039, 0320 Packsat - 0163 Pal - 0321 Palcom - 0021, 0029, 0043, 0234, 0322 Palladium - 0026, 0158, 0159 Palsat - 0154, 0158 Paltec - 0029 Panasat - 0168 Panasonic - 0020, 0055, 0074, 0078, 0142, 0426 Panda - 0020, 0155, 0161, 0384, 0387

Pansat - 0323 Pantech - 0324 Patriot - 0153, 0163 Philon - 0325 Phoenix - 0036, 0044, 0390, 0401 Phonotrend - 0020, 0023, 0040, 0046, 0395 Pioneer - 0087, 0156, 0326, 0427 Polsat - 0060 Polytron - 0037 Praxis - 0327 Predki - 0035, 0398 Preisner - 0153, 0328, 0403, 0410, 0416 Premiere - 0040, 0071, 0156, 0396, 0427 Priesner - 0026 Profi - 0051

### 2.1.3 Univerzális távvezérlőkódok listája 20/26

Profile - 0163 Promax - 0020 Prosat - 0021, 0023, 0044, 0234, 0395, 0413 Prosonic - 0421 Protek - 0039, 0329 Provision - 0024 Pye - 0159 Pyxis - 0166 Quadral - 0010, 0021, 0023, 0028, 0163, 0173, 0234, 0395, 0402, 0410, 0413, 0420 Quelle - 0033, 0152, 0161, 0394 Quiero - 0060 Radiola - 0054, 0391 Radix - 0032, 0079, 0108, 0330, 0403, 0414

Rainbow - 0023, 0412, 0414

Rediffusion - 0053 Redpoint - 0030, 0407 RedStar - 0010, 0028, 0402 Regency - 0331 RFT - 0023, 0054, 0391, 0392, 0395, 0408 Roadstar - 0164 Roch - 0013 Rockdale - 0184 Rover 0010, 0164, 0413 Ruefach - 0051 Saba - 0024, 0042, 0056, 0152, 0161, 0163, 0169, 0390, 0418, 0419, 0420 Sabre - 0020 Sagem - 0005, 0060, 0146, 0332, 0424 Sakura - 0036, 0044, 0401

Salora - 0053, 0387 Samsung - 0017, 0018, 0019, 0076, 0081, 0096, 0137 Sansui - 0333 Sanyo - 0334 SAT - 0021, 0031, 0158, 0397, 0415 Sat Cruiser - 0171 Sat Partner - 0019, 0023, 0024, 0035, 0045, 0046, 0158, 0398 Sat Team - 0164 Satcom - 0034, 0160, 0161, 0400, 0411 SatConn - 0335 Satec - 0164, 0390 Satelco - 0010, 0402 Satford - 0034, 0400 Satline - 0413 Satmaster - 0034, 0400

### 2.1.3 Univerzális távvezérlőkódok listája 21/26

Satplus - 0154 Satstar - 0336 Schacke - 0412 Schneider - 0028, 0059, 0062, 0154, 0163, 0422 Schwaiger - 0037, 0039, 0153, 0154, 0160, 0161, 0169, 0390, 0410, 0411 Scientific Atlanta - 0337 SCS - 0152 Sedea Electronique - 0153, 0170 Seemann - 0026, 0030, 0032, 0402, 0407 SEG - 0010, 0019, 0028, 0035, 0160, 0398, 0402, 0411, 0421 Seleco - 0040, 0428 Septimo - 0169 Servi Sat - 0013, 0164 Setec - 0338

Sharp - 0115 Siemens - 0033, 0133, 0155, 0339, 0383, 0388, 0416 Silva - 0045 SilverCrest - 0340 Simz - 0341 Skantin - 0164 Skardin - 0030, 0407 Skinsat - 0158 SKR - 0164 SKT - 0342 SKY - 0084, 0167 Sky Digital - 0055 Sky New Zealand - 0343 Sky Television - 0344 Skymaster - 0003, 0004, 0023, 0138, 0139, 0154, 0160, 0164, 0395, 0411, 0413, 0430

Skymax - 0054, 0391 SkySat - 0154, 0158, 0160, 0161, 0164 Skyvision - 0040 SL - 0153, 0419 SM Electronic - 0154, 0164 Smart - 0108, 0152, 0153, 0164, 0345 Sogo - 0346 Sonaecom - 0347 Sony - 0055, 0156 SR - 0026, 0050, 0153 Star Clusters - 0348 Star Trak - 0349 Star View - 0350 Starland - 0164 Starring - 0035, 0398 Start Trak - 0019

#### 2.1.3 Univerzális távvezérlőkódok listája 22/26

Strong - 0010, 0019, 0023, 0028, 0045, 0168, 0170, 0271, 0402 STVI - 0013 Sumida - 0026 Sunny Sound - 0010, 0402 Sunsat - 0164, 0351, 0407 Sunstar - 0010, 0026, 0050, 0153, 0402 Sunstech - 0352 Super Sat - 0162 Super Track - 0353 SuperGuide - 0354 Supermax - 0171 SVA - 0355 Swisstec - 0303 Systec - 0153, 0356 S-ZWO - 0357 TaeKwang - 0358

Tandberg - 0060 Tandy - 0023 Tantec - 0020, 0043 Tatung - 0038 TBoston - 0359 TCM - 0028, 0059, 0062, 0379 Techniland - 0034, 0400 TechniSat - 0007, 0008, 0009, 0032, 0154, 0156, 0158, 0391, 0408 Technology - 0168 Technomate - 0277 Technosat - 0171 Technosonic - 0360 TechnoTrend - 0133 Technowelt - 0153, 0161, 0169 Teco - 0026, 0050 Tee-Comm - 0185 Telanor - 0021

Telasat - 0152, 0160, 0161, 0411 Teleciel - 0412 Telecom - 0164 Teledirekt - 0390 Telefunken - 0019, 0056, 0163, 0420 Teleka - 0023, 0026, 0032, 0158, 0161, 0403, 0406, 0412, 0419 Telemaster - 0024 Telemax - 0048 Telesat - 0160, 0161, 0411 Telestar - 0154, 0156, 0158 Teletech - 0430 Televes - 0020, 0061, 0153, 0158, 0345 Telewire - 0040 Tempo - 0171 Tevion - 0028, 0059, 0062, 0164

#### 2.1.3 Univerzális távvezérlőkódok listája 23/26

Thomson - 0006, 0020, 0057, 0060, 0103, 0106, 0117, 0141, 0150, 0151, 0152, 0156, 0161, 0163, 0164, 0396 Thorens - 0039, 0361 Thorn - 0020 Tioko - 0037, 0153 Tokai - 0391 Tonna - 0020, 0034, 0040, 0158, 0164, 0400 Topfield - 0126, 0362, 0382 Toshiba - 0363 TPS - 0058, 0364 Tratec - 0365 Triad - 0031, 0045, 0366, 0397 Triasat - 0158, 0405 Triax - 0033, 0056, 0152, 0153, 0158, 0164, 0405

Turnsat - 0164 Tvonics - 0114, 0367, 0368 Twinner - 0013, 0061, 0153, 0164 UEC - 0168, 0172 Uher - 0154 Uniden - 0415 Unisat - 0026, 0036, 0153, 0391, 0401 Unitor - 0027, 0035 Universum - 0033, 0152, 0155, 0159, 0161, 0388, 0404, 0415, 0421 Unnisat - 0369 Vantage - 0370 Variosat - 0033, 0155, 0388 Vector - 0042 Vega - 0010 Ventana - 0054, 0391 Vestel - 0421

Via Digital - 0057 Viasat - 0173, 0371 Viewstar - 0372 Vision - 0373 Visionic - 0170 Visiosat - 0035, 0040, 0163, 0164, 0418 Viva - 0392 Vivanco - 0064 Vivid - 0172 Vortec - 0019, 0374, 0393 VTech - 0031, 0165, 0397, 0418, 0423 Watson - 0375 Wela - 0410 Welltech - 0154 WeTeKom - 0154, 0158, 0160 Wevasat - 0020
### 2.1.3 Univerzális távvezérlőkódok listája 24/26

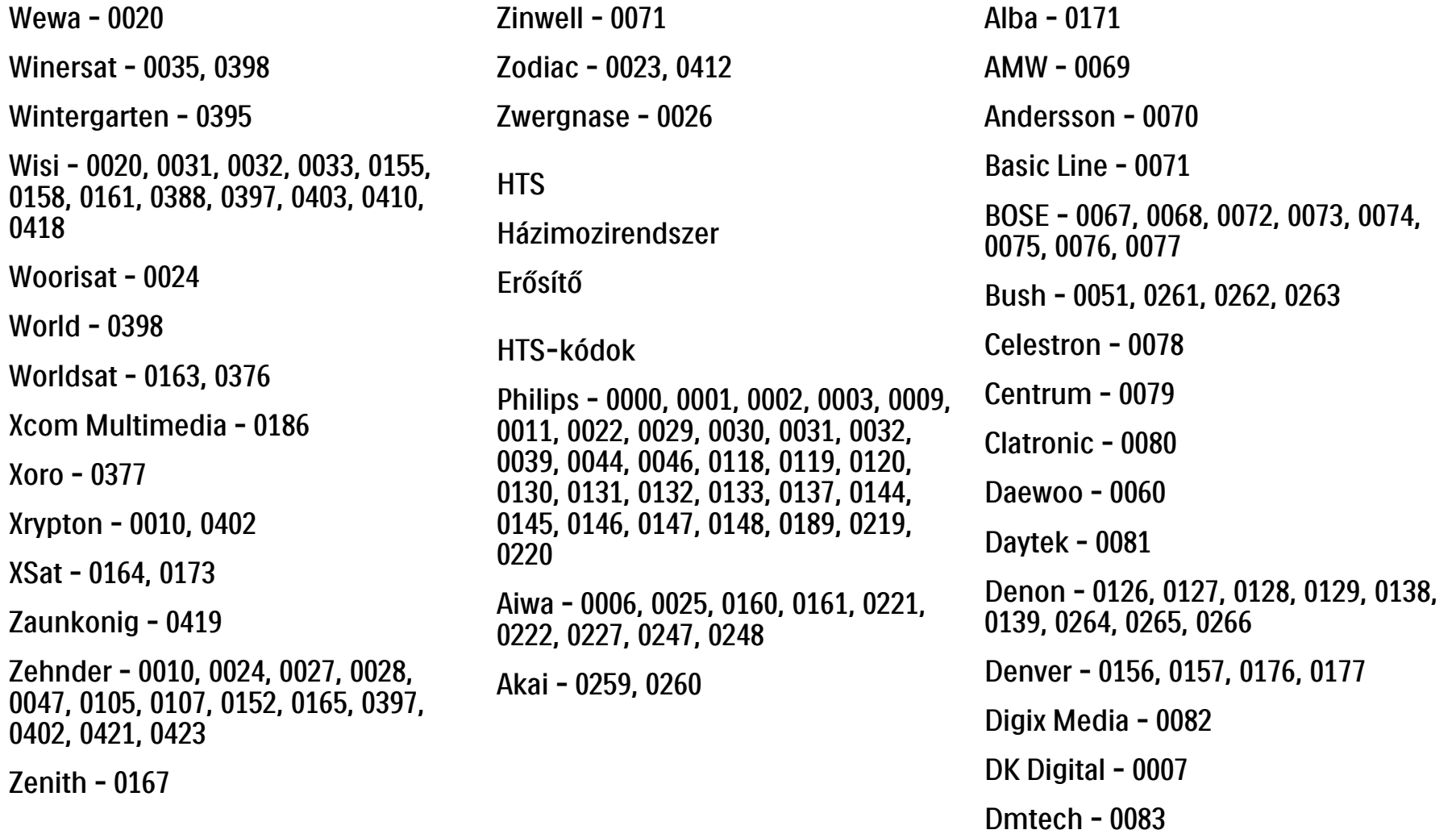

### 2.1.3 Univerzális távvezérlőkódok listája 25/26

Dual - 0084 Eltax - 0004, 0081 Euroline - 0085 Finlux - 0086 Fintec - 0087 Futronic - 0088 Goodmans - 0174, 0175, 0267, 0268 Harman/Kardon - 0064 Hitachi - 0024, 0166, 0167, 0168 Hyundai - 0089 Infotech - 0090 Jamo - 0091 JBL - 0092 JVC - 0008, 0016, 0020, 0050, 0123, 0124, 0125, 0187, 0188, 0190, 0191, 0209, 0210, 0223, 0224, 0225, 0236 KEF - 0093

Kenwood - 0019, 0094, 0164, 0165, 0213, 0214, 0243, 0244, 0249, 0250, 0251 Lenoxx - 0095 LG - 0026, 0041, 0042, 0043, 0048, 0049, 0062, 0065, 0169, 0170, 0178, 0179, 0180, 0181 Linn - 0096 Loewe - 0097 Lumatron - 0098 Magnavox - 0011, 0118, 0132 Medion - 0099 MiCO - 0100 Mivoc - 0101 Mustek - 0013 NAD - 0102 Nakamichi - 0103

Palladium - 0104

Panasonic - 0005, 0010, 0012, 0020, 0021, 0033, 0034, 0035, 0036, 0037, 0053, 0054, 0063, 0141, 0142, 0143, 0217, 0218, 0228, 0229, 0240, 0241 peeKTON - 0105 Pioneer - 0027, 0045, 0047, 0153, 0154, 0155, 0200, 0201, 0256 Redstar - 0106 Saba - 0172, 0173 Samsung - 0018, 0056, 0057, 0061, 0158, 0159 Sansui - 0085 Sanyo - 0015, 0017, 0149, 0150, 0151, 0246 Sharp - 0134, 0135, 0136, 0194, 0195, 0196, 0213, 0214, 0234, 0235

### 2.1.3 Univerzális távvezérlőkódok listája 26/26

Sony - 0006, 0014, 0023, 0038, 0040, 0113, 0114, 0115, 0116, 0117, 0152, 0182, 0183, 0184, 0185, 0186, 0197, 0202, 0203, 0204, 0205, 0206, 0207, 0208, 0215, 0216, 0230, 0237, 0238, 0239, 0242, 0245, 0253, 0254, 0255

 $T+A - 0107$ 

TCM - 0111, 0273, 0274, 0275, 0276

Teac - 0108, 0121, 0122, 0269, 0270, 0271, 0272

Technics - 0005, 0020, 0112, 0140, 0142, 0211, 0212, 0226

Thomson - 0055, 0059, 0152, 0192, 0193, 0197, 0198, 0199, 0231, 0232, 0233, 0252

Toshiba - 0058

Union - 0066

Universum - 0109

Xoro - 0110

Yamaha - 0028, 0052, 0162, 0163, 0257, 0258

## 2.1.4 Elemek

Nyissa fel a távvezérlő hátoldalán található elemtartófedelet, és tegye be a három tartozék elemet (AAA-LR03-1,5 V).

Ügyeljen, hogy az elemek polaritása (+ és - jel) megfeleljen a tartó belsején lévő jelölésnek.

Ha a távvezérlőt huzamosabb ideig nem használja, vegye ki az elemeket.

Az elemek selejtezésénél az előírt módon járjon el. Lásd: Bevezetés > Figyelem! > A használat befejezése.

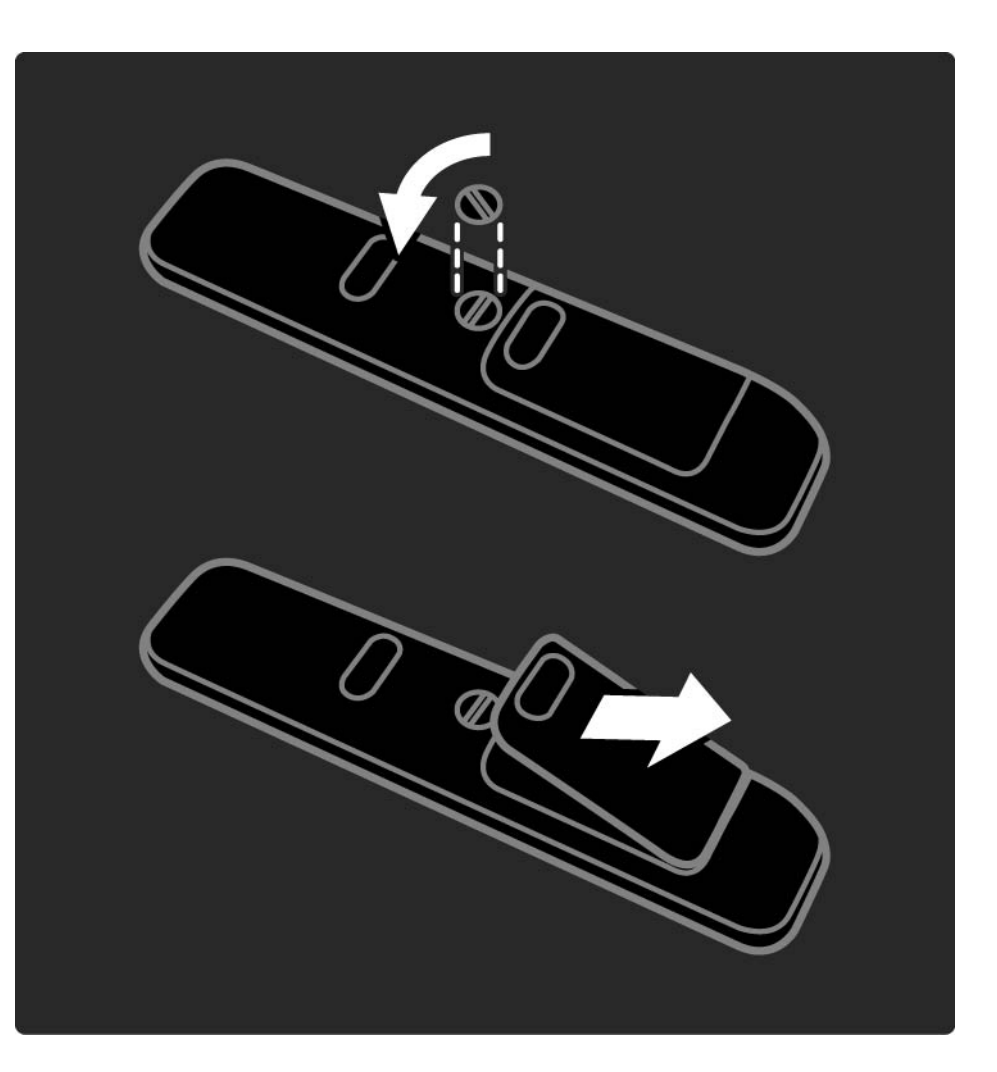

### 2.2.1 Csatornák áttekintése 1/5

TV-nézés közben nyomja meg az OK gombot a csatornaáttekintés megnyitásához. Az áttekintés a TV-csatornák mellett tartalmazza a TV-hez társított rádióállomásokat is.

A ▲ illetve ▼, ◀ vagy ▶ gombbal lépjen a kívánt csatornára vagy állomásra. Az OK gombbal kezdheti meg a kiválasztott csatorna megtekintését vagy a rádióállomás hallgatását.

A Back b gombbal csatornaváltás nélkül léphet ki a csatornaáttekintőből.

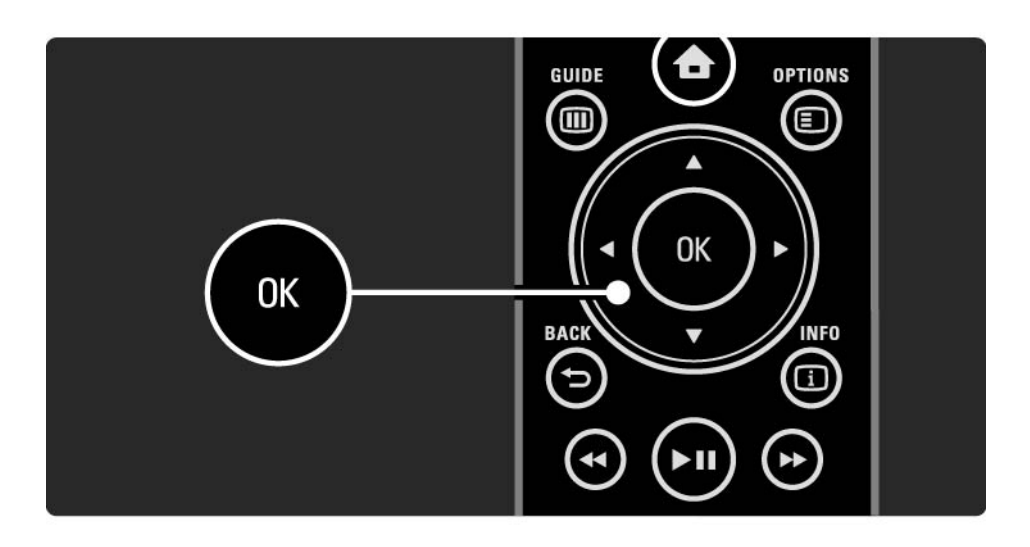

# 2.2.1 Csatornák áttekintése 2/5

A képernyőn a csatornaáttekintés segítségével a következő esetekben nyomhatja meg az Options  $\text{E}$  gombot:

Lista kiválasztása

Adja meg, hogy mely csatornák szerepeljenek a csatornaáttekintésben. Ha a csatornaáttekintésben be van állítva valamilyen szűrő, TV-nézés közben a P+/- gomb segítségével kereshet a szűrt áttekintés csatornái között.

Kijelölés kedvencként

...

A csatornaáttekintésben kijelölt elemet hozzáadhatja a kedvencekhez.

Lásd: További információk … > Kedvenc csatornák.

# 2.2.1 Csatornák áttekintése 3/5

Átrendezés

...

Az áttekintésen belül átrendezheti az egyes csatornákat.

1 Válassza az Újrarendez lehetőséget a Beállítások  $\textcircled{\small{z}}$ menüben a csatornák átrendezéséhez.

2 Jelölje ki a kívánt csatornát, majd nyomja meg az OK gombot.

3 Helyezze át a csatornát a kívánt helyre a navigációs gombok segítségével.

4 A helyzet jóváhagyásához nyomja meg az OK gombot.

Kijelölhet másik csatornát is, és elvégezheti arra vonatkozóan is a műveletet.

...

Az újrarendezés leállításához nyomja meg az Options  $\epsilon$  gombot, majd válassza a Kilépés az újrarendezésből lehetőséget.

# 2.2.1 Csatornák áttekintése 4/5

Átnevezés

Át is nevezheti a csatornát.

1 A csatornaáttekintésben navigáljon az átnevezni kívánt csatornához.

2 Válassza az Átnevezés elemet az Beállítások  $\epsilon$ menüben.

3 A kijelölést a navigációs gombokkal mozgathatja. Karakter törléséhez nyomja meg a Back → gombot. Új karakter beviteléhez használja a távvezérlő számbillentyűit úgy, mintha SMS-t írna. Különleges karakter beviteléhez használja a 0 gombot. A Törlés parancs a teljes bevitt szöveget törli.

4 Válassza a Kész lehetőséget, majd nyomja meg az OK gombot az átnevezés befejezéséhez.

#### Csatorna elreitése

...

Válassza ezt a lehetőséget, ha egy csatornát el kíván rejteni a csatornaáttekintésben. Ha elrejt egy csatornát, a csatornaáttekintés következő megnyitásakor az nem fog megjelenni.

Az elrejtett csatornák megjelenítéséhez válassza a Rejtett csatornák megjelenítése lehetőséget az Options  $\textcircled{\small{=}}$ menüből.

# 2.2.1 Csatornák áttekintése 5/5

Rejtett csatornák megjelenítése

Megjelenítheti az összes csatornát –– beleértve a rejtetteket is. A csatornákat elrejtheti, illetve megjelenítheti.

1 Válassza a Rejtett csatornák megjelenítése lehetőséget az Beállítások  $\widehat{\mathbb{F}}$  menüből.

2 Navigáljon a kívánt csatornához.

3 Nyomia meg az Options  $\text{E}$  gombot, majd válassza a Csatorna elrejtése vagy a Csatorna megjelenítése lehetőséget.

Kiválaszthat másik csatornát is, és elvégezheti arra vonatkozóan is a műveletet.

A Rejtett csatornák megjelenítése módból való kilépésből válassza a Kilépés a rejtett csatornákból lehetőséget. Az áttekintés a következő megnyitáskor módosul.

## $2.2.2$  Főoldal $\triangle$

A Főoldal menüben találhatók a TV-készülékkel végrehajtható műveletek.

Nyomia meg a **h** gombot a Főoldal menü megnyitásához.

Művelet indításához a navigációs gombok segítségével válassza ki a megfelelő elemet, majd nyomja meg az OK gombot.

Eszközhöz kapcsolódóan újabb műveleteket vehet fel a Készülékek hozzáadása lehetőség segítségével.

A Főoldal menüből való kilépéshez nyomja meg újból a h gombot.

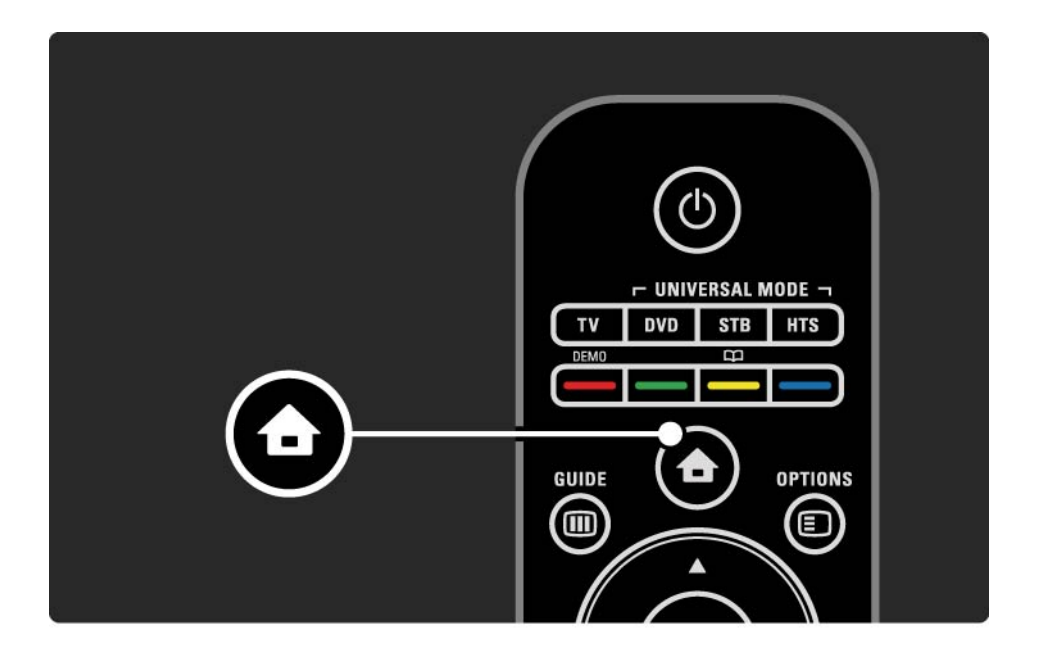

### 2.2.3 Készülékek hozzáadása

Ha csatlakoztatott egy készüléket a TV-hez, mindig vegye fel az adott készüléket a Főoldal menüben. Ha szerepel a készülék a Főoldal menüben, a televíziót egyszerűen átkapcsolhatja erre a készülékre.

A Főoldal menüben válassza a Készülékek hozzáadása lehetőséget, majd nyomja meg az OK gombot. Kövesse a képernyőn megjelenő utasításokat.

A TV-készülék kéri az eszköz kiválasztását, illetve a csatlakozóét, ahová a készülék csatlakozik.

Ettől fogva a készülék megtalálható a Főoldal menüben.

Amennyiben az adott készüléket el kívánja távolítani a Főoldal menüből, válassza ki a készüléket, nyomja meg az Options  $\text{E}$  gombot, majd a listából válassza a Készülék eltávolítása lehetőséget. Nyomja meg az OK gombot.

### 2.2.4 Beállítás

A Főoldal menü Beállítás részében található a legtöbb TVbeállítás.

A Beállítás menüben:

- megadhatja a kép-, a hang-és az Ambilight beállításokat
- beállíthat egyes speciális funkciókat
- frissítheti vagy újratelepítheti a TV-csatornákat
- csatlakozhat hálózathoz

 $\bullet$  ...

• frissítheti a TV-készülék szoftverét

A Főoldal menüben válassza a Beállítás lehetőséget, majd nyomja meg az OK gombot.

Válassza ki a megfelelő elemet a « vagy » gomb, illetve a  $\triangle$  vagy a  $\triangledown$  gomb segítségével, majd nyomja meg az OK gombot.

A Beállítás menüből a Back  $\rightarrow$  gomb megnyomásával léphet ki.

## 2.2.5 Beállítások  $\square$

A Beállítások menüben egyszerűen kezelhető beállítások állnak rendelkezésre a képernyő tartalmával kapcsolatosan.

Az Options  $\textcircled{\texttt{I}}$  gomb megnyomásával megtekintheti, hogy mely beállítások érhetők el.

Kilépéshez nyomja meg újra az Options  $\textcircled{\small{z}}$  gombot.

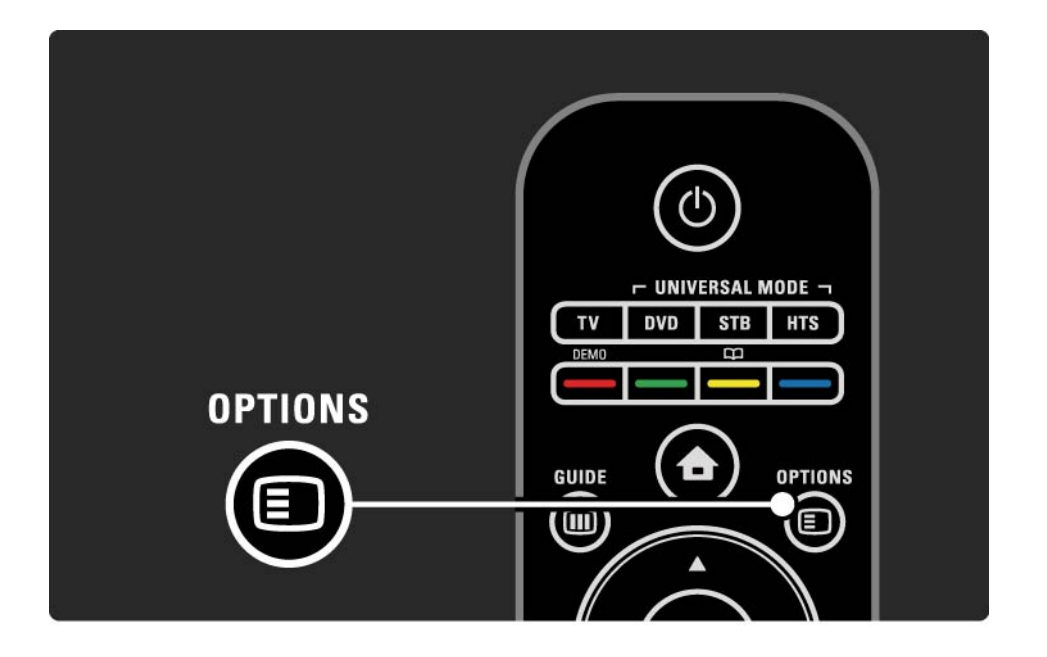

### 2.2.6 Műsorfüzet m

...

A Műsorfüzet menü segítségével megtekintheti a beütemezett televízióműsorok listáját (csak digitális műsorok esetén). A Guide gomb segítségével megtekintheti a csatlakoztatott számítógépes hálózaton vagy USB-memóriakártyán tárolt fényképeket, illetve zenét hallgathat és videofelvételeket nézhet.

TV-nézés közben a Guide g gomb segítségével megnyithatja a Műsorfüzetet, amennyiben ilyen információk rendelkezésre állnak.

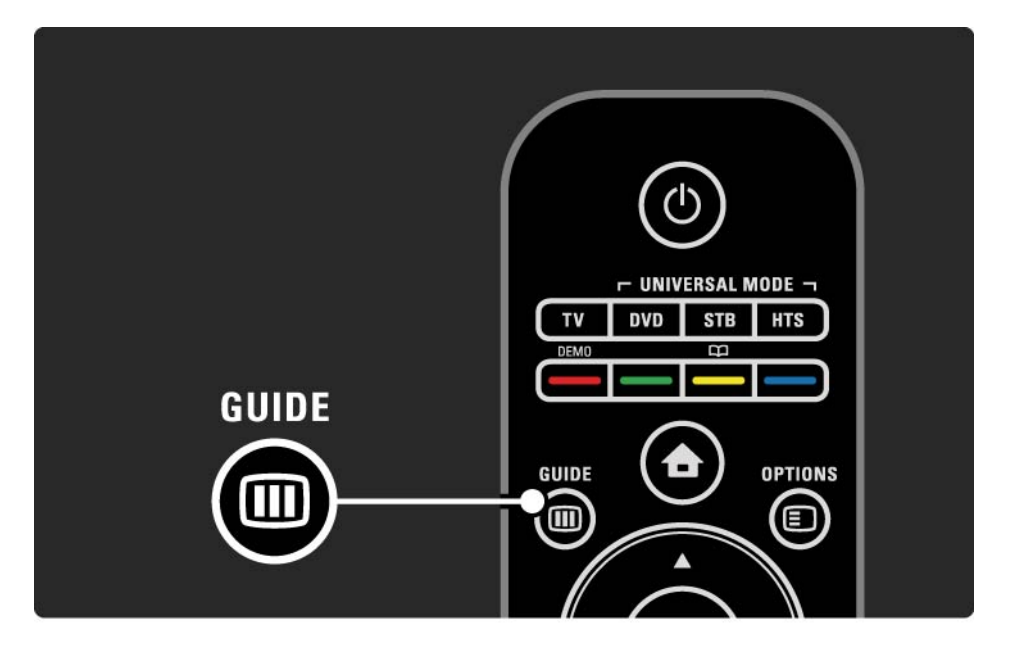

### 2.2.6 Műsorfüzet m

Számítógépes hálózat vagy USB-memóriaeszköz tallózásakor a tartalmat a Guide g gomb segítségével jelenítheti meg.

Lásd: További információk … > Műsorfüzet vagy További információk … > Multimédia.

## 2.3.1 Csatornaváltás

Csatornák közti váltáshoz nyomja meg a P + vagy a gombot a távvezérlőn. Ha ismeri a csatorna számát, használja a számbillentyűket.

Ha vissza szeretne térni az előző csatornához,

nyomja meg a Back  $\rightarrow$  gombot.

Ha fogható digitális adás, akkor a digitális rádiócsatornákat a készülék a telepítés során automatikusan beállítja. A rádiócsatornák közötti váltás ugyanúgy történik, mint a TVcsatornák esetén. A rádiócsatornák számozása általában 400-tól kezdődik.

Csatornák áttekintése

TV-nézés közben nyomja meg az OK gombot a csatornaáttekintés megnyitásához.Válassza ki a csatornát a navigációs gombok segítségével, majd nyomja meg az OK gombot a csatornára való váltáshoz.

Ha csatornaváltás nélkül ki szeretne lépni a csatornaáttekintésből, nyomia meg a Back  $\rightarrow$  gombot.

# 2.3.2 Műsorinformációk

Digitális TV-csatorna nézése esetén információkat tekinthet meg az aktuális és a következő műsorra vonatkozóan.

TV-nézés közben nyomja meg az Info <a>[1]</a> gombot a műsorinformációk megjelenítéséhez az éppen nézett csatornán.

A műsorinformációk bezárásához nyomja meg újból az  $Info$   $i$  gombot.

Beállítások  $\Box$ 

Ha a képernyőn láthatók a műsorinformációk, az Options o gomb segítségével ellenőrizheti az éppen nézett digitális csatorna minőségét.

### 2.3.3 Váltás készenléti üzemmódba

Ha a TV-készülék be van kapcsolva, nyomja meg a távvezérlő <sup>(l</sup>) gombiát készenléti üzemmódra való kapcsoláshoz.

Világít a készenléti üzemmód vörös jelzőfénye.

Bár a TV-készülék keveset fogyaszt

készenléti üzemmódban, mégis szüksége van energiára.

Ha hosszabb ideig nem használja a készüléket, javasoljuk, hogy kapcsolja ki a TV-készüléken található (!) gombbal, és húzza ki a hálózati kábelt az aljzatból.

Ha nem találja a távvezérlőt, és a TV-készüléket készenléti üzemmódba kívánja kapcsolni, nyomja meg a TV-készülék oldalán a  $\bigcirc$  gombot.

A TV-készülék visszakapcsolásához nyomja meg újból a  $(1)$  gombot.

## 2.3.4 Intelligens beállítások

A TV-készüléket az éppen nézett műsornak megfelelő legjobb, előre megadott beállításra állíthatia. Mindegyik opció egyedi kép-, hang- és Ambilight beállításokat tartalmaz.

TV-nézés közben nyomja meg az Options  $\text{E}$  gombot, és válassza a Kép és hang lehetőséget. Nyomja meg az OK gombot.

Válassza az Intelligens beállítások lehetőséget, majd nyomja meg az OK gombot.

Válassza ki a kívánt beállítást a listából, majd nyomja meg az OK gombot.

- Egyéni A készüléket a Beállítás menü Kép, Hang és Ambilight menüiben megadott személyes preferenciáinak megfelelően állítja be.
- Élénk Telt és dinamikus beállítások, elsősorban nappali használathoz.
- Természetes –– Egy természetes képbeállítás.
- Mozi –– Elsősorban filmnézéshez.
- Játék –– Elsősorban játékokhoz.
- Szabványos Gyári szabvány és a leginkább energiatakarékos beállítások.

### 2.3.5 Képformátum 1/2

Amennyiben a képernyőn fekete sávok láthatók, állítsa be a képformátumot. Lehetőleg olyan képformátumra váltson, amely az egész képernyőt betölti.

TV-nézés közben nyomia meg a Format **F** gombot a Képformátum menü megjelenítéséhez, válassza ki a kívánt képformátumot, majd nyomja meg az OK gombot.

Ha nem látható a felirat, nyomja meg a  $\triangle$  gombot a kép felfele mozgatásához.

Az alábbi képformátum-beállítások közül választhat:

Automatikus formátum

...

A kép automatikus nagyítása, hogy teljesen kitöltse a képernyőt. Minimális képtorzítás, a felirat látható marad. Számítógéphez nem alkalmas.

A Beállítás > Kép > Automatikus formátum üzemmód menüjében kétféle automatikus formátum-beállítás közül választhat...

• Képfelület: Automatikus kitöltése segítségével a kép a lehető legjobban kitölti a képernyőt.

• A kép automatikus nagyítása: Az eredeti képformátum megtartása; előfordulhatnak fekete sávok.

## 2.3.5 Képformátum 2/2

Super zoom

A 4:3 képarányú adások esetén eltávolítja az oldalsó fekete sávokat. A képet úgy igazítja, hogy megfeleljen a képernyő méretének.

4:3 formátum

A műsort 4:3 formátumban jeleníti meg.

Filmnagyítás 16:9

A formátumot 16:9 arányúra módosítja.

Széles képernyő

A formátumot 16:9 arányúra módosítja.

Nem méretezett

Maximális képélesség. A széleken torzulás előfordulhat. Fekete sávok jelenhetnek meg számítógépről megtekintett képek esetén. Kizárólag HD és PC esetén.

# 2.4.1 Ambilight bekapcsolva

Az Ambilight funkciónak köszönhetően még pihentetőbb élményben lesz része, és az érzékelt képminőség is javul.

Az Ambilight tompa fényű környezetben érvényesül a legjobban.

Az Ambilight be- vagy kikapcsolásához nyomja meg a távvezérlő Ambilight gombját.

#### Figyelem

Az infravörös távvezérlőből érkező jel zavarmentességének érdekében a készülékeket úgy helyezze el, hogy a háttérvilágításon kívül essenek.

#### Dinamikus sebesség

Ha be kívánja állítani, hogy az Ambilight milyen sebességgel reagáljon a képernyőn látható képre, 3 másodpercig tartsa lenyomva az Ambilight gombot.

A dinamikus sebességet a képernyőn látható csúszka segítségével állíthatia be. Pihentető Az Ambilight gördülékenyen reagál. Dinamikus Az Ambilight gyorsan, érzékenyen reagál.

A dinamikus sebesség módosításához az Aktív üzemmód értékét nullánál nagyobb értékre kell állítani. Zárja be az útmutatót, majd válassza a  $\triangle$  > Beállítás > Ambilight > Aktív üzemmód lehetőséget.

# 2.4.2 Ambilight beállítások

Az Ambilight menüben beállíthatja, illetve módosíthatja a következő Ambilight beállításokat:

TV-nézés közben nyomja meg a  $\bigoplus$  > Beállítás > Ambilight gombot.

Ambilight

Az Ambilight be- és kikapcsolása.

Aktív üzemmód

Beállítja, hogy az Ambilight milyen gyorsan reagáljon a képernyőn látható képekre.

Fényesség

Az Ambilight által sugárzott fény szintjének szabályozása.

Felosztás

Beállítja a TV-készülék két oldalán lévő fények színszintjének különbségét.

A Felosztás kikapcsolásával dinamikus, de egységes színeket nyújt az Ambilight.

# 2.4.3 LoungeLight

Amikor a TV-készülék készenléti üzemmódban van, az Ambilight funkcióval Ambilight LoungeLight hatást érhet el a szobában.

Készenléti üzemmód esetén az Ambilight bekapcsolásához nyomja meg a távvezérlő Ambilight gombját.

A LoungeLight színvilágának megváltoztatásához tartsa lenyomva 3 másodpercen keresztül az Ambilight gombot.

## 2.5 DVD-film megtekintése

Amennyiben a DVD-lejátszó segítségével DVD-filmet szeretne megtekinteni, kapcsolja be a DVD-lejátszót, helyezze be a lemezt, majd nyomja meg a lejátszó Play gombját. A képernyőn automatikusan megjelenik a DVDkép.

Amennyiben nem jelenik meg a DVD-kép, nyomja meg a távvezérlő  $\triangle$  gombiát, és válassza a DVD-lejátszó lehetőséget. Nyomja meg az OK gombot.

Várjon néhány másodpercig, míg a DVD-kép meg nem ielenik.

Amennyiben a Főoldal menüben nem szerepel a DVDlejátszó, olvassa el A TV-készülék használata > Menük > Készülékek hozzáadása c. részt.

### 2.6 TV-nézés digitális vevő segítségével

Ha kábeltelevíziós vagy műholdas műsorszolgáltató társaság előfizetésével digitális vevő segítségével néz TVt, csatlakoztassa a vevőt, és vegye fel a vevőt a Főoldal menübe.

A vevőnek a Főoldal menübe felvételéhez olvassa el A TVkészülék használata > Menük > Készülékek hozzáadása c. részt.

Amennyiben a vevőn keresztül kíván műsort nézni, kapcsoljon át a vevőre. Ha a vevőn keresztül nem jelenik meg automatikusan a műsor, nyomja meg a  $\bigoplus$  gombot, majd válassza ki a Főoldal menüből a vevőt. Nyomja meg az OK gombot.

A TV-csatornák kiválasztásához használja a digitális vevőkészülék távvezérlőjét.

# 2.7 TV-nézés csatlakoztatott készülékről

Ha a Főoldal menüben felvett csatlakoztatott eszközt, a készüléket egyszerűen és közvetlenül választhatja ki a programok megtekintéséhez.

A készüléknek a Főoldal menübe felvételéhez olvassa el A TV-készülék használata > Menük > Készülékek hozzáadása c. részt.

Ha csatlakoztatott eszközről szeretne TV-t nézni, nyomja meg a  $\bigoplus$  gombot, majd válassza ki a Főoldal menüből az eszközt. Nyomja meg az OK gombot.

Ha a Főoldal menüben nem szerepel az adott eszköz, válassza ki a csatlakoztatott készüléket a Forrás menüből.

Nyomja meg a távvezérlőn vagy a TV-készülék oldalán található  $\bigoplus$  Source gombot a forráslista megjelenítéséhez.

Válassza ki a készüléket vagy annak csatlakozását, majd nyomja meg az OK gombot.

# 2.8.1 A Net TV előnyei

A Net TV az Ön TV-készülékéhez optimalizált internetes szolgáltatásokat és weboldalakat kínál. A Net TV internetes oldalainak böngészéséhez használja a TV-készülék távvezérlőjét. A szolgáltatás segítségével filmeket nézhet, képeket böngészhet, zenét hallgathat, tájékoztatószórakoztató műsorokat nézhet, és még sok más érdekes dolgot csinálhat. Valamennyi szolgáltatás az Ön TVkészülékéhez optimalizált.

Sajátosságok

• Mivel a Net TV online rendszer, ezért később a kényelmesebb használathoz módosítható.

• A Net TV szolgáltatásai bővíthetők, módosíthatók, vagy egy idő után le is állíthatók.

• A Net TV az oldalakat teljes képernyős üzemmódban, oldalanként jeleníti meg.

• Fájlok letöltésére és mentésére, vagy beépülő modulok telepítésére nincs lehetőség.

# 2.8.2 Amire szüksége lesz

A Net TV használatához a TV-készüléket nagysebességű internetkapcsolattal rendelkező útválasztóhoz kell csatlakoztatnia.

Lásd: Beállítás > Hálózat.

Ha a kapcsolat létrejött, válassza a Főoldal menüben a Net TV lehetőséget a Net TV telepítőjének elindításához.

Lásd: Net TV > Első használat.

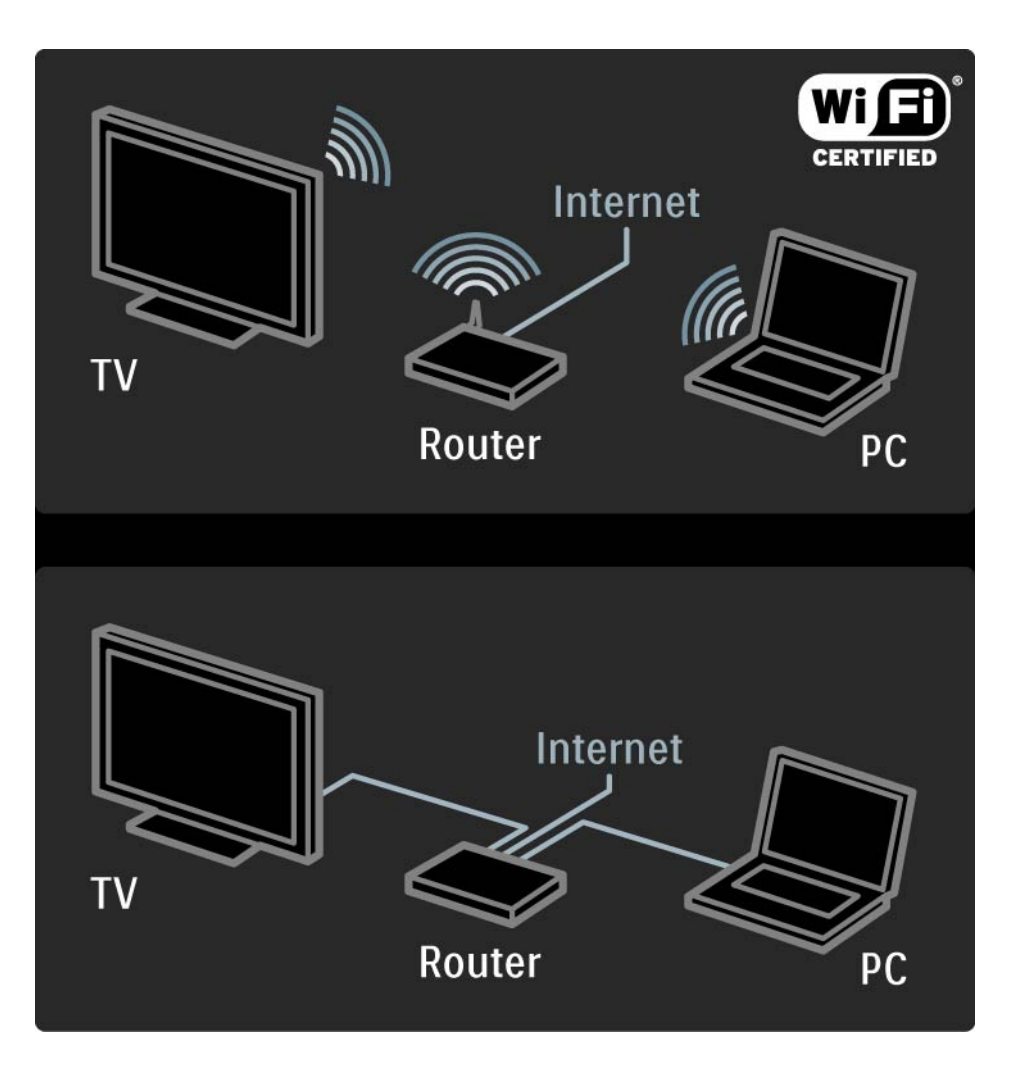

## 2.8.3 Első használat 1/3

Ha először csatlakozik a Net TV szolgáltatáshoz, először el kell fogadnia annak használati feltételeit. Ha úgy dönt, hogy elfogadja, azután a készülék arra kéri, hogy regisztráljon a Net TV szolgáltatásra. A regisztrálást követően bekapcsolhatja a Szülői felügyelet beállítást

#### A regisztrálás előnyei

A Net TV szolgáltatásra való regisztrálást követően a rendszer mentést készít a kedvencekről és a zárolt oldalakról. A szolgáltatás a 16 utoljára látogatott webcímet (URL-címet) is elmenti. Ha aztán ugyanezzel az email címmel egy másik készülékről is regisztrál, a megadott címeket egy másik Net TV-készülékkel is megoszthatja. Ha regisztrálva van a szolgáltatásra, egyszerűen visszaállíthatja a korábbi beállításokat, ha az Előzmények törlése paranccsal véletlenül törölte a Net TV memóriáját.

# 2.8.3 Első használat 2/3

Hogyan regisztrálhat?

A regisztráláshoz egy e-mail cím és egy internetre csatlakozó számítógép szükséges. Ha az első használatkor kihagyja a regisztrációt, a Net TV kezdőoldaláról később is regisztrálhat.

A regisztráció megkezdéséhez adja meg az e-mail címét a TV-készülék képernyőjén. A szövegbevitelhez használja a távvezérlő számbillentyűit, úgy, mintha SMS-t írna. Válassza a Regisztráció lehetőséget, majd nyomja meg az OK gombot.

Nemsokára egy üzenetet kap, amely tájékoztatja, hogy a regisztrációs e-mail megérkezett a megadott e-mail címre. Nyissa meg a számítógépén az e-mailt, majd kattintson a regisztrációs űrlapra vezető hivatkozásra. Töltse ki az űrlapot, majd a megfelelő gombbal továbbítsa.

A TV-készüléken válassza az OK parancsot, majd nyomja meg az OK gombot a Net TV kezdőoldalának megnyitásához.

...

# 2.8.3 Első használat 3/3

A szülői felügyelet funkció előnyei

Ha a szülői felügyelet be van kapcsolva...

• zárolhat egyes szolgáltatásokat és/vagy szolgáltatáskategóriákat, és később fel is oldhatja a zárolást

• a gyermekek számára nem ajánlott szolgáltatásokat eleve zárolhatja, de később fel is oldhatja azokat

### Sajátosságok

• Csak a Net TV oldalain elérhető szolgáltatások zárolására van lehetőség; a hirdetések és a nyílt interneten található weboldalak nem zárolhatók.

• A szolgáltatások zárolása országok szerint történik, a kategóriák zárolása viszont valamennyi országra kiterjed. A szülői felügyelet funkció bekapcsolása

A Net TV kezdőoldalának első megnyitásakor a TVkészülék arra kéri, hogy kapcsolja be a szülői felügyelet funkciót. Ha a szülői felügyelet bekapcsolása mellett dönt, a TV-készülék arra kéri, hogy a Net TV programjainak zároló és feloldó kódjaként adjon meg egy 4 számjegyből álló egyéni kódot a megfelelő mezőben. A megerősítéshez írja be ismét a kódot.

Most már használhatja a Net TV-t.

### 2.8.4 Tallózás a Net TV-n 1/6

...

Zárja be az útmutatót, majd nyomja meg a távvezérlőn a Net TV gombot, vagy válassza a Főoldal menüből a Tallózás a Net TV-n lehetőséget, és nyomja meg az OK gombot. A TV csatlakozik a Net TV-hez, és megnyitja a kezdőoldalt.

Ha ki szeretne lépni a Net TV szolgáltatásból, nyomja meg ismét a Net TV gombot, vagy nyomja meg a **A** gombot, és válasszon másik műveletet.

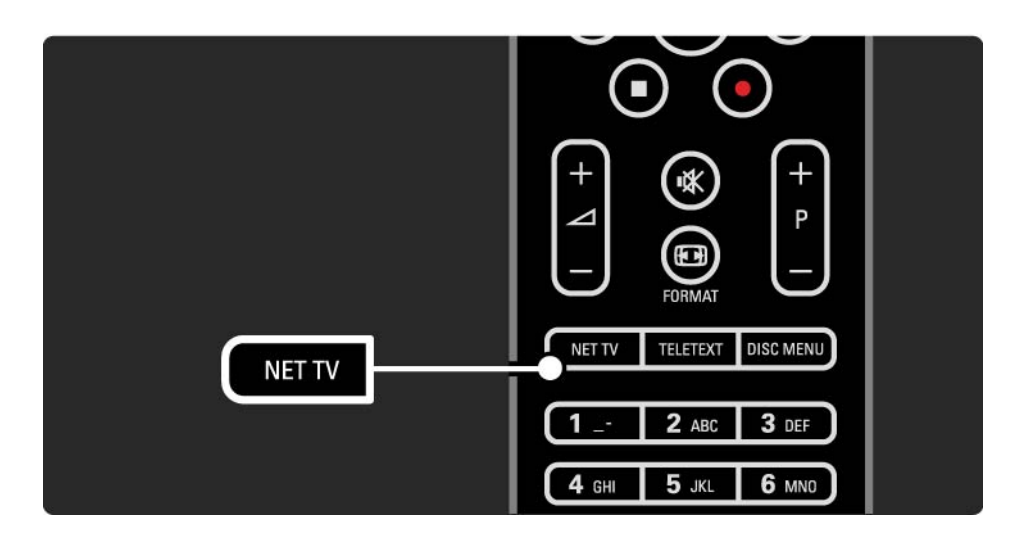

# 2.8.4 Tallózás a Net TV-n 2/6

### A Net TV kezdőoldala

A kezdőoldalon kedvenc szolgáltatásai, és néhány ajánlott szolgáltatás érhető el. Erről az oldalról kezdheti a Net TV tallózását.

A u, v, w vagy a x gombbal válassza ki a kívánt szolgáltatást. A szolgáltatás megnyitásához nyomja meg az OK gombot.

Ha egy oldallal vissza szeretne lépni, nyomja meg a Back  $\Rightarrow$  gombot.

A Net TV gombbal visszatérhet a Net TV kezdőoldalára

#### Az Összes tallózása oldal

Az Összes tallózása oldalon valamennyi szolgáltatás megtalálható.

Az Összes tallózása oldalon kategóriánként is tallózhat a Net TV szolgáltatások között. Válasszon egyet a kategóriák közül, és nyomja meg az OK gombot.

### Tallózás más országokban

...

Az Összes tallózása oldalon válthat a különböző országok Net TV-n elérhető szolgáltatásai között. Az egyes országokban ugyanis gyakran más-más szolgáltatásokat kínálnak.

Válassza a Tallózás... parancsot, válasszon egy másik országot, és nyomja meg az OK gombot.

## 2.8.4 Tallózás a Net TV-n 3/6

Kedvencek kijelölése

Legfeljebb 12 szolgáltatást jelölhet kedvencnek.

A szolgáltatás kedvencekhez adásához válassza ki a szolgáltatás ikonját, majd nyomja meg az Options  $\textcircled{\small{=}}$ gombot. Válassza a Kijelölés kedvencként lehetőséget, majd nyomja meg az OK gombot.

A kedvencnek jelölt szolgáltatások a Net TV kezdőlapján láthatók. Az Összes tallózása oldalon a kedvenceket csillag  $\star$  ielöli.

A kedvencekből való törlést az Opciók menüben tudja elvégezni.

Ha egyszerre több szolgáltatást is kedvencnek szeretne jelölni, válassza a Kijelölés kedvencekként lehetőséget a Net TV kezdőoldalán vagy az Összes tallózása oldalon, majd nyomja meg az OK gombot. Ezután kiválaszthatja a kívánt szolgáltatásokat, majd az OK gombbal egyenként bejelölheti őket. Ha szükséges, az Összes tallózása oldalra is átválthat. A Kijelölés kedvencként módból való kilépéshez válassza a Kész lehetőséget, majd nyomja meg az OK gombot.

Csak a Net TV oldalain elérhető szolgáltatások jelölhetők kedvencnek; a hirdetések és a nyílt internetes weboldalak nem.

...

### 2.8.4 Tallózás a Net TV-n 4/6

Internetes honlapok megnyitása

A Net TV szolgáltatással a nyílt internetet is elérheti. Így TV-készülékén keresztül akármelyik weboldalt megtekintheti, de vegye figyelembe, hogy a nyílt interneten található honlapok többségének mérete nem TV-képernyőre optimalizált, és bizonyos (például az egyes oldalak vagy videók megtekintéséhez szükséges) beépülő modulok a TV-készüléken nem érhetők el.

#### Kilépés az internetre

Az Összes tallózása weboldalon válassza a Webcím megadása lehetőséget, majd nyomja meg az OK gombot. Adja meg a megfelelő karaktereket, majd a cím megadásához nyomja meg az OK gombot.

A **A**, **v**,  $\triangle$  és a **▶** gombokkal navigálhat a megnyitott internetes honlapon található hivatkozások között. A kijelölt hivatkozást az OK gombbal nyithatja meg.

...
### 2.8.4 Tallózás a Net TV-n 5/6

Görgetés a megnyitott honlapon

...

A P - és + gombbal fölfelé és lefelé görgethet a honlapokon.

A megnyitott honlap nagyítása és kicsinyítése

A megnyitott honlapot tetszése szerint nagyíthatja vagy kicsinyítheti. Válassza a Formátum **&** lehetőséget.

A föl és a le nyíllal kicsinyítheti és nagyíthatja a honlapot.

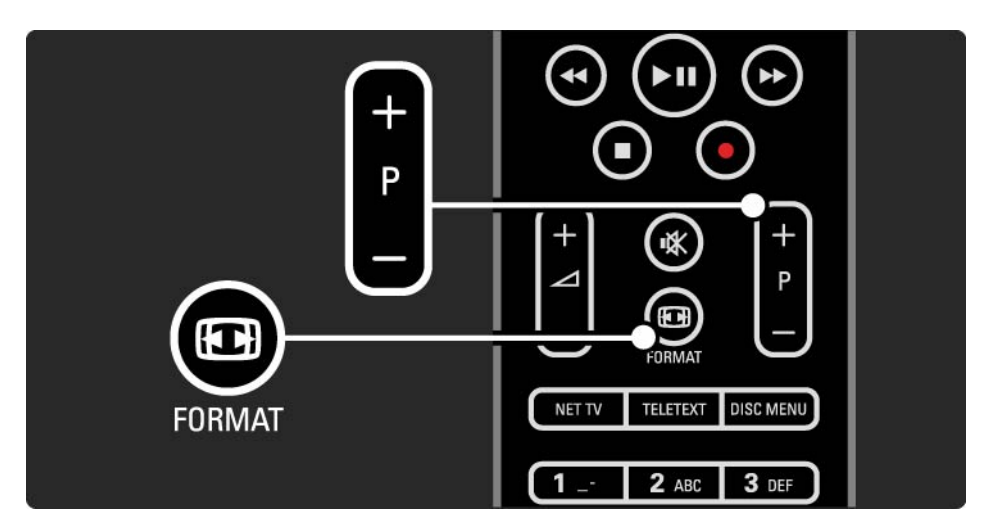

### 2.8.4 Tallózás a Net TV-n 6/6

Előzmények törlése

A Net TV memóriája törölhető.

A szülői felügyelet kódja, valamint a jelszók, cookiek és előzmények törléséhez válassza a  $\triangle$  > Beállítás > Installálás > Net TV memória törlése lehetőséget.

A Koninklijke Philips Electronics N.V. nem vállal felelősséget a tartalomszolgáltatóktól származó tartalom tartalmáért és minőségéért.

### 2.8.5 Net TV – TV-műsorfüzet

A Net TV szolgáltatáshoz való csatlakozás esetén a készülék a TV-műsorajánlót is az internetről tölti le. Arra is lehetősége van azonban, hogy visszatérjen a műsorsugárzó által biztosított műsorfüzet használatára.

Zária be az útmutatót, maid válassza a  $\triangle$  > Beállítás > Installálás > Műsorfüzet útvonalon a Műsorsugárzó lehetőséget.

A Philips egyik forrás esetében sem felelős a műsorfüzet tartalmáért.

### 2.8.6 Korhatár-beállítás 1/3

A Net TV Korhatár-beállítás funkciójával megakadályozhatja a Net TV adott szolgáltatásainak, ill. szolgáltatáskategóriáinak elérését. Ha a szolgáltatás zárolva van, feloldásához egy kódot kell megadni.

A szolgáltatás zárolásához először be kell kapcsolni a szülői felügyeletet. Ha a Net TV szolgáltatáshoz való csatlakozáskor egy lakat formájú ikon jelenik meg, a szülői felügyelet aktív.

A szülői felügyelet funkció bekapcsolása

...

Ha még nem kapcsolta be a szülői felügyelet funkciót, zárja be a felhasználói útmutatót, és nyomja meg a Net TV gombot. A Net TV kezdőoldalának megjelenésekor nyomia meg az Options  $\text{F}$  gombot, és válassza A korhatár beállításának bekapcsolása lehetőséget. A TV-készülék arra kéri, hogy adja meg a szolgáltatások zárolására, illetve feloldására szolgáló egyéni kódot. A távvezérlő számbillentyűivel adjon meg egy négy számjegyből álló kódot a megfelelő mezőben. A megerősítéshez írja be ismét a kódot.

### 2.8.6 Korhatár-beállítás 2/3

Szolgáltatás vagy kategória zárolása

Válassza ki a zárolni kívánt szolgáltatást vagy kategóriát a Net TV kezdőoldalán vagy az Összes tallózása lapon. Nyomia meg az Options  $\text{E}$  gombot, válassza a Szolgáltatás zárolása parancsot, majd nyomja meg az OK gombot. Ha a szolgáltatás zárolva van, a hozzá tartozó ikon tetején egy lakat formájú ikon jelenik meg.

### Feloldás

A szolgáltatás vagy kategória feloldásához válasszon egy szolgáltatást, és nyomia meg az Options sing gombot, majd válassza a Zárolás feloldása parancsot.

#### Sajátosságok

...

• Csak a Net TV oldalain elérhető szolgáltatások zárolására van lehetőség; a hirdetések és a nyílt interneten található weboldalak nem zárolhatók.

• A szolgáltatások zárolása országok szerint történik, a kategóriák zárolása viszont valamennyi országra kiterjed.

• A Net TV szolgáltatás szülői felügyeleti kódja és a TVkészülék gyerekzárjának kódja nem azonos.

• Ha a Net TV szolgáltatásra való regisztráláskor az Opciók menüben kikapcsolja a szülői felügyelet funkciót, a rendszer a kódokat továbbra is tárolni fogja, és ha a funkciót visszakapcsolja, azok ismét elérhetővé válnak.

### 2.8.6 Korhatár-beállítás 3/3

Elfelejtette a kódot?

Ha elfelejtette a szülői felügyelet kódját, törölje a Net TV memóriáját, és adjon meg egy másik kódot.

Lásd: A TV-készülék használata > Net TV …> Előzmények törlése.

### 2.8.7 Előzmények törlése

Figyelem

Ha az Előzmények törlése paranccsal törli a Net TV memóriáját, a Net TV szolgáltatáshoz való következő csatlakozáskor újra el kell végeznie a kezdeti regisztrációt. Ha korábban már regisztrált a szolgáltatásra, könnyedén visszaállíthatja a korábban zárolt, illetve kedvencnek jelölt lapokat.

Előzmények törlése

A Net TV memóriája törölhető.

A szülői felügyelet kódja valamint a jelszók, cookie-k és előzmények törléséhez válassza a  $\triangle$  > Beállítás > Installálás > Net TV memória törlése lehetőséget.

### 3.1.1 Teletext oldal kiválasztása

A legtöbb TV-csatorna teletexten keresztül is közvetít információkat.

TV-nézés közben nyomja meg a Teletext gombot.

A teletextből való kilépéshez nyomja meg újra a Teletext gombot.

Oldal kiválasztása:

- Írja be az oldalszámot a számgombokkal.
- A következő vagy az előző oldal megtekintéséhez nyomja meg a P +/-,  $a \triangle A$ ,  $a \blacktriangledown v$  a  $a \triangle B$  gombot.

• A képernyő alsó részén látható színkódos elemek kiválasztásához nyomja meg a megfelelő színes gombot.

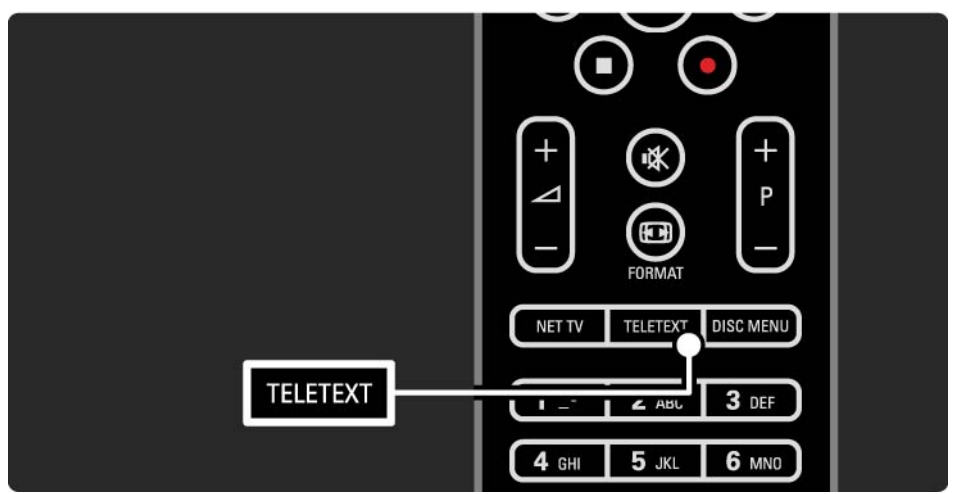

### 3.1.2 A teletext nyelvének kiválasztása

Egyes digitális TV-szolgáltatók több nyelven kínálják teletextes szolgáltatásaikat. Megadhat elsődleges és másodlagos nyelvet.

Nyomja meg a  $\triangle$  > Beállítás > Installálás > Nyelvek > Elsődleges vagy Másodlagos teletext gombot, majd válassza ki a kívánt nyelveket a teletexthez.

### 3.1.3 A teletext aloldalainak kiválasztása

Egy-egy Teletext oldalszám alatt sokszor több aloldal is található.

Az oldalak száma a fő oldalszám mellett található sávon jelenik meg.

A ∢ vagy az ► gomb segítségével válassza ki az aloldalakat, ha azok elérhetők a teletext oldalon.

### 3.1.4 A T.O.P. teletext kiválasztása

Egyik témakörről egyszerűen, az oldalszámok használata nélkül átugorhat egy másikra a T.O.P. teletext segítségével.

Nem minden TV-csatorna sugároz T.O.P. teletextet.

Nyomja meg az Info **i** gombot, ha be van kapcsolva a teletext.

Megjelenik a T.O.P. áttekintése.

Válassza ki a kívánt témakört, majd az oldal megtekintéséhez nyomja meg az OK gombot.

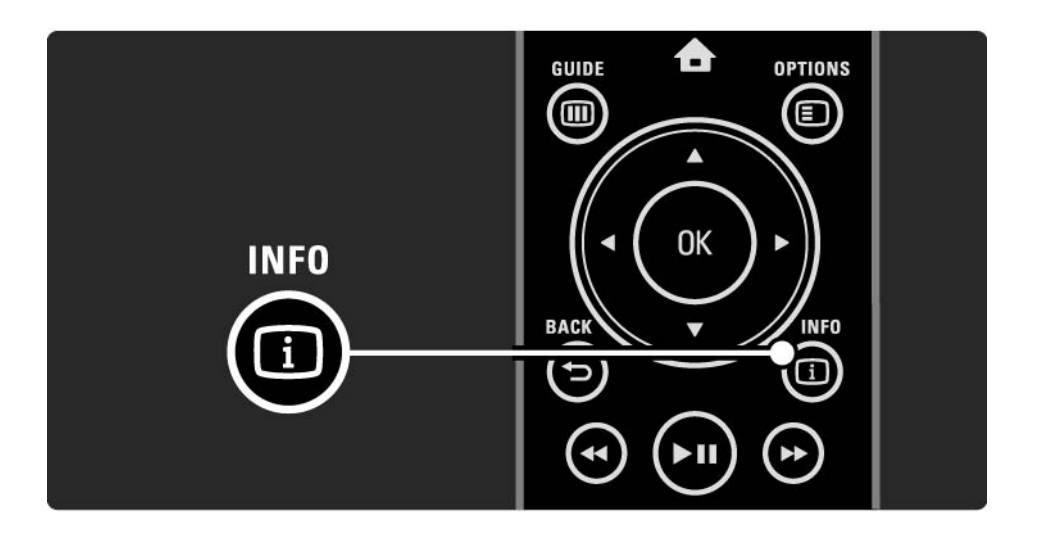

### 3.1.5 Keresés a teletextben

A teletexten belül egyszerűen átugorhat több oldalszámhoz kapcsolódó témakörre. A teletext oldalakon adott szóra is rákereshet.

Kapcsolja be a teletext szolgáltatást, majd nyomja meg az OK gombot. A képernyő felső részén látható első szó vagy első szám van kiemelve.

Ugorjon a következő szóra vagy számra az oldalon a < vagy a  $\rightarrow$  gombbal, illetve a  $\rightarrow$  vagy a  $\rightarrow$  gombbal.

Az OK gomb megnyomásával indíthatja azon oldal keresését, amely tartalmazza a kijelölt szót vagy számot. Az OK gomb megnyomásakor megjelenik a kijelölt szót vagy számot tartalmazó következő oldal.

A Keresésből való kilépéshez tartsa lenyomva a ▲ gombot egészen addig, amíg nem lesz semmilyen szó vagy szám sem kijelölve.

### 3.1.6 Teletext-beállítások 1/2

A teletexten belül a távvezérlő Beállítások  $\epsilon$  gombjával megjelenítheti a rejtett információkat, automatikusan léptetheti az aloldalakat, valamint módosíthatja a karakterkészletet, kimerevítheti a teletext oldalt, a TVadást és a teletextet egyidejűleg nézheti, illetve a teletext oldalt újra teljes képernyőn tekintheti meg.

#### Oldal kimerevítése

Ha rossz oldalszámot adott meg, vagy az oldal nem érhető el, állítsa le az aloldalak léptetését vagy az oldalszámlálót.

#### Felezett képernyő / Teljes képernyő

Digitális szöveg szolgáltatásokat nyújtó csatornák esetén nem elérhető.

Válassza a Felezett képernyő lehetőséget, ha a TV-műsort és a teletextet párhuzamosan szeretné nézni.

Ha a teletextet újból teljes képernyőn szeretné megjeleníteni, válassza a Teljes képernyő lehetőséget.

Felfedés

...

Az egyes oldalakon elrejtett információk (pl. rejtvények, találós kérdések megoldása) elrejtésére és megjelenítésére szolgál.

### 3.1.6 Teletext-beállítások 2/2

Aloldalak megtekintése

Ha a kiválasztott oldalhoz aloldalak is tartoznak, az aloldalakat automatikusan léptetheti.

Nyelv

Bizonyos nyelvek eltérő karaktereket használnak. Adott esetben váltson a másik készletre a szöveg helyes megjelenítése érdekében.

Teletext oldal nagyítása

A kényelmesebb olvashatóság érdekében a teletext oldalak kinagyíthatók.

A teletexten belül nyomja meg a(z)  $\bigoplus$  gombot az oldal felső részének nagyításához, majd újra a(z)  $\blacksquare$  gombot, ha az oldal alsó, felnagyított részét szeretné megnézni. A(z)  $\triangle$  vagy a(z)  $\triangledown$  gomb segítségével görgetheti a felnagyított oldalt.

A normál oldalmérethez a **D** gomb ismételt megnyomásával térhet vissza.

### 3.1.7 Digitális szöveg (csak az Egyesült Királyságban)

Számos TV-szolgáltató további digitális szöveges vagy interaktív szolgáltatást nyújt (pl. BBC1) az általuk sugárzott digitális TV-csatornákon. Ezek a szolgáltatások a normál teletexthez hasonlóan kezelhetők, vagyis a szám-, szín- és navigációs gombokkal választhatja ki a kívánt opciókat.

TV-nézés közben nyomja meg a Teletext gombot, és navigálva jelölje ki vagy emelje ki a kívánt elemeket.

A színes gombok segítségével válassza ki a megfelelő lehetőséget, majd nyomja meg az OK gombot a jóváhagyáshoz vagy aktiváláshoz.

 $A(z)$   $\blacksquare$  gomb megnyomásával léphet ki a digitális szöveges vagy interaktív szolgáltatásokból.

A digitális szöveges szolgáltatások nem használhatók, amikor az adott csatorna feliratokat is közvetít, és a Funkciók menüben a Felirat funkció be van kapcsolva.

Lásd: Feliratok és nyelvek > Feliratok.

### 3.1.8 Teletext 2.5

Ha egy adott TV-csatorna sugározza ezt a típusú teletextet, a Teletext 2.5 szebb színeket és fejlettebb grafikákat kínál.

A Teletext 2.5 szabványos gyári beállításként bekapcsolt állapotban van.

Kikapcsolásához válassza a  $\bigoplus$  > Beállítás > Installálás > Preferenciák > Teletext 2.5 lehetőséget.

### 3.2 Kedvenc csatornák

A beállítást követően mindegyik TV- és rádiócsatorna megjelenik a csatornaáttekintésben.

Az áttekintésben kedvencként megjelölhet csatornákat, és beállíthatja, hogy a csatornaáttekintésben csak ezek a csatornák szerepeljenek.

TV-nézés közben nyomja meg az OK gombot a csatornaáttekintés megnyitásához. Ha ki van jelölve a megfelelő csatorna, nyomia meg az Options  $\epsilon$  gombot. Válassza a Kijelölés kedvencként lehetőséget, ha a kiemelt csatornát kedvenc csatornaként szeretné megjelölni. A kedvenc csatornák jelölése ★. Ha egy csatornát már nem szeretne kedvencként megjelölni, válassza a Kedvencként való kijelölés megszüntetése lehetőséget.

Lista kiválasztása

A Csatornák áttekintése elem Lista kiválasztása opciója segítségével megadhatja, hogy az áttekintésben csak kedvenc csatornái szerepeljenek.

Olvassa el A TV-készülék használata > Menük> Csatornaáttekintés pontot.

### 3.3.1 Műsorfüzet 1/3

...

A műsorfüzet a képernyőn megjelenő útmutató, amely a beütemezett digitális TV-adásokat mutatja be. A műsorfüzetet a digitális adást sugárzó szolgáltatók vagy a Net TV online szolgáltatása biztosítja. Beállíthat emlékeztetőt, amely üzenetet jelenít meg, ha elkezdődik egy adott műsor, vagy műfaj szerint válogathat a műsorok közül.

TV-nézés közben nyomja meg a Guide g gombot a Műsorfüzet megnyitásához. Ha elérhető, megjelenik az aktuális TV-műsorok listája. Az információk betöltése némi időt igényel.

Ha ki kíván lépni a műsorfüzetből, nyomja meg a Guide g gombot.

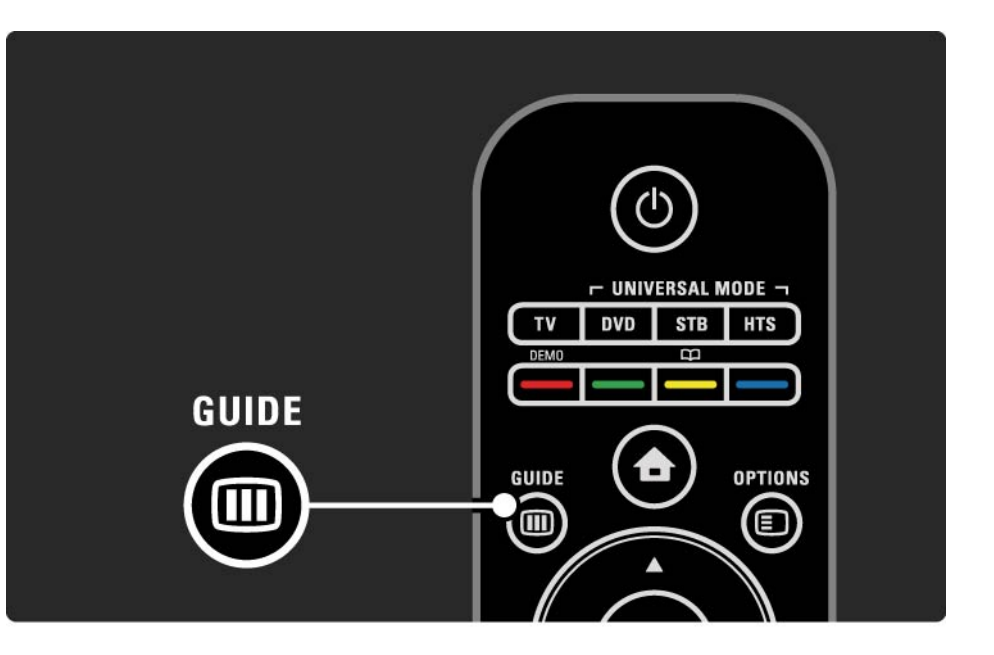

### 3.3.1 Műsorfüzet 2/3

Navigálás a listán belül műsor kiválasztásához.

### Adatok **i**

A műsor részleteinek és összefoglalásának megtekintéséhez nyomja meg az Info  $\Box$  gombot.

Ha egy adott műsor kezdetekor a képernyőn üzenetet szeretne megjeleníteni, válassza az Emlékeztető beállítása lehetőséget, majd nyomja meg az OK gombot. A program jelölése ©. Ha törölni kívánja az üzenetet, válassza az Emlékeztető törlése lehetőséget, majd nyomja meg az OK gombot. Ha közvetlenül a műsort adó csatornára kíván váltani, válassza a Csatorna megtekintése lehetőséget, majd nyomja meg az OK gombot.

### Beállítások  $\blacksquare$

A Műsorfüzet listában nyomja meg az Options  $\Box$  gombot a következő kiválasztásához:

• Emlékeztető beállítása

Ha beállított emlékeztetőt, elérhető az Emlékeztetők időrendje beállítás az összes emlékeztető listájával együtt.

• Nap megváltoztatása

Előző vagy következő nap műsorainak megtekintése.

• További információk

...

Megnyitja az információs képernyőt, amelyen a műsor részletei és összefoglalása olvasható.

### 3.3.1 Műsorfüzet 3/3

Az összes műsor megtekintése műfaj szerint. Válassza ki a kívánt műsort, majd az Info [i] gomb segítségével további információkat is megjeleníthet, illetve emlékeztetőt is beállíthat.

• Preferált műsorok listája

Műsorok beállítása a műsorfüzet-listához (max. 50 csatorna).

#### Sajátosságok

Ha a műsorfüzet-információ a műsorsugárzótól (üzemeltetőtől) érkezik, akkor a Műsorfüzetben a csatornaáttekintésben szereplő első 40 csatorna jelenik meg. Ehhez 10 további csatorna adható.

Egyes műsorsugárzók (üzemeltetők) az első 170 csatornát jelenítik meg, amelyhez 10 további csatorna adható. Ebben az esetben a Műsorfüzet beütemezi az összes műsort aznapra és a következő 3 napra.

### 3.3.2 Beállítás

Annak megadásához, honnan származzanak a műsorfüzet adatai, válassza a következőt:  $\bigoplus$  > Beállítás > Installálás > Preferenciák > Műsorfüzet.

#### A hálózatról

Amíg nem csatlakozik a NetTV-hez, a rendszer a műsorsugárzótól veszi át a műsorinformációkat. A hálózatról módban a rendszer a NetTV szolgáltatáshoz való kapcsolódást követően az internetről tölti le a műsorinformációkat.

A műsorsugárzóról

A műsorinformációk a műsorsugárzótól (üzemeltetőtől) származnak.

### 3.4.1 Elalváskapcsoló

Az elalváskapcsoló segítségével a TV-készüléket készenléti üzemmódba kapcsolhatja, illetve készenléti üzemmódból bekapcsolhatja adott időpontban.

Zárja be az útmutatót, majd válassza a következőt:  $\triangle$  > Beállítás > Funkciók > Időzített kikapcsoló.

Az Időzített kikapcsoló csúszkáján 5 perces lépésekben max. 180 percre beállíthatja az időt.

A 0 érték kiválasztásával az időzített kikapcsoló leállítható.

A TV-készüléket bármikor lekapcsolhatja egy korábbi időpontban, vagy a visszaszámlálás alatt törölheti a beállított időt.

### 3.4.2 Gyermekzár 1/2

Ha meg szeretné akadályozni, hogy gyermekei televíziót nézzenek, zárolhatja a készüléket, illetve a korhatáros műsorokat.

Az egyéni kód beállítása

Mielőtt beállítaná a gyermekzárat a készülék zárolásához vagy a korhatár beállításához, be kell állítania egyéni zárolási kódiát:  $\bigoplus$  > Beállítás > Funkciók > Kódbeállítás.

A számgombok segítségével adjon meg egy négy számjegyből álló kódot.

Szükség esetén a kódot bármikor módosíthatja.

#### Gyermekzár

...

Ha az összes TV-csatornát, illetve az egyéb eszközökön keresztül nézhető műsorokat is zárolni szeretné, válassza a Zár lehetőséget a gyermekzárhoz.

Ha beállította a zárolást, a TV zárolásának feloldásához meg kell adnia egyéni kódját.

A zárolás aktiválására a képernyőn látható menü bezárásakor, illetve a készülék készenléti üzemmódba kapcsolásakor kerül sor.

### 3.4.2 Gyermekzár 2/2

Szülői minősítés

Válassza a Szülői minősítés lehetőséget a gyermekzárhoz, ha Szülői minősítés korlistájában korhatárt kíván beállítani. Adja meg gyermeke életkorát. Ekkor a rendszer zárolja az azonos vagy a magasabb korhatárjelöléssel ellátott műsorokat.

Ha a listában korhatárt kíván megadni, lásd: További információk … > Időzítők és zárak > Korhatár.

#### Elfelejtette a kódját?

Ha elfelejtette feloldási kódját, hívja az országában működő Philips vevőszolgálatot. A vevőszolgálat telefonszámát a TV-készülékhez mellékelt nyomtatott dokumentációban vagy a www.philips.com/support címen találja.

Nyomia meg a  $\bigoplus$  > Beállítás > Funkciók > Kód módosítása elemet, és adja meg a vevőszolgálattól kapott felülíró kódot. Adja meg és erősítse meg új egyéni kódját. Az előző kód törlődik, és a rendszer tárolja az új kódot.

### 3.4.3 Korhatár

Számos műsorsugárzó a műsorait korhatárjelzéssel látja el (országonként változik).

Ha a korhatárjelölés magasabb, mint gyermekének életkora, a rendszer zárolja az adott műsort.

Korhatár beállításához válassza a  $\bigoplus$  > Beállítás > Funkciók > Gyermekzár lehetőséget, majd válassza a Szülői minősítés opciót.

Ha a Szülői minősítés lehetőséget választja a Gyermekzár beállításhoz, válassza a  $\triangle$  > Beállítás > Funkciók > Szülői minősítés lehetőséget, majd állítsa be a korhatárt az engedélyezett műsorokhoz.

Ekkor a rendszer zárolja a megegyező vagy magasabb korhatárjelöléssel ellátott műsorokat, és a készülék a műsor zárolásának feloldásához kéri a kódot. Egyes műsorsugárzók csak a magasabb korhatárjelöléssel ellátott műsorokat zárolják.

A korhatárjelölés aktiválására a képernyőn látható menü bezárásakor, illetve a készülék készenléti üzemmódba való kapcsolásakor kerül sor.

Lásd: További információk … > Időzítők és zárak > Gyermekzár.

### 3.5.1 Feliratok 1/3

Egy műsorhoz általában többféle felirat is rendelkezésre áll. Megadhatja, hogy a feliratok állandóan megjelenjenek. A csatornától függően (analóg vagy digitális) az állandó feliratok beállításához eltérő módszert kell alkalmazni.

Digitális csatornák esetén beállíthatja a feliratok preferált nyelvét.

Analóg csatornák esetén

Ha azt szeretné, hogy a feliratok állandóan megjelenjenek, válasszon ki egy analóg TV-csatornát, majd a teletext bekapcsolásához nyomja meg a Teletext gombot.

Adja meg a felirat három számjegyből álló oldalszámát, amely általában 888, majd nyomja meg újra a Teletext gombot a teletext kikapcsolásához. Ha van elérhető felirat, akkor megjelenik.

Az analóg csatornákat egyenként kell beállítani.

...

### 3.5.1 Feliratok 2/3

Felirat menü

...

Ha azt szeretné, hogy a feliratok állandóan megjelenjenek, nyomja meg a Subtitle gombot.

Válassza a Ki, Be vagy a Felirat némításkor lehetőséget.

Ha a Felirat némításkor lehetőséget választja, a képernyőn csak akkor jelenik meg felirat, ha a hangot elnémítja a(z) **咪 gomb segítségével.** 

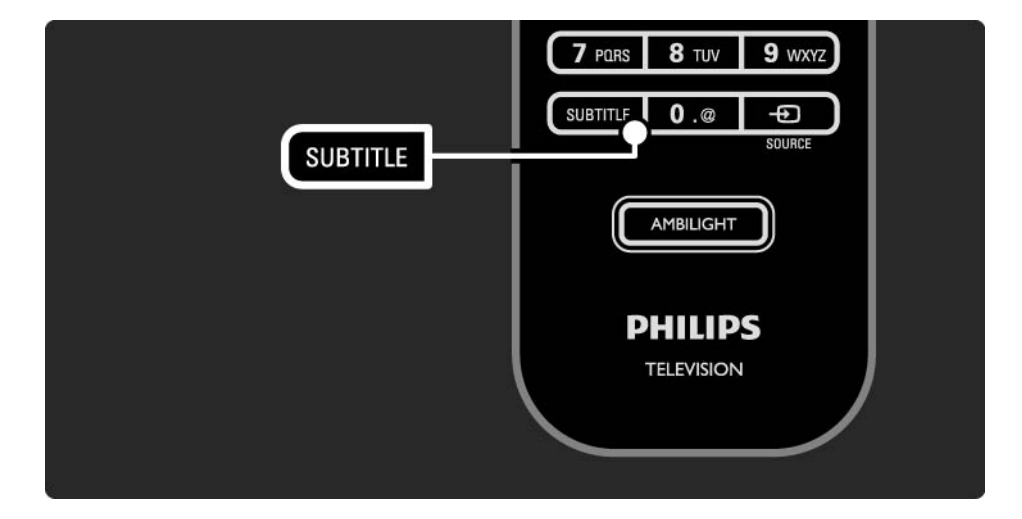

### 3.5.1 Feliratok 3/3

Digitális csatorna feliratának nyelve

Ha a digitális csatornák feliratokat is közvetítenek, a rendelkezésre álló nyelvek közül kiválaszthatja, hogy a feliratot melyik nyelven jelenítse meg a készülék.

Lásd �� > Beállítás > Funkciók > Feliratozás nyelve.

Az elérhető nyelvek listájából válassza ki a kívánt nyelvet, majd nyomja meg az OK gombot.

Az Installálás menüben beállított feliratnyelveket ekkor a rendszer átmenetileg felülbírálja.

### 3.5.2 Hangsávok

A digitális TV-csatornák az egyes programokhoz többféle hangsávot is sugározhatnak. Beállíthatia a műsor a preferált hangon szólaljon meg, ha ilyen nyelv sugárzására kerül sor.

A preferált hangsáv beállításához válassza a következőt: h Beállítás > Installálás > Nyelvek > Elsődleges nyelv. A Nyelvek menüben másodlagos nyelvet is beállíthat.

A TV-készülék automatikusan az Ön által beállított nyelvre kapcsol, ha e nyelv sugárzására kerül sor.

Ha ellenőrizni kívánja, hogy rendelkezésre áll-e egy adott hangsáv, nyomia meg az Options  $\epsilon$  gombot, majd válassza az Aud. nyelv lehetőséget. A listából másik hangsávot is választhat.

Egyes digitális csatornák speciális hangsávokat és feliratokat is biztosítanak a csökkent halló- vagy látóképességűeknek. Lásd: További információk … > Univerzális hozzáférés.

# $361$  Tallózás az USB-n  $1/2$

Fényképek nézése vagy zene és videofelvételek lejátszása a TV-készüléken USB-memóriaeszköz segítségével.

Csatlakoztassa az USB-eszközt a TV-készülék bal oldalán található USB-csatlakozóhoz, miközben a TV-készülék be van kapcsolva.

A készülék érzékeli az eszközt, és a képernyőn megjelenít egy listát, amelyben az USB-eszköz tartalma szerepel.

Amennyiben a tartalom nem jelenik meg, nyomja meg a h > Tallózás az USB-n gombot, majd nyomja meg az OK gombot.

Ha a képernyőn meg van nyitva az USB-eszközön található tartalmat felsoroló lista, válassza ki a lejátszani kívánt fájlt, majd nyomia meg az OK gombot vagy a  $\blacktriangleright$ n gombot.

A rendszer elkezdi a zeneszám, a diabemutató vagy a videofelvétel lejátszását.

A szüneteltetéshez nyomia meg újból a  $\blacktriangleright$ u gombot.

A következő fájlra való ugráshoz nyomja meg a(z)  $\triangleright$  vagy a  $P$  + gombot.

Az előző fájlra való ugráshoz nyomja meg a(z)  $\triangleleft$  vagy a P gombot.

Zeneszám előreléptetéséhez nyomja meg a → gombot.

...

Nyomja meg az Options  $\text{E}$  gombot az egyszeri lejátszáshoz, az ismétléshez, a véletlenszerű lejátszáshoz, az elforgatáshoz stb.

# 3.6.1 Tallózás az USB-n 2/2

Videózás

Válasszon ki egy videofelvételt a Műsorfüzet menüben, majd a lejátszáshoz nyomja meg a ▶ µ gombot.

A lejátszás szüneteltetéséhez nyomja meg a ► u gombot.

Az előreléptetéshez nyomja meg egyszer a  $\rightarrow$  gombot, ha a műveletet lassan kívánja végrehajtani, illetve kétszer, ha gyorsan. A normális sebesség visszaállításához nyomja meg újból a gombot.

Nyomja meg az Options  $\text{E}$  gombot, ha Teljes képernyő, Kis képernyő, Leját. egyszer stb. beállításra kíván váltani.

Ha ki kíván lépni a Tallózás az USB-n módból, nyomja meg a  $\triangle$  gombot, majd válasszon másik műveletet, vagy válassza le az USB-memóriaeszközt.

### 3.6.2 Tallózás a számítógépes hálózaton 1/2

Fényképek nézése vagy zene és videofelvételek lejátszása a TV-készüléken számítógépről vagy egyéb tárolóeszközről az otthoni hálózaton.

A számítógépes hálózat tallózásához először be kell állítani a hálózati kapcsolatot. Lásd: Beállítás > Hálózat.

Ha még nem telepítette a hálózatot, a számítógépes hálózaton való első tallózáskor elkezdődik a hálózat telepítése. Kövesse a képernyőn megjelenő utasításokat. Tallózás a számítógépes hálózaton

...

Zárja be az útmutatót, nyomja meg a  $\bigoplus$  gombot, és válassza a Tallózás a számítógépes hálózaton lehetőséget a Főoldal menüben, majd nyomja meg az OK gombot.

Ha a számítógép és az útválasztó is be van kapcsolva, a TV képernyőjén megjelenik a számítógépen található multimédiaszerver tartalma.

Ha a képernyőn meg van nyitva a számítógépen található tartalmat felsoroló lista, válassza ki a lejátszani kívánt fájlt, majd nyomja meg az OK vagy a  $\blacktriangleright$  u gombot.

A rendszer elkezdi a zeneszám, a diabemutató vagy a videofelvétel lejátszását.

### 3.6.2 Tallózás a számítógépes hálózaton 2/2

A szüneteltetéshez nyomja meg újból a ►  $\mu$  gombot.

A következő fájlra való ugráshoz nyomja meg a(z)  $\rightarrow$  vagy a P + gombot.

Az előző fájlra való ugráshoz nyomja meg a(z)  $\triangleleft$  vagy a P gombot.

Zeneszám előreléptetéséhez nyomja meg a  $\rightarrow$  gombot.

Nyomja meg az Options  $\text{E}$  gombot az egyszeri lejátszáshoz, az ismétléshez, a véletlenszerű lejátszáshoz, az elforgatáshoz stb.

#### Videózás

Válasszon ki egy videofelvételt a Műsorfüzet menüben, majd a lejátszáshoz nyomia meg a ▶ µ gombot. A lejátszás szüneteltetéséhez nyomja meg a PII gombot.

Az előreléptetéshez nyomja meg egyszer a  $\rightarrow$  gombot, ha a műveletet lassan kívánja végrehajtani, illetve kétszer, ha gyorsan. A normális sebesség visszaállításához nyomja meg újból a gombot.

Nyomja meg az Options  $\text{E}$  gombot, ha Teljes képernyő, Kis képernyő, Leját. egyszer stb. beállításra kíván váltani.

A számítógépes hálózatból való kilépéshez nyomja meg a h gombot, és válasszon másik műveletet.

### 3.7 Scenea 1/3

...

A Scenea funkcióval lehetősége van egy fénykép háttérképként történő beállítására. Használja mindehhez fényképgyűjteménye bármelyik darabját.

A **&** gomb megnyomásával nyissa meg a Főmenüt, válassza ki a Scenea elemet, majd nyomja meg az OK gombot. Megjelenik a háttérképként beállított fénykép hangok nélkül.

A Scenea funkcióból való kilépéshez nyomja meg a távvezérlőn található gombok bármelyikét.

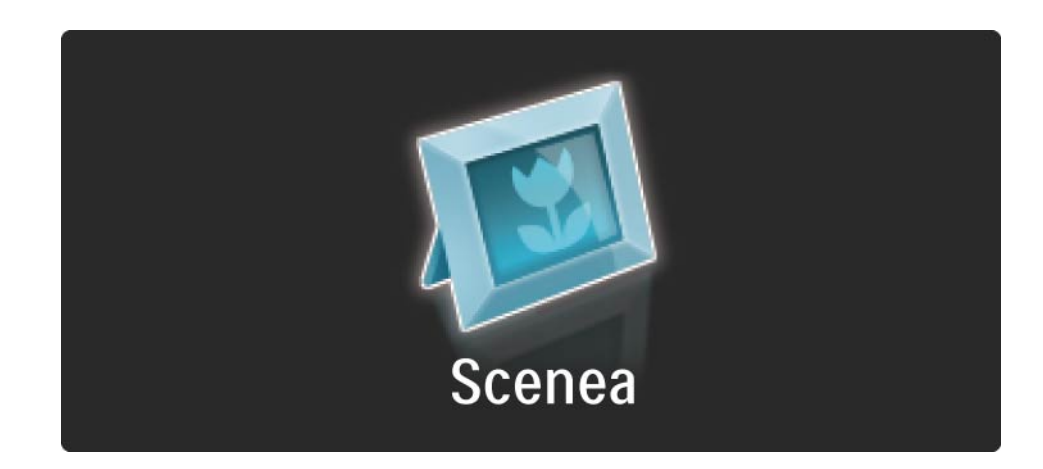

### 3.7 Scenea 2/3

Javasoljuk, hogy TV-készülékét állítsa az energiatakarékos Normál beállításba mielőtt a Scenea funkciót bekapcsolná.

A(z) Options  $\text{E}$  gomb megnyomása után válassza ki a Kép és hang > Intelligens beállítások > Normál beállítást.

Új fénykép kiválasztása

...

1 Csatlakoztassa az új fényképet tartalmazó USB-eszközt a TV-készülékhez. A fényképnek JPEG-formátumban kell lennie.

2 Az USB tartalmak listáján jelölje ki a fényképet a navigációs gombokkal. Ha a tartalomlista nem jelenik meg automatikusan, nyomja meg a(z)  $\bigoplus$  gombot, majd válassza ki a Tallózás az USB-n lehetőséget.

3 Az új fénykép kijelölését követően nyomja meg a(z) Options  $\epsilon$  gombot, majd válassza ki a Beállítás Sceneaként lehetőséget. Hagyja jóvá az aktuális fénykép felülírását.

4 Csatlakoztassa le az USB-eszközt, majd válassza ki a Scenea elemet a Főmenüben az új fénykép megtekintéséhez.

### 3.7 Scenea 3/3

#### Korlátozások

A Scenea bekapcsolt állapotában a TV automatikusan készenléti üzemmódba kapcsol 4 óra után. A készenléti üzemmód bekapcsolása előtt 1 perccel a TV-készülék egy üzenetet ad. A készenléti üzemmód megakadályozza a felesleges energiafogyasztást abban az esetben is, ha Ön bekapcsolva hagyta a Scenea funkciót.

Ha az Elalváskapcsoló be van állítva, a TV a beállított idő elteltével szintén készenléti üzemmódba kapcsol.
## 3.8.1 Hallássérültek

Egyes digitális csatornák speciális hangsávokat és feliratokat is biztosítanak a hallássérülteknek.

A hallássérülteknek készült hang és felirat bekapcsolásához válassza a következőt:  $\bigoplus$  > Beállítás > Installálás > Nyelvek > Hallássérült. Válassza a Be opciót, majd nyomja meg az OK gombot.

A készülék hallássérülteknek készült hangra és feliratra kapcsol, ha van ilyen.

Ha ellenőrizni kívánja, hogy elérhető-e hallássérültek számára hangsáv, nyomja meg az Options  $\text{E}$  gombot, és válassza az Aud. nyelv lehetőséget. Keresse ki a fül ikonnal jelzett hangsávot.

### 3.8.2 Látássérültek

Egyes digitális csatornák speciális hangsávokat biztosítanak a látássérülteknek. A normál hanghoz kommentárok fűződnek.

A látássérülteknek készült hang bekapcsolásához nyomja meg az Options  $\textcircled{}$  gombot a digitális TV-csatorna nézése közben, majd válassza a Csökkent látóképességűeknek beállítást. Válassza a Be opciót, majd nyomja meg az OK gombot.

A készülék látássérülteknek készült hangra kapcsol, ha van ilyen.

A Beállítások menüben beállíthatja, hogy a látássérülteknek készült hangot hangsugárzón, fejhallgatón vagy mindkettőn keresztül lehessen hallgatni.

A Beállítások menüben válassza a Hangerő - Csökkent látóképességűeknek lehetőséget a kommentárok hangerejének szabályozásához.

Ha ellenőrizni kívánja, hogy elérhető-e látássérültek számára hangsáv, nyomja meg az Options  $\epsilon$  gombot, és válassza az Aud. nyelv lehetőséget. Keresse ki a szem ikonnal jelzett hangsávot.

## 4.1.1 Intelligens beállítások

A TV-készüléket az éppen nézett műsornak megfelelő legjobb, előre megadott beállításra állíthatia. Mindegyik opció egyedi kép-, hang- és Ambilight beállításokat tartalmaz.

TV-nézés közben nyomja meg az Options  $\text{E}$  gombot, és válassza a Kép és hang lehetőséget. Nyomja meg az OK gombot.

Válassza az Intelligens beállítások lehetőséget, majd nyomja meg az OK gombot.

Válassza ki a kívánt beállítást a listából, majd nyomja meg az OK gombot.

- Egyéni A készüléket a Beállítás menü Kép, Hang és Ambilight menüiben megadott személyes preferenciáinak megfelelően állítja be.
- Élénk Telt és dinamikus beállítások, elsősorban nappali használathoz.
- Természetes –– Egy természetes képbeállítás.
- Mozi –– Elsősorban filmnézéshez.
- Játék –– Elsősorban játékokhoz.
- Szabványos Gyári szabvány és a leginkább energiatakarékos beállítások.

# 4.1.2 Képek 1/4

A Kép menüben egyesével megadhatja az összes képbeállítást.

Zária be az útmutatót, majd válassza a  $\triangle$  > Beállítás > Kép lehetőséget.

A beállítás kiválasztásához és megadásához használja a következő gombok egyikét: ∢, ▶, ▲ ▼.

Nyomja meg az OK gombot a beállítás aktiválásához.

• Beállítások asszisztens

A Beállítások asszisztens segítségével rendkívül egyszerűen elvégezhetők az alapvető képbeállítások.

Kövesse a képernyőn megjelenő utasításokat.

• Kontraszt

A kép világos területeinek erősségét szabályozza, a sötét területeket változatlanul hagyja.

• Fényesség

A kép fényerejét szabályozza.

• Szín

...

A telítettség szintjének szabályozása.

# 4.1.2 Képek 2/4

### • Árnyalat

NTSC-sugárzás esetén ez a beállítás kiegyenlíti a különböző színváltozatokat.

• Élesség

Az apró részletek élességének szabályozása.

• Zajcsökkentés

A képzaj csökkentése és kiszűrése. A Minimum, Közepes, Maximum és Ki beállítás közül választhat.

• Árnyalat

A színek Normál, Meleg (vöröses) vagy Hideg (kékes) árnyalatra állíthatók. A Felhasználói telepítés opcióval ízlés szerint adhatók meg a beállítások a Felhasználói telepítés menüben.

• Egyéni színárnyalat

A kép színhőmérsékletének módosításához használja a csúszkákat:

- R-WP piros fehérszint
- G-WP zöld fehérszint
- B-WP kék fehérszint
- R-BL piros feketeszint
- G-BL zöld feketeszint

...

# 4.1.2 Képek 3/4

### • Perfect Pixel HD

Szabályozhatja a Perfect Pixel HD rendszer speciális beállításait.

### - HD Natural Motion

Megszünteti a vibrálást, és sima mozgást eredményez, különösen mozifilmek esetében.

- 200 Hz-es Clear LCD (100 Hz-es Clear LCD 32" és 37" esetén)

Rendkívül éles mozgás, feketeszint, magas kontrasztarány megjelenítéséhez villódzásmentes, nyugodt képpel és nagyobb megtekintési szögtartománnyal.

- Javított élesség

...

Rendkívüli képélességet biztosít, különösen a vonalakat és kontúrokat illetően.

- Dinamikus kontraszt

Beállíthatja, hogy a TV-készülék milyen szinten kezdje el automatikusan javítani a kép sötét, középesen sötét és világos területeit.

- Dinamikus háttérvilágítás

Beállíthatja, hogy a készülék milyen szinten csökkentse az energiafelhasználást a képernyő fényerejének tompításával. Válassza a legjobb teljesítményt vagy a legnagyobb fényerejű képet.

# 4.1.2 Képek 4/4

- MPEG-zavar elnyomása
- Kiegyenlíti a kép digitális átmeneteit.
- Színjavítás
- A színeket élénkebbé teszi, és fényes színek esetén növeli a részletek felbontását.
- Számítógépes mód

Megadhatja a TV-készülékhez az ideális számítógépes beállítást, ha számítógépet csatlakoztat hozzá.

• Fényérzékelő

A kép- és az Ambilight beállításokat a helyiség fényviszonyaihoz igazítja. A Fényérzékelő be- és kikapcsolható.

• Képformátum / Autom. formátum üzemmód

Lásd: A TV-készülék használata > TV-nézés > Képformátum beállítása

• Képváltás

A kurzorgombok segítségével válthat a képernyőn képet vízszintesen.

# 4.1.3 Hang 1/3

A Hang menüben egyesével megadhatja az összes hangbeállítást.

Zária be az útmutatót, majd válassza a  $\triangle$  > Beállítás > Hang lehetőséget.

A beállítás kiválasztásához és megadásához használja a következő gombok egyikét: ∢, ▶, ▲ ▼.

Nyomja meg az OK gombot a beállítás aktiválásához.

• Basszus

Módosíthatja a hang mély tónusait. Az egyes beállításokhoz válassza ki az adott sávot.

• Magas

Módosíthatja a hang magas tónusait. Az egyes beállításokhoz válassza ki az adott sávot.

• Hangerő

...

A hangerő beállítása.

Ha nem szeretné, hogy megjelenjen a hangerőjelző skála, válassza a  $\triangle$  > Beállítás > Installálás > Preferenciák > Hangerőjelző skála lehetőséget. Válassza a Ki opciót, majd nyomja meg az OK gombot.

# 4.1.3 Hang 2/3

• Hangerő — csökkent látóképességűeknek

A csökkentlátóknak szóló hangalámondás nyelvének módosítása. (Csak az Egyesült Királyságban elérhető.)

• Hang nyelve

Megjelenítheti a digitális TV-csatornák sugárzott hangsávjait.

A kívánt hangsáv beállításához válassza a  $\triangle$  > Beállítás > Installálás > Nyelvek > Elsődleges hang lehetőséget.

• Kétnyelvű I/II

Ha két nyelven történik az adott műsor sugárzása, kiválaszthatja a kívánt nyelvet.

• Monó/sztereó

Ha sztereó sugárzás áll rendelkezésre, mindegyik csatorna esetén választhat a Monó és a Sztereó mód között.

• TV-hangszóró

...

Ha a TV-készülékhez audiorendszert csatlakoztatott, kikapcsolhatja a TV-készülék hangszóróit.

Ha audiorendszere támogatja az EasyLinket, lásd: Csatlakozások > EasyLink.

Válassza az Automatikus (EasyLink) lehetőséget, ha azt szeretné, hogy a TV-műsor hangja automatikusan az audiorendszeren keresztül szólaljon meg.

# 4.1.3 Hang 3/3

### • Térhangzás

A készülék automatikusan a legjobb eredményt adó surround üzemmódra kapcsol, a vett műsorjelnek megfelelően. A Be és a Ki beállítás között választhat.

- Fejhallg. hangerő
- A fejhallgató hangerejének szabályozása.
- A TV-készülék hangszórói a(z)  $\mathbb K$  gombbal némíthatók.
- Hangerőváltozás

Kiegyenlíti a hangerőbeli különbségeket a csatornák

vagy csatlakoztatott készülékek között. Kapcsoljon arra a csatornára vagy készülékre, amelynek esetében ki szeretné egyenlíteni a hangerőt.

• Egyensúly

A bal és a jobb oldali hangszóró hangerejének egyensúlya állítható be a hallgató elhelyezkedésének megfelelően.

• Automatikus hangerőszint-beállítás

A funkció tompítja a hirtelen hangerőszint-változásokat, például reklámok elején vagy csatornák közötti váltáskor. A Be és a Ki beállítások között választhat.

## 4.1.4 Ambilight

Az Ambilight menüben egyesével megadhatja az összes Ambilight beállítást.

Zária be az útmutatót, majd válassza a  $\triangle$  > Beállítás > Ambilight lehetőséget.

A beállítás kiválasztásához és megadásához használja a következő gombok egyikét: ∢, ►, ▲ vagy ▼.

Nyomja meg az OK gombot a beállítás aktiválásához.

Az Ambilight funkcióval kapcsolatosan további információkért lásd: A TV-készülék használata > A háttérvilágítás (Ambilight) használata.

## 4.1.5 Gyári beállítások

Visszaállíthatja az eredeti gyári beállításokat.

Csak a kép-, hang- és Ambilight beállításokat állítja vissza a rendszer.

Zárja be az útmutatót, majd válassza a  $\triangle$  > Beállítás > Installálás > Gyári beállítások lehetőséget, végül nyomja meg az OK gombot.

## 4.2.1 Átrendezés és átnevezés 1/2

A Be és a Ki beállítás közül választhat. A csatornaáttekintésben az egyes csatornákat saját preferenciái alapján rendezheti, illetve felismerhető neveket adhat nekik.

TV-nézés közben nyomja meg az OK gombot a csatornaáttekintés megnyitásához. Az áttekintés a TV-csatornák mellett tartalmazza a TV-hez társított rádióállomásokat is.

Átrendezéshez vagy átnevezéshez nyomja meg az Options  $\square$  gombot, és válassza ki a kívánt beállítást.

#### Átrendezés

...

Az áttekintésen belül átrendezheti az egyes csatornákat.

1 Válassza az Újrarendez lehetőséget a Beállítások  $\textcircled{\tiny{F}}$ menüben a csatornák átrendezéséhez.

2 Jelölje ki a kívánt csatornát, majd nyomja meg az OK gombot.

# 4.2.1 Átrendezés és átnevezés 2/2

3 Helyezze át a csatornát a kívánt helyre a navigációs gombok segítségével.

4 A helyzet jóváhagyásához nyomja meg az OK gombot.

Kijelölhet másik csatornát is, és elvégezheti arra vonatkozóan is a műveletet.

Az újrarendezés leállításához nyomja meg az Options  $\textcircled{}}$  gombot, majd válassza a Kilépés az újrarendezésből lehetőséget.

#### Átnevezés

Át is nevezheti a csatornát.

1 A csatornaáttekintésben navigáljon az átnevezni kívánt csatornához.

2 Válassza az Átnevezés elemet az Beállítások  $\text{F}$ menüben.

3 A kijelölést a navigációs gombokkal mozgathatja. Karakter törléséhez nyomja meg a Back b gombot. Új karakter beviteléhez használja a távvezérlő számbillentyűit úgy, mintha SMS-t írna. Különleges karakter beviteléhez használja a 0 gombot. A Törlés parancs a teljes bevitt szöveget törli.

4 Válassza a Kész lehetőséget, majd nyomja meg az OK gombot az átnevezés befejezéséhez.

## 4.2.2 Csatornák frissítése 1/2

Amikor először kapcsolta be a TV-készüléket, a rendszer elvégezte a csatornák teljes installálását.

Digitális csatornák esetén beállíthatja, hogy a készülék automatikusan felvegyen és eltávolítson csatornákat. A csatornák frissítését kézi úton is elvégezheti.

#### Automatikus frissítés

...

Ha azt szeretné, hogy a készülék automatikusan frissítse a TV-csatornákat, hagyja a készüléket készenléti üzemmódban. Naponta egyszer, reggel 6-kor a készülék frissíti a korábban megtalált csatornákat, és tárolja az új csatornákat. Az üres csatornák eltűnnek a csatornaáttekintésből.

Csatornafrissítés esetén a készülék bekapcsolása után üzenet jelenik meg.

Ha nem szeretné, hogy ilyen üzenet megjelenjen, válassza a Nem lehetőséget a következő helyen:  $\triangle$  > Beállítás > Installálás > Csatorna beállítása > Induló üzenet.

## 4.2.2 Csatornák frissítése 2/2

Manuális frissítés

Ha a csatornák frissítését saját maga szeretné elvégezni, válassza a �� > Beállítás > Installálás > Csatorna beállítása > Automatikus beállítás lehetőséget, majd nyomja meg az OK gombot.

Kezdje meg a frissítést, és válassza ki a következőt: Csatornák frissítése

A frissítés igénybe vehet néhány percet.

## 4.2.3 Csatornák újrahangolása

Amikor először kapcsolta be a TV-készüléket, a rendszer elvégezte a csatornák teljes installálását.

A teljes hangolást újból elvégezheti a nyelv, az ország és az összes elérhető csatorna beállításához.

Teljes installálás

A TV újrahangolásához válassza a  $\triangle$  > Beállítás > Installálás > Csatorna beállítása > Automatikus beállítás lehetőséget, majd nyomja meg az OK gombot.

Kezdje meg a telepítést, és válassza ki a következőt: Csatornák újrahangolása.

A frissítés igénybe vehet néhány percet.

A megtalált csatornák átrendezéséhez és átnevezéséhez lásd: Beállítás > Csatornák > Átrendezés és átnevezés.

## 4.2.4 Digitális vétel minősége 1/2

Ha saját antennájának (DVB-T) segítségével digitális sugárzást (DVB) fogad, vagy TV-hangolóegységgel fogja a digitális kábelcsatornákat (DVB-C), ellenőrizheti a csatorna minőségét és jelerősségét.

Ha gyenge a vétel, áthelyezheti az antennát a jobb vétel érdekében. A legjobb eredmény elérése érdekében forduljon erre szakosodott antennaszerelőhöz.

A digitális csatorna vétele minőségének ellenőrzéséhez válassza a  $\bigoplus$  > Beállítás > Installálás > Csatorna beállítása > Vétel tesztelése > Keresés lehetőséget, majd nyomja meg az OK gombot.

Megjelenik a csatornára vonatkozóan a digitális frekvencia.

Gyenge vétel esetén áthelyezheti az antennát. Válassza a Keresés lehetőséget, majd nyomja meg az OK gombot a frekvencia jelminőségének újbóli ellenőrzéséhez.

...

## 4.2.4 Digitális vétel minősége 2/2

Saját maga is megadhat digitális frekvenciát.

Válassza ki a frekvenciát, a(z)  $\triangleright$  és a(z)  $\triangleleft$  gomb segítségével helyezze el a nyilakat a megfelelő számra, és módosítsa a számot a(z)  $\triangle$  és a(z)  $\triangledown$  gomb segítségével. Nyomja meg a Keresés gombot a frekvencia ellenőrzéséhez.

Amennyiben a csatorna vétele DVB-C-n keresztül történik, elérhetővé válik a Jelsebesség üzemmód és a Jelsebesség beállítás.

A Jelsebesség üzemmód esetén válassza az Automatikus lehetőséget - kivéve, ha a kábelszolgáltató meghatározta a jelsebesség értékét. A meghatározott jelsebességértéket beírhatja a Jelsebesség mezőbe a számgombok segítségével.

## 4.2.5 Analóg csatornák kézi beállítása 1/2

Az analóg TV-csatornákat egyesével manuálisan is beállíthatia.

Az analóg csatornák kézi beállításához válassza a  $\triangle$  > Beállítás > Installálás > Csatorna beállítása > Kézi installálás - analóg lehetőséget.

Kövesse a menü lépéseit.

A műveletet az összes elérhető analóg csatornára vonatkozóan elvégezheti.

1 Rendszer — Ha saját antennával rendelkezik, ki kell választania azt az országot vagy világrészt, ahonnan a TV-csatorna származik. Ha a TV-csatornák vétele kábelhálózaton keresztül történik, az országot vagy világrészt csak egyszer kell kiválasztania.

2 Csatorna keresése — Analóg TV-csatorna kereséséhez. A keresés automatikusan elindul, de frekvenciát manuálisan is megadhat. Ha gyenge a csatorna vételi jele, válassza a Következő keresése lehetőséget az új kereséshez. Válassza a Kész lehetőséget, majd nyomja meg az OK gombot az adott csatorna tárolásához.

...

# 4.2.5 Analóg csatornák kézi beállítása 2/2

3 Finomhangolás — A megtalált csatorna finomhangolását a ▲ és a ▼ gombbal végezheti el. Nyomja meg a Kész gombot, ha sikerült a csatorna finomhangolása.

4 Tárolás –– A megtalált csatornát az aktuális csatornaszám alatt tárolhatja az Aktuális csatornát ment beállítással, illetve új csatornaszámot is megadhat a Menteni új csatornaként beállítás segítségével.

# 4.2.6 Analóg csatornák finomhangolása

Ha gyenge az analóg csatorna vételi jele, megpróbálkozhat a TV-csatorna finomhangolásával.

Az analóg csatornák finomhangolásához válassza a  $\triangle$  > Beállítás > Installálás > Csatorna beállítása > Kézi installálás - analóg > Finomhangolás lehetőséget.

A csatorna finomhangolását a(z)  $\triangle$  és a(z)  $\triangledown$  gombbal végezheti el. Nyomja meg a Kész gombot, ha sikerült a csatorna finomhangolása.

A finomhangolt csatornát az aktuális csatornaszám alatt tárolhatja az Aktuális csatornát ment beállítással, illetve új csatornaszámot is megadhat a Menteni új csatornaként beállítás segítségével.

# 4.2.7 DVB-T vagy DVB-C

Ha DVB-T és DVB-C vétel is lehetséges az adott országban, és a TV-készülék alkalmas DVB-T és DVB-C használatára, a TV-csatornák beállítása előtt installálnia kell a DVB-T-t vagy DVB-C-t.

DVB-T vagy DVB-C vétel kiválasztásához válassza a  $\triangle$  > Beállítás > Installálás > Csatorna beállítása > Antenna/Kábel lehetőséget.

Válassza az Antenna lehetőséget a DVB-T beállításához.

Válassza a Kábel lehetőséget a DVB-C beállításához.

DVB-C csatorna beállítása

Az összes DVB-C TV-beállítás automatikus, de a DVB-C hálózathoz előfordulhat, hogy szükség lesz a DVB-C szolgáltató által nyújtott beállításokra. Ha kéri a TVkészülék, adja meg ezeket a beállításokat vagy értékeket.

A TV-készüléket DVB-T-hez és DVB-C-hez is beállíthatja. Ebben az esetben két csatornabeállítást kell végrehajtania. Először a telepítést az Antenna beállítást kiválasztva hajtsa végre, majd a Kábel beállítást válassza. Ezután a csatornaáttekintésben megjelennek a DVB-T és a DVB-C TV csatornák.

# 4.2.8 Órabeállítások

Egyes országokban a digitális TV-adók nem sugároznak UTC-információkat (egyezményes koordinált világidő). Ezért a téli––nyári időszámításra való átállást a rendszer figyelmen kívül hagyhatja. Ezt az órabeállításokkal korrigálhatja.

Ha a TV-készüléken nem helyesen jelenik meg az idő, válassza a  $\triangle$  > Beállítás > Installálás > Óra > Automatikus órabeállítás üzemmód, majd a Kézi lehetőséget.

A Nyári időszámítás menüben válassza a Standard idő vagy a Nyári időszámítás szerinti idő lehetőséget a helyi időnek megfelelően.

## 4.3.1 Hálózat által nyújtott előnyök

PC-hálózat

Ha a TV-készülék számítógépes hálózathoz csatlakozik, megtekintheti a számítógépen vagy a hálózaton levő egyéb tárolóeszközön található fényképeket, zenét hallgathat vagy filmeket nézhet.

Ha beállította a hálózatot, válassza a Tallózás a számítógépes hálózaton lehetőséget a Főoldal menüben a számítógépes tartalom megtekintéséhez.

### Net TV

Ha a TV-készülék internethez kapcsolódó hálózathoz csatlakozik, a készüléket a Net TV-hez is csatlakoztathatja. A Net TV kezdőoldalán TV-készülékéhez megfelelő filmeket, képeket, zeneszámokat, tájékoztatószórakoztató anyagokat, játékokat stb. talál.

Ha beállította a hálózatot, válassza a Tallózás a Net TV-n lehetőséget a Főoldal menüben, vagy egyszerűen nyomja meg a távvezérlő Net TV gombját a Net TV kezdőlapjának megnyitásához.

## 4.3.2 Amire szüksége lesz 1/2

Ha a TV-készüléket számítógépes hálózathoz vagy az internethez szeretné csatlakoztatni, útválasztóra van szüksége. Az útválasztó használatához a DHCP-t is be kell kapcsolni.

A Net TV használatához a TV-készüléket nagysebességű internetkapcsolattal rendelkező útválasztóhoz kell csatlakoztatnia.

A TV-készülék az útválasztóhoz csatlakozhat vezeték nélkül vagy vezetékkel.

Ha vezetékes kapcsolatot szeretne létesíteni az útválasztóval, hálózati (ethernet) kábelre van szüksége.

...

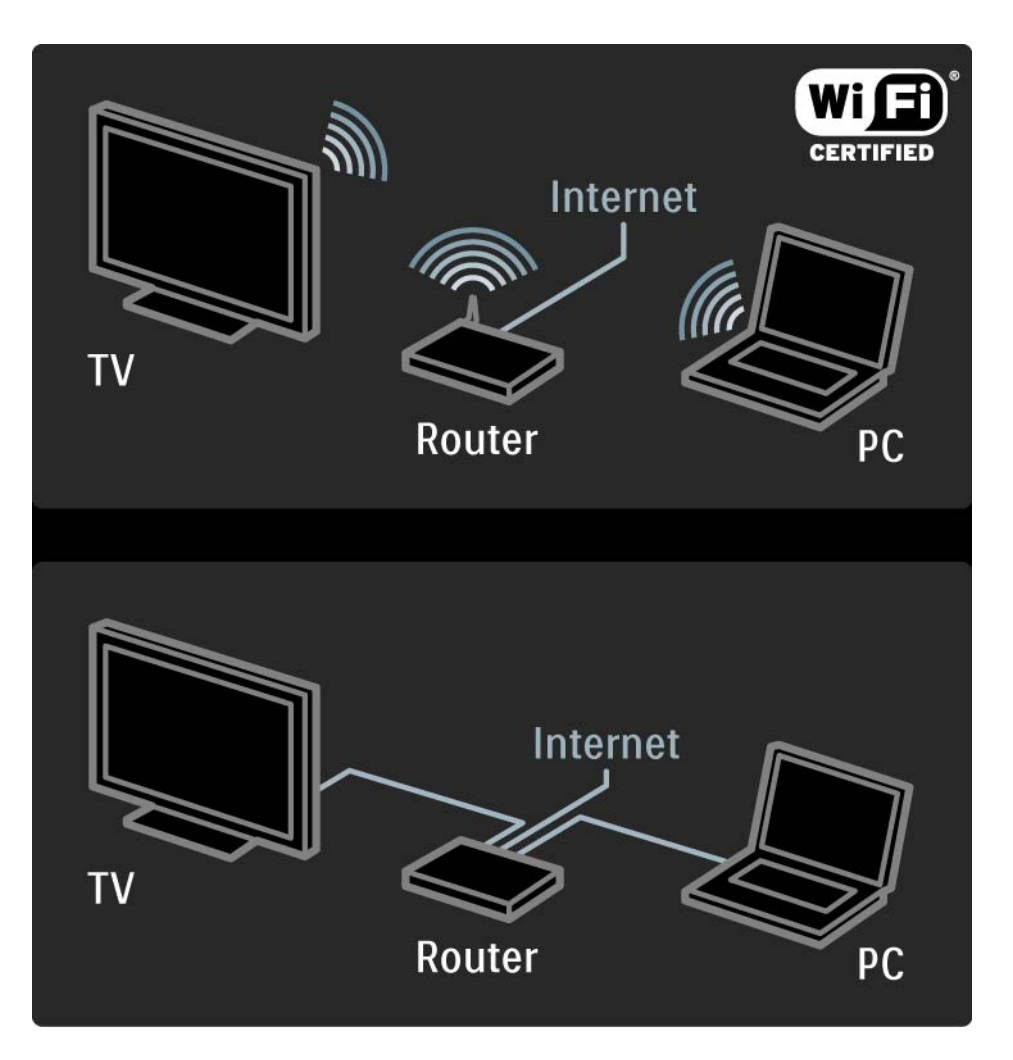

# 4.3.2 Amire szüksége lesz 2/2

A számítógépes hálózati funkció DLNA tanúsítvánnyal rendelkezik.

A számítógépen Microsoft Windows XP vagy Vista, Intel Mac OSX, illetve Linux operációs rendszert használhat.

Ha a számítógép tartalmát a TV-készüléken meg szeretné osztani, a számítógépre új médiaszerver-szoftvert kell telepítenie.

Windows Media Player 11 vagy hasonló.

Bizonyos médiaszerver-szoftverek esetén be kell állítania a fájlok megosztását a TV-készülékkel.

A támogatott médiaszerver-szoftverek listáját lásd: Műszaki adatok > Multimédia.

## 4.3.3 Vezeték nélküli hálózat beállítása 1/3

A vezeték nélküli hálózat beállítását a képernyőn megjelenő utasítások segítik.

A hálózat beállítását megelőzően kapcsolja az útválasztót. Ha a vezeték nélküli hálózat biztonságos, legyen kéznél a titkosítókulcs, ha meg kell adnia a képernyőn.

Ha a TV-készüléken szeretné elindítani a vezeték nélküli hálózat beállítását, zárja be az útmutatót, válassza a $\spadesuit$ > Beállítás > Installálás > Hálózat > Hálózat telepítése lehetőséget, majd nyomja meg az OK gombot.

Kövesse a képernyőn megjelenő utasításokat.

...

# 4.3.3 Vezeték nélküli hálózat beállítása 2/3

Név és biztonság

A TV-készülék megkeresi a hálózati útválasztót. A megtalált útválasztók listája megjelenik a képernyőn. Ha több útválasztó is van, válassza ki a kívánt útválasztót, majd nyomja meg az OK gombot.

Ha nem ismeri az útválasztó nevét vagy nem ismeri fel, keresse meg a számítógépen az útválasztó szoftverén belül az útválasztó hálózati nevét (SSID - Service Set Identifier).

Ha kiválasztotta az útválasztót, a TV-készülék az útválasztó eléréséhez szükséges titkosító kulcs (biztonsági kulcs) megadására kéri.

...

## 4.3.3 Vezeték nélküli hálózat beállítása 3/3

Ha az útválasztó WPA-védelemmel van ellátva, a képernyőn látható billentyűzettel adja meg a jelszót. WEPvédelem esetén a titkosító kódot hexadecimális számokkal kell megadnia. Ezt a hexadecimális kódot a számítógép útválasztó szoftverében érheti el. Az elérhető WEPkódok közül jegyezze föl az első kódot, majd a távvezérlő billentyűzetének segítségével írja be a TV-készülékbe.

Ha a rendszer elfogadja a biztonsági kulcsot, a TV-készülék hozzákapcsolódik a vezeték nélküli útválasztóhoz.

A vezeték nélküli hálózat következő indításakor már nem kell megadnia a biztonsági kulcsot. A TV-készülék a beállításkor megadott biztonsági kulcsot használja.

Ha kéri a rendszer, fogadja el a végfelhasználói licencszerződést.

## 4.3.4 Vezetékes hálózat beállítása

A vezetékes hálózat beállításához segítséget nyújtanak a képernyőn megjeleníthető utasítások.

Csatlakoztassa az útválasztót a TV-készülékhez hálózati kábel segítségével, majd a hálózat beállítása előtt kapcsolja be az útválasztót.

A vezetékes hálózat beállításához zárja be az útmutatót, válassza a  $\triangle$  > Beállítás > Installálás > Hálózat > Hálózat telepítése lehetőséget, majd nyomja meg az OK gombot.

Kövesse a képernyőn megjelenő utasításokat.

A TV-készülék állandóan hálózati csatlakozást keres.

Ha kéri a rendszer, fogadja el a végfelhasználói licencszerződést.

A legújabb végfelhasználói licencszerződést a www.philips.com weboldalon találhatja meg.

## 4.3.5 Hálózati beállítások

Az útválasztóhoz való csatlakozáshoz a TV-készülék hálózati beállításai szabványosak és automatikusak. Ezzel biztosítható, hogy bármilyen elérhető hálózathoz könnyen csatlakozhasson a készülék.

Amennyiben probléma merülne fel a hálózati kapcsolódáskor, megadhat otthoni hálózatának megfelelő beállításokat.

Ha nem tudja, mit kell tennie, kérjen segítséget olyan személytől, aki ismeri a hálózati beállításokat.

Speciális hálózati beállítások megadásához válassza a h > Beállítás > Installálás > Hálózat > Hálózati működési üzemmód és/vagy az… > IP konfiguráció lehetőséget.

### 4.3.6 Médiaszerverbeállítások

A fájlok és mappák megosztásához a médiaszerver beállítása szükséges. Adott szerver beállításához kövesse pontosan az utasításokat.

#### Windows Media Player v11 Windows Vista rendszeren

#### Hálózati megosztás beállítása

A Windows Media Player alkalmazásban válassza a menüből a Library (Könyvtár), majd a Media sharing (Médiafájlok megosztása) lehetőséget.

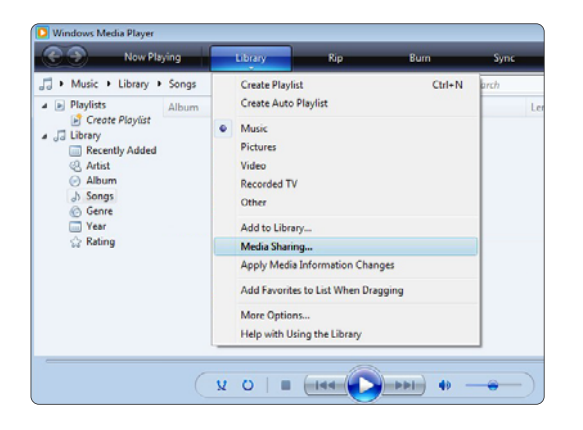

A Media Sharing ablakban jelölje be a Share my media (Médiafájljaim megosztása) négyzetet. Kattintson az OK gombra.

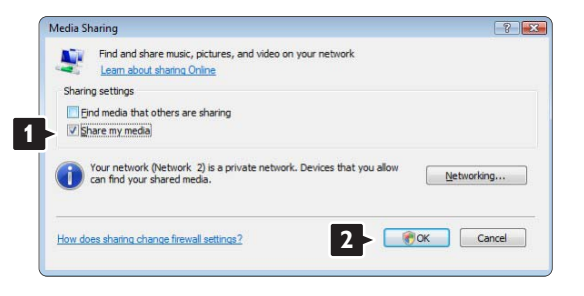

Ha nem jött létre hálózati kapcsolat, és nem tudja bejelölni ezt a négyzetet, kattintson a Networking (Hálózatkezelés) gombra a Network and Sharing Center (Hálózati és megosztási központ) ablak megjelenítéséhez, …

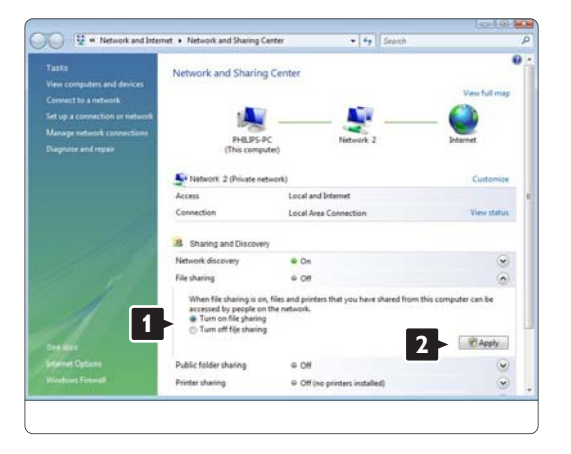

Állítsa a Network discovery (Hálózat felderítése) lehetőséget On (Be) állásba. Állítsa a File sharing (Fájlmegosztás) lehetőséget On (Be) állásba. Térjen vissza a Media Sharing ablakhoz a Windows Media Player alkalmazásban és jelölje be a Share my media négyzetet. Kattintson az OK gombra.

Amennyiben a TV útválasztóval csatlakozik a számítógéphez és minden bekapcsolt állapotban van, a Media sharing ablakban a TV mint Unkown Device (Ismeretlen eszköz) jelenik meg. Válassza ki az eszközt és kattintson az Allow (Engedélyezés) lehetőségre.

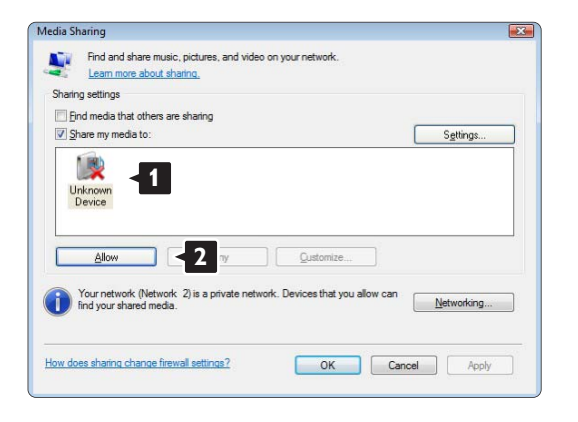

Most megnyithatja a Settings (Beállítások) ablakot a megosztással kapcsolatos beállítások módosításához. Amikor az eszköz (TV) ikonja zöld pipával van megjelölve, kattintson az OK gombra.

#### Mappák megosztásának beállítása

A Windows Media Player alkalmazásban válassza a menüből a Library (Könyvtár), majd az Add to Library (Hozzáadás a könyvtárhoz) lehetőséget.

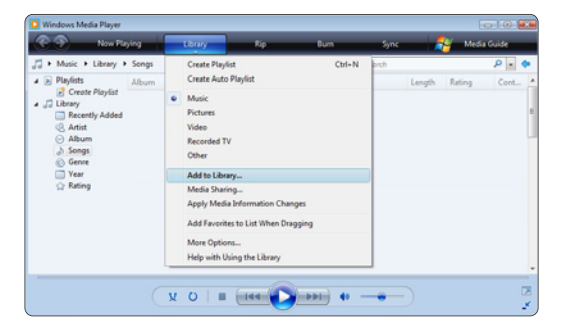

Az Add To Library ablakban válassza a My folders and those of others that I can access (Saját, és az általam elérhető felhasználók mappái) lehetőséget, és kattintson az Advanced Options (Speciális beállítások) gombra.

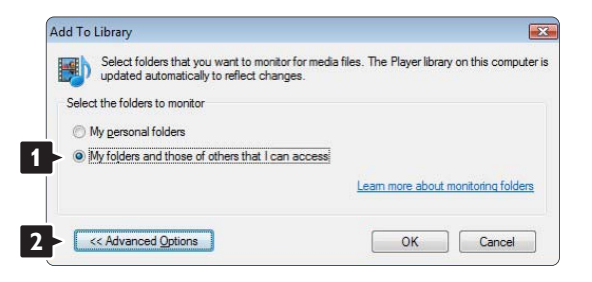

Ha az Advanced Options ablak nyitva van, megosztásra szánt mappákat adhat hozzá a listához. Kattintson az Add (Hozzáadás) gombra.

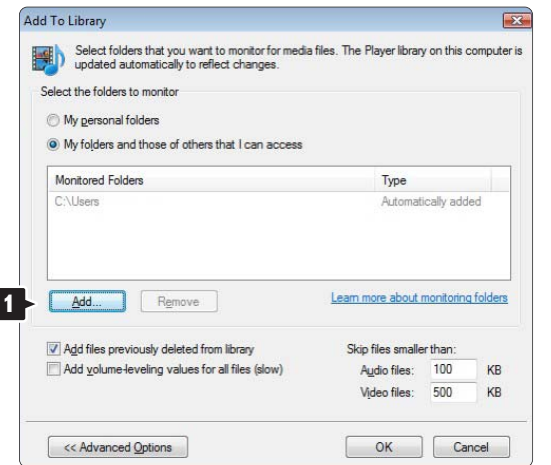

Az Add Folder (Mappa hozzáadása) ablakban válasszon ki egy más készülékkel (TV) megosztásra szánt, zenét, fényképet vagy videót tartalmazó mappát. Kattintson az OK gombra.

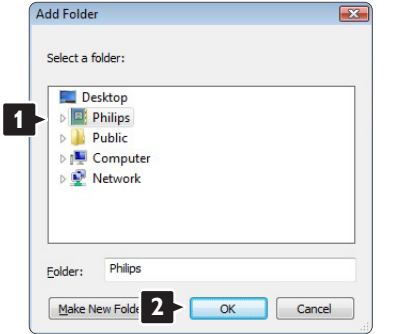

Az újonnan hozzáadott mappa megjelenik az Add To Library (Hozzáadás a könyvtárhoz) ablakban. Több megosztásra szánt mappát is hozzáadhat a listához. Fájlok könyvtárhoz való hozzáadásához kattintson az OK gombra.

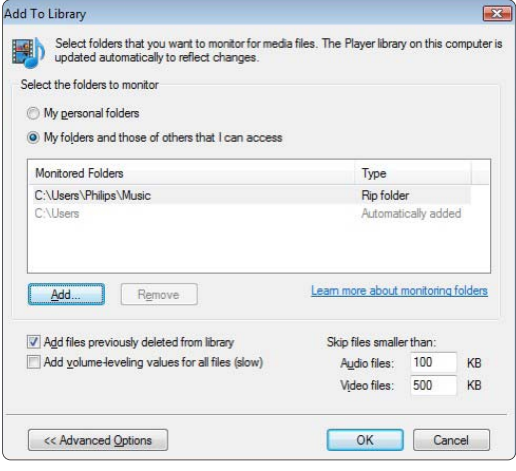

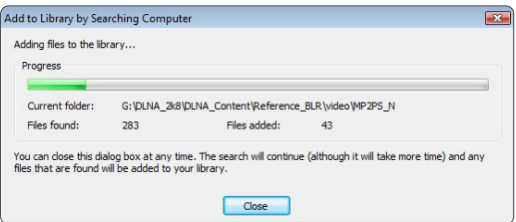

Most minden be van állítva ahhoz, hogy TVkészülékén élvezhesse a zenét, fényképeket és videókat.

#### Windows Media Player v11 Windows XP rendszeren

#### Hálózati megosztás beállítása

A Windows Media Player alkalmazásban válassza a menüből a Library (Könyvtár), majd a Media sharing (Médiafájlok megosztása) lehetőséget …

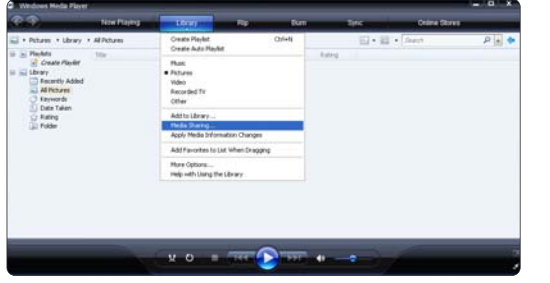

A Media Sharing ablakban jelölje be a Share my media (Médiafájljaim megosztása) négyzetet.

Amennyiben a TV útválasztóval csatlakozik a számítógéphez és minden bekapcsolt állapotban van, a Media sharing ablakban a TV mint Unkown Device (Ismeretlen eszköz) jelenik meg. Válassza ki az eszközt és kattintson az Allow (Engedélyezés) lehetőségre

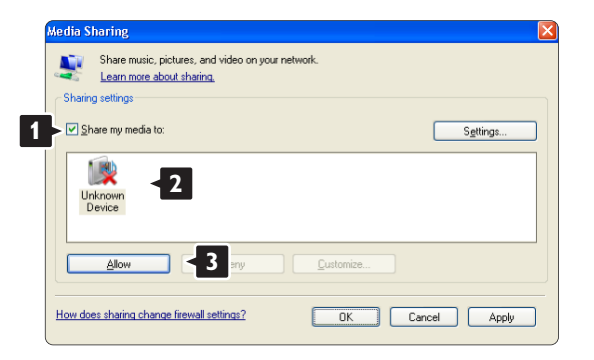

Most megnyithatja a Settings (Beállítások) ablakot a megosztással kapcsolatos beállítások módosításához. Amikor az eszköz (TV) ikonja zöld pipával van megjelölve, kattintson az OK gombra.

#### Mappák megosztásának beállítása

A Windows Media Player alkalmazásban válassza a menüből a Library (Könyvtár), majd az Add to Library (Hozzáadás a könyvtárhoz) lehetőséget.

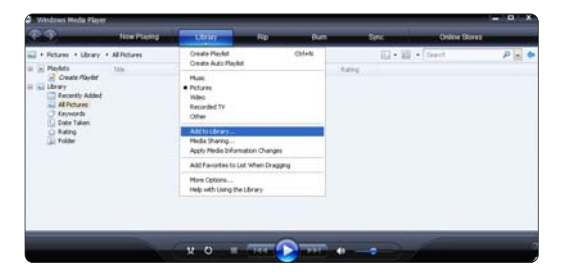
Az Add To Library ablakban válassza a My folders and those of others that I can access (Saját, és az általam elérhető felhasználók mappái) lehetőséget, és kattintson az Advanced Options (Speciális beállítások) gombra;

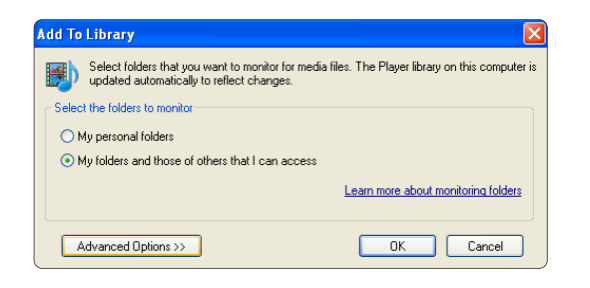

Ha az Advanced Options ablak nyitva van, megosztásra szánt mappákat adhat hozzá a listához. Kattintson az Add (Hozzáadás) gombra.

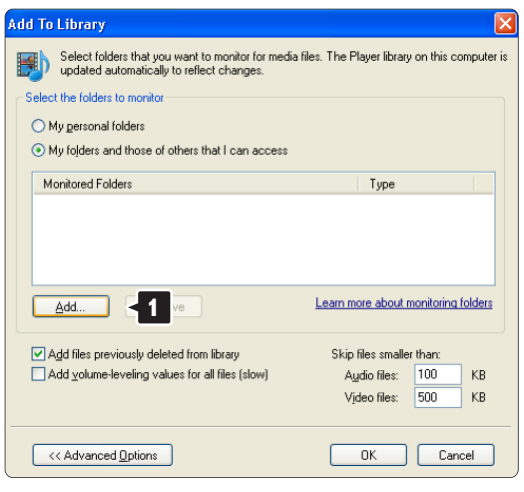

Az Add Folder (Mappa hozzáadása) ablakban válasszon ki egy más készülékkel (TV) megosztásra szánt, zenét, fényképeket vagy videókat tartalmazó mappát. Kattintson az OK gombra.

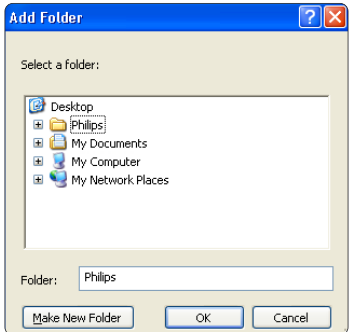

Az újonnan hozzáadott mappa megjelenik az Add To Library (Hozzáadás a könyvtárhoz) ablakban. Több megosztásra szánt mappát is hozzáadhat a listához. Fájlok könyvtárhoz való hozzáadásához kattintson az OK gombra.

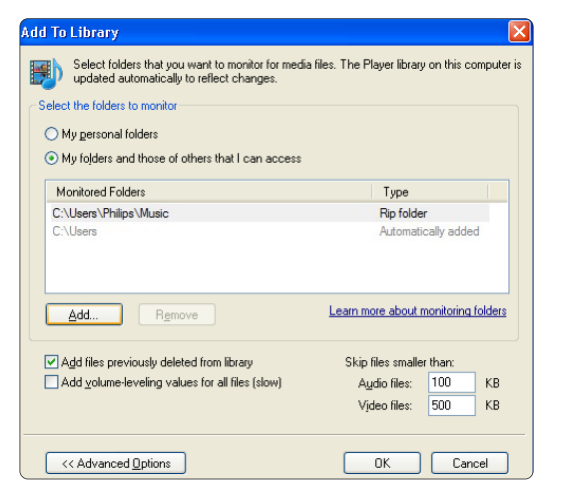

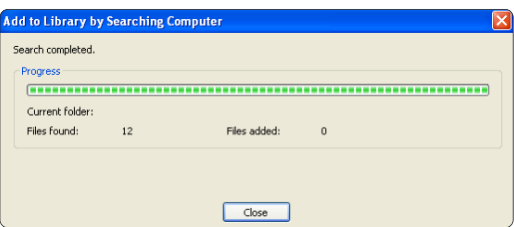

Most minden be van állítva ahhoz, hogy TVkészülékén élvezhesse a zenét, fényképeket és videókat.

TVersity v.0.9.10.3 Windows XP rendszeren

#### Hálózati megosztás beállítása

Kattintson a Settings (Beállítások), majd a Start Sharing (Megosztás indítása) gombra.

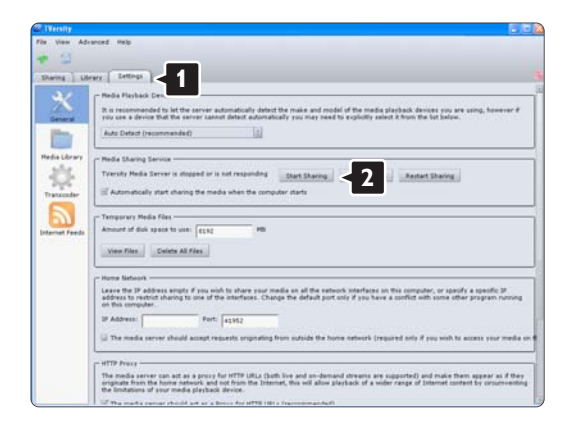

A médiaszerver-szolgáltatás megkezdéséről egy felugró ablak tájékoztatja. Kattintson az OK gombra.

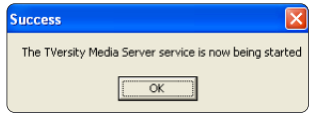

#### Kattintson a Sharing (Megosztás) fülre.

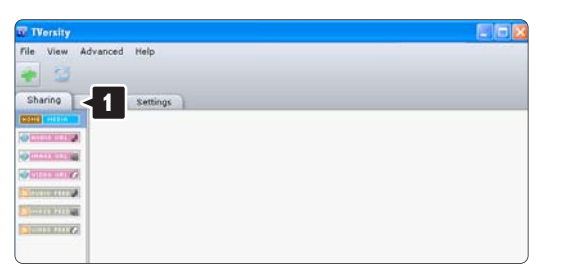

#### Mappák megosztásának beállítása

Kattintson a zöld plusz jelre és válassza az Add folder (Mappa hozzáadása) lehetőséget… **<sup>1</sup>**

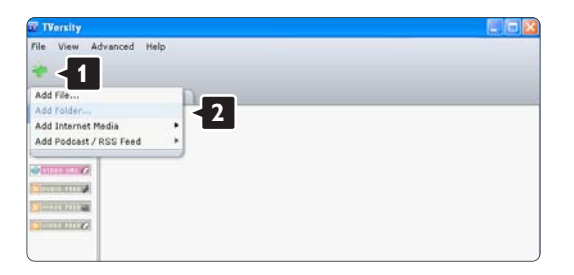

Az Add media (Média hozzáadása) ablakban kattintson a Browse (Tallózás) gombra.

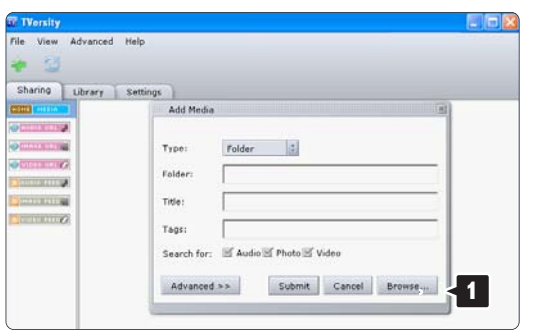

A Browse for Folder (Tallózás a mappák között) ablakban válasszon ki egy zenét, fényképeket vagy videókat tartalmazó, megosztásra szánt mappát. Kattintson az OK gombra

Most minden be van állítva ahhoz, hogy TVkészülékén élvezhesse a zenét, fényképeket és videókat.

#### Twonky Media v4.4.2 Macintosh OS X rendszeren

#### Hálózati megosztás beállítása

A Twonky Media alkalmazásban kattintson a Basic Setup > First steps (Alapbeállítás > Kezdeti lépések) lehetőségre.

Ebben az ablakban megváltoztathatja a TV-készüléken megjelenő szerver nevét

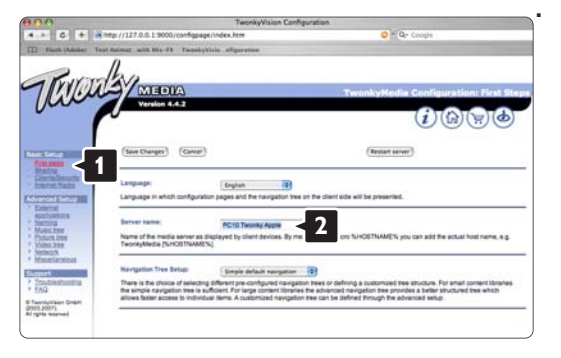

Kattintson a Basic Setup > Clients/Security (Alapbeállítás > Kliensek/Biztonság) lehetőségre. Jelölje be az Enable sharing for new clients automatically (Megosztás automatikus engedélyezése új kliensek részére) négyzetet.

#### Mappák megosztásának beállítása

Kattintson a Basic Setup > Sharing (Alapbeállítás > Megosztás) lehetőségre.

Elképzelhető, hogy bizonyos 'Content Locations' (Tartalom helyek) már automatikusan beállításra kerültek. Egy mappa (tartalom hely) hálózati megosztásához kattintson a Browse (Tallózás) gombra

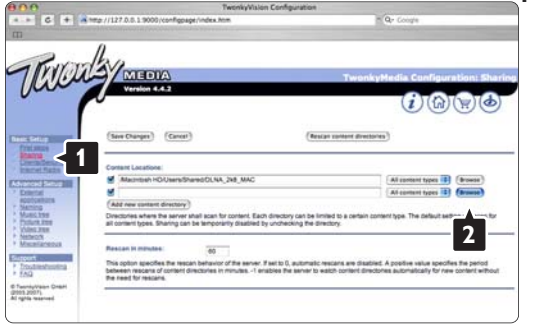

A kék keretben található merevlemez nevére kattintva tallózhat a más eszközzel (TV) megosztani kívánt, zenét, fényképeket vagy videókat tartalmazó mappához.

Thurst men Геном томи A megosztásra szánt mappa kiválasztásához kattintson a Select (Kiválaszt) gombra. Kattintson a Save Changes (Változások mentése) gombra.

Ezután kattintson a Rescan content directories (Könyvtártartalom újbóli megjelenítése) lehetőségre. Előfordulhat, hogy nem minden fájl és mappa lesz elérhető.

A megfelelő működés érdekében kattintson a Support > Troubleshooting (Támogatás > Hibaelhárítás), majd a Rebuild database (Adatbázis helyreállítása) lehetőségre. A helyreállítás eltarthat egy ideig.

Most minden be van állítva ahhoz, hogy TVkészülékén élvezhesse a zenét, fényképeket és videókat.

## 4.4.1 Pixel Plus kapcsolat

Egyes készülékek, például a DVD- vagy Blu-ray lejátszók önálló képminőség-feldolgozó funkcióval rendelkeznek. A TV-feldolgozással való interferenciából származó képminőség-romlás elkerülése érdekében le kell tiltani az eszközök önálló képfeldolgozó funkcióját. Ezt a Pixel Plus kapcsolat funkcióval állíthatja be.

Zárja be a felhasználói kézikönyvet, nyomja meg a h gombot, majd válassza a > Beállítás > Installálás > Preferenciák > Pixel Plus kapcsolat lehetőséget. Válassza a Be lehetőséget a csatlakozó eszközök képfeldolgozó funkciójának letiltásához.

### 4.4.2 Audioszinkron

Házimozirendszer csatlakoztatása esetén a TV-készüléken látható képet és a házimozirendszer által sugárzott hangot szinkronizálni kell. Az eltérés a párbeszédes jeleneteknél vehető észre. Ha a hangfelvételen a mondatok akkor érnek véget, amikor a szereplők szája még mozog, a házimozirendszeren át kell állítani az audioszinkron időzítését.

További információkért lásd a házimozirendszer felhasználói kézikönyvét.

Ha nem tudja beállítani az időzítést a házimozirendszeren, vagy a maximális késleltetési intervallum nem elég nagy, próbálja meg kikapcsolni a TV-készülék HD Natural Motion képfeldolgozói funkcióját.

Zária be a felhasználói kézikönyvet, és válassza a  $\bigoplus$  > Beállítás > Kép > Perfect Pixel HD > HD Natural Motion funkciót.

#### 4.5.1 Internetről

Időnként előfordulhat, hogy frissítenie kell a TV szoftverét. Ha a TV-készülék internethez kapcsolódó útválasztóhoz van csatlakoztatva, a TV szoftverét közvetlenül az internetről frissítheti. Ehhez nagysebességű internetkapcsolatra van szükség.

Zária be az útmutatót, válassza a  $\bigoplus$  > Beállítás > Szoftverfrissítés > Frissítés most lehetőséget, majd nyomja meg az OK gombot.

Válassza az Internet lehetőséget, majd nyomja meg az OK gombot.

Kövesse a képernyőn megjelenő utasításokat.

Ha befejeződött a frissítés, a TV-készülék ki-, majd automatikusan visszakapcsol. Várja meg, amíg a készülék automatikusan be kapcsolódik; ne használja a TVkészülék  $\bigcirc$  bekapcsológombiát.

Ha a TV-készülék az internethez kapcsolódik, a TVkészülék bekapcsolódása után üzenet jelenik meg a képernyőn, amely az új szoftver elérhetőségéről tájékoztat.

### 4.5.2 USB-memóriaeszközzel 1/3

Időnként előfordulhat, hogy frissítenie kell a TV szoftverét. A szoftver frissítését a TV-készüléken kezdeményezheti. Ezután töltse le a szoftvert az internetről a számítógépére. A letöltött szoftvert USB-memóriaeszközzel töltheti fel a számítógépről a TV-készülékre.

#### Előkészítés

...

Ehhez nagysebességű internetkapcsolattal rendelkező számítógépre van szükség. A szoftver átmásolásához legalább 256 MB szabad tárhellyel rendelkező USBmemóriaeszköz szükséges. Győződjön meg arról, hogy az írásvédelmi funkció ki van-e kapcsolva. Előfordulhat, hogy egyes USB-memóriaeszközöket a TV-készülék nem ismer fel.

### 4.5.2 USB-memóriaeszközzel 2/3

1 Azonosítás

Zárja be az útmutatót, válassza a  $\bigoplus$  > Beállítás > Szoftverfrissítés > Frissítés most lehetőséget, majd nyomja meg az OK gombot.

Válassza az USB lehetőséget, majd nyomja meg az OK gombot.

Kövesse a képernyőn megjelenő utasításokat.

A TV-készülék kéri, hogy az USB-eszközt csatlakoztassa a készülék oldalán lévő USB-csatlakozóhoz.

2 Letöltés számítógépről USB-re

...

Miután a készülék TV azonosítófájlját felmásolta az USB-eszközre, csatlakoztassa az eszközt az internethez kapcsolódó számítógéphez. Keresse meg az USBeszközön az update.htm fájlt, majd kattintson rá kétszer. Kattintson az Azonosító (ID) elküldése lehetőségre. Ha elérhető új szoftver, a rendszer letölti az USB-eszközre.

## 4.5.2 USB-memóriaeszközzel 3/3

3 Letöltés USB-ről a TV-készülékre

Csatlakoztassa ismét az USB-memóriaeszközt a TVkészülékhez. Az új TV-szoftver frissítésének elindításához kövesse a képernyőn megjelenő utasításokat. A TVkészülék 10 másodpercre ki-, majd automatikusan visszakapcsolódik. Kérem, várjon.

Ne

- használja a távvezérlőt
- távolítsa el az USB-eszközt a TV-készülékből szoftverfrissítés közben.

Ha a frissítés során áramkimaradás lép fel, ne húzza ki az USB-eszközt a TV-készülékből. Ha helyreáll az áramellátás, a TV-készülék folytatja a frissítést.

A frissítés befejezésekor a képernyőn az Sikeres művelet üzenet jelenik meg. Vegye ki az USB-eszközt, majd nyomja meg a távvezérlő (<sup>l</sup>) gombiát.

Ne

• nyomja meg a  $\bigcirc$  gombot kétszer

• használja a TV-készülék (b gombját.

A TV-készülék 10 másodpercre ki-, majd automatikusan visszakapcsolódik. Kérem, várjon.

Befejeződött a TV-szoftver frissítése.

Használhatja a TV-készüléket.

### 5.1.1 Tápkábel

Ellenőrizze, hogy a hálózati kábel stabilan illeszkedik-e a TV-készülékhez. A fali aljzatnál a hálózati kábel mindig hozzáférhető legyen.

A hálózati kábel eltávolításakor soha ne a kábelt, hanem a csatlakozódugót fogja.

Bár ez a TV-készülék rendkívül keveset fogyaszt készenléti üzemmódban, energiatakarékossági megfontolások miatt húzza ki a hálózati kábelt, ha hosszabb ideig nem használja a készüléket.

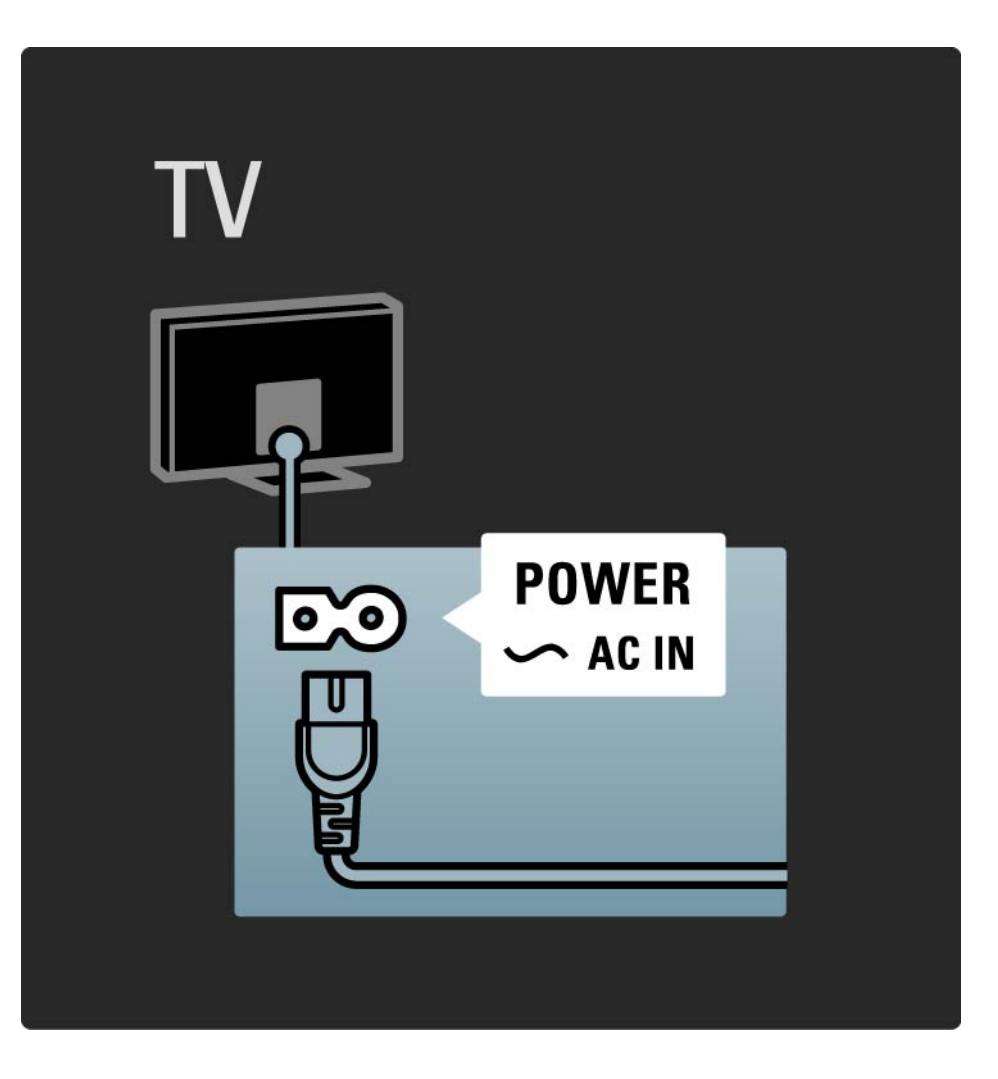

### 5.1.2 Antennakábel

Keresse meg a TV-készülék hátsó részén található antennacsatlakozást. Illessze stabilan az antenna kábelét az Antenna  $\neg$ r aljzatba.

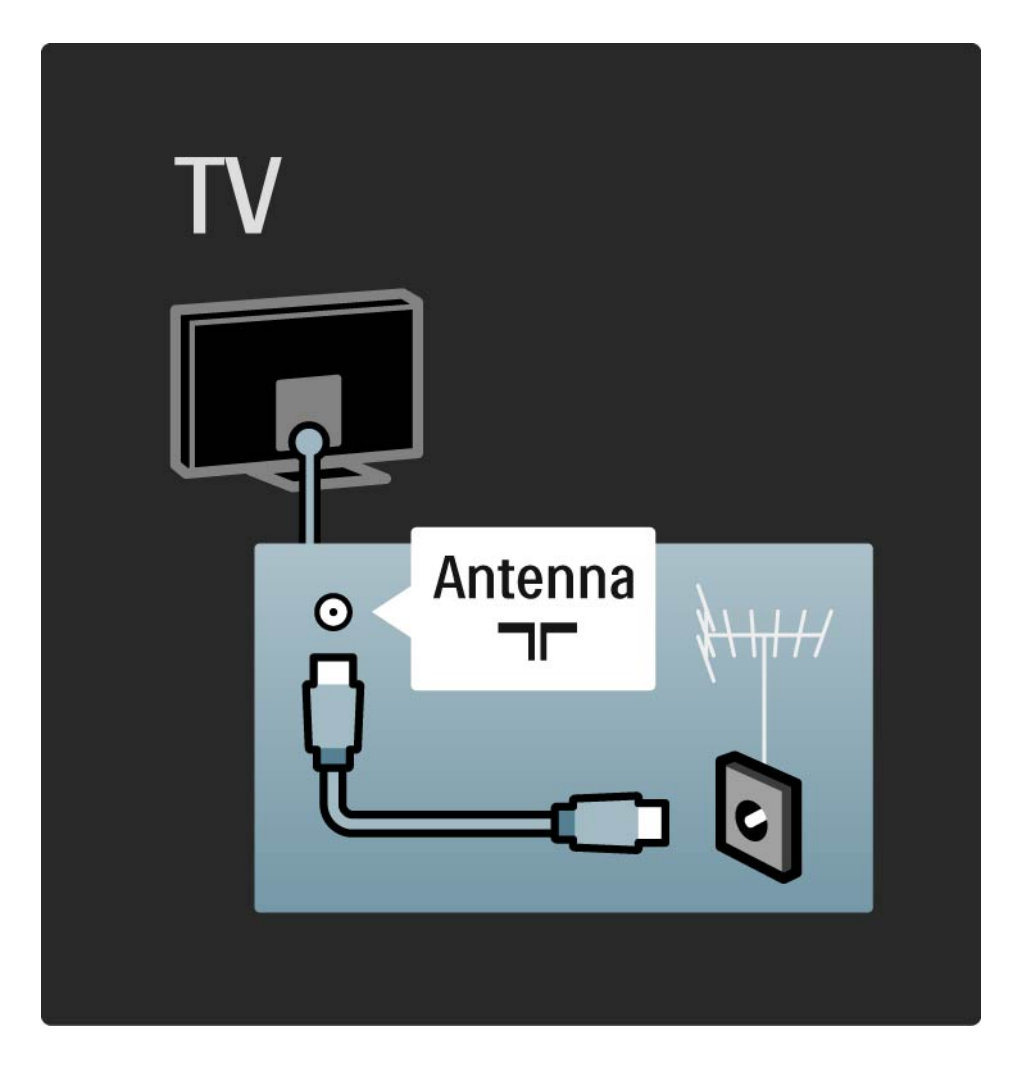

### 5.2.1 Kábelminőség

Mielőtt a TV-készülékhez valamilyen eszközt csatlakoztat, ellenőrizze, milyen csatlakozók vannak az eszközön. Az eszközt a TV-készülékhez az elérhető legjobb minőséget biztosító csatlakozással csatlakoztassa. Megfelelő kábellel biztosítható a jó minőségű kép- és hangátvitel.

Az útmutatóban bemutatott csatlakoztatási módokat a leggyakrabban előforduló esetekhez állítottuk össze. Egyéb megoldások is lehetségesek.

A speciális kábeltípusokkal és elérhető csatlakozásokkal kapcsolatosan lásd: A kábelek > HDMI … stb.

#### Készülékek hozzáadása

Ha csatlakoztatott egy készüléket a TV-hez, mindig vegye fel az adott készüléket a Főoldal menüben. Ha szerepel a készülék a Főoldal menüben, a televíziót egyszerűen átkapcsolhatia erre a készülékre.

Új készülék hozzáadásához válassza a  $\bigoplus$  > Készülékek hozzáadása lehetőséget. Kövesse a képernyőn megjelenő utasításokat.

### 5.2.2 HDMI 1/2

...

A HDMI-csatlakozóval érhető el a legjobb kép- és hangminőség.

A video- és az audiojeleket egyetlen HDMI-vezeték továbbítja.

A HDMI-csatlakoztatást nagyfelbontású (HD) TV-jelekhez használja.

A HDMI-kábel a kép- és hangjeleket csak egy irányba továbbítja a Scart-kábeltől eltérően.

Ne használjon 5 m-nél hosszabb HDMI-kábelt.

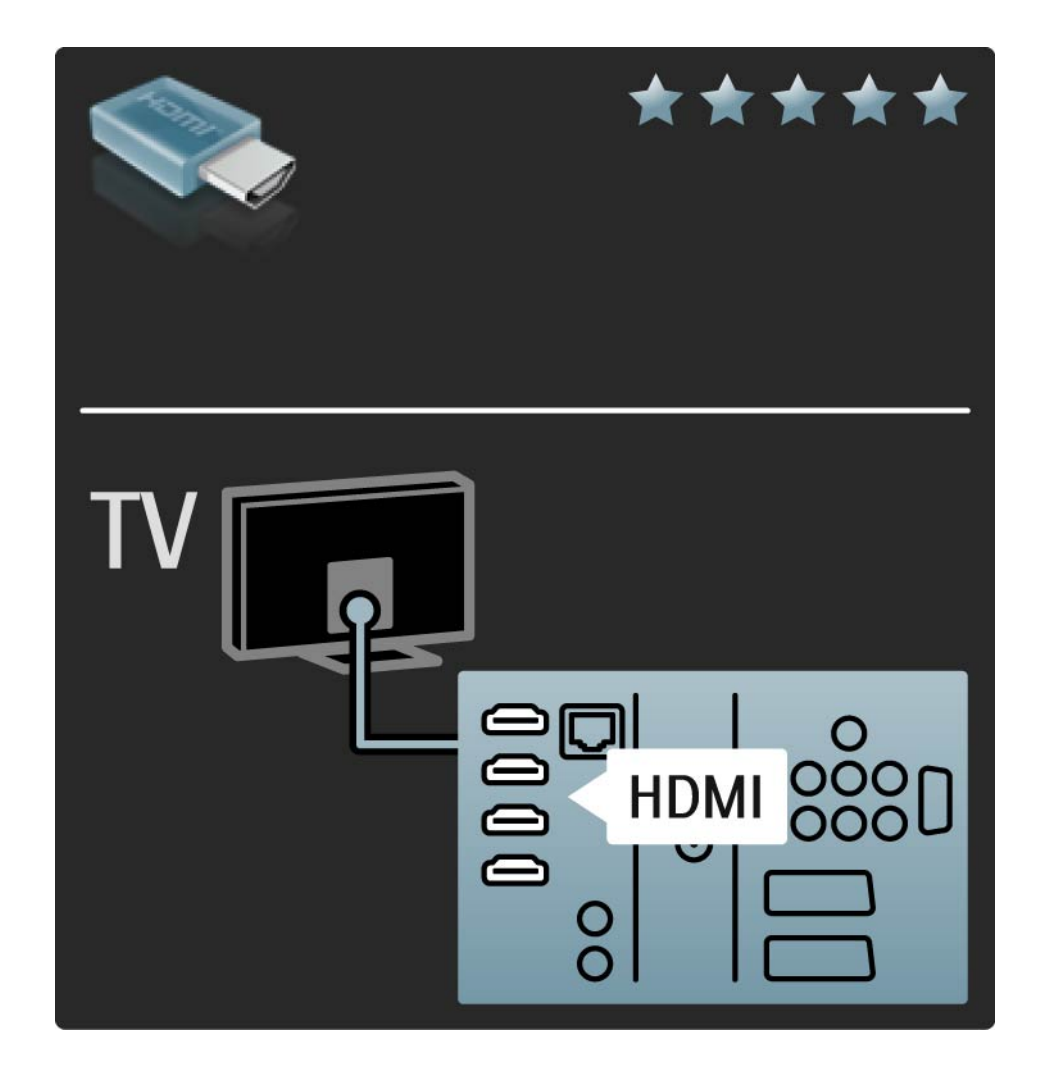

## 5.2.2 HDMI 2/2

A HDMI támogatja a HDCP technológiát (Nagy sávszélességű, digitális tartalomvédelem). A HDCP egy másolásvédelmet biztosító jel, amelyet a HD felvételek (DVD-lemez vagy Blu-ray lemez) továbbítanak.

#### DVI-HDMI

Használjon DVI-HDMI adaptert, ha a készülék csak DVI-bemenettel rendelkezik. Használja az egyik HDMIbemenetet, és a hangátvitelhez használjon audio L/Rkábelt a DVI ► HDMI, Audio In L/R csatlakozóhoz, amely a TV-készülék hátoldalán található.

#### EasyLink

Az EasyLink funkcióval ellátott HDMI az eszközök egyszerű működtetését teszi lehetővé (ha az adott eszközök rendelkeznek a CEC típusú HDMI funkcióval).

Lásd: Csatlakozások > EasyLink HDMI-CEC.

#### 5.2.3 YPbPr — Komponens videó

Hangátvitelhez használja az YPbPr komponens videocsatlakozót és az Audio L/R kábelt.

Illessze az YPbPr-csatlakozó színeit a kábelcsatlakozó színeihez. Az YPbPr képes a nagyfelbontású (HD) TV-jelek kezelésére.

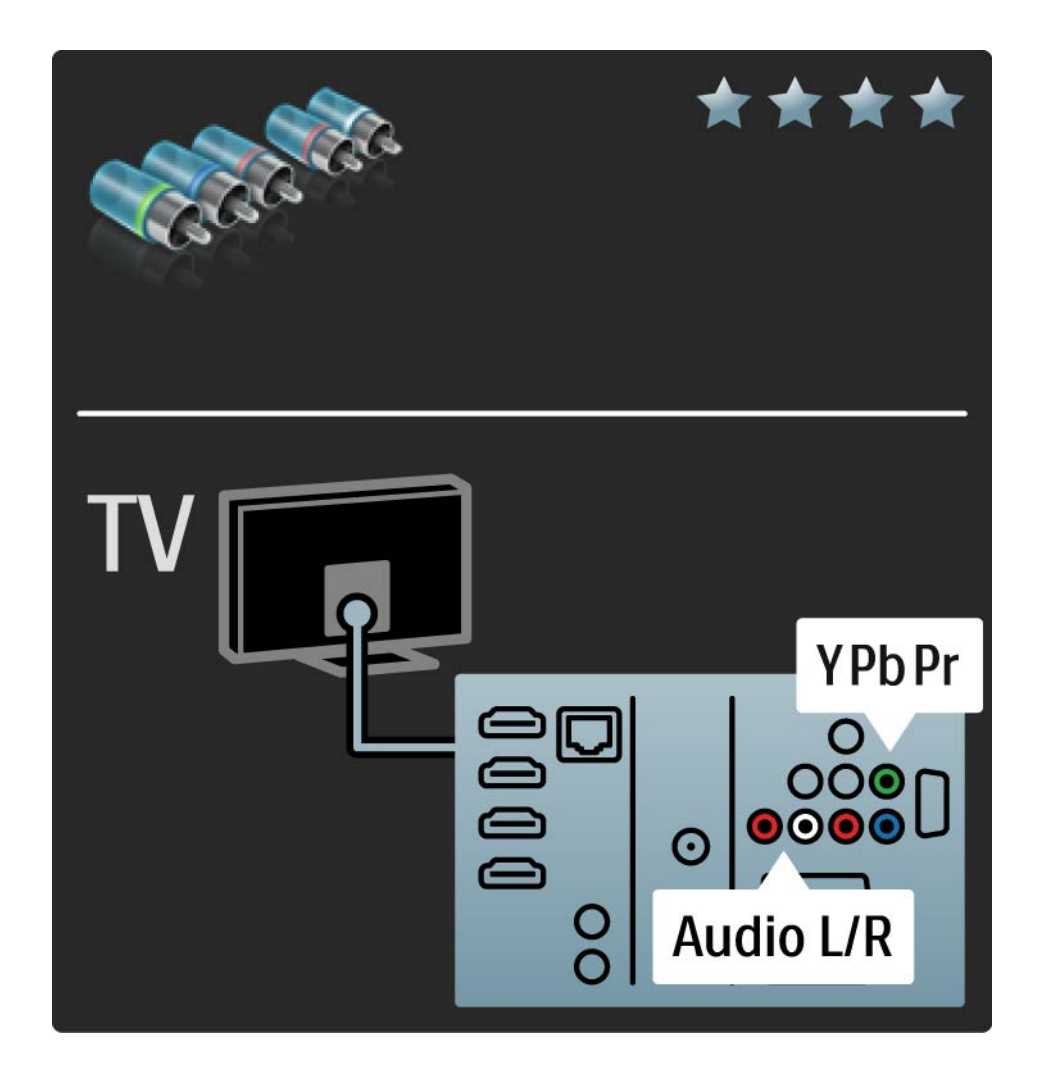

### 5.2.4 Scart

A Scart-kábel kombinálja az audio- és videojeleket. A Scart-csatlakozók képesek kezelni az RGB-videojeleket, azonban a nagyfelbontású (HD) TV-jeleket nem tudják továbbítani.

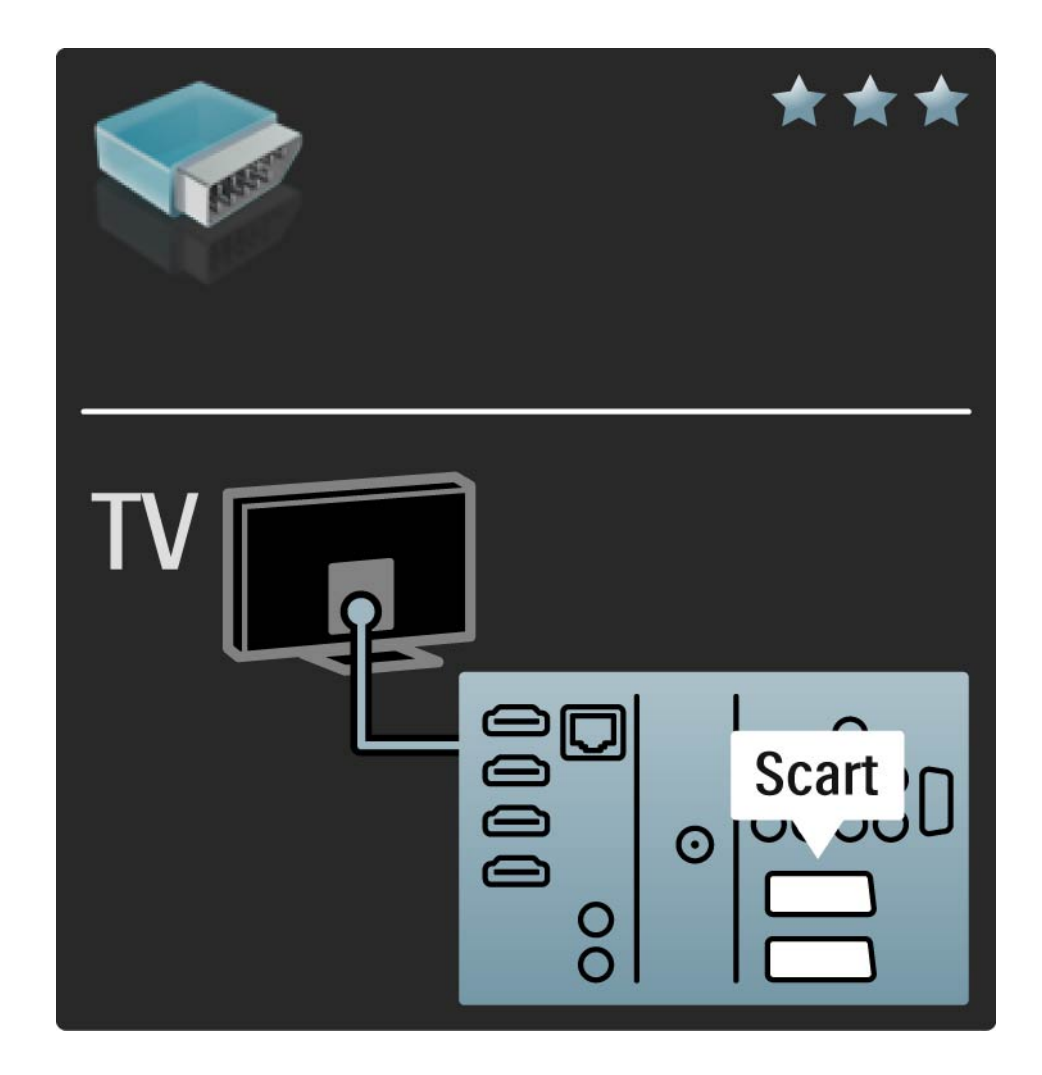

### 5.2.5 S-videó

Az S-videó kábellel Audio L/R kábelt (cinch) használjon.

Illessze az audiocsatlakozók színeit a kábelcsatlakozók színeihez.

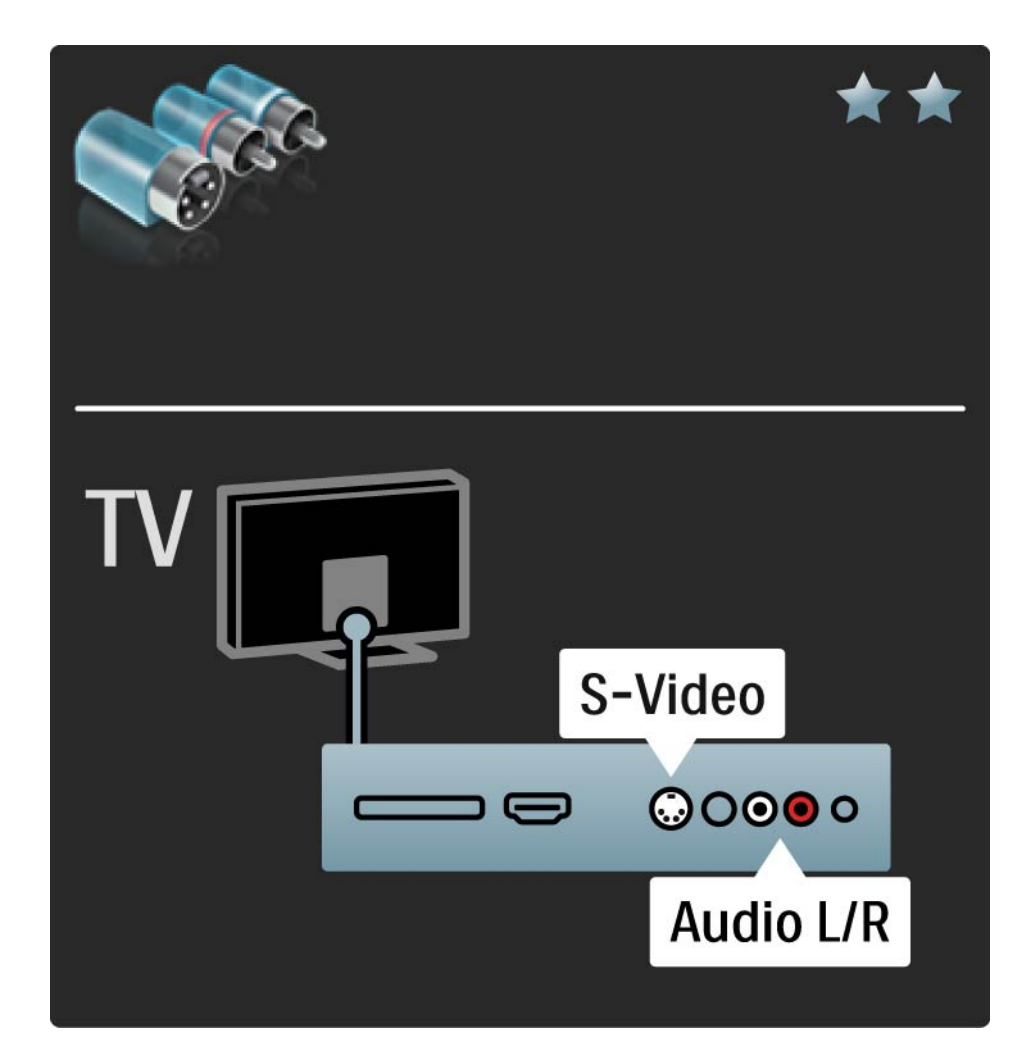

### 5.2.6 Videó

Egy videokábelt (cinch) és egy Audio L/R kábelt (cinch) használjon.

Illessze az audiocsatlakozók színeit a kábelcsatlakozók színeihez.

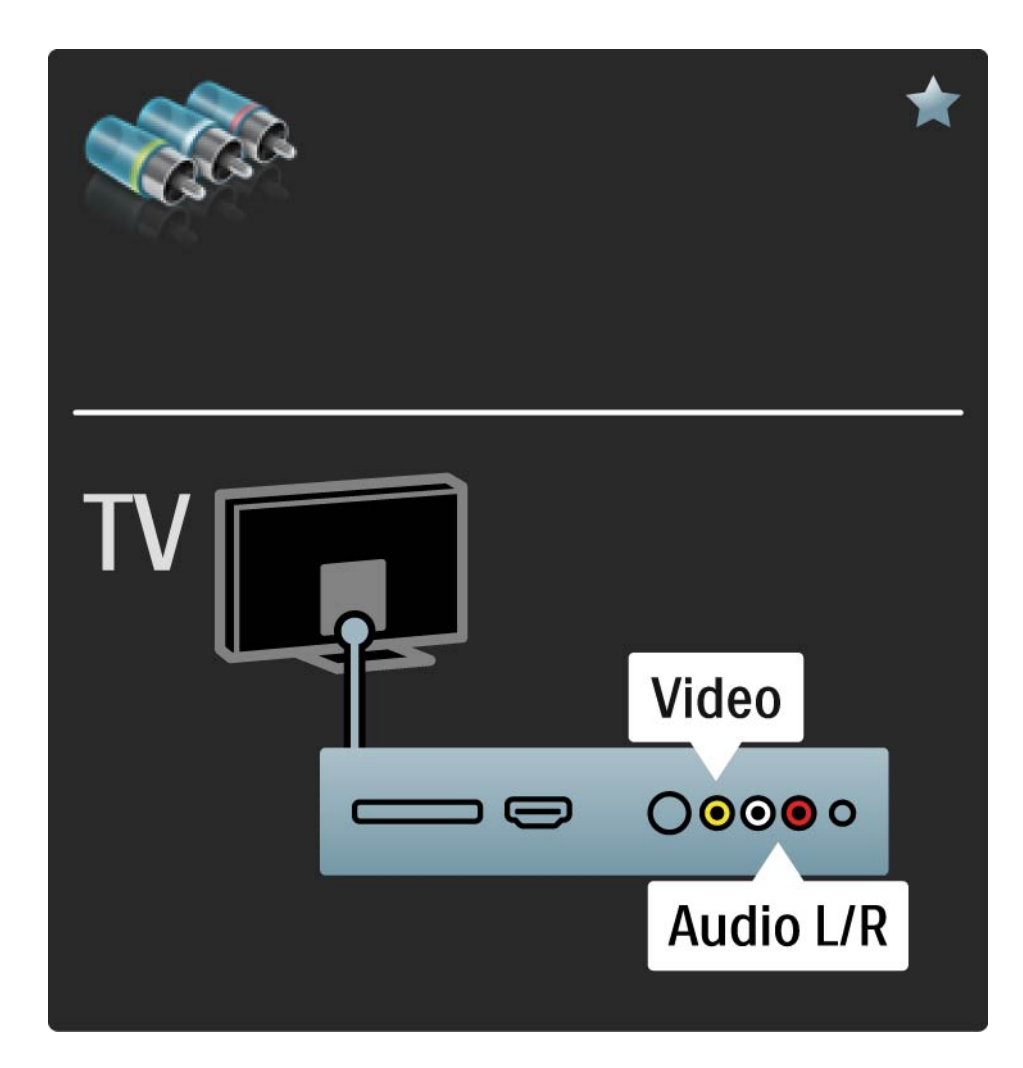

#### 5.2.7 VGA

Használjon VGA-kábelt (DE15 csatlakozó), ha számítógépet kíván a TV-készülékhez csatlakoztatni. Ezzel a csatlakozóval a TV-készüléket számítógépes monitorként is használhatja. Hangátvitelhez használhat Audio L/R kábelt.

Lásd: Csatlakozások > További eszközök > TV mint számítógépes monitor.

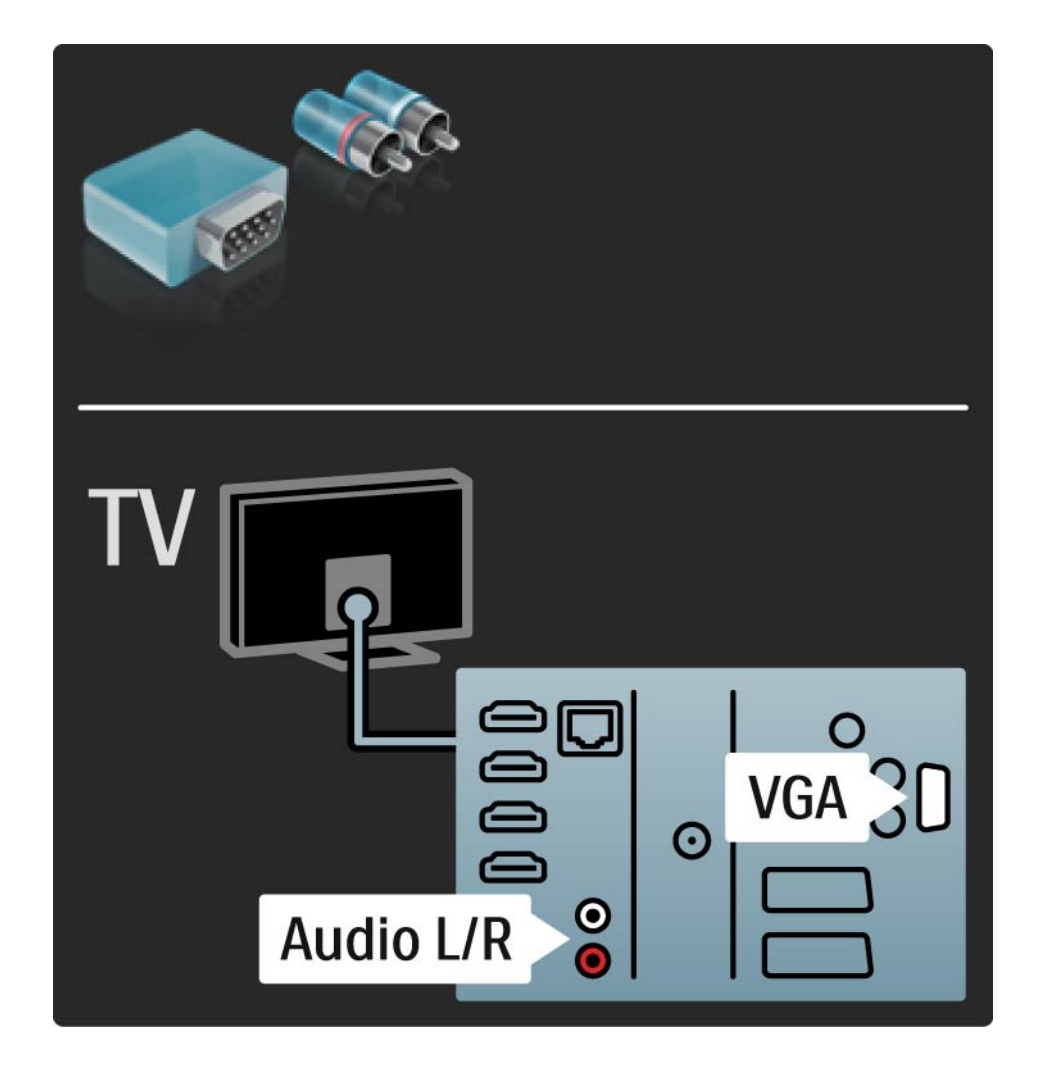

### 5.3.1 DVD-lejátszó

Használjon HDMI-kábelt, ha DVD-lejátszót kíván HDMI-bemenethez csatlakoztatni, amely a TV-készülék hátoldalán található.

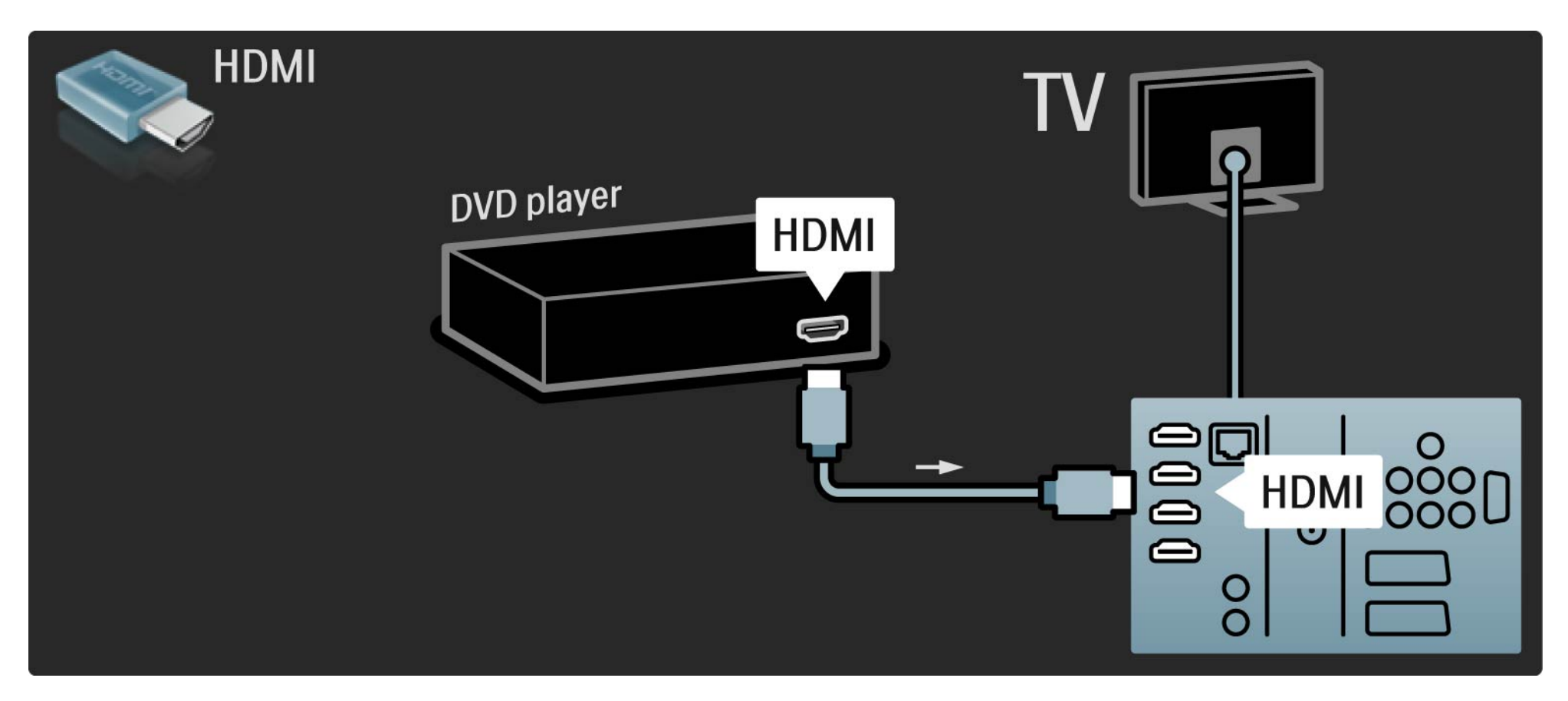

## 5.3.2 DVD-házimozirendszer 1/3

Először is HDMI-kábellel csatlakoztathatja az eszközt a TV-készülékhez.

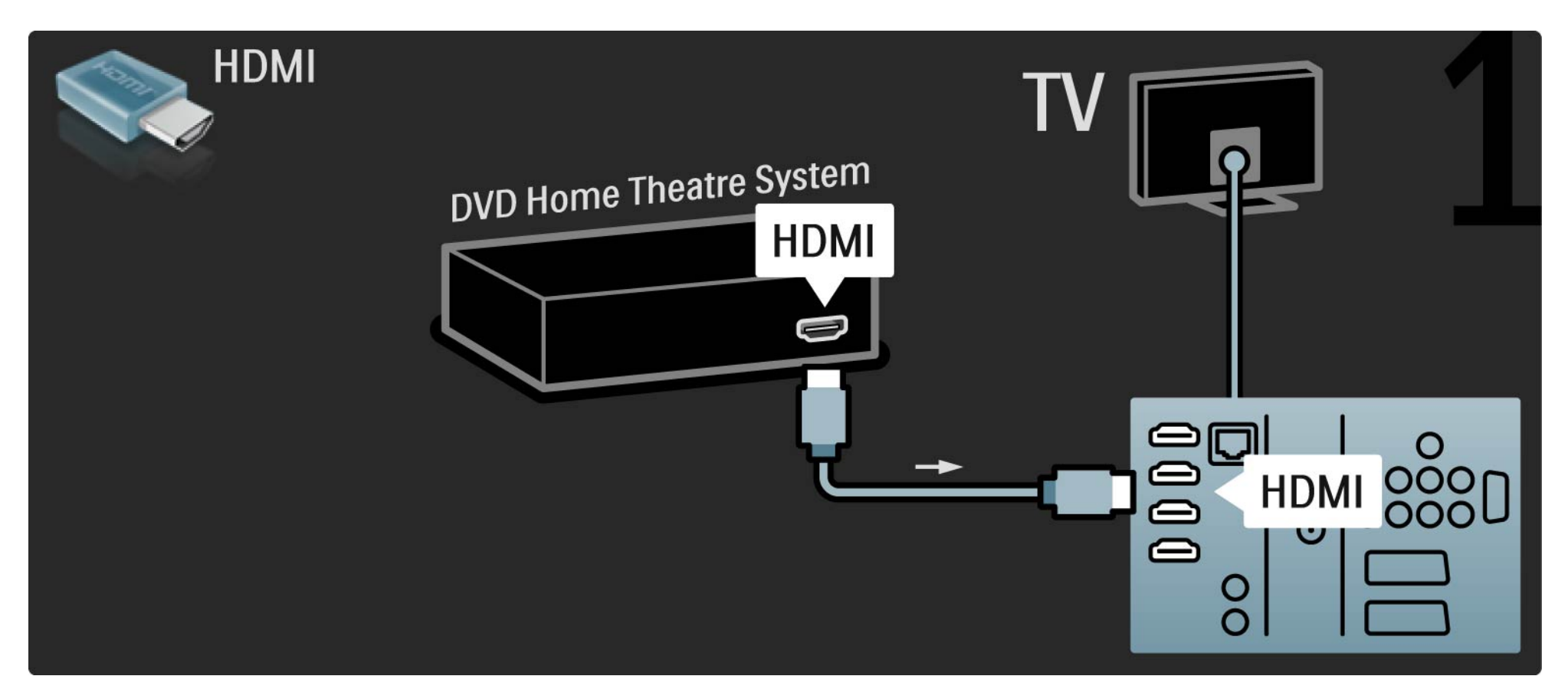

## 5.3.2 DVD-házimozirendszer 2/3

Végül digitális cinch audiokábel segítségével hajtsa végre a csatlakoztatást, vagy alternatív megoldásként használja az analóg Audio Out L/R hangkimenetet, hogy az eszközt a TV-készülékhez csatlakoztathassa.

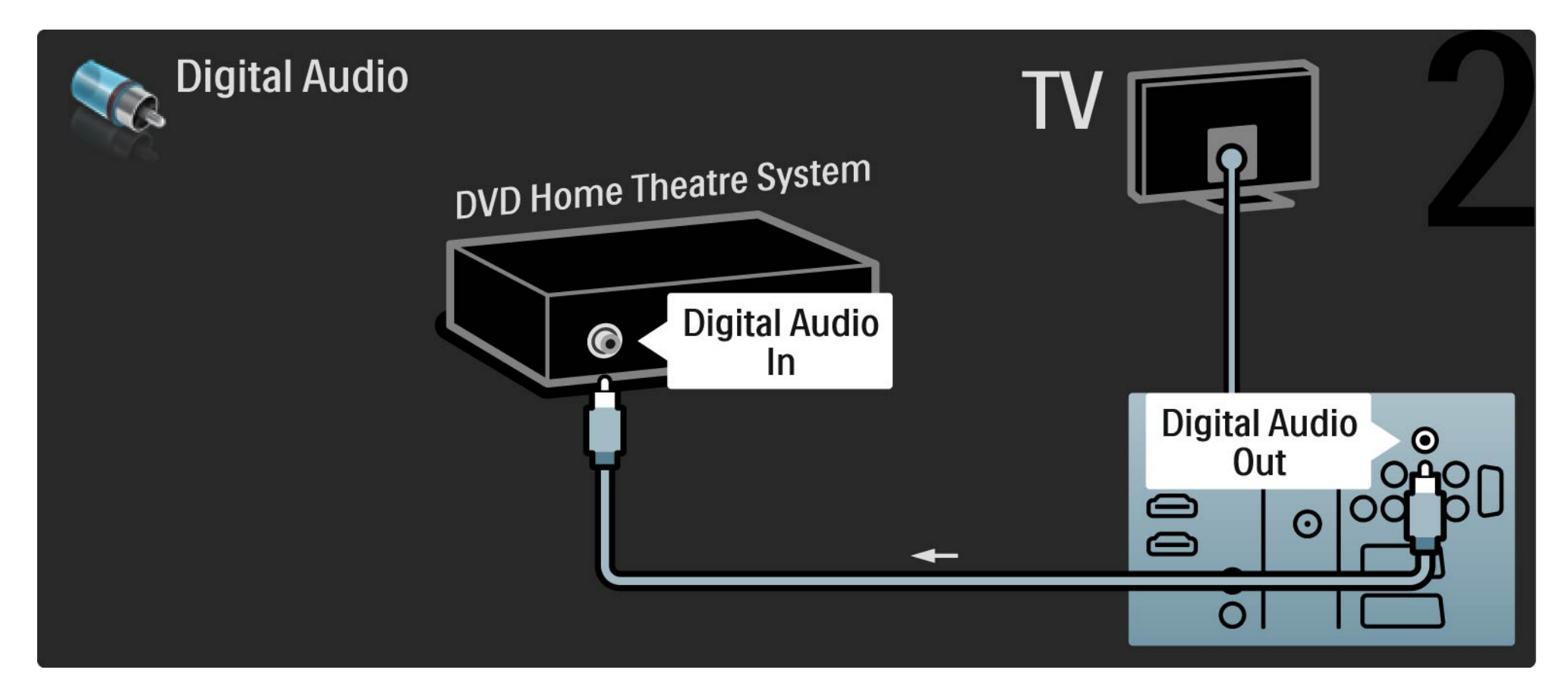

#### 5.3.2 DVD-házimozirendszer 3/3

Audio Out L/R

Ha a házimozirendszer nem rendelkezik digitális audiokimenettel, használhatja a TV-készülék analóg Audio Out L/R kimenetét is.

Audio- és videotartalom szinkronizálása

Ha a hang és a képernyőn látható kép nincs szinkronban, a legtöbb DVD-házimozirendszer esetén késleltetést állíthat be, hogy a hang szinkronba kerüljön a képpel.

Ne csatlakoztassa DVD-lejátszó vagy egyéb eszköz audiojeleit közvetlenül a házimozirendszerhez. A hang mindig először a TV-készüléken haladjon át.

### 5.3.3 DVD-felvevő 1/2

Először használjon 2 antennakábelt, ha az antennát a DVD-lejátszóhoz és a TV-hez kívánja csatlakoztatni.

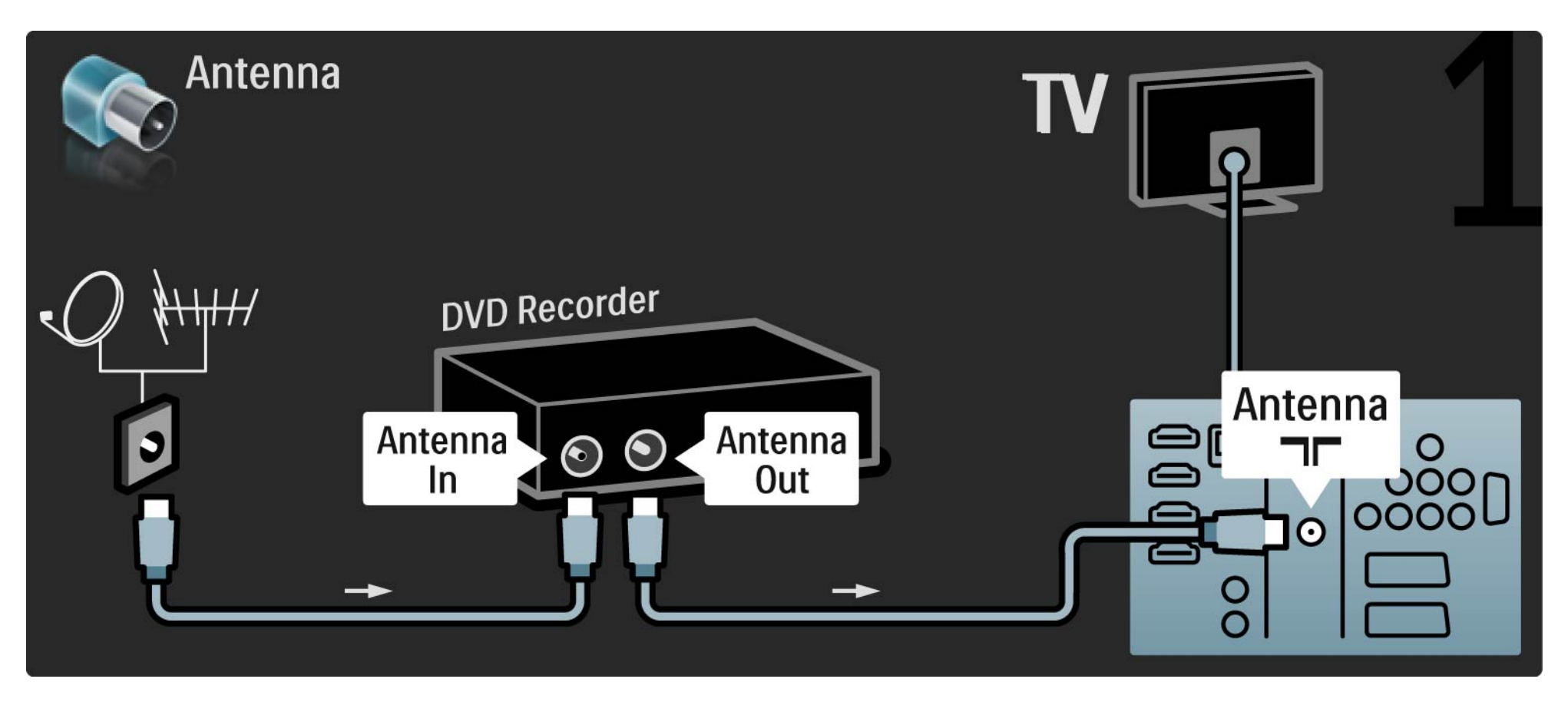

#### 5.3.3 DVD-felvevő 2/2

Végül Scart-kábel segítségével csatlakoztassa a DVD-felvevőt a Scart-bemenethez, amely a TV-készülék hátoldalán található.

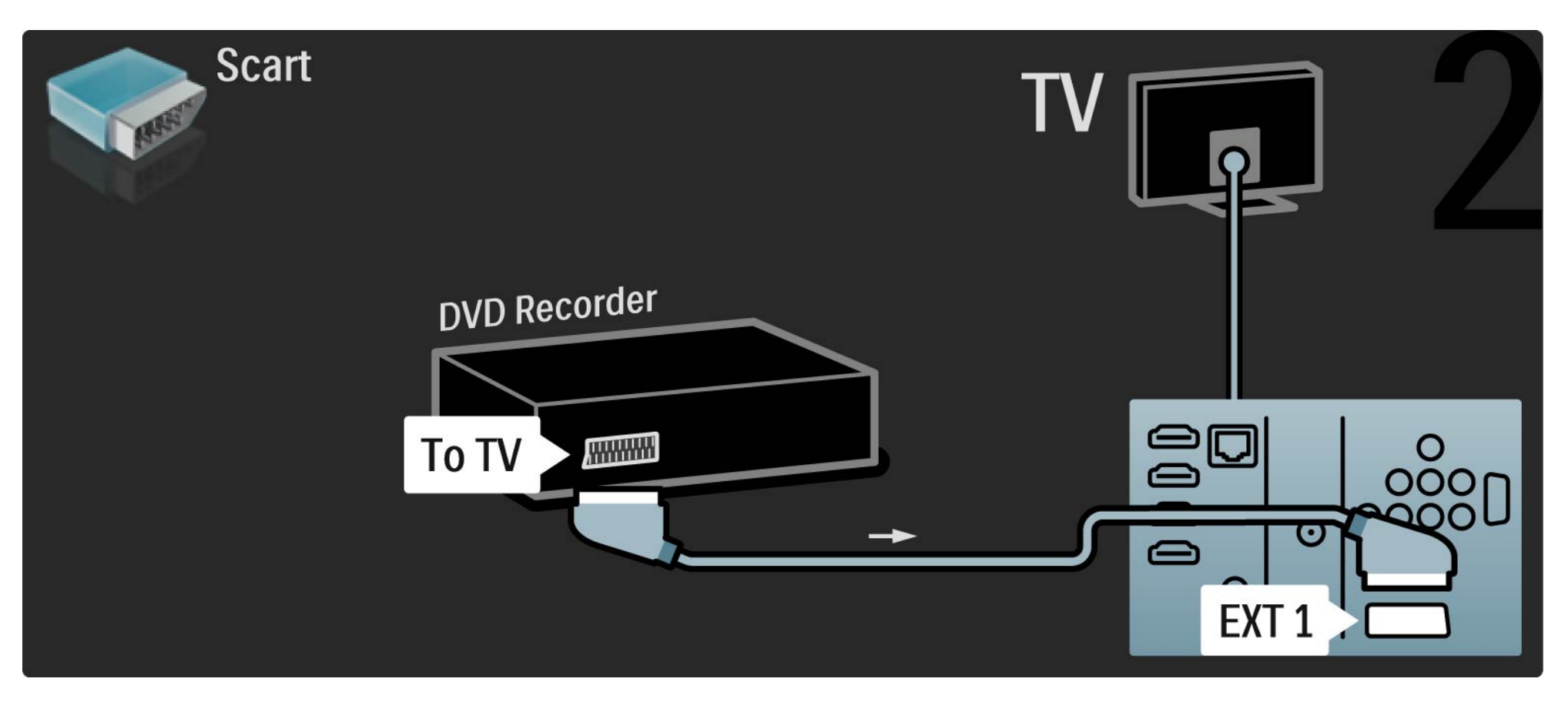

# 5.3.4 Digitális vagy műholdvevő készülék 1/2

Először használjon 2 antennakábelt, ha az antennát a DVD-lejátszóhoz és a TV-hez kívánja csatlakoztatni.

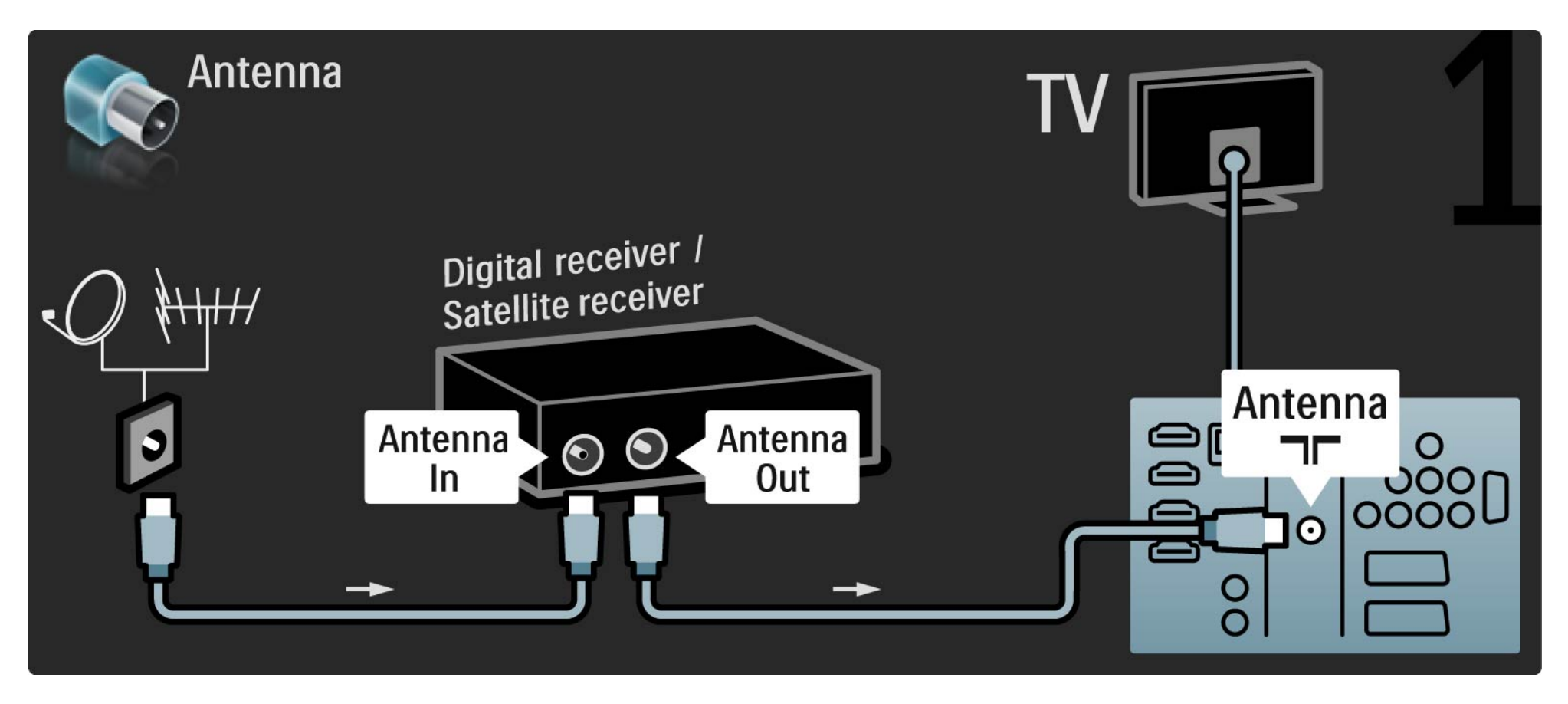

# 5.3.4 Digitális vagy műholdvevő készülék 2/2

Végül Scart-kábel segítségével csatlakoztassa a vevőt, amely a TV-készülék hátoldalán található

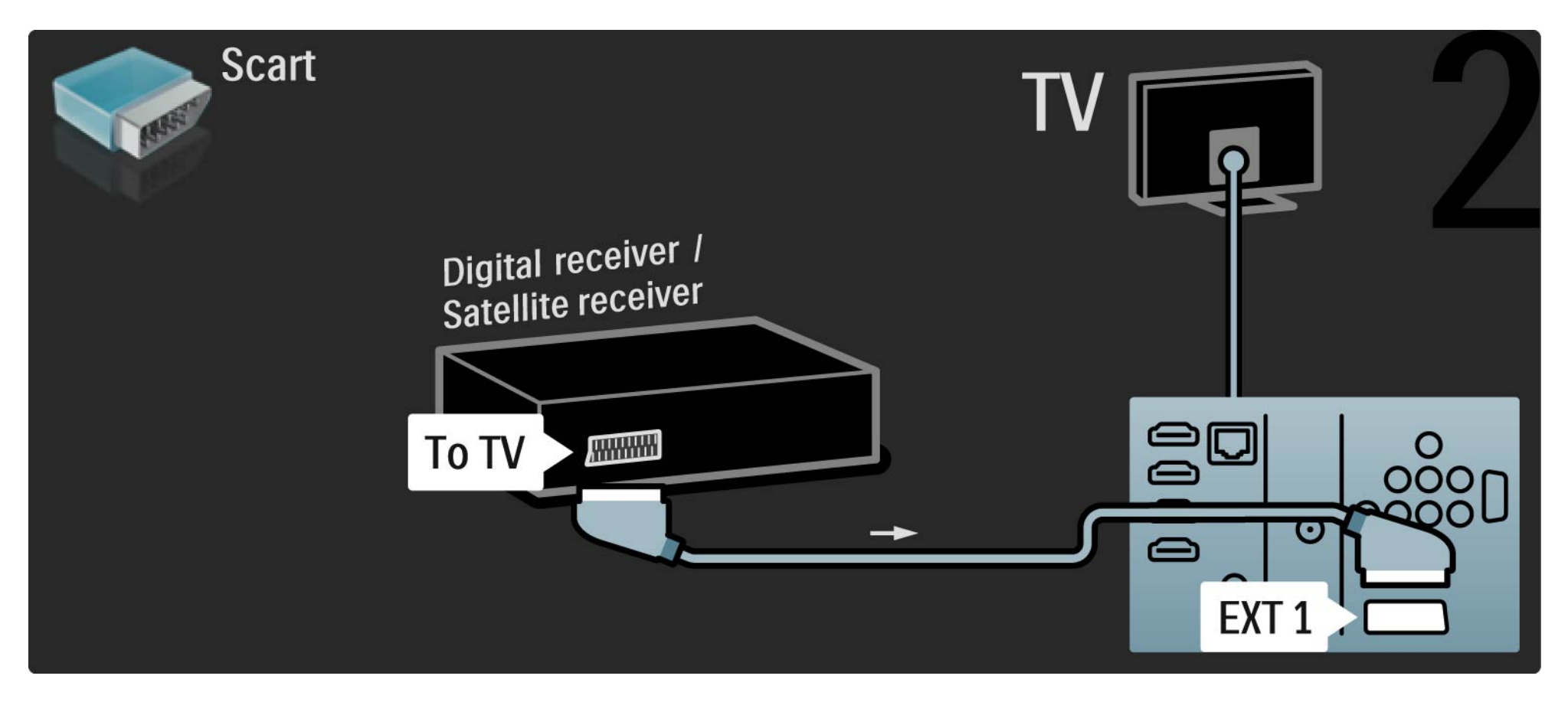

## 5.3.5 Digitális vevő és DVD-felvevő (1/3 million) a 1/3

Először használjon 3 antennakábelt, ha a digitális vevőt a DVD-lejátszóhoz és a TV-hez kívánja csatlakoztatni.

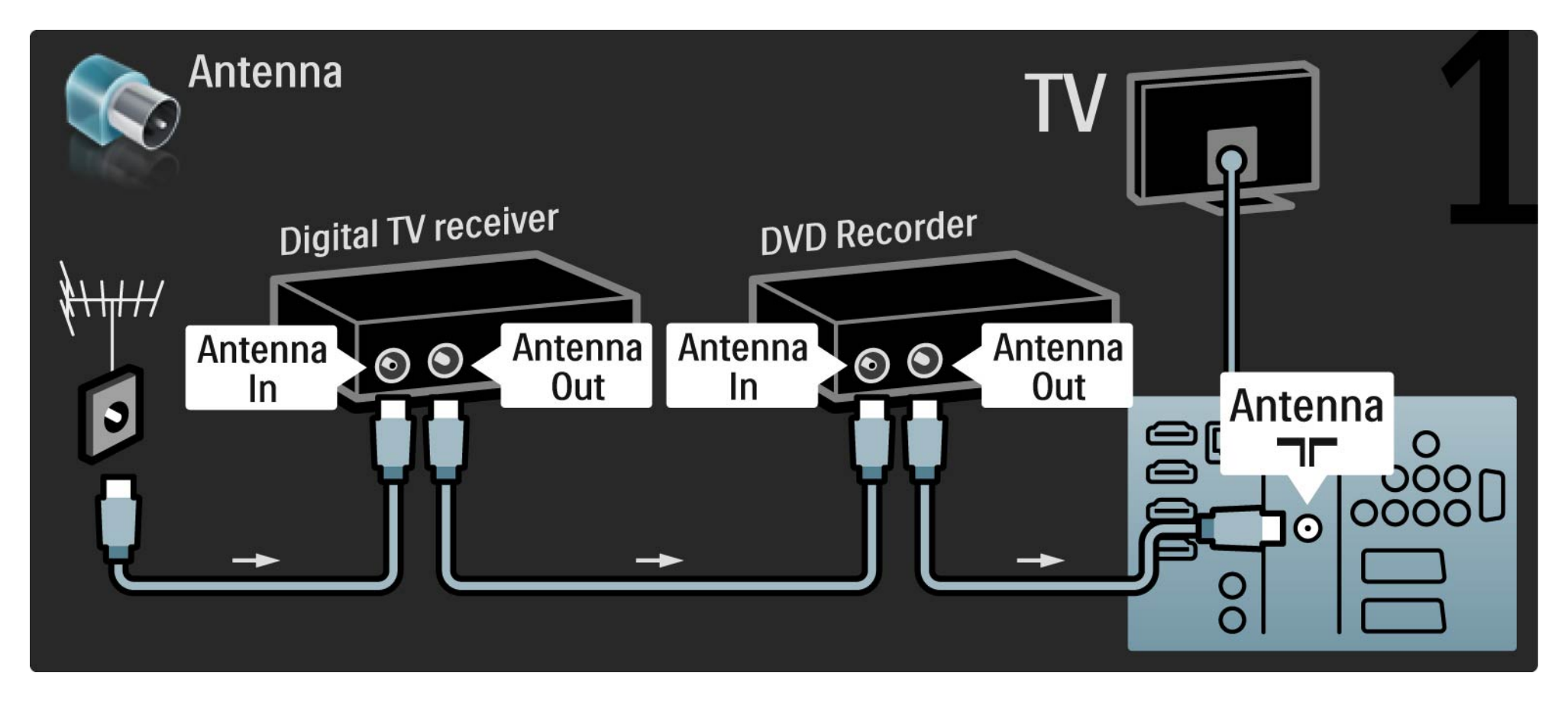

#### 5.3.5 Digitális vevő és DVD-felvevő 2/3

Ezután Scart-kábel segítségével csatlakoztassa a digitális vevőt a TV-készülékhez.

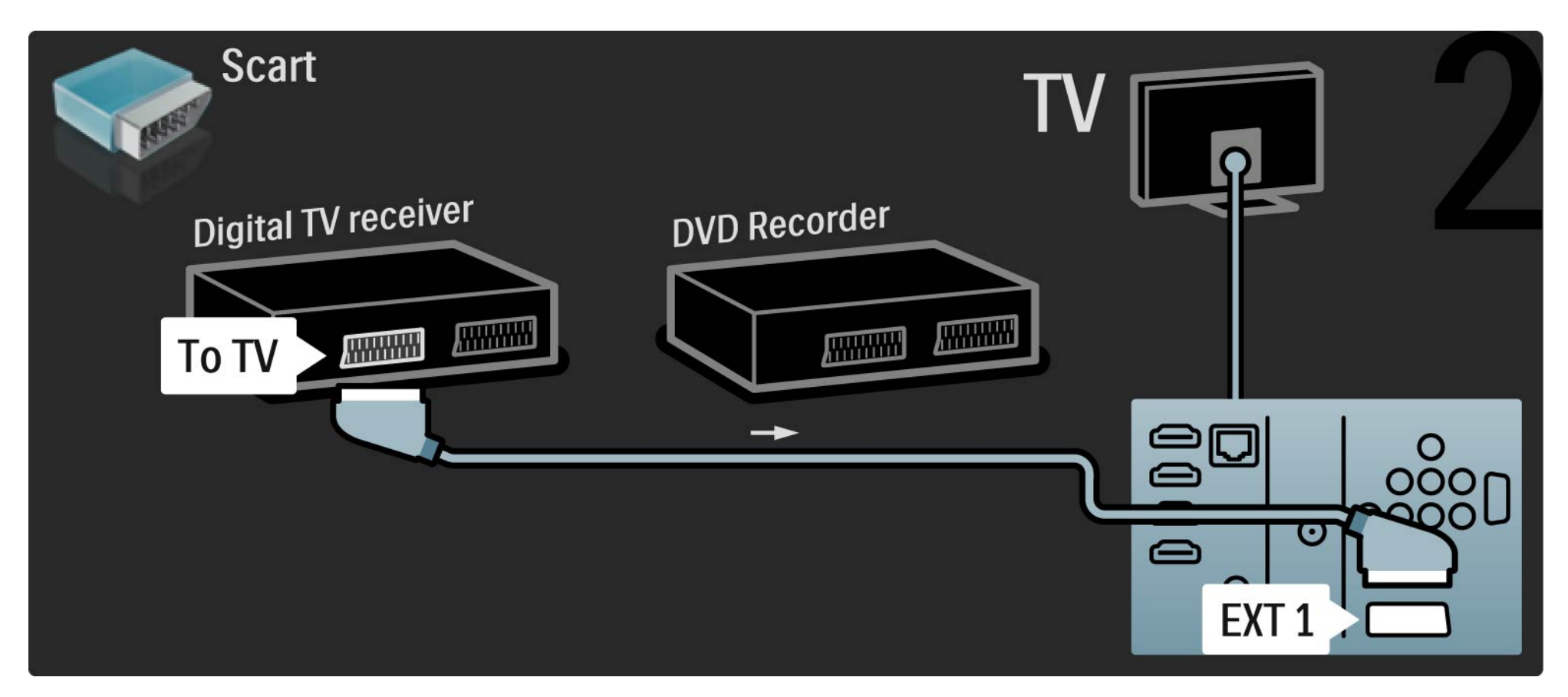

### 5.3.5 Digitális vevő és DVD-felvevő 3/3

Végül 2 Scart-kábel segítségével csatlakoztassa a 2 készüléket és a TV-készüléket.

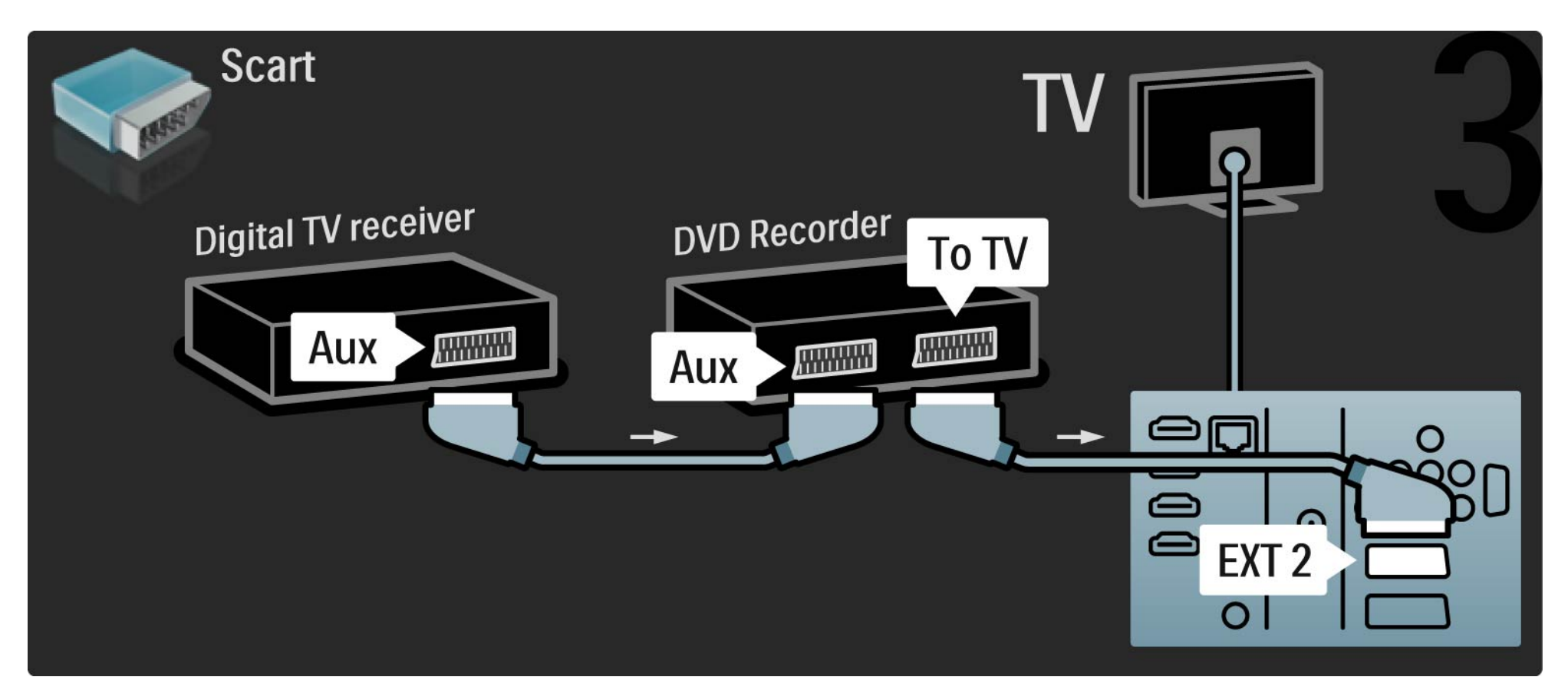

# 5.3.6 Digitális vevő, DVD-felvevő és házimozirendszer 1/5

Először használjon 3 antennakábelt az eszközök és a TV-készülék összekapcsolásához.

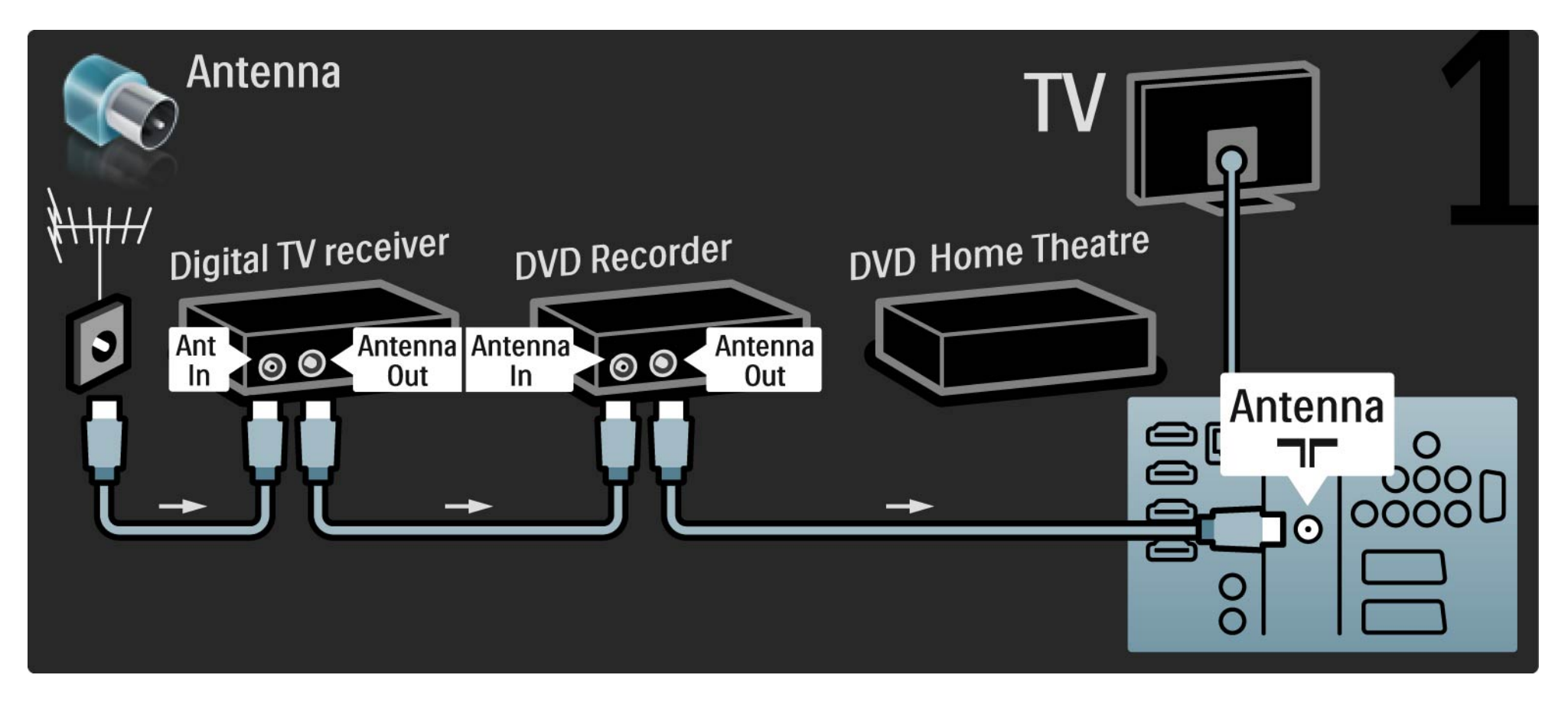

## 5.3.6 Digitális vevő, DVD-felvevő és házimozirendszer 2/5

Ezután Scart-kábel segítségével csatlakoztassa a digitális vevőt a TV-készülékhez.

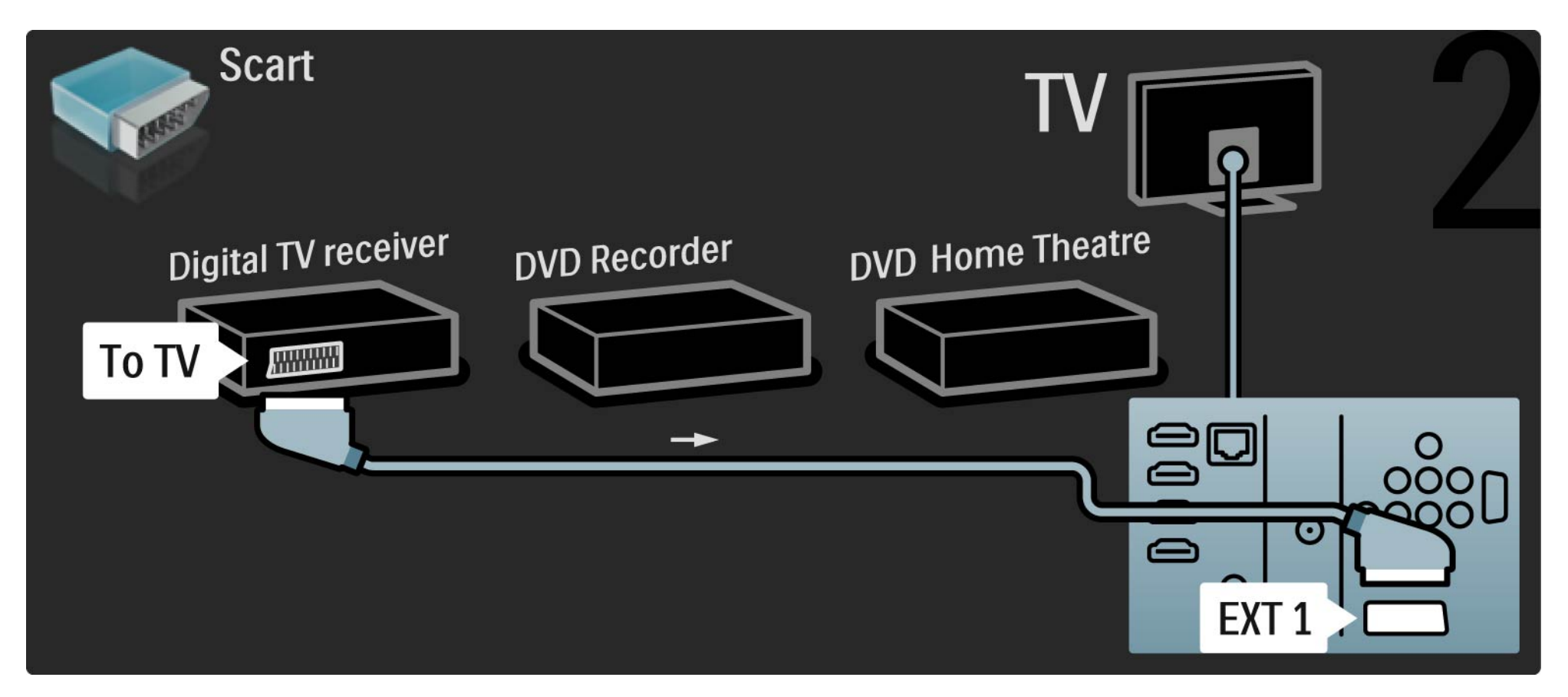

## 5.3.6 Digitális vevő, DVD-felvevő és házimozirendszer 3/5

Ezután 2 Scart-kábel segítségével csatlakoztassa a digitális vevőt a DVD-felvevőhöz és a DVD-felvevőt a TV-készülékhez.

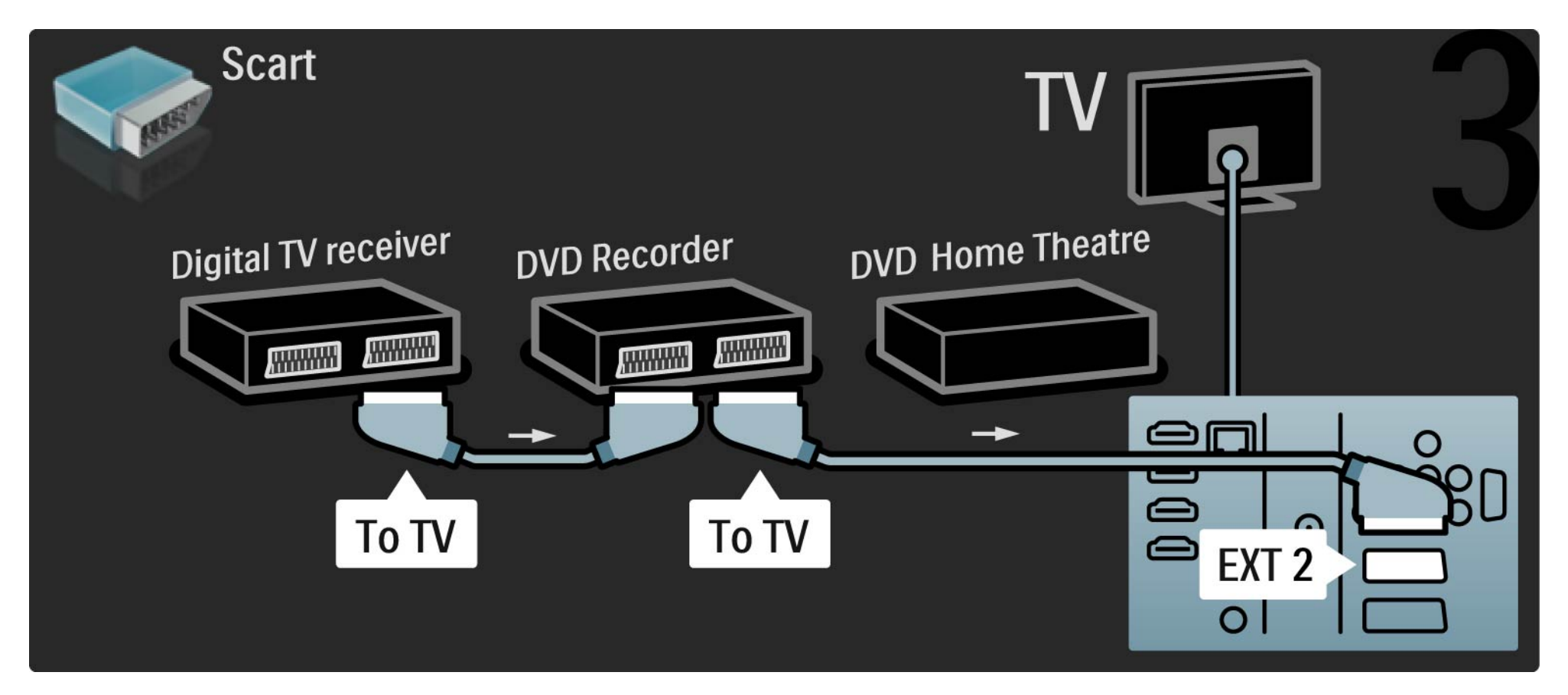

# 5.3.6 Digitális vevő, DVD-felvevő és házimozirendszer 4/5

Ezután HDMI-kábel segítségével csatlakoztassa a házimozirendszert a TV-készülékhez.

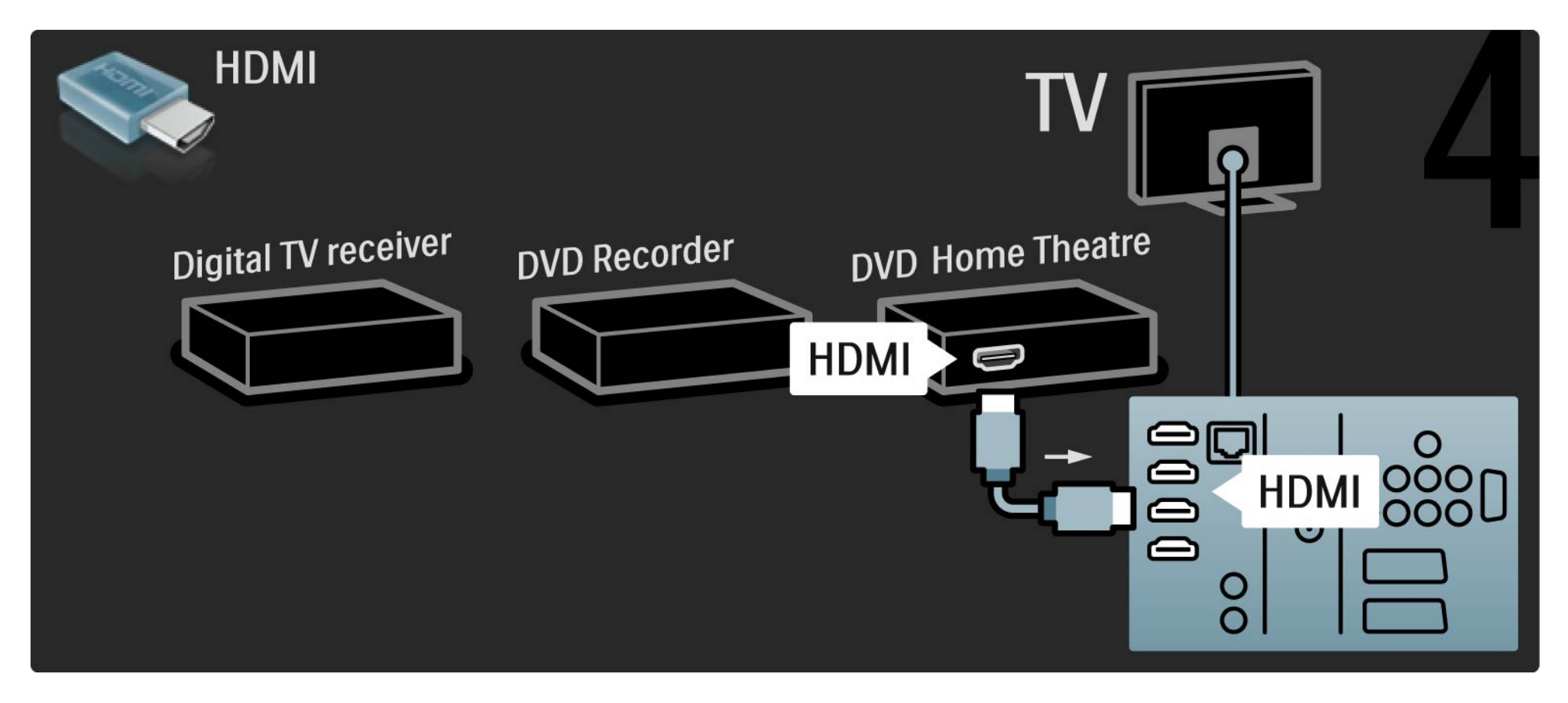

# 5.3.6 Digitális vevő, DVD-felvevő és házimozirendszer 5/5

Végül digitális cinch audiokábel segítségével csatlakoztassa a házimozirendszert a TV-készülékhez.

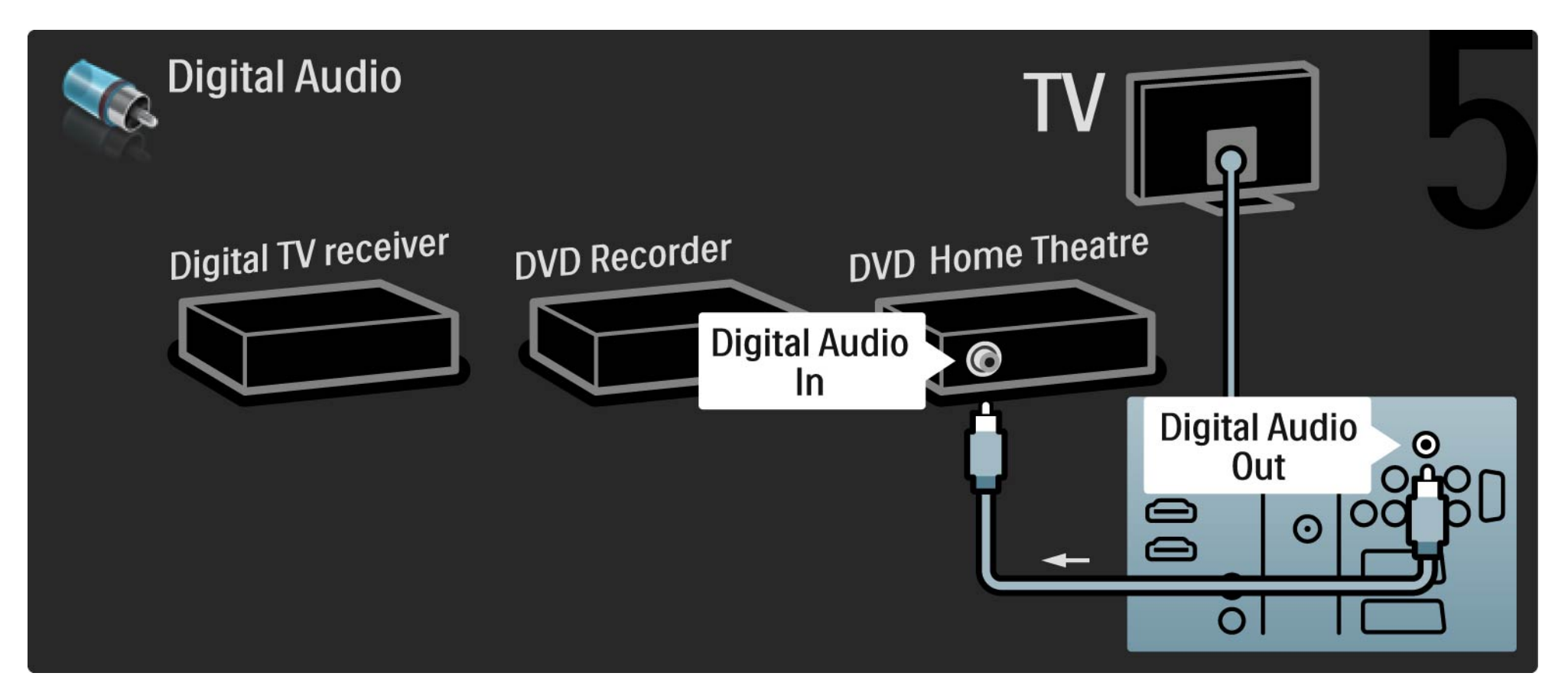
## 5.3.7 Blu-Ray lemez lejátszó

HDMI-kábel segítségével a Blu-ray lemez lejátszót a HDMI-bemenethez csatlakoztassa, amely a TV-készülék hátoldalán található.

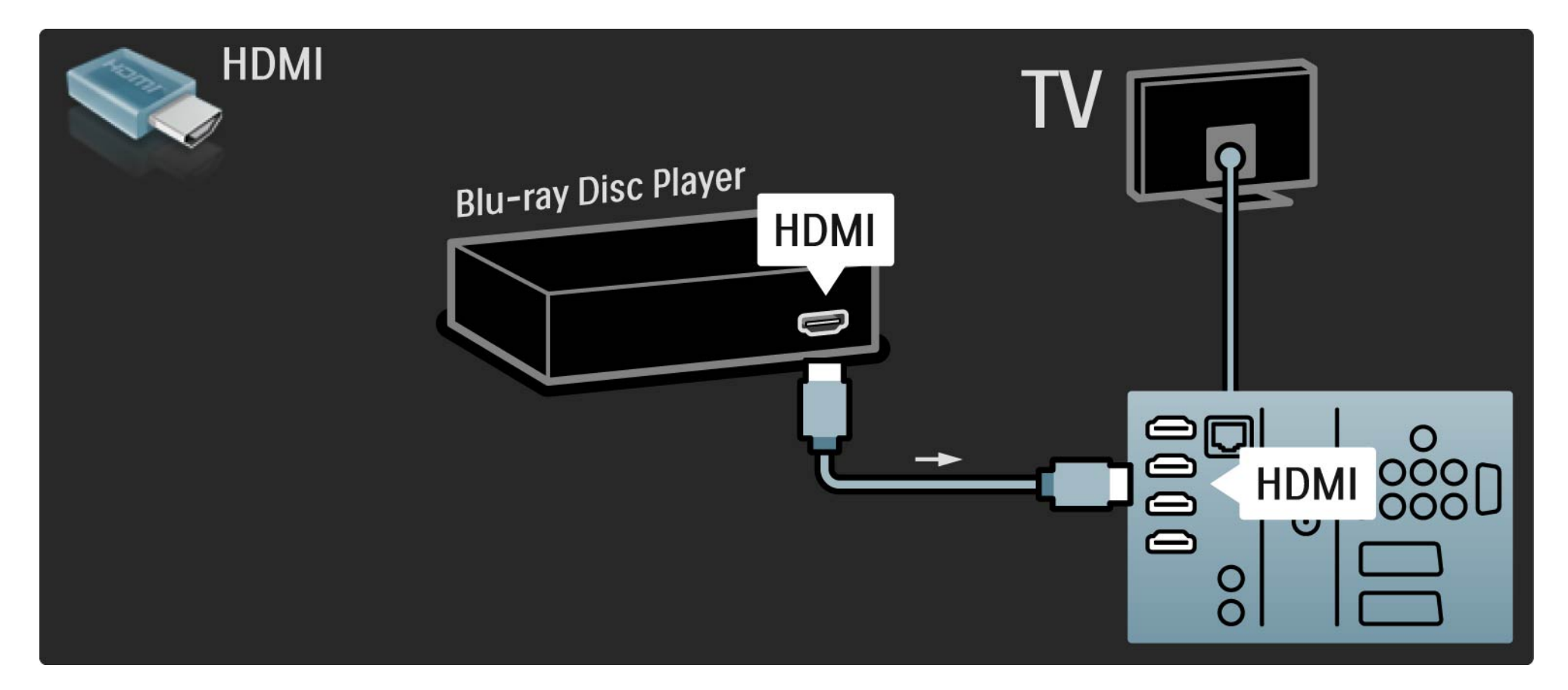

### 5.3.8 HD digitális vevőkészülék 1/2

Először használjon 2 antennakábelt a HD digitális vevőkészülék és a TV-készülék összekapcsolásához.

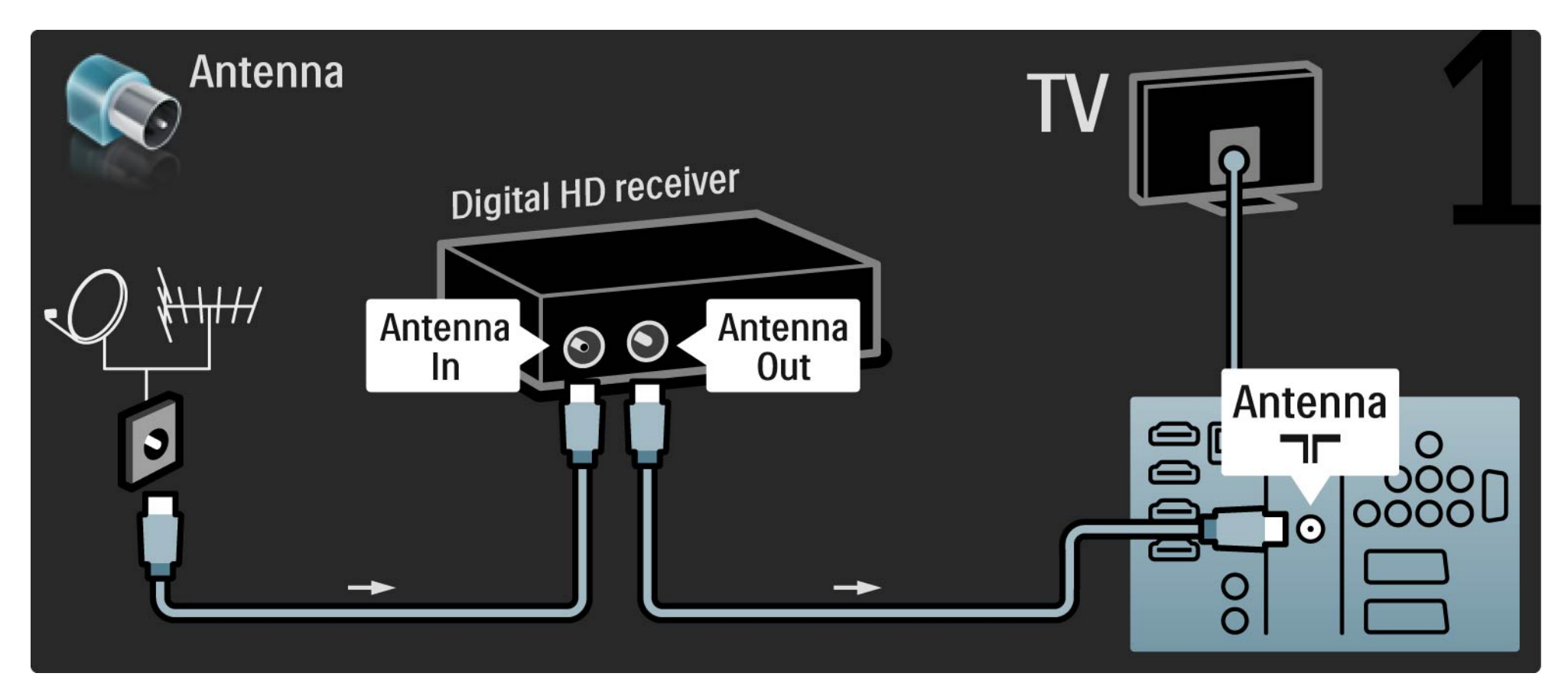

### 5.3.8 HD digitális vevőkészülék 2/2

Használjon HDMI-kábelt a HD digitális vevőkészülék és a TV-készülék összekapcsolásához.

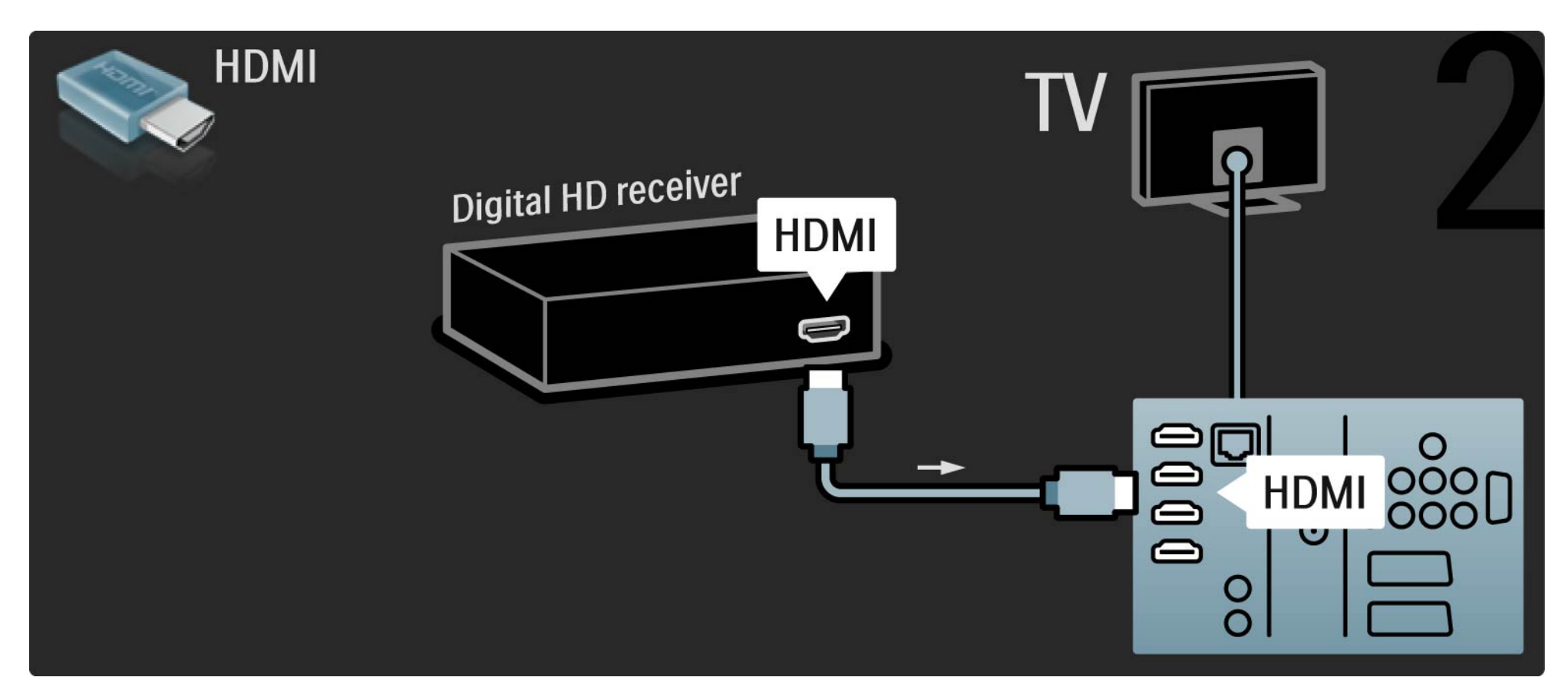

## 5.4.1 Játékkonzol 1/3

Csatlakoztasson egy játékkonzolt a TV-készülék hátuljánál. Használhatja a HDMI, az YPbPr, az S-Video vagy a videocsatlakozást. Soha ne csatlakoztassa az S-Video és a Video csatlakozásokat egyidejűleg.

A következő oldalakon a játékkonzolok csatlakozásával ismerkedhet meg.

Kép elcsúszása

...

A kép elcsúszásának megakadályozása céljából állítsa a televíziót Játék módba.

Zárja be az útmutatót, majd nyomja meg az Options  $\epsilon$ gombot, és válassza a Kép és hang lehetőséget. Nyomja meg az OK gombot.

Válassza az Intelligens beállítások lehetőséget, majd nyomja meg az OK gombot.

Válassza a Játékkonzol lehetőséget, majd nyomja meg az OK gombot.

## 5.4.1 Játékkonzol 2/3

Egy HDMI kábel csatlakoztathatja a játékkonzolt a TV hátuljánál.

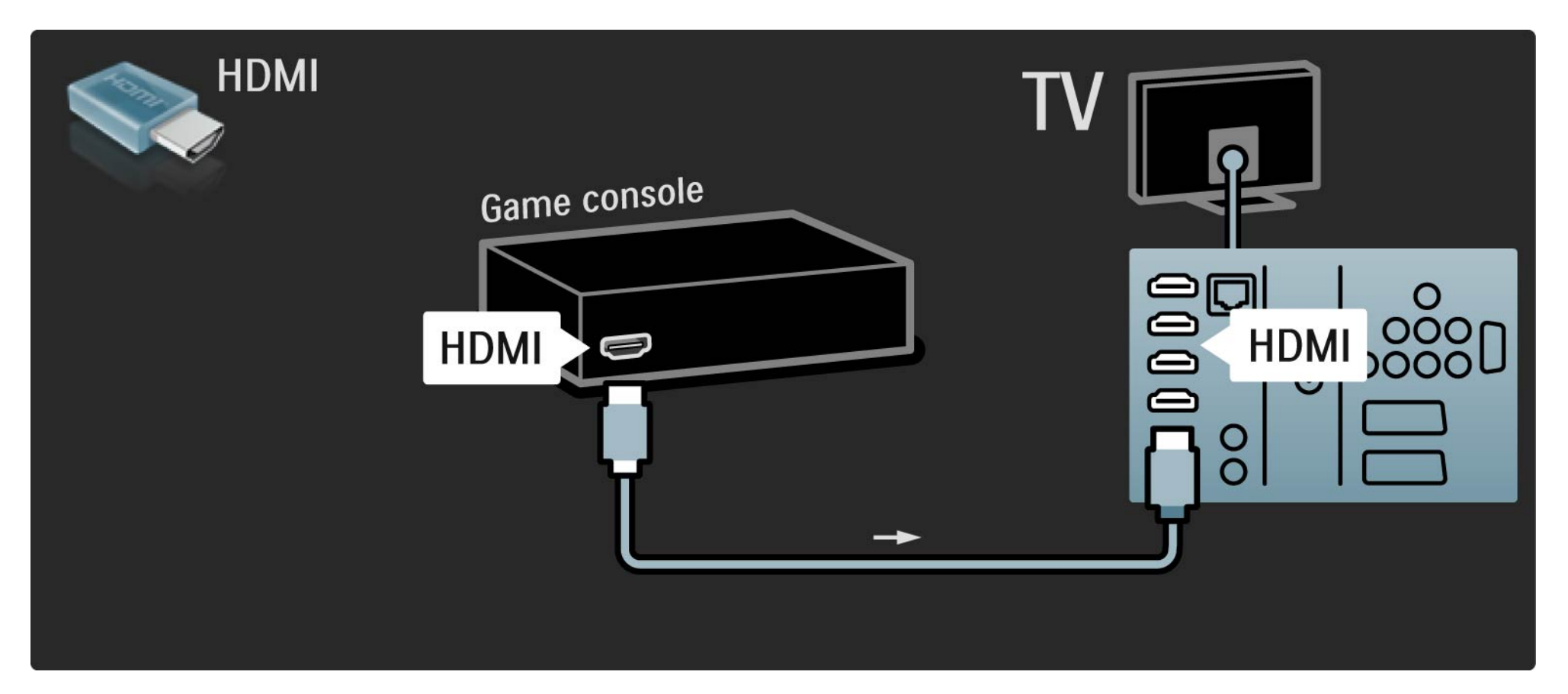

## 5.4.1 Játékkonzol 3/3

Egy S-video vagy videokábel és az Audio L/R kábel együttes használatával csatlakoztassa a játékkonzolt a TV hátuljánál.

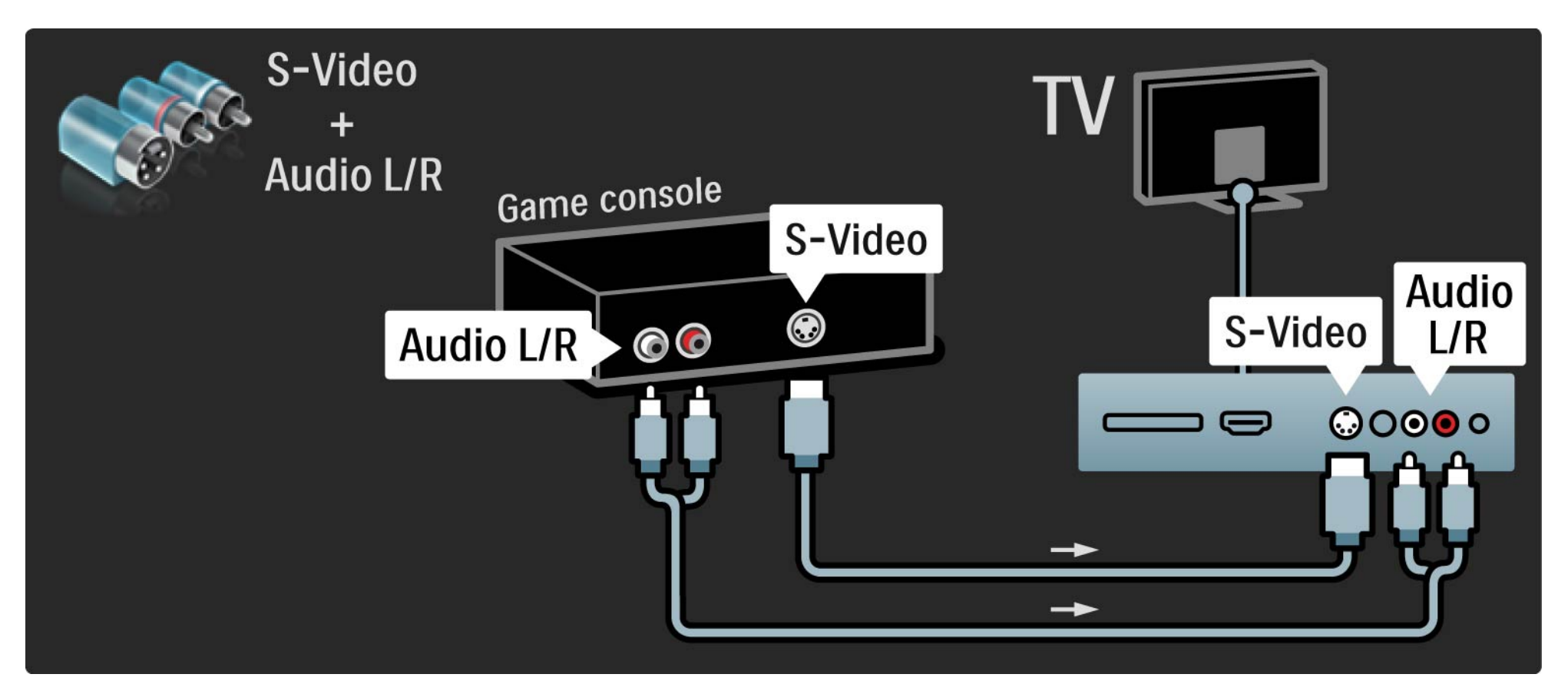

## 5.4.2 HD-játékkonzol

Nagyfelbontású játékkonzol TV-hez való csatlakoztatásához használjon HDMI- vagy YPbPr-kábel és egy Audio L/R kábelt.

Lásd még: Csatlakozások > További eszközök > Játékkonzol.

## 5.4.3 Fényképezőgép

A digitális fényképezőgépen tárolt képek megtekintéséhez csatlakoztassa a fényképezőgépet a TV-készülékhez. Ehhez használja a TV-készülék oldalán található USBcsatlakozót. Ha a kapcsolat létrejött, kapcsolja be a fényképezőgépet.

Ha a fényképezőgépen tárolt képek vagy videók nem jelennek meg azonnal, elképzelhető, hogy a fényképezőgépet a PTP-protokollal történő adatátvitelre kell beállítani. További információkért lásd a fényképezőgép felhasználói kézikönyvét.

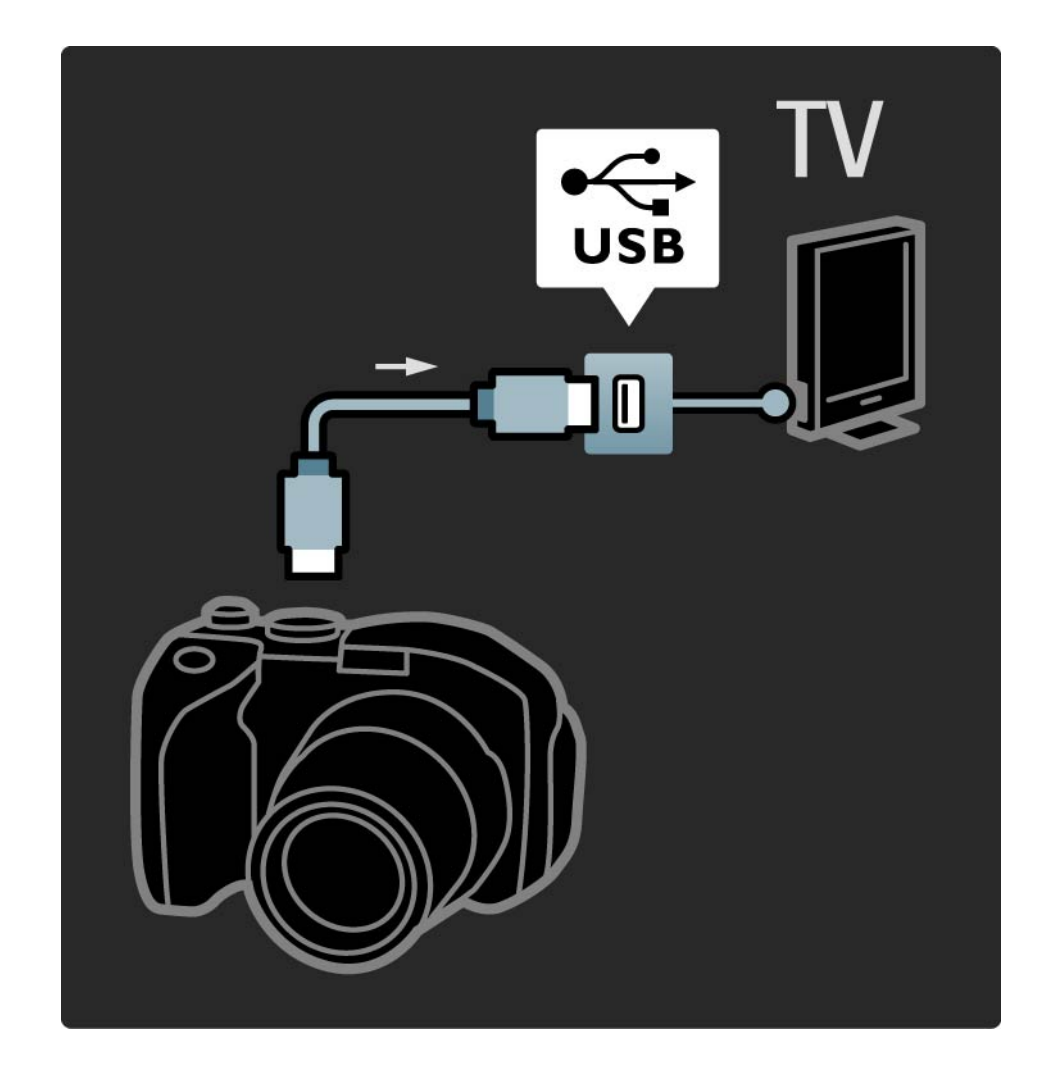

### 5.4.4 Videokamera 1/3

Csatlakoztasson egy videokamerát a TV-készülék hátuljánál. Használhatja a HDMI, az YPbPr, az S-Video vagy a videocsatlakozást. Soha ne csatlakoztassa az S-Video és a Video csatlakozásokat egyidejűleg.

A következő oldalakon a videokamera csatlakozásával ismerkedhet meg.

...

### 5.4.4 Videokamera 2/3

Egy HDMI-kábel csatlakoztathatja a videokamerát a TV hátuljánál.

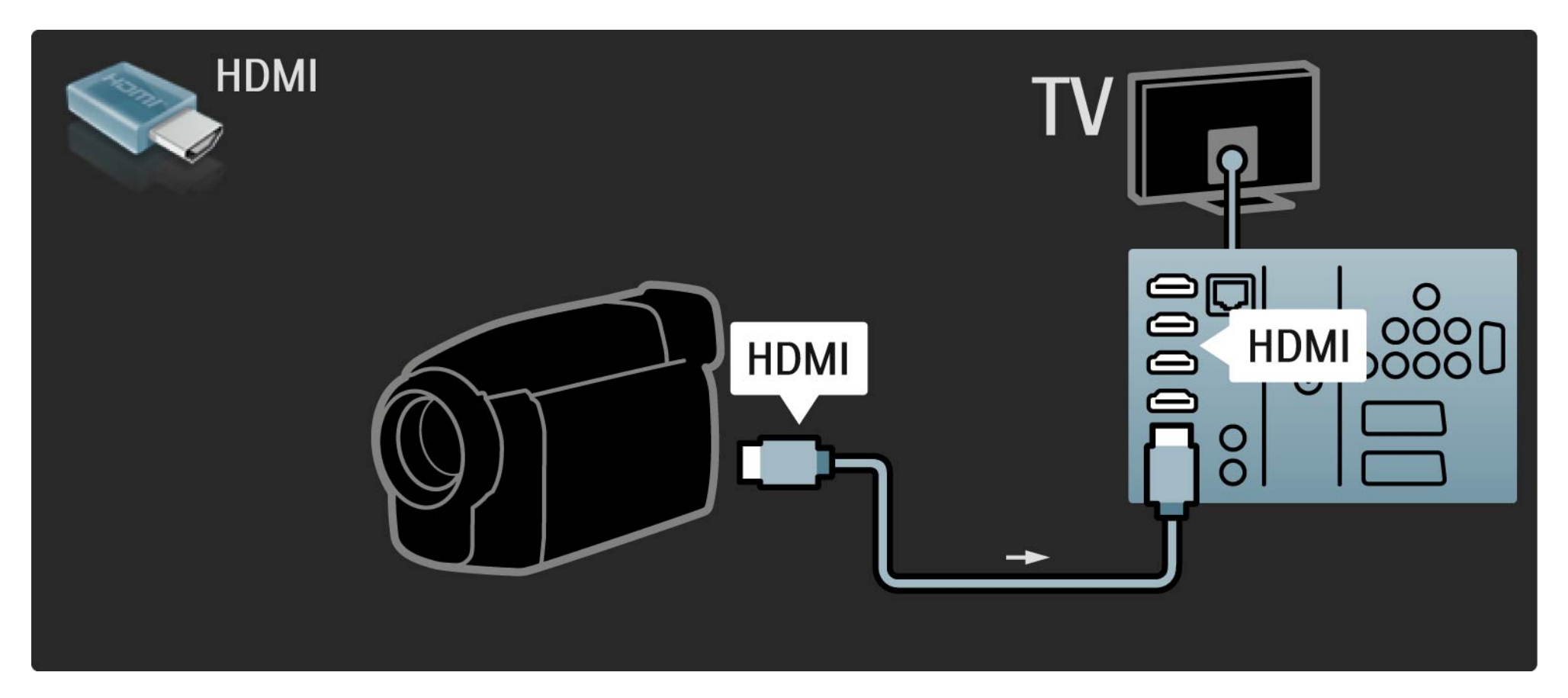

### 5.4.4 Videokamera 3/3

Egy S-video vagy videokábel és az Audio L/R kábel együttes használatával csatlakoztassa a videokamerát a TV hátuljánál.

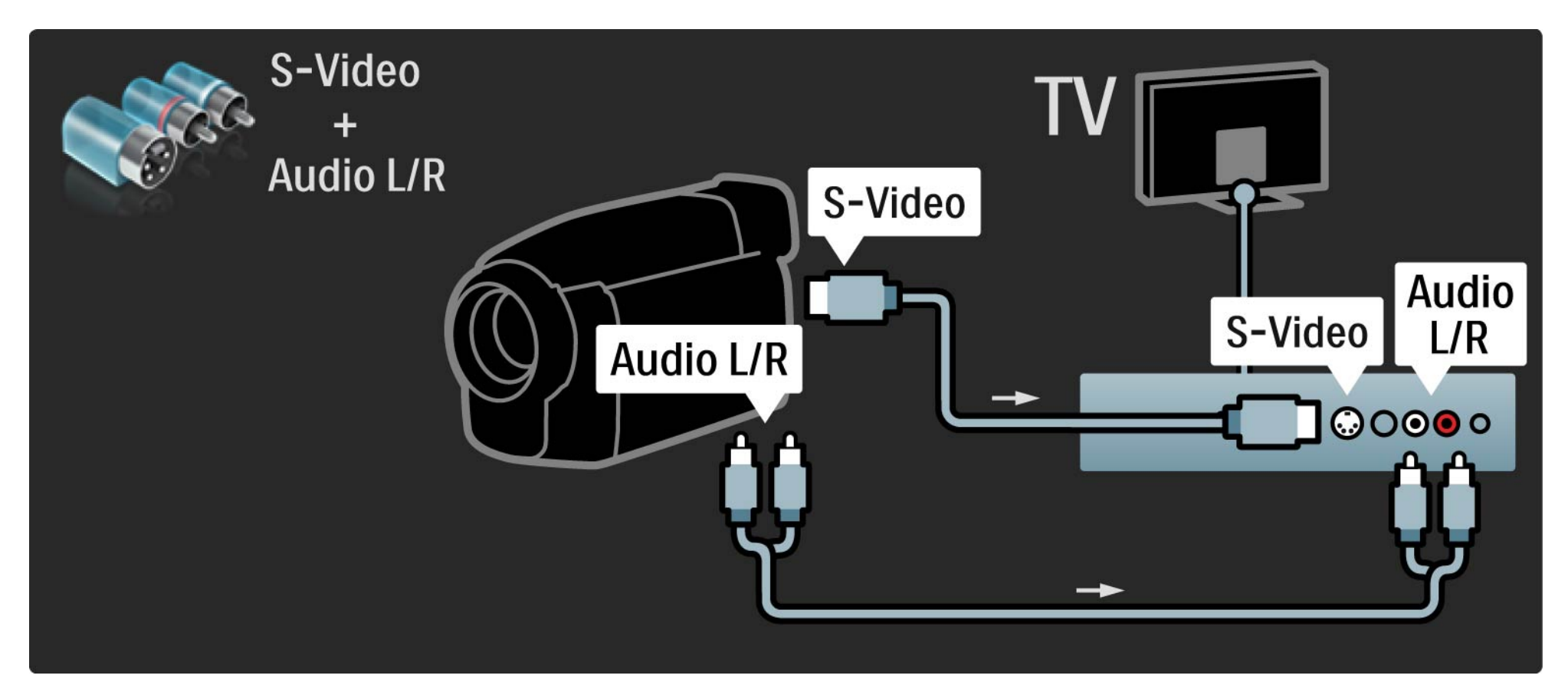

## 5.4.5 TV mint számítógépes monitor 1/3

A TV-t monitorként csatlakoztathatja a számítógéphez.

A számítógép csatlakoztatása előtt állítsa a számítógépmonitor frissítési sebességét 60 Hz-re.

A következő oldalakon a számítógép csatlakozásával ismerkedhet meg.

TV-készülék ideális beállítása

...

A Képformátum beállítás értéke legyen "Nem méretezett" a lehető legjobb képélesség érdekében. TV-nézés közben nyomja meg az Options  $\Box$  gombot, válassza a Képformátum, majd a Nem méretezett lehetőséget.

Támogatott képernyőfelbontások a számítógépen

A támogatott felbontások listáját lásd: Műszaki adatok > Képernyőfelbontások.

## 5.4.5 TV mint számítógépes monitor 2/3

Használjon DVI-HDMI adaptert, ha a számítógépet a HDMI-hez kívánja csatlakoztatni, illetve L/R audiokábelt, ha a TV-készülék hátulján található Audio L/R csatlakozót kívánja használni.

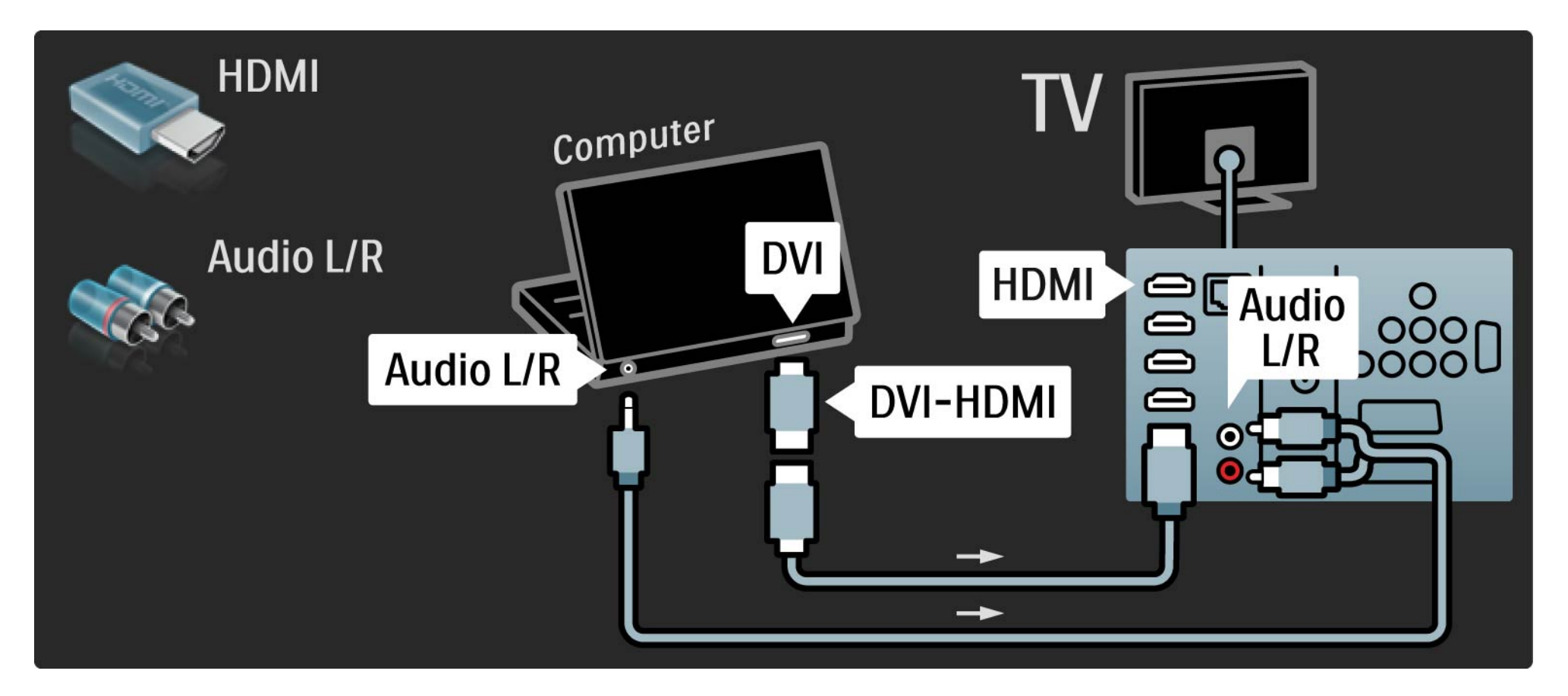

## 5.4.5 TV mint számítógépes monitor 3/3

Használjon VGA-kábelt, ha a számítógépet a VGA-csatlakozóhoz kívánja csatlakoztatni, illetve L/R audiokábelt, ha a VGA Audio L/ R csatlakozót szeretné igénybe venni, amely a TV-készülék hátoldalán található.

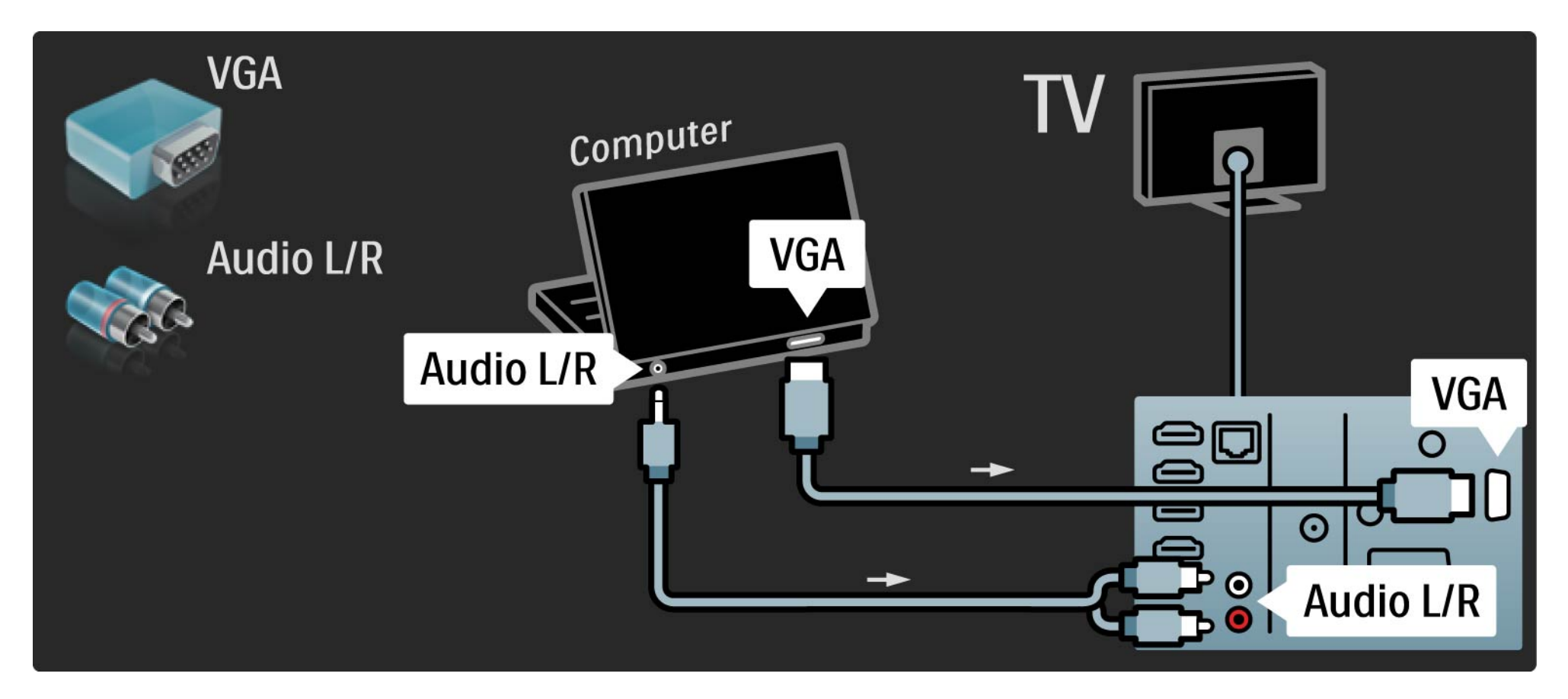

### 5.4.6 Dekóder

Scart-kábel segítségével csatlakoztathat dekódert. A dekóder az antennán keresztül vehető analóg csatornák dekódolására alkalmas. Használja a TV-készülék hátoldalán található EXT1 vagy EXT2 csatlakozókat.

Ezeket a TV-csatornákat kikódolandó csatornákként kell beállítani. Ezek után rendelje a csatlakozást ahhoz az aljzathoz, amelyre a dekódert kapcsolta.

Zária be az útmutatót, maid válassza a  $\bigoplus$  > Beállítás > Installálás > Dekóder lehetőséget. Válassza a Csatorna lehetőséget a dekódolni kívánt csatorna beállításához. Válassza az Állapot lehetőséget a dekóderhez használni kívánt kapcsolat beállításához.

### 5.5.1 EasyLink 1/2

Ha a készülék megfelel a HDMI-CEC szabványnak, a készülék és a televízió használható egymással.

A televíziót és a készüléket HDMI-kábellel csatlakoztassa egymáshoz. A TV-készülékben az EasyLink gyárilag be van kapcsolva. Az EasyLink kikapcsolásához válassza a  $\triangle$  > Beállítás > Installálás > Preferenciák > EasyLink lehetőséget. Az EasyLinkkel a következő funkciók állnak rendelkezésre:

• Lejátszás egy gombnyomásra

Helyezzen be lemezt, majd nyomja meg a készüléken lévő Play gombot. A TV-készülék készenléti üzemmódból bekapcsol, és automatikusan megjeleníti a lemez tartalmát.

• Készenlét

...

2 másodpercig tartsa lenyomva a távvezérlő  $\bigcirc$  gombját a csatlakoztatott eszköz készenléti üzemmódba kapcsolásához.

## 5.5.1 EasyLink 2/2

• A rendszer hangjának vezérlése

Audiorendszer csatlakoztatásakor az audiorendszeren keresztül a TV-készülék segítségével hallgathat zenét. Ilyenkor a TV-készülék hangszóróit a rendszer automatikusan elnémítja.

A TV-készülék hangszóróihoz az EasyLink (Automatikus) beállítás van megadva. Ha a TV-készülék hangszóróit ki szeretné kapcsolni, vagy azt szeretné, hogy mindig be legyenek kapcsolva, válassza a  $\bigoplus$  > Beállítás > Hang > TV hangszórók lehetőséget.

Ellenőrizze, hogy a készüléken a HDMI-CEC beállítások helyesen vannak-e megadva. Előfordulhat, hogy az EasyLink más márkájú készülékkel nem működik.

HDMI-CEC elnevezése más márkák esetén

A HDMI-CEC funkciónak különböző márkák esetén más az elnevezése. Néhány példa: Anynet, Aquos Link, Bravia Theatre Sync, Kuro Link, Simplink, Viera Link, ...

Nem minden márka kompatibilis teljes mértékben az EasyLinkkel.

## 5.5.2 EasyLink távvezérlő

Lásd: Csatlakozások > EasyLink, mielőtt az EasyLink távvezérlővel foglalkozna.

Az EasyLink távvezérlő segítségével a TV-készülék távvezérlőjének parancsait a rendszer közvetlenül annak az eszköznek küldi, amelyet éppen használ a TVkészüléken keresztül. Nem kell a távvezérlőn először kiválasztania az adott készüléket.

Vigyázat!> Ez egy speciális beállítás. Ellenőrizze, hogy a beállítás használatára mindegyik készülék alkalmas-e. A nem kompatibilis készülékek nem reagálnak. Mielőtt tartósan bekapcsolná az EasyLink távvezérlőt, először próbálja ki ezt a funkciót.

Az EasyLink távvezérlő bekapcsolásához válassza a  $\triangle$  > Beállítás > Installálás > Preferenciák > EasyLink távvezérlő lehetőséget.

A Home  $\triangle$  gomb kivételével az összes gomb alkalmas a készülék működtetésére. Előfordulhat, hogy egyes gombok nem működnek az adott eszköz esetén.

A TV-vezérléshez nyomja meg a  $\bigoplus$  gombot, majd válassza a TV-nézés lehetőséget.

Más eszköz vezérléséhez nyomja meg a  $\bigoplus$  gombot, és válassza ki a kívánt eszközt.

## 5.6.1 Feltételes hozzáférés modul (CAM) 1/2

A kódolt digitális TV-csatornák ún. Feltételes hozzáférés modul (CAM) segítségével kódolhatók ki. A digitális TVszolgáltatók a CAM-modult az előfizetés időpontjában biztosítják. Bővebb információkért és a feltételek megismerése érdekében forduljon a digitális TV-csatornák szolgáltatójához.

CAM-modul behelyezése

...

A CAM-modul behelyezése előtt kapcsolja ki a TVkészüléket.

Keresse meg a modulon a jelzést, melynek segítségével megfelelően behelyezheti. Ha helytelenül helyezi be, megsérülhet a CAM-modul és a TV-készülék is.

Keresse a TV-készülék hátoldalán található általános interfésznyílást. Óvatosan helyezze be a CAM-modult a helyére, majd hagyja a nyílásban.

Néhány percig eltarthat, amíg a CAM-modul aktiválódik. A CAM-modul eltávolításával elérhetetlenné válik szolgáltatás.

## 5.6.1 CAM-modul 2/2

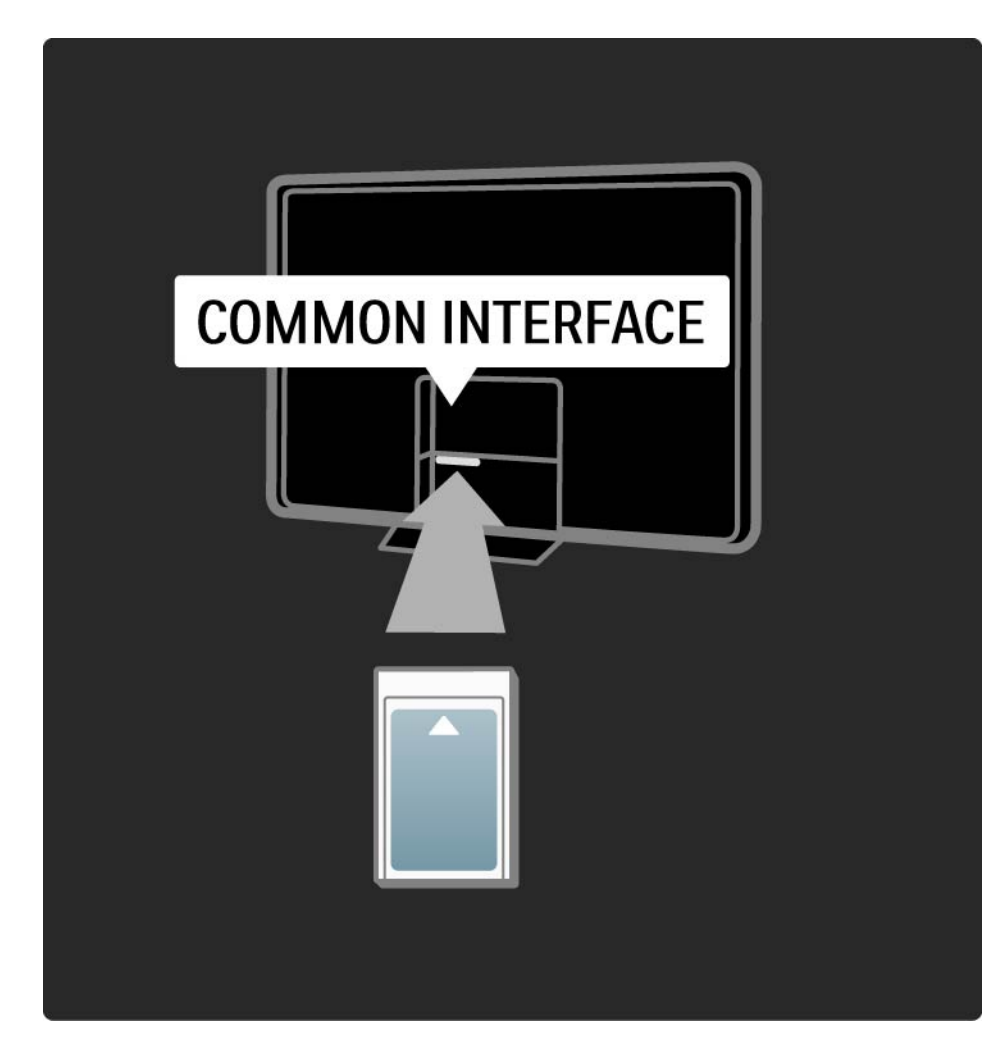

#### CAM-szolgáltatás nézése

Ha behelyezte a CAM-modult, és az előfizetési díjat is kifizette, a TV-készülék segítségével megtekintheti a digitális TV-szolgáltató műsorait. Az alkalmazások, ezek funkciói, maga a tartalom és a képernyőn megjelenő üzenetek a CAM-szolgáltatótól származnak.

#### CAM-beállítások

CAM-szolgáltatáshoz a jelszók vagy PIN-kódok beállításához válassza a  $\bigoplus$  > Beállítás > Funkciók > Közös interfész lehetőséget. Válassza ki a CAM-szolgáltatót, majd nyomja meg az OK gombot.

## 5.6.2 Általános interfész plusz (CI+)

A TV-készülék a CI+ feltételes elérési rendszer kezelésére is képes.

A CI+ segítségével a szolgáltatók kiváló minőségű, ugyanakkor magas szintű másolásvédelemmel ellátott HD-formátumú digitális műsorokat sugározhatnak.

CI+ CAM-modul csatlakoztatása esetén lásd a Feltételes hozzáférés modul (CAM) fejezetet.

## 5.7.1 Vezeték nélküli hálózati kapcsolat

Vezeték nélküli hálózati kapcsolat beállításához olvassa el a Beállítás > Hálózat összes fejezetét.

### 5.7.2 Vezetékes hálózati kapcsolat

Vezetékes hálózati kapcsolat beállításához olvassa el a Beállítás > Hálózat összes fejezetét.

Csatlakoztassa az útválasztót a TV-készülékhez hálózati kábel segítségével, majd a hálózat beállítása előtt kapcsolja be az útválasztót.

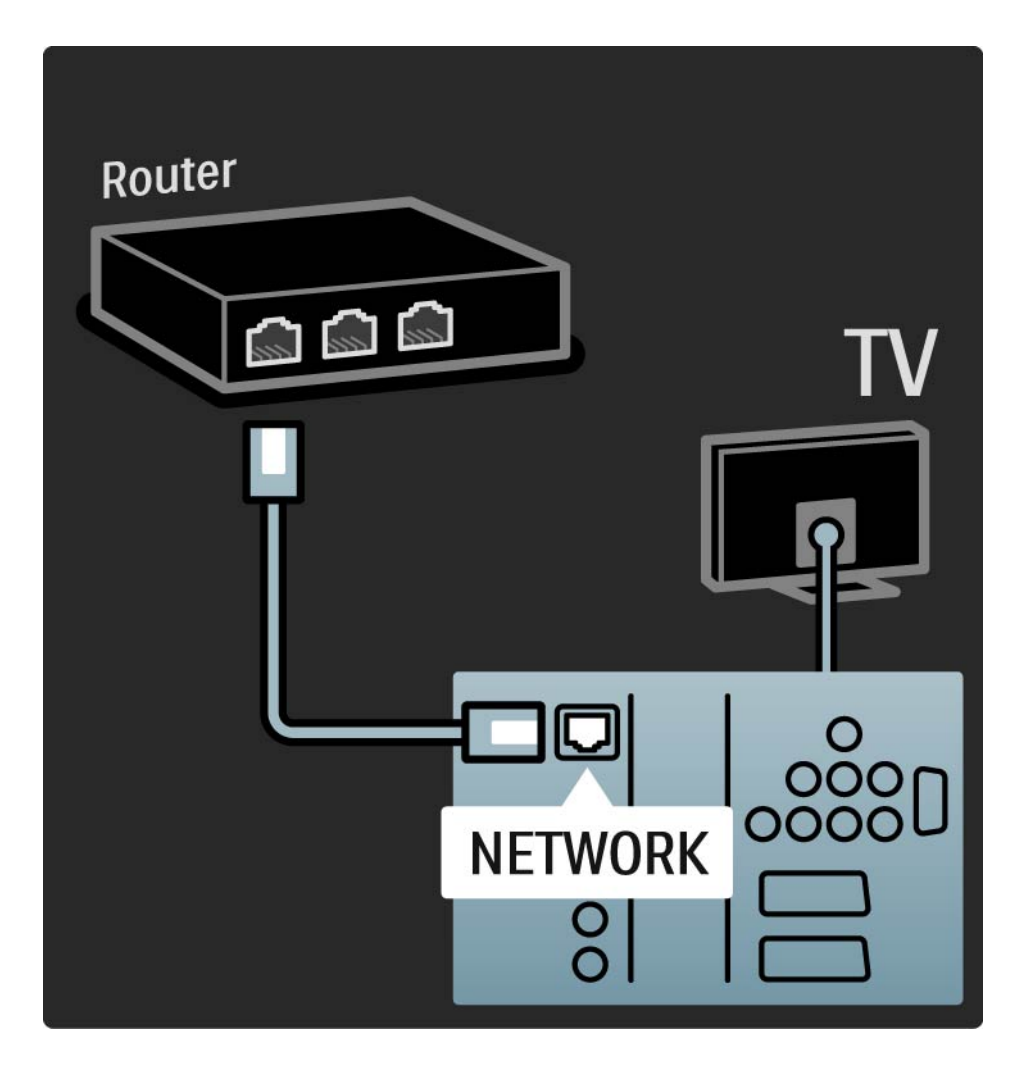

## 6.1 Kapcsolattartás

Figyelem

Amennyiben TV-készüléke meghibásodik, SOHA ne próbálja saját maga megszerelni.

Ha a hibaelhárítási útmutató tanácsai nem segítenek a probléma megoldásában, kapcsolja ki, majd újból be a készüléket.

Kapcsolattartás - Vevőszolgálat

Ha a készülék problémájára nem talál megoldást, lépjen kapcsolatba az adott országban található Philips vevőszolgálattal. A vevőszolgálat telefonszámát a TVkészülékhez mellékelt nyomtatott dokumentációban találja.

Vagy keresse fel weboldalunkat: www.philips.com/support

TV-készülék típusszáma és sorozatszáma

Ezeket a számokat a csomagoláson vagy a televízió hátulján vagy alján lévő típusjelzésen találja.

### 6.2 TV-készülék és távvezérlő 1/2

A készülék nem kapcsol be

- Ellenőrizze a hálózati kábel csatlakoztatását.
- Ellenőrizze, hogy távvezérlőben lévő elemek nem merültek-e le vagy nincsenek-e kifogyóban. Ellenőrizze, hogy a + / - jelzéseknek megfelelően helyezte-e be őket.

• Húzza ki a hálózati kábelt, várjon egy percig, majd dugja vissza. Ezután próbálja ismét bekapcsolni a készüléket.

• A TV-készüléket a rajta lévő gombokkal is bekapcsolhatja.

#### A lejátszó nem reagál a távvezérlőre

...

- Ellenőrizze, hogy távvezérlőben lévő elemek nem merültek-e le vagy nincsenek-e kifogyóban. Ellenőrizze, hogy a + / - jelzéseknek megfelelően helyezte-e be őket.
- Tisztítsa meg a távvezérlő és a TV érzékelőit.
- Ellenőrizze, hogy az EasyLink távvezérlő ki van-e kapcsolva.
- A televízió bemelegedése alatt, amely megközelítőleg két perc, lehetséges, hogy a TV és néhány külső eszköz nem reagál azonnal a távvezérlőről érkező utasításokra. A készülék normálisan működik, és nem romlott el.

### 6.2 TV-készülék és távvezérlő 2/2

A TV-készülék kikapcsol, és villog a vörös fény

• Húzza ki a hálózati kábelt, várjon egy percig, majd dugja vissza. Ellenőrizze, hogy van-e elegendő hely a szellőzéshez. Várja meg, míg a TV-készülék lehűl.

Ha a készülék lép működésbe a készenléti állapotból, és a lámpa ismét villogni kezd, hívja a vevőszolgálatot.

Ha elfelejtette a gyermekzár kioldásához szükséges kódot

• Lásd: Időzítők és zárak > Gyermekzár.

### 6.3 TV-csatornák

Nem található néhány TV-csatorna

- Ellenőrizze, hogy a megfelelő lista van-e kiválasztva a csatornaáttekintéshez. Lásd: A TV-készülék használata > Menük > Csatornaáttekintés.
- Előfordulhat, hogy egyes csatornák rejtve vannak a csatornaáttekintésben. Lásd: A TV-készülék használata > Menük > Csatornaáttekintés.

A készülék nem talált digitális csatornákat az installálás során

• Ellenőrizze, hogy a TV támogatja-e a DVB-T vagy DVB-C lehetőséget országában. Lásd a TV hátulján lévő "Digital TV Country Compatibility" címkét.

# 6.4 Képek 1/3

A LightGuide világít, de nincs kép

- Ellenőrizze, hogy az antenna megfelelően van-e csatlakoztatva.
- Ellenőrizze, hogy a megfelelő készülék van-e kiválasztva.

Hang van, de kép nincs

• Ellenőrizze a kontraszt- és a fényerő-beállításokat a menüben.

Gyenge a készülék képminősége

...

• Ellenőrizze, hogy az antenna megfelelően van-e csatlakoztatva.

• A nem leföldelt audioberendezések, a fénycsövek, a magas épületek és hegyek befolyásolhatják a képminőséget. Az antenna helyzetének megváltoztatásával vagy a készülékek a TV-től való eltávolításával próbálja javítani a képminőséget.

• Ellenőrizze, hogy a megfelelő TV-rendszer van-e kiválasztva a Kézi installálás menüben.

• Ha csak egyetlen csatorna esetén rossz a képminőség, a Finomhangolás menüpontban állítsa be pontosan. Lásd: Beállítás > Installálás > Analóg: kézi installálás.

# 6.4 Képek 2/3

Rossz a kép színminősége

• Ellenőrizze a színbeállításokat a Kép menüben. Válassza ki a kívánt intelligens beállítást a Beállítás menüben.

• Ellenőrizze a csatlakoztatott készülékek aljzatait és kábeleit.

Képelcsúszás játékkonzol csatlakoztatásakor

• A kép elcsúszásának megakadályozása céljából állítsa a televíziót Játék módba. Válassza ki az Intelligens beállítások közül a Játékkonzol lehetőséget a Beállítás menüben.

Amikor a TV-készüléket ismét bekapcsolom, nem a legutóbb megadott beállításokat jeleníti meg

• Ellenőrizze, hogy a TV-készülékhez a Főoldal beállítást adta-e meg a Főoldal menü > Beállítás > Installálás> Preferenciák > Hely pontban.

A képméret nem felel meg a képernyő méretének: túl nagy vagy túl kicsi

• Nyomia meg a(z)  $\Box$  gombot, majd válasszon egy megfelelőbb képformátumot a Képformátum menüben.

...

# 6.4 Képek 3/3

A kép nem megfelelően helyezkedik el a képernyőn

• Előfordulhat, hogy bizonyos készülékekből érkező képek nem megfelelően helyezkednek el a képernyőn. A képet a távvezérlő kurzorgombjaival igazíthatja. Ellenőrizze a készülék jelkimenetét.

## 6.5 Hang

Kép van, de hang nincs

- Ellenőrizze, hogy nincs-e 0-ra állítva a hangerő.
- Ellenőrizze, hogy a hang nem lett-e némítva a(z)  $\mathbb{K}$ gombbal.
- Ellenőrizze, hogy az összes kábel megfelelően csatlakozik-e.

• Ha a készülék nem érzékel hangjelet, akkor automatikusan kikapcsolja a hangot. Ez a normális működési mód, nem jelent meghibásodást.

Gyenge a hangminőség

- Ellenőrizze, hogy a hang sztereóra van-e beállítva.
- Válassza ki a kívánt intelligens beállítást a  $\triangle$  > Beállítás > Intelligens beállítás pontban

Csak az egyik hangszóróból hallható hang

• Ellenőrizze, hogy a Balansz nincs-e túlzottan a bal vagy a jobb oldalra állítva.

DVD-házimozirendszer csatlakoztatásakor a hang késve érkezik

• A hangszinkronizálási késedelem megszüntetéséhez lásd a HTS-DVD eszköz felhasználói kézikönyvét. Ha nem tudja megszüntetni a késedelmet, kapcsolja ki a HD Natural Motion beállítást a  $\bigoplus$  > Beállítás > Kép > Perfect Pixel HD pontban.

## 6.6 Készülékek 1/2

#### HDMI-csatlakozások

• A HDMI - HDCP folyamat eltarthat néhány másodpercig, így a TV az adott készülékből érkező képet nem azonnal jeleníti meg.

• Ha a TV nem ismeri fel a készüléket, és a képernyőn nem látható kép, kapcsoljon az egyik készülékről a másikra, majd vissza, hogy így újraindítsa a HDCP folyamatot.

• Ha folyamatosan gondok vannak a hanggal, olvassa el a csatlakoztatott készülék használati útmutatóját, és ellenőrizze a kimeneti beállításokat. Ha ez sem oldja meg a problémát, csatlakoztasson még egy audiokábelt.

• Ha DVI-HDMI adaptert használ, ellenőrizze, hogy egy további audiocsatlakozás rendelkezésre áll-e.

EasyLink funkcióval ellátott HDMI

• Ellenőrizze, hogy a csatlakoztatott eszköz támogatja-e a HDMI CEC szabványt, és megfelelően van-e beállítva. Lásd az eszköz felhasználói kézikönyvét.

• Ellenőrizze a HDMI-kábel megfelelő csatlakoztatását.

• Ellenőrizze, hogy az Easylink be van-e kapcsolva a  $\bigoplus$ Beállítás > Installálás > Preferenciák > EasyLink pontban.

## 6.6 Készülékek 2/2

• Ellenőrizze, hogy megfelelő-e a hangvezérlés beállítása a HDMI-CEC hangeszközöknél. Lásd az audioeszköz felhasználói kézikönyvét.

EasyLink távvezérlő

• Egyes eszközök hasonló funkciókkal rendelkeznek, de nem támogatják a távvezérlő speciális parancsait. Lásd: Csatlakozások > EasyLink HDMI-CEC> EasyLink RC.

A számítógép által továbbított kép nem stabil a TV képernyőjén, vagy nincs összhangban (TV mint számítógépes monitor)

• Állítsa a számítógép monitorjának frissítési sebességét 60 Hz-re.

• Ellenőrizze, hogy a számítógépen a megfelelő felbontás van-e beállítva. Lásd: Műszaki adatok > Képernyőfelbontások.

### 6.7 Multimédia

Nem jelenik meg az USB-eszköz tartalma

- Állítsa a készüléket (kamera) "Tömeges tárolási osztály" megfelelőségre.
- Előfordulhat, hogy az USB-eszközhöz speciális meghajtóprogramra van szükség. Ez a szoftver sajnos nem tölthető le a TV-készülékre.
- A TV nem támogatja az összes hang- és képfájl-típust. Lásd: Műszaki adatok.

Az USB-eszköz tartalmát nem játssza le a készülék hibátlanul

• Az USB-eszköz teljesítménye korlátozhatja az átviteli sebességet.

A számítógépes fájlok nem jelennek meg a Tallózás a számítógépes hálózaton menüben

- Ellenőrizze, hogy a fájlok fel lettek-e véve a számítógépes mappába.
- A készülék nem támogatja az összes fájlformátumot. Lásd: Műszaki adatok > Multimédia formátumok.
- Be kell állítania, hogy a PC médiaszerver megossza a fájlokat a TV-készülékkel. Lásd: Beállítás > Hálózat > Amire szüksége lesz.
- A készülék nem játssza le a számítógépes fájlokat
- Lásd: Műszaki adatok > Multimédia formátumok.

## 6.8 Hálózat

A vezeték nélküli hálózat nem található vagy zavarják

- A közelben levő mikrohullámú sütők, Dect-telefonok vagy egyéb WiFi 11b készülékek zavarhatják a vezeték nélküli hálózatot.
- Ellenőrizze, hogy a hálózati tűzfal engedélyezi-e a TVkészülék vezeték nélküli hozzáférését.

• Ha otthonában nem működik megfelelően a vezeték nélküli hálózat, próbálja meg a vezetékes hálózat beállítását. Lásd:  $\bigoplus$  > Beállítás > Installálás > Hálózat.

Nem működik a Net TV

• Ha az útválasztóval való kapcsolat rendben van, ellenőrizze, hogy az útválasztó csatlakozik-e az internethez.

A számítógép tallózása és a Net TV működése lassú

• Olvassa el a vezeték nélküli útválasztó kézikönyvét a belső térben való hatótávolságot, az átviteli sebességet és a jelminőséggel kapcsolatos egyéb tényezőket illetően.

• Az útválasztóhoz nagysebességű internetkapcsolat szükséges.

## 7.1 Tápellátás és vétel

A termék műszaki adatai előzetes figyelmeztetés nélkül változhatnak.

A termék további műszaki adatait lásd: www.philips.com/support.

Feszültség

- Hálózati feszültség: AC 220 240 V +/-10%
- Környezeti hőmérséklet: 5––35 °C
- A készülék áramfogyasztását normál és a készenléti üzemmódban lásd a www.philips.com címen.

Vétel

- Antennabemenet: 75 ohm koaxiális (IEC75)
- TV-rendszer: DVD COFDM 2K/8K
- Videolejátszás: NTSC, SECAM, PAL
- DVB: DVB-T, DVB-C, MHEG4

(az országok listáját lásd a TV-készülék típustábláján)

• Hangolási sávok : VHF, UHF, S-Channel, Hyperband
# 7.2 Kijelző és a hang

Kép / Kijelző

- Kijelző típusa: LCD Full HD W-UXGA
- Átlós képernyőméret:
- 106 cm
- 119 cm
- 132 cm
- Képméretarány: 16:9, széles képernyő
- Panel felbontása: 1920x1080p
- Perfect Pixel HD képjavítás
- 1080p 24/25/30/50/60 Hz feldolgozás
- 200 Hz-es Clear LCD

# Hang

- Kimenő teljesítmény (RMS) : 2 x 15 W
- Virtual Dolby Digital
- BBE

# 7.3 Támogatott képernyőfelbontások

Videoformátumok

Felbontás – frissítési gyakoriság

- 480i 60 Hz
- 480p 60 Hz
- 576i 50 Hz
- 576p 50 Hz
- 720p 50 Hz, 60 Hz
- 1080i 50 Hz, 60 Hz
- 1080p 24 Hz, 25 Hz, 30 Hz
- 1080p 50 Hz, 60 Hz

Számítógépes formátumok Felbontás – frissítési gyakoriság  $\cdot$  640 x 480p  $-$  60 Hz (VGA/HDMI)  $\cdot$  600 x 800p  $-$  60 Hz (VGA/HDMI) • 1024 x 768p — 60 Hz (VGA/HDMI) • 1280 x 768p — 60 Hz (VGA/HDMI) • 1360 x 765p — 60 Hz (VGA/HDMI) • 1360 x 768p — 60 Hz (VGA/HDMI) • 1280 x 1024p  $-$  60 Hz (HDMI) • 1920 x 1080p — 60 Hz (HDMI)

• 1920 x 1080p — 60 Hz (HDMI)

# 7.4 Multimédia 1/2

Csatlakozások

- USB
- Ethernet UTP5
- Wi-Fi 802.11g (integrált)

Támogatott USB- / memóriaeszköz-formátumok

• FAT 16, FAT 32, NTFS

## Lejátszási formátumok

- MP3
- Állóképek: JPEG
- MPEG 1, MPEG 2, MPEG 4
- MPEG program stream PAL
- AVI
- H.264 (MPEG-4 AVC)
- WMA 2–9.2 verzió
- WMV9

...

# 7.4 Multimédia 2/2

Támogatott médiaszerver-szoftverek

• Philips NAS SPD8020 (1.2.9.47)

- Windows Media Player 11 (Microsoft Windows XP, illetve Vista esetén)
- Google (XP rendszerben)
- Twonky Media PacketVideo 4.4.9 (PC és Intel MacOX rendszerben)
- Sony Vaio Media Server (Microsoft Windows XP, illetve Vista esetén)
- TVersity 0.9.10.3 (Microsoft Windows XP rendszerben)
- Nero 8 Nero MediaHome (Microsoft Windows XP rendszerben)
- DiXiM (Microsoft Windows XP rendszerben)
- Macrovision Network Media Server (Microsoft Windows XP rendszerben)
- Fuppes (Linux rendszerben)
- uShare (Linux rendszerben)

# 7.5 Csatlakoztathatóság

Hátsó

- EXT1 (scart): Audio L/R, CVBS be, RGB
- EXT2 (scart): Audio L/R, CVBS be, RGB
- EXT3:Y Pb Pr, Audio L/R
- VGA, Audio L/R
- HDMI 1 be (HDMI 1.3a minden HDMI-csatlakozáshoz)
- HDMI 2 be
- HDMI 3 be
- HDMI 4 be
- Audio Be L/R (DVI HDMI)
- Audio Ki L/R szinkronizált képhez
- Digitális audiokimenet (koaxiális-Cinch-S/PDIF) kijelző szinkronizálva
- $\bullet$  Hálózat (RJ45)
- HDMI side be
- S-Video bemenet (Y/C)
- Videobemenet (CVBS)
- Audio L/R a (DVI-HDMI Side)
- Fejhallgató (sztereó minicsatlakozó)
- Általános interfésznyílás

# Oldal

• USB

# 7.6 Méret- és súlyadatok

42PFL9664 Szélesség: 1000 mm Magasság: 628 mm Mélység: 50 mm Súly: ±19 kg TV-állvánnyal együtt Magasság: 691 mm Mélység: 260 mm Súly: ±22 kg

47PFL9664 Szélesség: 1111 mm Magasság: 694 mm Mélység: 50 mm Súly: ±23 kg TV-állvánnyal együtt Magasság: 757 mm Mélység: 280 mm Súly: ±26 kg

52PFL9704 Szélesség: 1300 mm Magasság: 803 mm Mélység: 128 mm Súly: ±46 kg TV-állvánnyal együtt Magasság: 875 mm Mélység: 320 mm Súly: ±49 kg

UMv 3104 327 0013,2 - 091005

# Biztonság

Áramütés veszélye vagy tűzveszély!

• Soha ne tegye ki a TV-készüléket vagy a távvezérlőt eső, víz vagy erős hő hatásának.

• Soha ne helyezzen a készülék közelébe folyadékot tartalmazó edényt, például vázát. Ha a készülékre vagy a készülékbe folyadék kerülne, azonnal húzza ki az elektromos hálózati csatlakozót. Használat előtt vizsgáltassa meg a TV-készüléket a Philips vevőszolgálattal.

• Soha ne tegye ki a készüléket, a távvezérlőt vagy az elemeket nyílt láng vagy hőforrás hatásának, például közvetlen napfénynek.

• Ne helyezzen a készülék közelébe gyertyát vagy egyéb nyílt lángot.

• Soha ne helyezzen tárgyakat a készülék szellőzőibe vagy egyéb nyílásaiba.

• Soha ne erőltesse a tápcsatlakozók csatlakoztatását vagy eltávolítását. A kilazult tápcsatlakozók szikrát vagy tüzet okozhatnak.

• Soha ne helyezze a TV-készüléket vagy más tárgyat a tápkábelre.

Sérülésveszély vagy a TV károsodásának veszélye!

• 25 kg-nál nagyobb súlyú TV-készülék felemeléséhez és kézben történő szállításához két ember szükséges. • Ha a készüléket állványra helyezi, kizárólag a készülékhez mellékelt állványt használja. Az állványt erősen rögzítse a TV-készülékhez. Helyezze a TV-készüléket egy egyenes, sík felületre, amely képes elbírni a TVkészülék súlyát.

• Ha a TV-készüléket a falra kívánja szerelni, a TVkészülék súlyát figyelembe véve, megfelelő módon rögzítse azt egy szilárd falfelületen. Koninklijke Philips Electronics N.V. nem vállal felelősséget a helytelen falra rögzítésből adódó balesetért, sérülésekért.

Sérülésveszély gyermekek számára!

Kövesse a következő óvintézkedéseket, hogy a gyermekek sérülésének elkerülése érdekében megelőzze a TV-készülék felborulását.

• Soha ne helyezze a TV-készüléket olyan felületre, amely terítővel vagy más olyan anyaggal van leborítva, amely lerántható.

• Győződjön meg arról, hogy a TV-készülék egyik része sem lóg túl az alátámasztási felület szélén. • Ha a TV-készüléket magas bútorra (pl. könyvespolcra) helyezi, győződjön meg arról, hogy mind a bútor, mind a TV-készülék rögzítve van a falhoz vagy más, alkalmas tárgyhoz.

• Tanítsa meg a gyermekeknek, hogy milyen veszélyekkel jár, ha a TV-készülék eléréséhez felmászik a bútorra.

## Túlmelegedés veszélye!

• A megfelelő szellőzés érdekében mindig hagyjon legalább 10 cm szabad helyet a készülék körül. Ellenőrizze, hogy függöny vagy egyéb tárgy ne takarja el a készülék szellőzőnyílásait.

## Villámlással kísért vihar esetén

Villámlással járó vihar előtt húzza ki TV-készülék tápkábelét és az antennát. Villámlással járó viharok közben soha ne érintse meg a TV-készülék részeit, a tápkábelt vagy az antennakábelt.

### Halláskárosodás veszélye!

Ne használja a fülhallgatót vagy a fejhallgatót nagy hangerővel vagy túl hosszú ideig.

### Alacsony hőmérséklet

Ha a TV-készülék szállítása 5 °C alatti hőmérsékleten történik, csomagolja ki a TV-készüléket, és a beállítása előtt várjon, amíg az felveszi a szoba hőmérsékletét.

### 2009 © Koninklijke Philips Electronics N.V.

Minden jog fenntartva. A műszaki adatok előzetes figyelmeztetés nélkül változhatnak. Minden védjegy a Koninklijke Philips Electronics N.V. céget vagy az illető jogtulajdonost illeti.

A Philips fenntartja a jogot, hogy a terméken anélkül hajtson végre módosításokat, hogy a korábbi készleteket ennek megfelelően kellene megváltoztatnia. A kézikönyvben található információk alapján biztosítható a rendszer rendeltetésszerű használata. Ha a terméket vagy annak egyes részeit nem a kézikönyvben ismertetett célra használják fel, meg kell győződni arról, hogy a felhasználási mód helyes, és a készülék alkalmas a célra. A Philips garanciát vállal arra, hogy az információk nem sértenek Egyesült Államok bejegyzett szabadalmat. További garanciákat – sem kifejezettet, sem burkoltat – nem vállal.

### Garancia

Az alkatrészek házilag nem javíthatók. Soha ne nyissa fel vagy távolítsa el a készülék fedelét, ne helyezzen semmilyen tárgyat a szellőzőnyílásokba, ill. ne helyezzen be semmilyen tárgyat, amely nem felel meg az egyedi csatlakoztatási követelményeknek. Javításokat kizárólag a Philips szervizközpontok és hivatalos szakszervizek végezhetnek. Ellenkező esetben a kifejezett vagy burkolt garancia érvényességét veszti. A kézikönyv által kifejezetten tiltott műveletek, a nem ajánlott vagy nem engedélyezett beállítások és összeszerelési eljárások érvénytelenítik a garanciát.

### Pixel-jellemzők

Ez az LCD technológiájú termék nagy számú színes pixelt alkalmaz. Bár legalább 99,999% effektív pixellel rendelkezik, a képernyőn előfordulhatnak folyamatosan sötét (fekete) vagy folyamatosan fényes (piros, zöld vagy kék) képpontok is. Ez a képernyő szerkezeti tulajdonsága (megfelel az iparágban elfogadott szabványoknak) és nem hiba.

### Nyílt forráskódú szoftver

A televízió nyílt forráskódú szoftvert tartalmaz. A Philips vállalja, hogy igény esetén a szoftverek terjesztésére általánosan használt adathordozón kiszállítja vagy elérhetővé teszi a megfelelő forráskód teljes, géppel olvasható másolatát, amelynek költsége nem lépi túl a forráskód eljuttatásának összegét. Az ajánlat a készülék vásárlásától számított 3 éven belül érvényes. A forráskódért írjon a következő címre:Philips Innovative Applications N.V. Ass. to the Development Manager Pathoekeweg 11 B-8000 Brugge Belgium

### Az EMF-szabványoknak való megfelelőség

Koninklijke Philips Electronics N.V. számos olyan terméket gyárt és kínál eladásra vásárlóinak, amelyek, mint az elektronikus készülékek általában, elektromágneses jelek kibocsátására és vételére képesek. A Philips egyik leglényegesebb működési irányelve minden szükséges egészségi és biztonsági intézkedés foganatosítása termékei gyártásában, hogy ezáltal megfeleljen az összes vonatkozó jogi

## Europe — EC Declaration of Conformity

előírásnak, valamint a termék gyártásakor érvényben lévő EMFszabványoknak. A Philips olyan termékek fejlesztésére, gyártására és eladására kötelezte el magát, amelyeknek nincs ártalmas élettani hatásuk. A Philips kijelenti, hogy termékei megfelelő, rendeltetésszerű használat mellett a tudomány mai állása szerint biztonságosnak minősülnek. A Philips aktív szerepet vállal a nemzetközi EMF- és biztonsági szabványok előkészítésében, ami lehetővé teszi számára a szabványosításban várható további fejlesztések előrevetítését és azok beépítését termékeibe.

#### Szerzői jogok

A VESA, az FDMI és a VESA Mounting Compliant logó a Video Electronics Standards Association védjegyei.

A gyártás a Dolby Laboratories licence alapján történt. A "Dolby", a "Bro Logic" és a dupla D embléma a Dolby Laboratories védjegyei. A gyártás a BBE Sound, Inc. engedélyével történt. A BBE, Inc. engedélyével, a következő Egyesült Államokbeli szabadalmak alapján: 5510752, 5736897. A BBE és a BBE embléma a BBE Sound Inc. bejegyzett védjegye.

A Windows Media a Microsoft Corporation védjegye vagy bejegyzett védjegye az Egyesült Államokban és/vagy más országokban. A Kensington és a MicroSaver az ACCO World Corporation bejegyzett védjegyei az Egyesült Államokban, és a világ számos országában folyamatban van a benyújtott regisztrálási kérelmek feldolgozása. A DLNA®, a DLNA logó és a DNLA Certified™ a Digital Living Network Alliance vállalat védjegyei, szervizjegyei vagy tanúsítványai.

Minden egyéb bejegyzett és be nem jegyzett védjegy az illető jogtulaidonost illeti.

#### **English**

Hereby, Philips Innovative Applications N.V. declares that this television is in compliance with the essential requirements and other relevant provisions of Directive 1999/5/EC.

#### Deutsch

Hiermit erklärt Philips Innovative Applications N.V. dass sich das Fernsehgerät in Übereinstimmung mit den grundlegenden Anforderungen und den übrigen einschlägigen Bestimmungen der Richtlinie 1999/5/ EG befindet.

#### Français

Par la présente Philips Innovative Applications N.V. déclare que cet appareil de télévision est conforme aux exigences essentielles et aux autres dispositions pertinentes de la directive 1999/5/CE.

#### Nederlands

Hierbij verklaart Philips Innovative Applications N.V. dat deze televisie in overeenstemming is met de essentiële eisen en de andere relevante bepalingen van richtlijn 1999/5/EG.

#### Español

Por medio de la presente Philips Innovative Applications N.V. declara que el televisor cumple con los requisitos esenciales y cualesquiera otras disposiciones aplicables o exigibles de la Directiva 1999/5/CE.

#### Italiano

Con la presente Philips Innovative Applications N.V. dichiara che questo televisore è conforme ai requisiti essenziali ed alle altre disposizioni pertinenti stabilite dalla direttiva 1999/5/CE.

#### Português

Philips Innovative Applications N.V. declara que este televisor está conforme com os requisitos essenciais e outras disposições da Directiva 1999/5/CE.

#### Eλληνικά

ΜΕ ΤΗΝ ΠΑΡΟΥΣΑ Η Philips Innovative Applications N.V. ΔΗΛΩΝΕΙ ΟΤΙ H ΤΗΛΕΌΡΑΣΗ ΣΥΜΜΟΡΦΩΝΕΤΑΙ ΠΡΟΣ ΤΙΣ ΟΥΣΙΩΔΕΙΣ ΑΠΑΙΤΗΣΕΙΣ ΚΑΙ ΤΙΣ ΛΟΙΠΕΣ ΣΧΕΤΙΚΕΣ ΔΙΑΤΑΞΕΙΣ ΤΗΣ ΟΔΗΓΙΑΣ 1999/5/ΕΚ.

#### Svenska

Härmed intygar Philips Innovative Applications N.V. att denna TV står i överensstämmelse med de väsentliga egenskapskrav och övriga relevanta bestämmelser som framgår av direktiv 1999/5/EG.

#### Norsk

Philips Innovative Applications N.V. erklærer herved at utstyret TV er i samsvar med de grunnleggende krav og øvrige relevante krav i direktiv 1999/5/EF.

#### Dansk

Undertegnede Philips Innovative Applications N.V. erklærer herved, at dette TV overholder de væsentlige krav og øvrige relevante krav i direktiv 1999/5/EF.

#### Suomi

Philips Innovative Applications N.V. vakuuttaa täten että tämaä televisio on direktiivin 1999/5/EY oleellisten vaatimusten ja sitä koskevien direktiivin muiden ehtojen mukainen.

#### Polski

Firma Philips Innovative Applications N.V. niniejszym oświadcza, że 'Telewizor' jest zgodny z zasadniczymi wymogami oraz pozostałymi stosownymi postanowieniami Dyrektywy 1999/5/EC.

#### Magyar

Alulírott, Philips Innovative Applications N.V. nyilatkozom, hogy a televízió megfelel a vonatkozó alapvető követelményeknek és az 1999/5/EC irányelv egyéb előírásainak.

#### Česky

Philips Innovative Applications N.V. tímto prohlašuje, že tento televizor je ve shodě se základními požadavky a dalšími příslušnými ustanoveními směrnice 1999/5/ ES.

#### Slovensky

Philips Innovative Applications N.V. týmto vyhlasuje, že tento televízor spíňa základné požiadavky a všetky príslušné ustanovenia Smernice 1999/5/ES.

#### Slovensko

Philips Innovative Applications N.V. izjavlja, da je ta televizor v skladu z bistvenimi zahtevami in ostalimi relevantnimi določili direktive 1999/5/ES.

#### Eesti

Käesolevaga kinnitab Philips Innovative Applications N.V. seadme Teler vastavust direktiivi 1999/5/EÜ põhinõuetele ja nimetatud direktiivist tulenevatele teistele asjakohastele sätetele.

#### Latviski

Ar šo Philips Innovative Applications N.V. deklarē, ka 'Televizors' atbilst Direktīvas 1999/5/EK būtiskajām prasībām un citiem ar to saistītajiem noteikumiem.

#### Lietuvių

Šiuo Philips Innovative Applications N.V. deklaruoja, kad šis 'Televizorius' atitinka esminius reikalavimus ir kitas 1999/5/EB Direktyvos nuostatas.

#### Malti

Hawnhekk, Philips Innovative Applications N.V., jiddikjara li dan 'Television' jikkonforma mal-ħtiġijiet essenzjali u ma provvedimenti oħrajn relevanti li hemm fid-Dirrettiva 1999/5/EC.

#### Íslenska

Hér með lýsir Philips Innovative Applications N.V. yfir því að 'Television' er í samræmi við grunnkröfur og aðrar kröfur, sem gerðar eru í tilskipun 1999/5/EC.

#### A copy of the Declaration of Conformity is available at : http://www.philips.com/support

# $CF$   $\Omega$

This equipment may be operated in the following European countries …

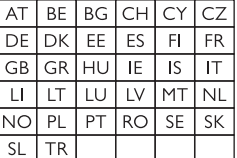

This equipment can be operated in other non-European countries.

# **Information about how to re-tune your TV during the digital TV switchover.**

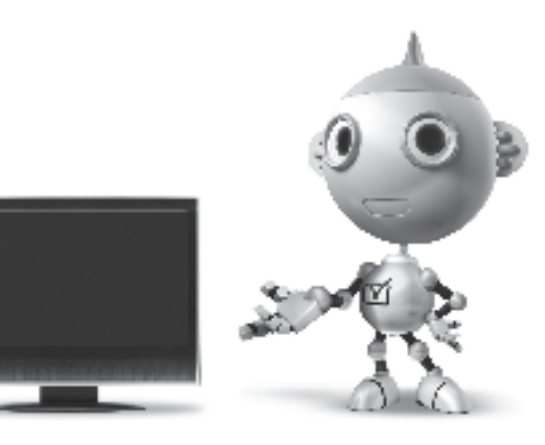

Television in the UK is going digital, bringing us all more choice and new services. Starting in late 2007 and ending in 2012, television services in the UK will go completely digital, TV region by TV region.

Please see the next page to find out when your area switches to digital.

Digital UK is the independent, non-profit organisation leading the process of digital TV switchover in the UK. Digital UK provides impartial information on what people need to do to prepare for the move to digital, and when they need to do it.

## **How the switchover affects your TV equipment:**

Your new TV has a digital tuner built in, which means it is ready to receive the Freeview signal by simply plugging it into your aerial socket (check if you can get digital TV through your aerial now, or whether you'll have to wait until switchover, at www.digitaluk.co.uk).

When the TV switchover happens in your area, there are at least two occasions when you will need to re-tune your TV in order to continue receiving your existing TV channels, and also to pick up new ones.

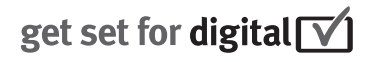

Digital UK, the body leading the digital TV switchover, will advise you when you need to re-tune during the switchover.

If you choose to connect your TV to satellite or cable with a digital box then it will not be affected by switchover, and you won't need to re-tune.

If you have any questions, please contact your equipment supplier or call Digital UK on … 0845 6 50 50 50 or visit www.digitaluk.co.uk

## **How to re-tune:**

To find out how to re-tune your TV, check this user manual for details. Go to section **6 Install channels**.

If you do not re-tune your channels when advised to do so by Digital UK, you may lose some or all of your channels until you do re-tune. You should re-tune your TV every few months to check for any new channels.

If you are missing any channels, it may be that they are not available in your area, or that your aerial needs upgrading.

# **When does switchover happen?**

\*Copeland switches on October 17, 2007

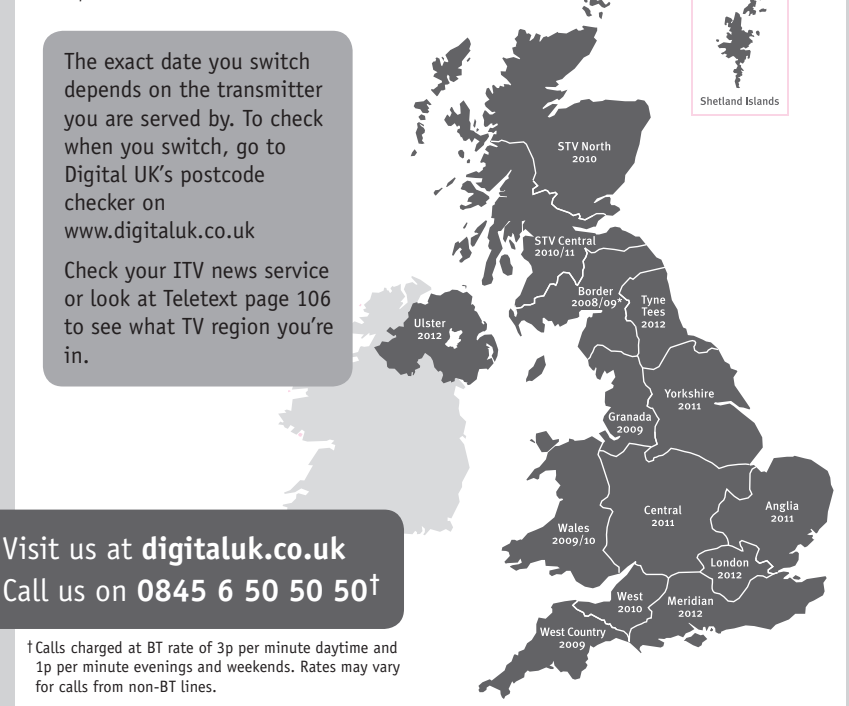

# **PHILIPS**

## ГАРАНТИЙНЫЙ ТАПОН

## НА ТЕЛЕВИЗОР

Модель: Серийный номер: Дата продажи:

#### ПРОДАВЕЦ:

Название торговой организации:

Телефон торговой организации:

Алрес и E-mail:

ПЕЧАТЬ ПРОДАВЦА Изделие получил в исправном состоянии.

С условиями гарантии ознакомлен и согласен.

(подпись покупателя)

Внимание! Гарантийный талон недействителен без печати продавца.

#### Уважаемый потребитель!

Компания Филипс выражает благоларность за Ваш выбор и гарантирует высокое качество и безупречное функционирование Вашего телевизора при соблюдении правил его эксплуатации.

При покупке убедительно просим проверить правильность заполнения гарантийного талона. Серийный номер и наименование модели приобретенного Вами телевизора должны быть идентичны записи в гарантийном талоне. Не лопускается внесения в талон каких-либо изменений, исправлений. В случае неправильного или неполного заполнения гарантийного талона немедленно обратитесь к продавцу.

Телевизор представляет собой технически сложный товар. При бережном и внимательном отношении он будет належно служить Вам лолгие голы. В холе эксплуатании не лопускайте механических поврежлений, попалания вовнутрь посторонних предметов, жидкостей, насекомых, в течение всего срока службы следите за сохранностью идентификационной наклейки с обозначением наименования модели и серийного номера изделия.

Если в процессе эксплуатации изделия Вы сочтете, что параметры работы телевизора отличаются от изложенных в инструкции пользователя, рекомендуем обратиться за консультацией в наш Информационный центр.

#### Условия гарантии

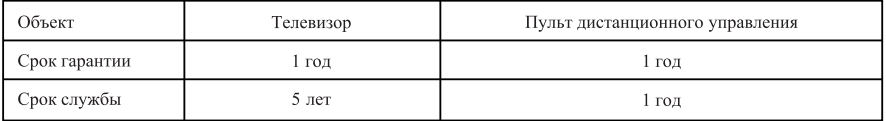

Срок гарантии и срок службы исчисляется со дня передачи товара потребителю.

По окончании срока службы обратитесь в авторизованный сервисный центр для проведения профилактических работ и получения рекомендаций по дальнейшей эксплуатации изделия.

Во избежание возможных недоразумений, сохраняйте в течение срока службы документы, прилагаемые к товару при его продаже (данный гарантийный талон, товарный и кассовый чеки, накладные, данную инструкцию по эксплуатации и иные документы).

Гарантийное обслуживание не распространяется на изделия, недостатки которых возникли вследствие:

- 1. Нарушения потребителем правил эксплуатации, хранения или транспортировки товара
- 2. Действий третьих лиц:
- ремонта неуполномоченными лицами;
- внесения несанкционированных изготовителем конструктивных или схемотехнических изменений и изменений программного обеспечения
- отклонение от Государственных Технических Стандартов (ГОСТов) и норм питающих, телекоммуникационных и кабельных сетей;

• неправильной установки и подключения изделия;

3. Действия непреодолимой силы (стихия, пожар, молния и т.п.);

Любую информацию о расположении сервисных центров и о сервисном обслуживании Вы можете получить в Информационном Центре

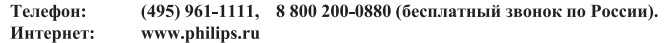

## Diagramma elettronico / Electronic diagram

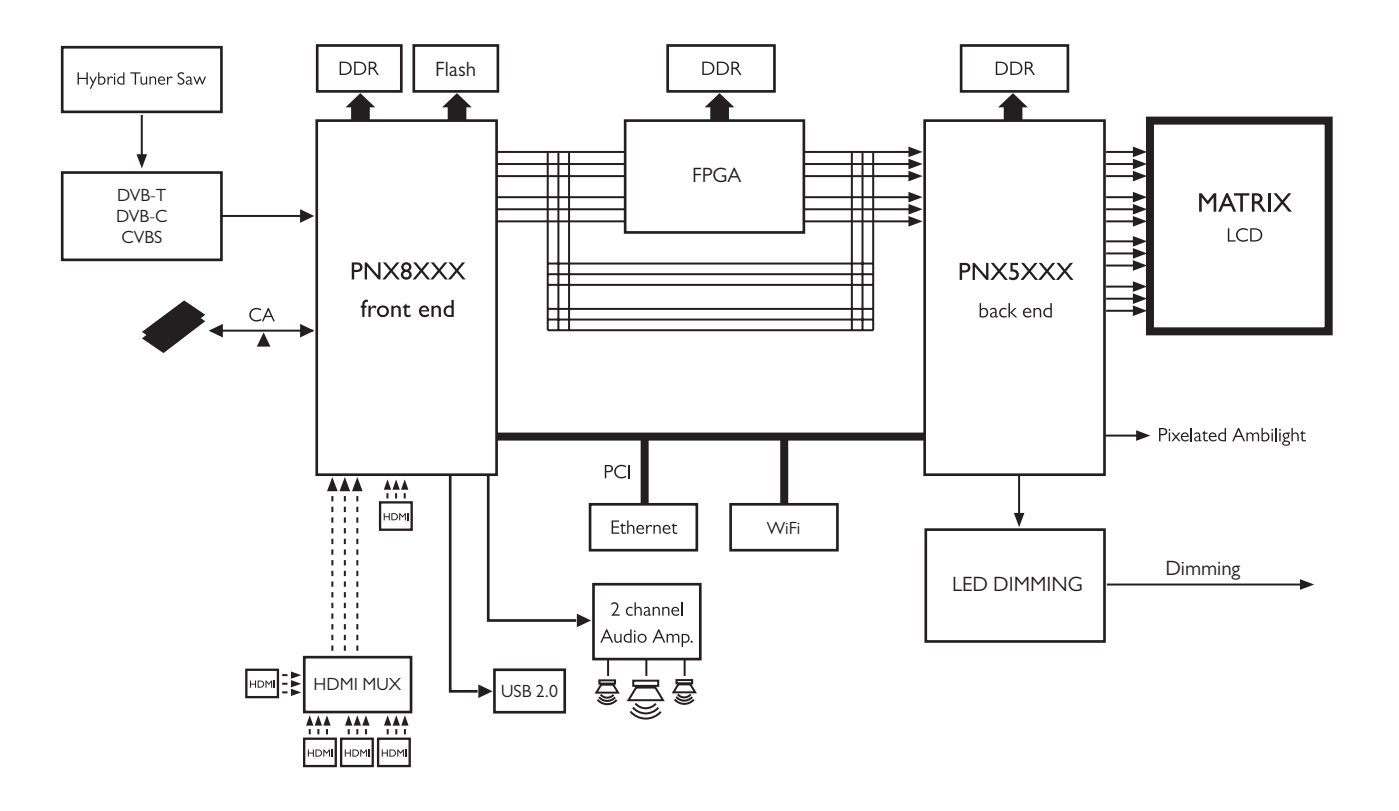

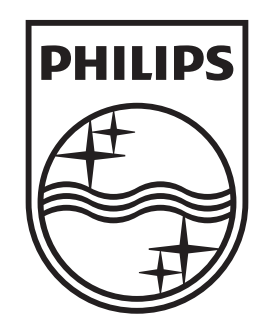

# www.philips.com/tv

Non-contractual images. / Images non contractuelles. / Außervertragliche Bilder.

All registered and unregistered trademarks are property of their respective owners.

Specifications are subject to change without notice Trademarks are the property of Koninklijke Philips Electronics N.V. or their respective owners 2009 © Koninklijke Philips Electronics N.V. All rights reserved

www.philips.com